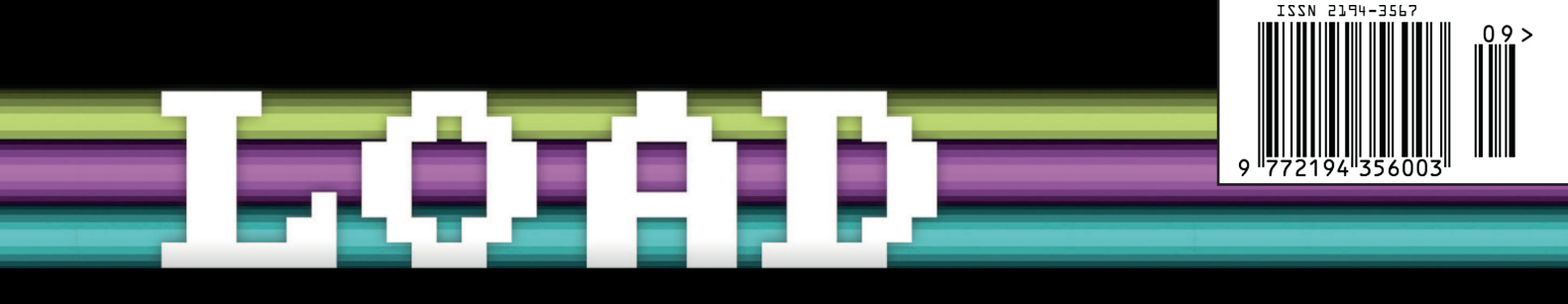

Ausgabe 9 | 2023 Www.load-magazin.de Schutzgebühr 3 EUR

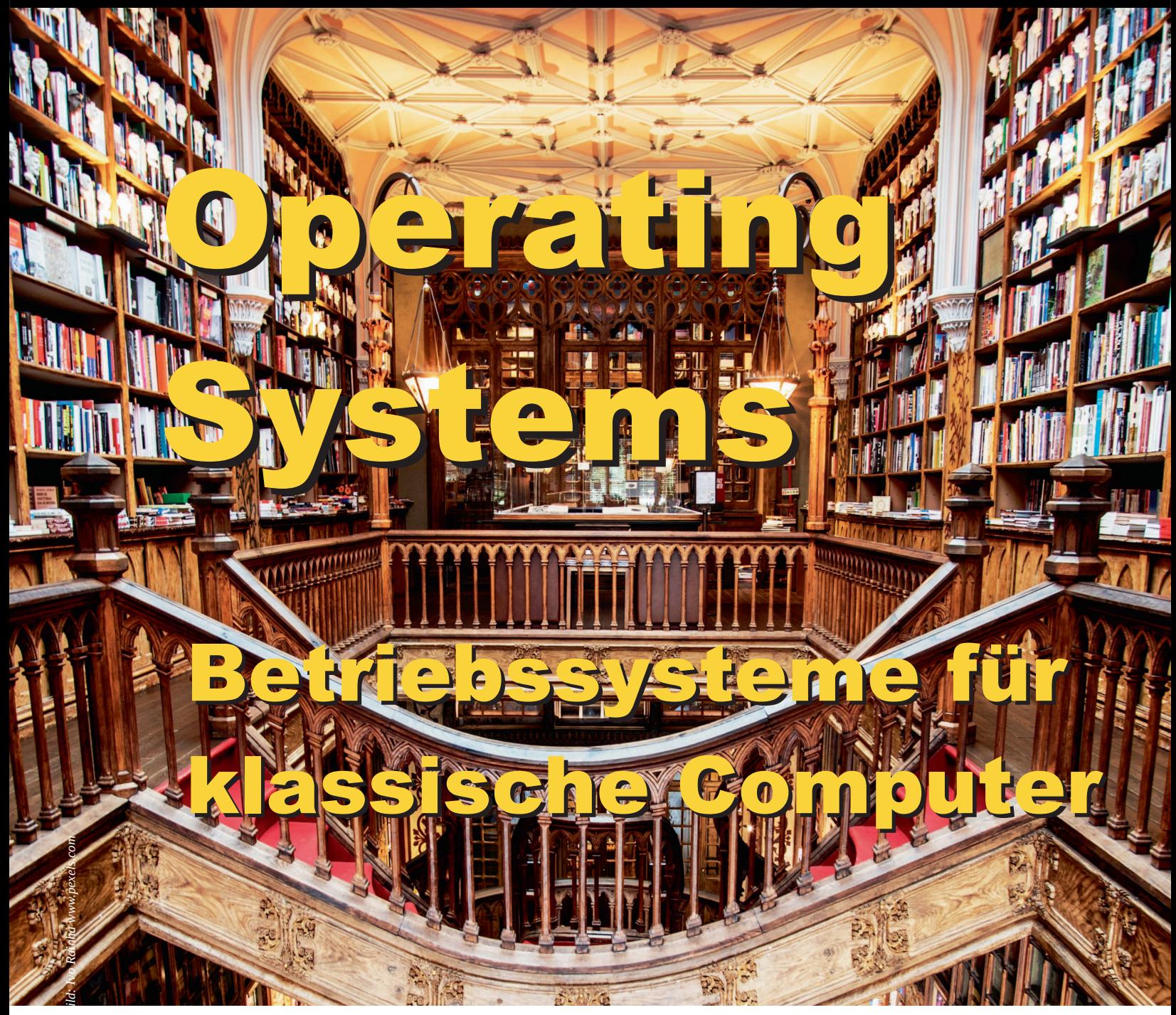

**ATARI** TwiSTEr Karte Fujinet für 8-Bit Atari

**AMIGA** Minimig für Altera DE1

**SPIELE AUF CASSETTE** Europa Computer Club **SELTENE RECHNER** Windows auf Alpha AXP **WANG 2200** Triumph Adler M32

**MACINTOSH** Emulation mit FPGA MacOS X Patcher

**HARDWARE** SCSI Emulatoren MFM Plattenersatz

**DIGITAL EQUIPMENT** VAXcluster

**TRS80** 1977 Trinity

Verein zum Erhalt klassischer Computer e.V. verein zum www.classic-computing.de

Verein zum Erhalt klassischer Computer e.V. präsentiert:

# ZU.Ulassic Computing

Ausstellung & Vorträge zu Retro Computer und Videokonsolen

# 29.09. – 1.10. 2023 von 10.00-18.00 Uhr

# **EINTRITT FREI**

**Europaplatz 3 D-63128 Dietzenbach** 

Weitere Informationen unter: www.classic-computing.de

CAPITOL

**DIETZENBACH** 

2

### readme.txt

### Liebe Leserinnen und Leser

Etwas später als in den Jahren davor halten Sie nun die 9. Ausgabe der LOAD, dem Retrocomputer-Magazin aus dem Verein zum Erhalt klassischer Computer e.V. in den Händen. Der Grund hierfür ist schnell erklärt: Zu Beginn des Jahres erschien bereits eine Ausgabe der LOAD, nämlich die lange als Druckversion vermisste Ausgabe #3. Diese war im Jahr 2017 nur online erschienen und wurde anlässlich des 20-jährigen Vereinsjubiläums zusammen mit einem 18-seitigen Sonderteil im Februar an die Mitglieder verteilt. Die LOAD#9 musste daher etwas zurückstehen.

Doch die Wartezeit hat sich gelohnt. Dieses Heft beleuchtet einmal mehr das breite Spektrum des Retrocomputing. Wir betrachten im Titelthema sowohl die Historie als auch die Vielzahl an Betriebssystemen für klassische Computer. Dabei lassen wir einmal die bekannten Vertreter links liegen und werfen einen Blick auf Systeme, die weniger bekannt, aber dennoch reizvoll sind.

Eigentlich hätte diese Ausgabe auch das Titelthema "Seltene Rechner" verdient, denn in drei umfangreichen Artikeln stellen wir Rechner vor, die nicht häufig auf Retrotreffen auszumachen sind. Der Tandy RadioShack TRS-80 ist gelegentlich anzutreffen, aber wer hat schon einmal einen WANG 2200 oder einen Triumph Adler M32 zu Gesicht bekommen? Gerade der letztgenannte zeigt, wie innovativ die Computerentwicklung in Deutschland in den 1980er Jahren war. Leider ist davon wenig geblieben.

Immer wieder faszinierend sind neue Hardware-Entwicklungen für alte Rechner. Mit der TwiSTEr Karte für den Atari STE und das Fujinet-Modul für 8-Bit Ataris lernen Sie zwei solcher Entwicklungen kennen. Beide bringen Leistungsmerkmale auf die Maschinen, von denen niemand zu träumen wagte, als Atari seine Modelle auf den Markt brachte. Ähnliches gilt für den vorgestellten Emulator für MFM-Festplatten, der die rar gewordenenen Harddisks ersetzen kann. Und auch SCSI-Platten lassen sich durch Emulatoren ersetzen, wie unser Artikel zu ZuluSCSI, PiSCSI und Blue-SCSI zeigt. Dort zeigt sich auch: Nicht immer klappt der Ersatz.

Übrigens: Künstliche Intelligenz ist seit einiger Zeit in aller Munde und auch LOAD profitiert ein wenig davon. Das Grundgerüst für den Artikel über Betriebssysteme ab Seite 8 lieferte ChatGPT. Die Recherche hat die KI beschleunigt, indem sie im Dialog nicht nur Links, sondern aufbereitete Texte präsentierte, allerdings mit nicht wenigen sachlichen Fehlern. Diese mussten dann von Hand korrigiert werden – was wieder einmal beweist: "Traue keinem Rechner, den Du nicht aus dem Fenster werfen kannst".

Viel Vergnügen mit dieser Ausgabe wünscht

Ihr Georg Basse

### Inhalt

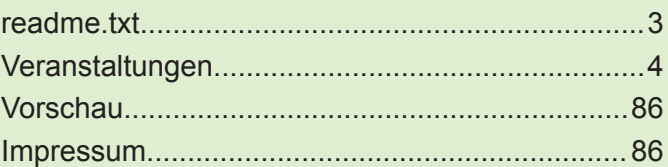

#### *Titelthema*

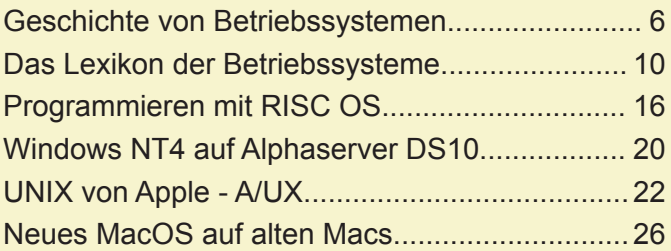

#### *Atari*

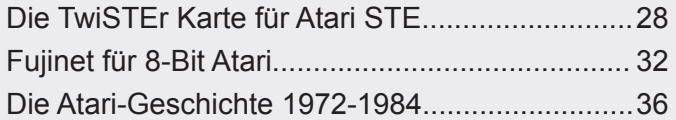

#### *Apple*

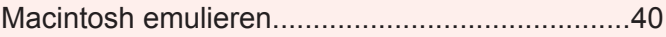

#### *Amiga*

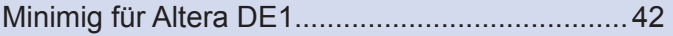

#### *Hardware*

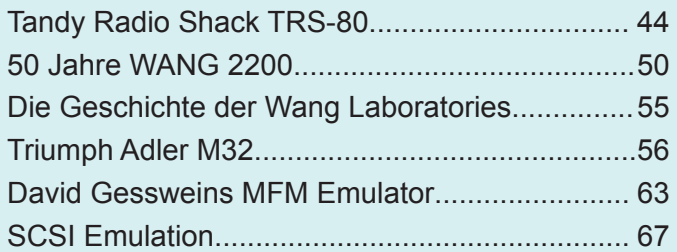

#### *Software*

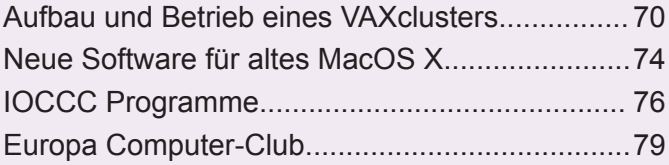

#### *Aus dem Verein*

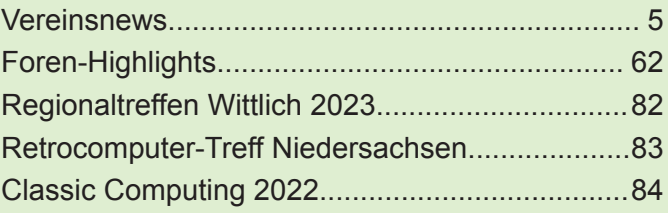

# Veranstaltungen

#### **Mai**

**HomeCon #74** Samstag 13.05.2023 ab 10 Uhr

**17. Lange Nacht der Computerspiele** Samstag 13.05.2023 ab 16:00

**27. Retro Daddel Day live aus Wuppertal** Samstag 20. Mai 2023 ab 16:00

**Computer-Retro-Treffen CRT"23.2 im neuen Shack** Samstag 20. Mai 2023 ab 10:00 Sonntag 21. Mai 2023 bis 18:00

#### **Juli**

**19. LuheCon** Samstag 01.07.2023

**HainCon #7** Samstag 08.07.2023 ab 10 Uhr

**Alternatives Computer Meeting** Dorfgemeinschaftshaus Flechtorf, Alte Braunschweiger Str. 21, 38165 Lehre OT Flechtorf

*http://acm.carosign.de*

**AmigaMeeting Neumünster** Kiek in!, Gartenstraße 32, 24534 Neumünster

*http://www.amigameeting.de/*

**Classic Computing 2023** Capitol Dietzenbach, Europaplatz, 63128 **Dietzenbach** 

*https://www.classiccomputing.org/ cc2023hauptseite/*

**DoReCo** AWO Dortmund, Syburger Strasse 75, 44265 Dortmund

*http://www.doreco.de/*

**DoReCo Party** Schützenhalle Anröchte, Altenmellrich, Alter Kirchweg 2, 59609 Anröchte

*http://www.doreco.de/*

**HainCon** Alte Schule, Erbacher Straße 1, 64750 Lützelbach-**Haingrund** 

**HomeCon** Alte Schule – Eingang Haggasse – Großer Saal, EG Taubengasse 3, 63457 Hanau (Großauheim)

**Fujijama** Schützenhausweg 11, 08485 Lengenfeld **Retrocomputer-Treff Niedersachsen XXL** Samstag 08.07.2023 ab 10 Uhr Sonntag 09.07.2023 ab 10 Uhr

Veranstaltungen

#### **August**

**XzentriX** Freitag 25. 08. bis Sonntag 27.08.2023

**RETROLUTION!2023 aka HomeCon#75** Samstag 26.08.2023 ab 10 Uhr Sonntag 27.08.2023 ab 10 Uhr

**Fujiama** 30.08. bis 03.09.2023

#### **September**

**DoReCo #Party 14** 14. bis 17.September 2023

**HainCon #8** Samstag 23.09.2023 ab 10 Uhr

# Adressen und

*http://atarixle.ddns.net/fuji/2023*

**Interface Kiel** Jugendhaus Klausdorf ( 1. + 2. OG), Dorfstraße 101, 24222 Schwentinental/Klausdorf

*https://www.forum64.de/index.php?board/35 7interfacekiel*

**Lange Nacht der Computerspiele** LIPSIUS Bau, Karl-Liebknecht Str. 145 in 04277 Leipzig

*https://computerspielenacht.htwkleipzig.de/computerspielenacht-start* 

**LuheCon** Marstall, Schloßplatz 11, 21423 Winsen an der Luhe *https://www.forum64.de/index.php?board/40*

*0luhecon* **Marburger Stammtisch** Ortenberg Gemeinde e.V., Rudolf-Bultmann-Straße

*http://www.marburgerstammtisch.de*

**Retro Daddel Day Wuppertal** Blumenstr. 16, 42119 Wuppertal

7

*http://www.radioparalax.de/* **RETROLUTION** Kulturhalle Steinheim, Ludwigstraße 67, 63456 Hanau (Steinheim)

**RETROpulsiv** Hochschule Augsburg, An der Hochschule 1, 86161 Augsburg

**Classic Computing 2023** Freitag 29.09.2023 bis Sonntag, 01.10.2023

#### **November**

**HomeCon #76** Samstag 18.11.2023 ab 10 Uhr

**Dezember**

**20. LuheCon** Samstag 02.12.2023

#### **Regelmäßige Termine**

**Marburger Stammtisch** Jeden 2. Samstag im Monat ab 18:00

**Retrocomputing-Abend im Shack** jeden zweiten Freitag im Monat

#### *www.hsaugsburg.de/Service/Impressum* anmeldung@retropulsiv.de

**RetrocomputerTreff Niedersachsen** Freizeitheim Döhren, An der Wollebahn 1, 30519 Hannover

*https://www.classiccomputing.org/tag/hannover/*

**Shack Stuttgarter Hackerspace shackspace e. V.** Ulmer Straße 300, 70327 Stuttgart

*https://shackspace.de/*

**Uni Mainz** Computersammlung der Universität

*https://www.classiccomputing.org/ veranstaltungskalender*

**Vintage Computer Festival Berlin** Pergamon-Palais der HU Berlin, Georgenstraße 47, 10117 Berlin

*www.vcfb.de*

**VCFe** Mehrzweckhalle des ESV München Ost, Hermann-Weinhauser-Straße 7, 81673 München

*https://www.vcfe.org*

**XzentriX** Seeshaupter Gemeindesaal, 82402 Seeshaupt Ecke Bahnhofstraße Penzberger Straße (über der Feuerwehr)

*www.xzentrix.de*

 $\circ$ 

 $\circ$ 

 $\circ$ 

 $\Omega$ 

 $\circ$ 

O

 $\circ$ 

 $\circ$ 

 $\circ$ 

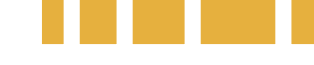

# **Verein zum Erhalt klassischer Computer e.V.**

Sehr geehrte Vereinsmitglieder, liebe Freunde historischer Rechner

Standen die Jahre <sup>2020</sup> und <sup>2021</sup> noch ganz im Zeichen der Corona-Pandemie, so blickt der Verein auf <sup>2022</sup> als ein Jahr zurück, das ein weitgehend ungestörtes Vereinsleben ermöglicht hat. Ein wichtiger Teil unseres Vereinslebens sind Veranstaltungen zum Thema Retrocomputing, sei es als Veranstalter regionaler und überregionaler Treffen oder als Teilnehmer an diesen Meetings. Unser jährliches Highlight, die Classic Computing 2022 konnte unbeeinträchtigt von Hygieneauflagen stattfinden. Vom 08. bis 11. September trafen sich in der Halle IV in Lingen über <sup>50</sup> Aussteller an <sup>95</sup> Tischen . Die Ausstellung war am Samstag und Sonntag für die Öffentlichkeit zugänglich, et-O

wa <sup>300</sup> Besucher fanden ihren Weg zu uns. Aber nicht nur die Classic Computing war ein Erfolg, auch regionale Treffen konnten stattfin- $\circ$ den. Viele regionale Treffen bereicherten das Vereinsleben und wurden von zahlreichen Mitgliedern  $\circ$ und Freunden aus anderen Communities angenom- $\circ$ 

Ende November <sup>2022</sup> fand unsere Jahreshauptmen. versammlung statt, auch dieses Mal wieder als Online-Veranstaltung. Mit 48 Mitgliedern war die JHV gut besucht, was uns bestärkt, dieses Format  $\circ$ auch in der Zukunft beizubehalten. Stefan Matthäus erhielt auf diesem Treffen den Auftrag, die Clas- $\circ$ sic Computing <sup>2023</sup> im Großraum Frankfurt am Main, genauer in der Stadt Dietzenbach zu orga-O nisieren. Zum Redaktionsschluss war die Anmeldung zur Veranstaltung bereits eröffnet. Weitere  $\circ$ Ideen für die Classic Computing der Folgejahre wurden ebenfalls bereits gesammelt.  $\circ$ 

Der Verein und seine Aktivitäten erfreuen sich  $\circ$ auch an anderen Stellen großer Beliebtheit. Zwischen Januar und April ist die Mitgliederanzahl  $\circ$ von <sup>309</sup> auf <sup>380</sup> Vollmitglieder angewachsen. Dies zeigt nicht nur die zunehmende Attraktivität des  $\circ$ Hobbys, sondern stellt die Vereinsarbeit nicht zuletzt in finanzieller Hinsicht auf solide Beine. Auch O das Vereinsforum wächst stetig – derzeit sind dort über 5.500 Teilnehmer registriert. Seit Bestehen  $\circ$ des Forums haben sich über 400.000 Beiträge in etwa 30.000 Themen rund um Retrocomputing und Vereinsleben dort gesammelt.

Betrachtet man die Aktivitäten der Mitglieder, so fällt auf, dass diese weit über das reine Sammeln alter Computer hinaus gehen. Nicht wenige Retrocomputer-Fans schreiben Software für ihre Lieblingsrechner oder entwickeln Hardwareerweiterungen. Grund genug, dies als Leitthema für die nächste LOAD im Jahr <sup>2024</sup> zu wählen.

Wir können also optimistisch in die Zukunft schauen. In diesem Sinne – viel Spaß bei der Lektüre der LOAD!

Der Vorstand des VzEkC S. Kraus, N. Kötting, C. Dirks, F. Stassen, G.Basse

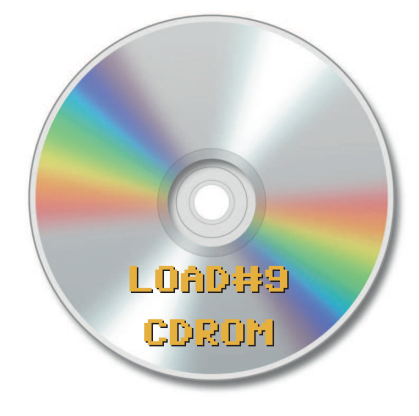

### Die CD-ROM zum Heft

Wir berichten in der LOAD oft über Software und Tools für klassische Computer. Dazu liefern wir Links zu den Download-Quellen. Doch das Internet ist vergesslich – manchmal sind wichtige Dateien nach einigen Jahren nicht mehr auffindbar.

Darum gibt es zu dieser Ausgabe der LOAD wieder eine CD-ROM, randvoll mit Zusatzinfos zu den Artikeln, Bilder, Software und Vielem anderen. Die CD-ROM zum Heft gibt es als ISO-Image zum Selbstbrennen und in limitierter Auflage auf unseren Veranstaltungen.

O

 $\circ$ 

 $\circ$ 

O

 $\circ$ 

 $\circ$ 

 $\circ$ 

 $\circ$ 

O

O

O

#### https://www.load-magazin.de/load9

Passwort: LOad9CD

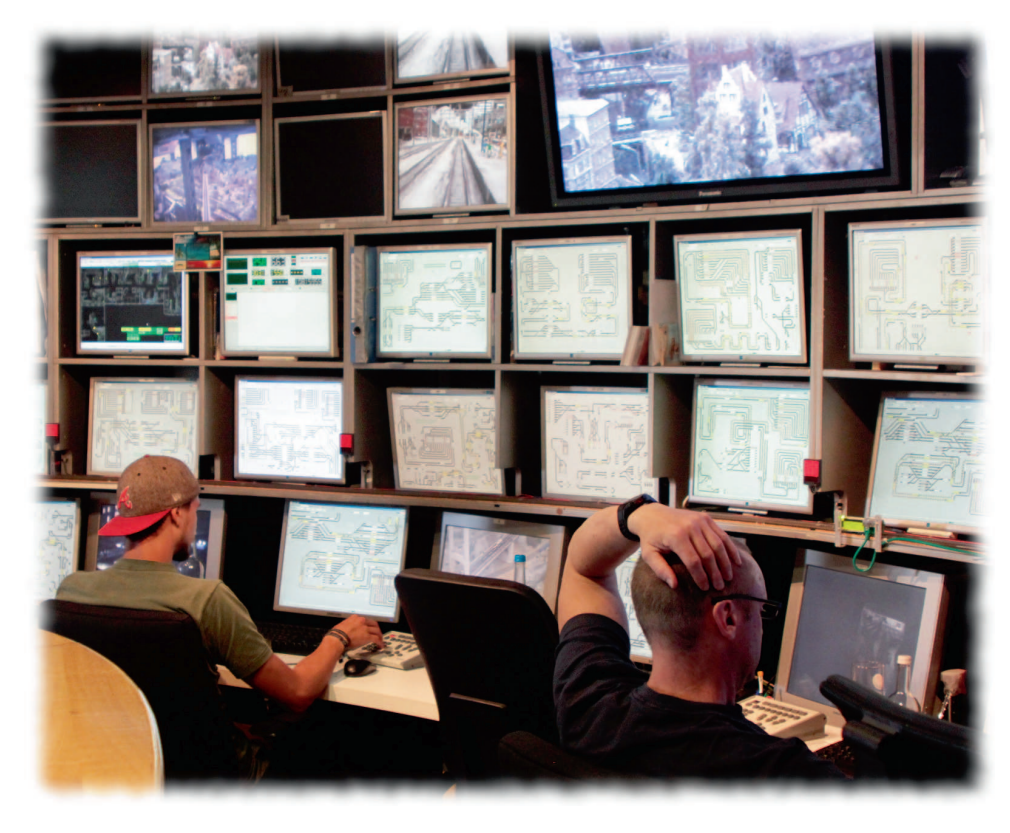

# Schaltzentrale

# Geschichte und Aufbau von Betriebssystemen

**Seit ihren Anfängen Mitte des 20. Jahrhunderts haben Computer einen langen Weg zurückgelegt. Eine der wichtigsten Komponenten eines jeden Computersystems ist das Betriebssystem, das als Vermittler zwischen dem Benutzer und der Hardware fungiert.**

**Altriche Frage, was eigentlich ein**<br>Betriebssystem darstellt, gibt es<br>Eine recht sperrige Beschreibung liefert die uf die Frage, was eigentlich ein Betriebssystem darstellt, gibt es keine allgemeingültige Definition. DIN 44300 ("Definitionen und Begriffe der Informationsverarbeitung") und nennt ein Betriebssystem als Summe der Programme, welche "*die Basis der möglichen Betriebsarten des Rechnersystems bilden und insbesondere die Abwicklung von Programmen steuern und überwachen*". Letztlich wird unter einem Betriebssystem eine Software verstanden, die als Ressourcenverwalter über die Hardware des Rechners herrscht und diese kontrolliert den Anwendungsprogrammen bereitstellt. Zum Betriebssystem gehören neben dem Betriebssystemkern (Kernel) auch Steuerungsprogramme, Hilfsprogramme zur Überwachung von Programmläufen,

Systeme zum Management von Identitäten und Berechtigungen sowie Debugging-Funktionen. Klassisch zählen auch Compiler und Linker für die Softwareentwicklung zu den Betriebssystem-Komponenten.

#### **Erste Betriebssysteme**

Die ersten Computer waren groß und teuer, ihr Einsatz war auf staatliche und akademische Einrichtungen beschränkt. Sie mussten in Maschinensprache programmiert werden, was ein langsamer und komplexer Prozess war. Das so entstandene Anwendungsprogramm beherrschte die knappen Ressourcen des Rechners vollständig, ein Betriebssystem im Sinne der obigen Definition war nicht vorhanden. Als Vorläufer der Betriebssysteme gilt für die IBM 704 erfundene Resident Monitor von General Motors. Dies ist eine Software, das nach Beendigung eines Stapelauftrags den Folgeauftrag automatisch startet. 1959 entstand daraus das SHARE Operating System (SOS), das bereits über eine rudimentäre Ressourcenverwaltung verfügte. Dessen Nachfolger IBSYS verfügte bereits über eine einfache Shell mit Kommandosprache.

In den späten 1950er Jahren entwickelte das Massachusetts Institute of Technology (MIT) das Compatible Time-Sharing System (CTSS) für den Röhrencomputer IBM 709. Es ermöglicht mehreren Benutzern den gleichzeitigen Zugriff auf den Computer und wurde für wissenschaftliche und technische Berechnungen eingesetzt. Das Betriebssystem weist dabei karussellartig den einzelnen Benutzern die Ressourcen des Computers nur für eine kurze Zeit (Zeitscheibe) zu, entzieht sie dann wieder und bedient den nächsten Benutzer. In den 1960er Jahren führte IBM seine System/360-Reihe von Großrechnern und damit auch eines der ersten kommerzielle Betriebssystem ein: Das OS/360. Dieses ist im Assembler-Dialekt des System/360 geschrieben. Es stellt ein Stapelverarbeitungssystem dar, verarbeitet also einen Auftrag nach dem anderen.

#### **UNIX für Open Systems**

Mit UNIX, ursprünglich in den Bell Laboratories (später AT&T) von Ken Thompson und Dennis Ritchie entwickelt, kam Anfang der 1970er Jahren eine neue Generation von Betriebssystemen auf die Welt. Ähnlich eines Time Sharing System verteilt UNIX die Systemressourcen auf die ver-

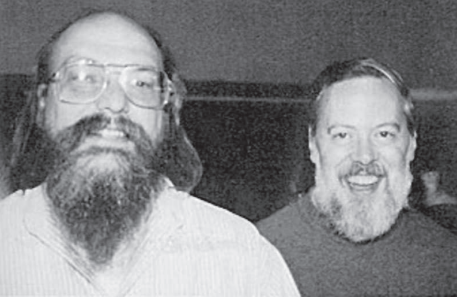

*Ken Thompson und Dennis Ritchie 1973*

schiedenen Benutzer und Anwenderprogramme, priorisiert diese jedoch und reagiert auf Signale der Umgebung (Interrupts). In jedem Fall entscheidet das Betriebssystem darüber, welches Programm gerade welche Systemressourcen erhält und wann und wie lange es laufen darf. Dies wird als präemptives Multitasking bezeichnet. Das ursprüngliche UNIX der Bell Labs ist in der Programmiersprache C geschrieben und sollte von Anfang an portabel sein, also auf verschiedenen Hardwareplattformen laufen. UNIX besaß von Anfang an eine mehrschichtige Architektur. Der Betriebssystem-Kern (Kernel) stellt die hardware- und plattformspezifische Schicht dar, die Schichten darüber sind unabhängig von einer bestimmten Plattform. Sie übernehmen beispielsweise die Prozesssteuerung, die Benutzerverwaltung oder stellen eine Kommandozeilenschnittstelle bereit.

#### **Einfache Betriebssysteme**

Als Mitte der 1970er Jahre die ersten Mikrocomputer aufkamen und auch Privatmenschen sich ihren eigenen, kleinen Computer leisten konnten, hatte UNIX dort im wahrsten Sinne des Wortes noch keinen Platz. Denn Mikrocomputer wie der Altair, der IMSAI oder auch Commodore PET oder Apple II sind in Bezug auf ihre Verarbeitungsleistung und ihren Speicherplatz stark begrenzt. Daher waren viele der frühen Heimcomputer-Betriebssysteme einfach und bestanden oft nur aus einer einfachen Befehlszeilenschnittstelle. Zu den beliebtesten Betriebssystemen aus dieser Zeit gehören CP/M, das auf frühen Computern wie dem Commodore PET, dem Osborne-1 und dem TRS-80 eingesetzt wurde, oder auch Apple DOS, das auf dem Apple II verwendet wurde. Apple DOS ergänzt hierbei die Firmware im ROM des Rechners um Funktionen zur Nutzung von Diskettenlaufwerken. Den Zugang zu den übrigen Ressourcen des Rechners schaffen die Firmware-Routinen, die Kommandozeilenschnittstelle wird durch den ebenfalls in der Firmware enthaltenen BASIC Interpreter bereitgestellt. Diese Verknüpfung zwischen Kommandozeile und BASIC findet sich bei vielen der frühen Mikrocomputer und Homecomputer. Den geringen Systemressourcen der Rechner geschuldet, ist Multitasking mit diesen Betriebssystemen nicht möglich. Erst in neuerer Zeit hat sich das geändert, wie die nachfolgenden Artikel zeigen.

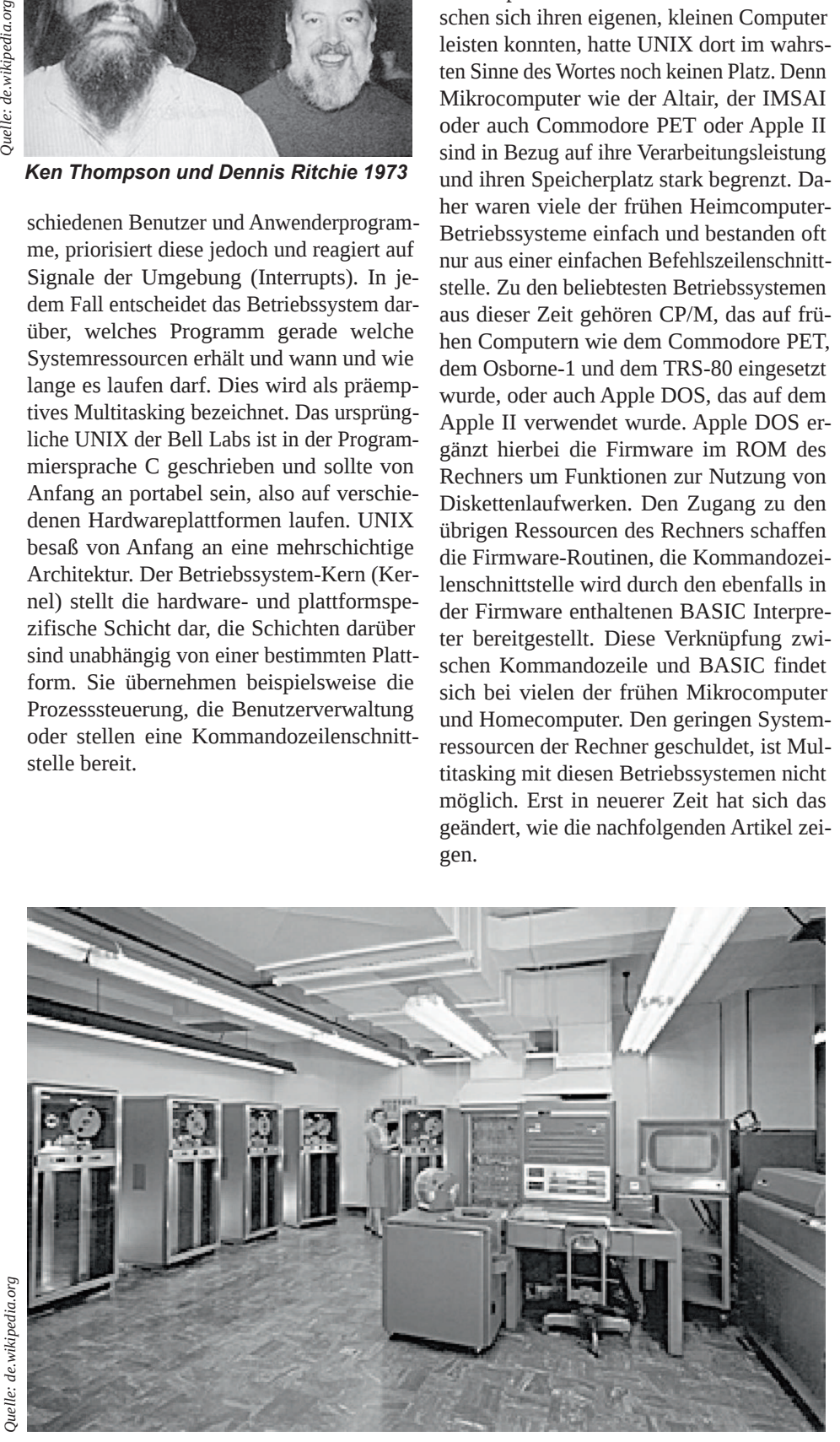

**Eine IBM 709 Anlage - hier entstand das Compatible Time-Sharing System** 

CP/M (Control Program for Microcomputers) ist eines der ersten Betriebssysteme für Mikrocomputer, das eine Verbreitung über viele Computermodelle fand. CP/M wurde in den späten 1970er Jahren entwickelt und ist so konzipiert, dass es auf einer Vielzahl verschiedener Hardwareplattformen laufen kann. CP/M ist kommandozeilenbasiert und vermag grundlegende Funktionen wie Dateiverwaltung oder Kommunikation mit externen Geräten auszuführen. Es unterstützt unterschiedliche Massenspeicher, je nach dem, auf welchem Mikrocomputer-Modell es läuft. Seinen Erfolg verdankt CP/M insbesondere der leichten Portierbarkeit von Software auf neue Computermodelle. Beliebte Programme wie WordStar konnten so schnell für neu auf den Markt gebrachte Rechner angeboten werden, was sowohl den Software-Anbietern als auch den Hardware-Firmen nutzte. Mit dem IBM PC erschien 1981 das gemeinsam mit Microsoft entwickelte PC-DOS, von Microsoft auch unabhängig von IBM als MS-DOS angeboten. Auch MS-DOS ist ein Betriebssystem mit Befehlszeilenschnittstelle und weist viele Parallelen zu CP/M auf. Aufgrund der Lizenzvereinbarung mit IBM konnte Microsoft das Betriebssystem auch anderen Herstellern kompatibler PCs verkaufen, was die Verbreitung von MS-DOS stark förderte.

CP/M, MS-DOS und andere Betriebssysteme der frühen Mikrocomputer und Homecomputer sind Single Tasking- Systeme. Ist ein Programm erst einmal gestartet, so hat es die volle Kontrolle über den Computer. Das Betriebssystem mag zwar Funktionen bereitstellen, die den Ressourcenzugriff kontrollieren sollen, aber das Anwendungsprogramm kann diese auch umgehen und direkt auf die Hardware zugreifen. Hintergrundprogramme sind nur mit einigem Aufwand und unter Nutzung entsprechender Hardwarefunktionen möglich, beispielsweise dem Einhängen eines Programms in den Tastaturinterrupt beim IBM PC.

#### **Grafische Oberflächen**

Der wirkliche Sprung in der Entwicklung der Betriebssysteme erfolgte mit der Verbreitung grafischer Oberflächen für die Bedienung. Als Apple im Jahr 1983 die Lisa vorstellte, wurde diese Idee der breiten Masse der Computeranwender bekannt. An die Stelle von Befehlen auf der Kommandozeile rückten grafische Symbole und Eingabetechniken mit der Maus. Diese Idee ist

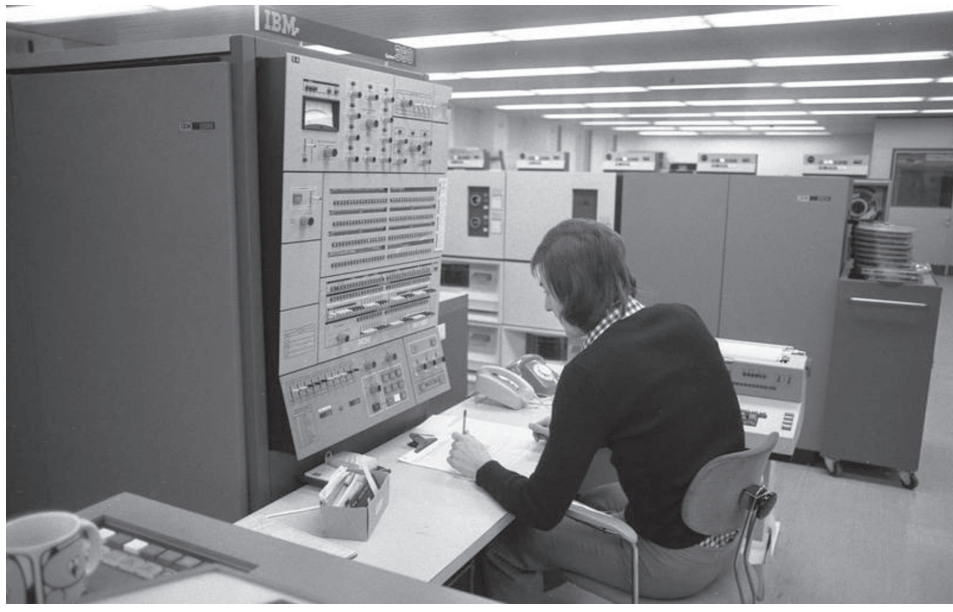

*IBM System /360 mit OS/360, einem der ersten kommerziellen Betriebssysteme*

deutlich älter als die Lisa: Schon in den 1960er Jahren gab es die ersten Ansätze hierfür. Doug Engelbart zeigte 1968 eine erste GUI mit Maussteuerung und Xerox stellte 1973 mit dem Alto den ersten in Kleinserie verfügbaren Computer mit einer GUI vor. Diese Pionierarbeit in Sachen GUI-Design und -Implementierung hatte erheblichen Einfluss auf spätere Betriebssysteme. Die Apple Lisa und der 1984 erschienene Apple Macintosh wären ohne die Arbeiten von Xerox vielleicht nie entstanden, ebenso wenig wie Microsoft Windows. Microsoft führte Windows im Jahr 1985 als GUI-Aufsatz für MS-DOS ein. Wie wir alle wissen, entwickelte sich Windows im Laufe der Jahre ein vollwertiges Betriebssystem mit eigenem Dateisystem, eigener Speicherverwaltung und weitgehender Abstraktion der Hardware durch Kernelfunktionen und Treiber. Mit den ersten Windows-Versionen schloss der IBM PC zumindest teilweise zum Bedienkonzept des Macintosh auf. Nicht alle Informatiker teilen die Einstufung der grafischen Oberflächen als Teile des Betriebssystems. Jedoch verwalten die GUI Komponenten ja die Ressource "Bildschirmausgabe" – und genau diese Ressourcenverwaltung ist ja die Domäne der Betriebssysteme.

Ab Mitte der 1980er Jahre wurde die GUI dann auch unabdingbar: Der Atari ST von 1985 brachte mit TOS und dem von Digital Research entwickelten GEM eine weitgehend integrierte Kombination von Betriebssystem und GUI mit. Ähnliches gilt für den Commodore Amiga, der 1985 auf

den Markt gebracht wurde. Das Amiga-Betriebssystem, bekannt als AmigaOS, ist ein GUI-basiertes Betriebssystem, das Funktionen wie Multitasking und eine anpassbare Benutzeroberfläche bietet. In Großbritannien setzte sich dieser Trend fort. Aus dem in BBC BASIC geschriebenen System Arthur für den Acorn Archimedes wurde 1989 das RiscOS, ebenfalls mit einer grafische Oberfläche ausgestattet.

Auch UNIX hat rasch zu den grafisch orientierten Betriebssystemen aufgeschlossen. Im Jahr 1984 entwickelte das Projekt Athena in Zusammenarbeit des MIT, DEC und IBM das X Window System. Es umfasst ein Netzprotokoll zur Kommunikation eines GUI Programms (X Client) mit einem C Server, der die Aus- und Eingabegeräte verwaltet. Nach einigen Zwischenversionen erschien 1987 die Spezifikation für die Version X11, die sich bis heute gehalten hat. Die Netztransparenz ist dabei ein herausragendes Merkmal und auch auf einem Einzelplatzsystem kommunizieren X Client und X Server intern über das X11 Protokoll.

#### **UNIX für alle**

Der nächste Schritt in der Entwicklungsgeschichte der Betriebssysteme wurde durch die zunehmende Verbreitung des Internet möglich. Auch wenn Anfang der 1990er Jahre ein Internetzugang überwiegend nur an Universitäten und Forschungseinrichtungen verfügbar war, änderte sich die Art der Kommunikation zwischen ambitionierten Entwicklern deutlich. Linus Torvalds konnte

durch die Kommunikation über das Internet sehr rasch an Spezifikationen von UNIX-Betriebssystemen gelangen. Dies beschleunigte die Entwicklung seines eigenen UNIX-artigen Betriebssystems (ursprünglich FreaX genannt), das unter dem Namen Linux im Jahr 1991 veröffentlicht wurde. Durch die Verfügbarkeit des Quellcodes und die Bereitschaft von Linus Torvalds, Beiträge anderer Programmierer zu integrieren, wurde Linux schnell zum dominierenden UNIX System auf IBM PCs. Damit hatte UNIX endgültig auch die Mikrocomputer-Welt erreicht und fand eine Verbreitung, die andere PC-UNIX Versionen wie Xenix oder MINIX nicht erlangten.

#### **Prozessorarchitekturen**

Einfache Betriebssysteme für Prozessoren wie dem Zilog Z80, Motorola 68000 oder dem Intel 8086 unterscheiden nicht zwischen verschiedenen Zugriffsmodi auf Prozessorbefehle. Dementsprechend sind auch die Steuerungsmöglichkeiten des Betriebssystems limitiert. Das Betriebssystem startet zwar das Anwendungsprogramm, dieses hat aber oft uneingeschränkten Zugriff auf die Systemressourcen. Dies kann ganz offensichtlich geschehen wie bei MS-DOS oder auch verschleiert durch die grafische Oberfläche wie bei frühen Macintosh-Modellen oder beim Atari ST. Während TOS und GEM auf dem Atari oder das Macintosh System mit dem Finder lange reine Single Tasking System waren, boten RiscOS, AmigaOS und Windows hingegen bereits Multitasking. AmigaOS verwaltet dabei die Programme präemptiv, RiscOS und Windows vor Windows NT hingegen setzen auf ein koorperatives Modell. Dabei sollen die Programme von sich aus einen Betriebssystemaufruf absetzen und die Ressourcen freigeben. Das funktioniert solange, wie ein Programm fehlerfrei läuft, kann aber das System lahmlegen, wenn es zu einem Programmabsturz kommt.

Erst durch modernere Prozessoren wurde es möglich, Betriebssysteme besser auszustatten. Der Intel 80386 ebenso wie Motorola 68030 unterscheiden zwischen einem Kernelmode und einem Usermode. Im Kernelmode stehen einem Programm weiterhin alle Systemressourcen zur Verfügung -- dieser Modus ist dem Betriebssystem vorbehalten. Der User Mode hingegen schränkt den Zugriff auf manche Befehle der CPU ein und übergibt diese an das Betriebssystem. Dazu

gehört beispielsweise der Zugriff auf den Arbeitsspeicher, der durch das Betriebssystem zusammen mit der Memory Management Unit (MMU) des Prozessors verwaltet wird. Dies verhindert den Zugriff auf den Speicher eines Programms durch ein anderes, denn ein Überschreiben von Speicherbereichen des einen Programme durch das andere hätte wahrscheinlich fatale Folgen. Ähnliches gilt für Bereiche, die den Hardwarezugriff ermöglichen und natürlich für den Programmcode des Betriebssystems selbst.

#### **Architekturen der Betriebssysteme**

Ein Mikrokernel-Betriebssystem besteht aus einem kleinen, minimalen Kern, der grundlegende Dienste für das System bereitstellt. Der Rest des Betriebssystems, einschließlich Gerätetreibern, Dateisystemen und anderen Komponenten, läuft in Form separater Prozesse außerhalb des Kernels. Der Vorteil eines Mikrokernel-Designs besteht darin, dass es eine größere Modularität und Flexibilität ermöglicht. Es können verschiedene Komponenten hinzugefügt oder entfernt werden, ohne das gesamte System zu beeinflussen. Dies kann die Fehlersuche und behebung erleichtern und ermöglicht außerdem eine effizientere Nutzung der Systemressourcen.

Im Gegensatz dazu verfügt ein monolithisches Betriebssystem über einen einzigen großen Kernel, der alle Betriebssystemkomponenten enthält, also auch Gerätetreiber, Dateisysteme und anderen Dienste. Der Vorteil eines monolithischen Designs ist es, schneller und effizienter sein zu können, da alle Komponenten eng integriert sind und direkt miteinander kommunizieren. Allerdings kann diese Integration das Betriebssystem auch komplexer und schwieriger zu debuggen machen, da ein Problem mit einer Komponente das gesamte System beeinträchtigen kann. Windows und macOS sind Beispiele für monolithische Betriebssysteme, während einige UNIX-Versionen, darunter Darwin (der Kern von macOS), ein Mikrokernel-Design verwenden.

Linux ist hingegen ein System, das im Laufe der Zeit sein Design weiterentwickelt hat und verschiedene Versionen unterschiedliche Ansätze verwenden. So verwendeten einige ältere Versionen von Linux ein monolithisches Design. Heute ist der Linux-Kernel durch Modularisierung in der Lage,

# **CP/M GRAPHICS** Your ticket to success.

Take the lead in microcomputer applications with<br>powerful graphics software from Digital Research.<br>CP/M and GSX are the keys to your graphic future.<br>GSX is a logical extension of CP/M which many GSA's a logical extension of Crivit which inany<br>ICC computers with GSX allow your programs to<br>ICC: Computers with GSX allow your programs to<br>take advantage of integrated graphic displays and<br>peripherals like plotters, prin portability for your programs and data that has made CP/M the most accepted operating system in

Research graphics family is the most complete Research graphics tamily is the most complete<br>system you can buy for development and execution<br>of graphic-oriented applications. Whether you're an<br>application developer, OEM or user of micro-<br>computers, call Digital Resear

Oxford Street, Newbury, Berkshire, RG131JB. Telephone: 0635 35304.

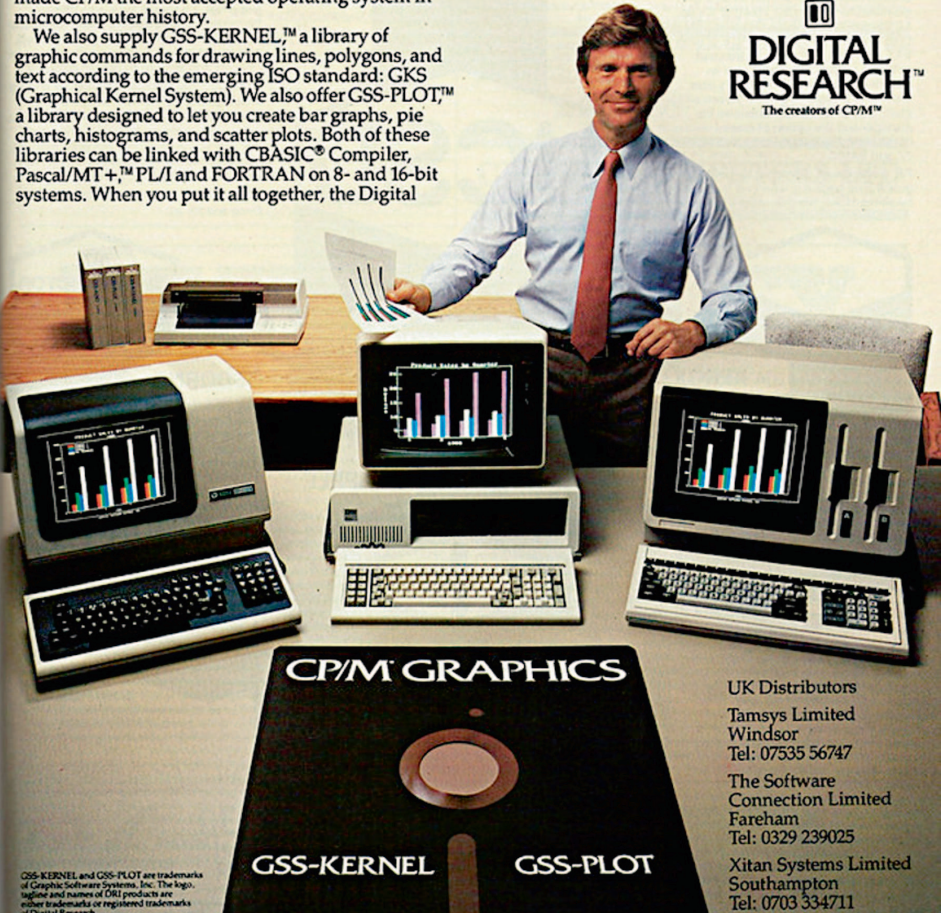

*Werbung für CP/M und die Anwendungssoftware*

auch zur Laufzeit verschiedene Komponenten wie Hardware-Treiber, Dateisysteme und andere Komponenten auszutauschen. Diese Schichtung verleiht dem Kernel viele Eigenschaften, die sonst nur Mikrokernel bieten.  $(g<sub>b</sub>)$ 

#### **Links und Quellen**

*https://de.wikipedia.org/wiki/Betriebssystem https://multicians.org/thvv/7094.html*

Eduard Glatz: Betriebssysteme, ISBN 783898 646789

# Von A bis Z

# Das kleine Lexikon der Betriebssysteme

A

**In den Jahrzehnten der Mikrocom**puter- und Homecomputerent**wicklung wurden eine Vielzahl von Betriebssystemen entwickelt. Wir stellen hier einige davon vor – und zwar solche, die nicht schon von Anfang an zum jeweiligen Rechner gehörten.**

An dieser Stelle noch einmal auf die MS-DOSkompatiblen Betriebssysteme, die neuen Versionen von AmigaOS oder gar EmuTOS für den Atari ST einzugehen, erschien uns wenig sinnvoll. Stattdessen werfen wir einen Blick auf die weniger oft erwähnten Systeme und insbesondere auf solche, die für Freunde alter Hardware von besonderem Interesse sind.

Die Auswahl der hier vorgestellten Betriebssysteme ist subjektiv und natürlich unvollständig. Allein für x86-PCs - hier als Sammelbegriff verwendet - gibt es unzählige Betriebssysteme. Viele davon sind von Linux oder den verschiedenen BSD-Varianten abgeleitet. Eine Übersicht darüber würde ein ganzes Heft füllen. Einen guten Überblick zu Betriebssystemen insgesamt bietet der Artikel in Wikipedia. Für die her vorgestellten Systeme findet sich im Kasten am Ende des Artikel ein Verzeichnis wertvoller Internet-Ressourcen

#### **Links**

*https://de.wikipedia.org/wiki/Liste\_von\_ Betriebssystemen*

#### **AROS**

Im Jahr 1995 wurde mit AROS ein Projekt gestartet, das ein mit AmigaOS quellkompa-

tibles Betriebssystem schaffen will. Über die Jahre ist das Ziel fast vollständig erreicht worden. AROS steht für verschiedene Plattformen bereit, darunter für m68k-Amiga-Hardware, x86-Systeme, PowerPC und ARM. AROS kann auf der x86-Plattform nativ gestartet werden und verwaltet dann die Hardware vollständig selbst. Es gibt aber auch einen Hosted-Modus, bei dem AROS auf einem Linux Kernel läuft und diesem die Hardware überlässt. AROS ist ein freies Softwareprojekte und kostenlos herunterzuladen.

*http://www.aros.org/*

#### **A2osX**

A2osX ist eine Betriebs, Programmierund Laufzeitumgebung für die 128K Enhanced Apple //e und Apple //gs Computerserien. Das A2osX-Projekt wurde 2015 von

Remy Gibert ins Leben gerufen und hat eine Reihe von Mitstreitern gefunden. Es wird als freie Software unter der GNU General Public License veröffentlicht und auf Github gepflegt. Obwohl A2osX auf ProDOS aufbaut und alle ProDOS-Block-Geräte sowie MLI-Aufrufe verwendet, ist es weit mehr als eine Anwendung oder Kommandozeile. A2osX ist in 65C02-Assembler geschrieben, um die Ausführungsgeschwindigkeit zu erhöhen und eine effiziente Speicherverwaltung zu gewährleisten. A2osX ist eine Multitasking- und Multiuser-Entwicklungsumgebung, die viele der heutigen Server-Betriebssystemfunktionen auf 8-Bit Apple-Systeme bringt. Die Grundlage von A2osX, die seine Multi-User-Multitasking-Fähigkeiten ermöglicht, ist ein wiederverwendbarer Satz von APIs und Bibliotheken, die in Assembler geschrieben wurden. Alle Programme können diese nutzen, was sie sehr schlank und schnell macht. So gibt es zum Beispiel eine Netzwerk-API, die von jedem Programm aufgerufen werden kann und die wiederum

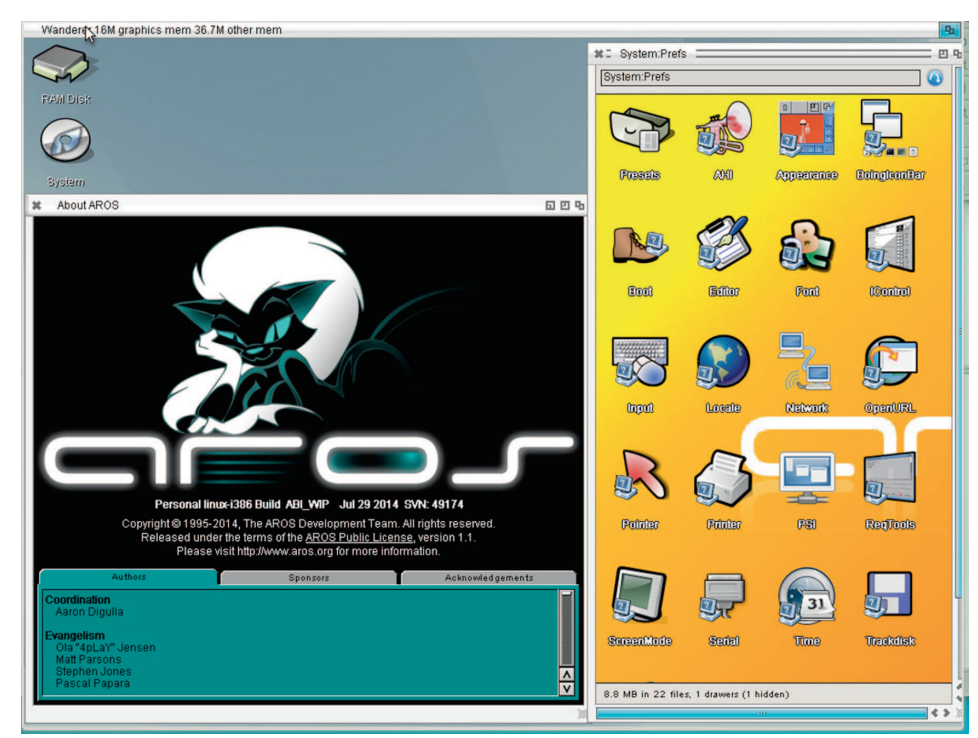

*Der AROS Desktop auf einem Intel PC*

über eine Reihe von Treibern die Ein- und Ausgabe auf verschiedenen LAN-Karten steuert. Außerdem können mehrere Programme gleichzeitig das Netzwerk nutzen, wie z.B. der TELNETD-Server und der TEL-NETClient. Ein wesentlicher Vorteil ist, dass der Code für jedes Programm kleiner wird, da die Netzwerk-API einen Großteil der Arbeit übernimmt. Da CORE-APIs wie printf und LIBs wie Network nur einmal geladen werden (ähnlich einer DLL in Windows), wird Speicherplatz gespart und es stehen mehr Ressourcen zur Verfügung, um Ihre A2osX-Programme zu unterstützen.

A2osX ist so konzipiert, dass es auf jedem 128k Enhanced Apple //e oder neueren Computer läuft. Es nutzt insbesondere den erweiterten Befehlssatz des 65C02-Prozessors (einschließlich des 65C816 im //GS). Daher läuft es nicht auf einem Apple ][ oder ][+, einem nicht erweiterten //e oder auf Systemen ohne mindestens 128K Speicher. Dafür benötigt es keine speziellen Hardwarekarten, unterstützt aber jedes ProDOS Block Device als Massenspeicher, eine Netzwerkkarte, eine Super Serial Card und eine Time Card und kann deren Funktionalität verbessern. Einer der wichtigsten Teile von A2osX ist die Shell, welche sowohl interaktive als auch skriptgesteuerte Aufgaben ausführen kann. Der interaktive Teil der Shell kann viele allgemeine und komplexe Aufgaben ausführen, indem sowohl eingebaute (systemeigene oder Shell-interne) als auch externe (BIN- oder ausführbare) Befehle verwendet werden. Die Shell kennt Kontrollstrukturen (if..then), Schleifen, Funktionen usw. und eignet sich daher bereits für kleine Programmierprojekte.

#### *https://github.com/A2osX/A2osX*

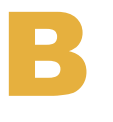

# **BeOS**

BeOS hat eine kurze und wechselvolle Geschichte. Im Jahr 1995 als Developers Re-

lease mit der PowerPC-basierten BeBox der US-amerikanischen Firma Be Incorporated veröffentlicht, wurde es mit dem Release 3 im Jahr 1998 auch auf 32-Bit x86-PCs portiert. Die Produktion der BeBox, fand schon 1997 ihr Ende, 2001 nach der Übernahme durch Palm Inc. folgte auch BeOS. Rasch entstanden Nachfolgeprojekte, um die Vorteile von BeOS zu bewahren.

*https://de.wikipedia. org/wiki/BeOS*

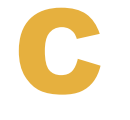

#### **Coherent**

Coherent ist ein Unix-ähnliches Betriebssystem, das 1983 von der Mark Williams Company als einer der ersten Unix-Klone für IBM-PC-kompatible Computer veröffentlicht wurde. Die Entwicklung begann auf der Plattform PDP-11/45, wurde aber bald auf die Architekturen Motorola 68000, Zilog 8001/2 und x86 Systeme umgestellt. Frühe Versionen laufen auch auf dem Commodore CBM 900. Die Version 3.0, die 1990 intensiv vermarktet wurde, läuft auf PCs mit 80286 Prozessoren und wurde in Deutschland für unter 100 DM ver-

kauft. Sie enthält einen C-Compiler und die üblichen Unix-Entwicklungswerkzeuge, allerdings dürfen Programme wegen der segmentbasierten MMU nicht größer als 64 kByte sein. Dies änderte sich erst mit der Version 4.0, die im Mai 1992 erschien. Für Coherent 4.0 gab es als kostenpflichtiges Zusatzpaket eine Portierung des X Window Systems. Obwohl Coherent mit AT&T UNIX System V SVR2 kompatibel ist und den Spezifikationen von Unix Version 7 entspricht, enthält es keinen Quellcode des ursprünglichen AT&T UNIX. Die Mark Williams Company ging 1995 in Konkurs, die letzte veröffentlichte Version von Coherent ist Version 4.2.14. 2015 wurde der Quellcode von Coherent unter eine Open-Source-Lizenz gestellt und veröffentlicht.

*https://www.autometer.de/unix4fun/coherent/*

#### **Contiki**

Contiki ist ein von Adam Dunkels entwickeltes freies, internetfähiges Betriebssystem für 8-Bit-Computer und eingebettete Mikrocontroller, einschließlich Sensor-

# Everything You Ever Wanted In UNIX.<br>And Less. \$99.95\*

COMERENT

OK. We know it's hard to b. We know it's fiald to<br>believe. So just consider this.<br>Coherent" is a virtual clone of<br>UNIX. But it was developed independently by Mark<br>Williams Company. Which means don't pay hundreds of ars per copy in  $d$ oll licensing fees.<br>What's more, Coherent embodies the original tenet of<br>UNIX: small is beautiful. This Simple fact leads to a whole host of<br>both cost and performance advantages for Coherent. So read on, because there's a lot more to

Coherent than its price

**LESS** IS MORE! No. of Mar

No. of Disks<br>Kernel Size

**Install Time** 

Performance

sted Disk Sna

 $Col$ oherent For<br>IBM-PC/AT

SMALLER, FASTER...BETTER. Everybody appreciates a good<br>deal. But what is it that makes small sear. but what is it that makes small<br>so great?<br>For one thing, Coherent gives<br>you UNIX capabilities on a machine<br>you can actually afford. Requiring  $\overline{\text{So}}$ only 10 megabytes of disk space, Santa Cruz<br>Operation's<br>XENIX 286,<br>Version 2.3.2

it didn't do the polo it was meant to diversify WAS MEANT TO DO.<br>
WAS MEANT TO DO.<br>
Like the original UNIX,<br>
Coherent is a powerful multi-user,<br>
multi-tasking development system.<br>
With a complete UNIX-compatible<br>
with a co kernel which makes a vast w orld of UNIX software available including er a gigabyte of public domain over<br>softv ware.<br>Coherent also comes with Lex and Yacc, a complete C compiler and

maintenance commands.<br>And with UUCP, the UNIX to

*Werbung für Coherent*

198K

20-30 min. 3-4 hours

\$99.95 \$1495.00

10 meg<br>640K 30 meg<br>1-2 meg

38.7 sec 100.3 set

\*Byte Execl benchmark, 1000 iterations on 20 MHZ 386.<br>Hardware requirements: 1.2 meg 514° or 1.4 meg 312° floppy, and<br>hard disk. SCSI device driver available soon. Does not run on

Coherent can reside with DOS. So<br>you can keep all your DOS applica-<br>tions and move up to Coherent. You can also have it running faster, learn it faster and get faster overall perform ance. All because Coherent is small. ds beautiful, doesn't it? But small wouldn't be so great if<br>it didn't do the job it was meant to do.

and rate, a complex complex in<br>a full set of nearly 200 UNIX com-<br>mands including text processing,<br>program development, administrati

**UNIX Communication Pro**bivize Communication Frogram<br>that connects you to a<br>vorld-wide network of free soft-<br>are, news and millions of users. All for the cost of a phone call. We could go on, but stop we must to get in a few more very portant points.<br>EXPERIENCE, SUPPORT<br>AND GUARANTEES.

MOUCHARAINTEES.<br>
Wondering how something as<br>
good as Coherent could come from<br>
nowhere? Well it didn't. It came from<br>
Mark Williams Company, people<br>
who we developed C compliers for<br>
DEC Jurel Wann on the hypers for DEC, Intel, Wang and thousands of essional programmers.<br>We make all this experience avail-

able to users through complete able to users through complete techni-<br>cal support via telephone. And from the original system developers, too!

Yes, we know \$99.95 may still<br>be hard to believe. But we've made it be hard to believe. But we've mad<br>fool-proof to find out for yourself.<br>With a 60-day money-back no-ha **Hez** guarantee.

You have to be more than just a little curious about Coherent by now. So why not just do it? Pick up that<br>So why not just do it? Pick up that<br>phone and order today.<br>You'll be on your way to having<br>everything you ever wanted in UNIX.<br>And for a lot less than you ever

expected.

1-800-MARK WMS  $(1-80)$ 60-DAY MONEY BACK GUARANTEE!

 $\bf \textcircled{1}$ **Mark Williams Company**<br>60 Revere Drive 60 Revere Drive<br>Northbrook, IL 60062<br>"Plus shipping and handling. Coherent is a trademark of Mark<br>Williams Company. UNIX is a trademark of AT&T. XENIX is a

netzwerkknoten. Contiki bietet einen einfachen, ereignisgesteuerten Betriebssystemkern mit sogenannten Protothreads, optionales präemptives Multiprogramming, Interprozesskommunikation über Message-Passing durch Ereignisse, eine dynamische Prozessstruktur mit Unterstützung für das Laden und Entladen von Programmen, native TCP/ IP- Unterstützung über den uIP TCP/IP-Stack und eine grafische Benutzerschnittstelle, die direkt auf einem Bildschirm oder als virtuelles Display über Telnet oder VNC genutzt werden kann. Der Speicherbedarf beträgt nur wenige Kilobyte. Contiki unterstützt mittlerweile auch IPv6. An Anwendungsprogrammen bietet das System einen Webbrowser, einen Webserver, einen Telnet-Server und vieles mehr. Aufgrund seiner Portabilität wurde und wird das System an viele Computer angepasst, wie beispielsweise die Atari 8-Bit Computer oder den Apple II. Eine der aktivsten Portierungen ist die auf den C64. Dort wird eine Ethernet-Verbindung unterstützt, die ebenfalls von Adam Dunkels entwickelt wurde. Die Apple-II-

Version unterstützt die Uthernet-Karten für die Ethernet-Anbindung. Es gibt Portierungen für kleinere Spielkonsolen wie den Nintendo Game Boy, aber auch für den Atari Portfolio und den Commodore PET.

#### http://www.contiki-os.org/

# G

### **GEOS** Das Graphic Environment

Operating System (GEOS) ist ein Betriebssystem mit grafi-

scher Benutzeroberfläche für Heimcomputer, das zusätzlich Büroanwendungen besitzt. Der Hersteller war Berkeley Softworks, der sich später in GeoWorks Corporation umbenannte. GEOS wurde für die 8-Bit-Computer Commodore 64, C128 sowie den Apple II 128k, den //c und den //e veröffentlicht. Mit Einführung des C64C ab Ende 1986 wurde mit GEOS 1.2 ein Betriebssystem mit einer grafischen Benutzeroberfläche mit integrierten Anwendungsprogrammen (Textund Bildverarbeitung geoWrite und geo-Paint) mit dem Rechner ausgeliefert. Später wurde GEOS in der Version 1.3 auf kopiergeschützten Disketten separat verkauft. Außerdem wurden weitere Anwendungsprogramme wie Tabellenkalkulation, Datenbank oder ein erweitertes Textverarbeitungsprogramm angeboten. Erweiterte Versionen von GEOS wurden noch bis zum Ende der 1990er Jahre verkauft.

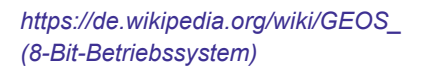

#### **Haiku**

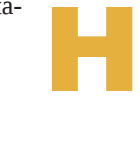

Haiku ist ein Nachfolgeprojekt, das nach dem Ende von BeOS ins Leben gerufen wurde.

Es begann bereits 2001 als offenes Softwareprojekt unter dem Namen OpenBeOS und erhielt 2004 seinen bis heute verwendeten Namen. Das unter der MITLizenz stehende Betriebssystem wurde von Grund auf neu programmiert und soll binär- und quelltextkompatibel zu BeOS sein. Der Kernel basiert auf NewOS, einer Entwicklung des ehemaligen BeOS-Kernel-Entwicklers Travis Geiselbrecht. Viele andere Komponenten verwenden Teile anderer offener Projekte, insbesondere von BSD und Linux. Die aktuell verfügbare Version Alpha 4 ist durchaus alltags- und praxistauglich und bietet neben einem modernen Webbrowser und anderen Tools auch eine Portierung von Libre-Office. Mit einem Pentium II von 1997 und 386 MByte RAM läuft Haiku, wirklich arbeitsfähig ist es aber erst mit einem Pentium 4 von 2000 und 1 GByte RAM.

https://www.haiku-os.org/

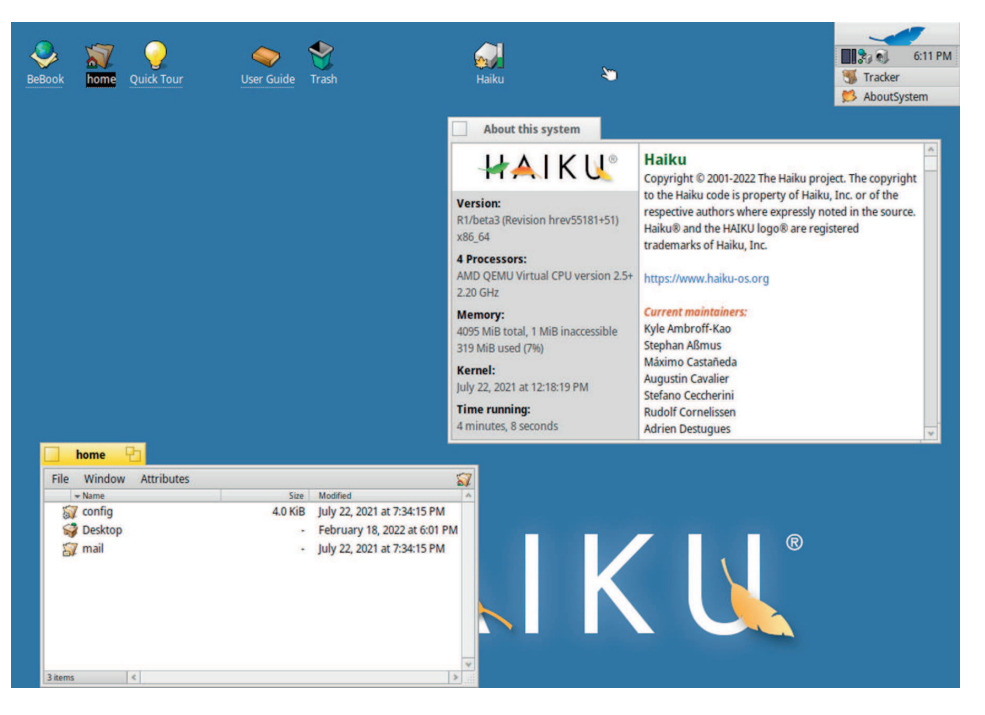

*Der Haiku Desktop erinnert deutlich an BeOS*

#### **IcAROS**

I

Ähnlich wie bei Linux gibt es verschiedene Distributionen von AROS, die für bestimmte Platt-

formen optimiert sind. Eine davon ist IcA-ROS Desktop für x86-PCs. IcAROS wird als Image für bootfähige Medien (USB-Stick, optischer Datenträger) ausgeliefert und kann von dort auf dem Rechner installiert werden. Durch eine reichhaltige Auswahl an Anwendungen, Tools und Spielen bietet diese Distribution ein weites Betätigungsfeld. Durch die transparente Integration der Amiga 68K-Emulation, einer 3D-Beschleunigung für Nvidia-Karten und dem Update-Mechanismus für die Anwendungen macht IcAROS einen sehr ausgereiften Eindruck. IcAROS ist ein freies Softwareprojekt und kann kostenlos heruntergeladen werden.

*http://vmwaros.blogspot.com/p/about.html*

**KAOS**

K

KAOS ist eine modifizierte Version von TOS für den Atari ST. Es wurde von Andreas

Kromke, Dirk Katzschke und Normen Kowalewski entwickelt und 1990 auf der Atari-Messe in Düsseldorf vorgestellt. Es enthält ein überarbeitetes AES mit Desktop, das bereits an verschiedene Prozessoren und Coprozessoren (68010, 68020, 68030, 68881 und 68882) angepasst wurde. Der modifizierte Code mit komplett überarbeiteten Teilen des BIOS, XBIOS, GEM-DOS und AES besteht aus optimiertem Assembler und enthält zahlreiche Bugfixes gegenüber dem Original-TOS in der Version 1.04, auf dem KAOS basiert. Es bringt auch einige Features mit, die von Atari erst in der späteren Versionen realisiert wurden. Außerdem ist es etwa 20 KByte kleiner als TOS 1.04, was im ROM Platz für Erweiterungen schafft. Der Entwickler Andreas Kromke hatte seit 1987 zahlreiche Verbesserungen und Bugfixes für TOS entwickelt und an Atari geschickt, stieß dort aber auf taube Ohren. Als das Entwicklerteam schließlich KAOS 1.4.2 auf der Atari-Messe vorstellte, staunten viele Beobachter über die deutliche Geschwindigkeitssteigerung. Atari selbst war von KAOS allerdings nicht begeistert. Zum einen war das verbesserte TOS durch Disassemblierung des ursprünglichen TOS entstanden, zum anderen befürchtete die Tramiel-Company Kompatibilitätsprobleme für zukünftige Entwicklungen. Atari sah keine

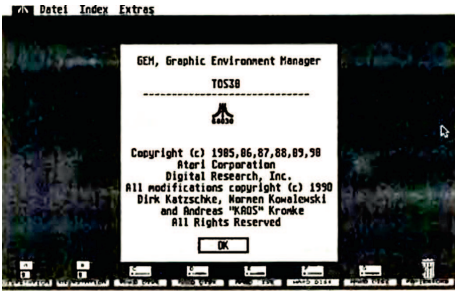

*KAOS ist eine inoffizielle TOS Version*

Notwendigkeit für ein überarbeitetes TOS 1.04 und konzentrierte sich stattdessen auf die Entwicklung von TOS 2.x für den Mega STE und TT. KAOS verschwand nach 1991 offiziell von der Bildfläche und ist heute in der Szene sehr umstritten. Dies liegt unter anderem daran, dass es Inkompatibilitäten zu einigen Anwendungsprogrammen gibt und Atari mit den späteren TOS-Versionen deutlich nachlegte.

#### **KolibriOS**

KolibriOS ist ein kleines und schnelles Betriebssystem für PCs mit Pentium Prozessoren. USB-, PS/2- und serielle Mäuse werden unterstützt. Es benötigt nur wenige Megabyte Festplattenspeicher und 8 Megabyte Arbeitsspeicher, um voll funktionsfähig zu sein. Ein grafischer Desktop ist bereits enthalten. Dies ist möglich, weil das Betriebssystem selbst in Assembler geschrieben ist. Kolibri enthält zahlreiche Anwendungen, wie ein Schreibprogramm, einen Bildbetrachter, ein Bildbearbeitungsprogramm, NetSurf als Internetbrowser und verschiedene Spiele. Es unterstützt das FAT-Dateisystem (12/16/32) und kann Datenträger mit den Dateisystemen NTFS, ISO9660 und Ext2/3/4 lesen. Treiber wurden für weit verbreitete Sound-, Netzwerk- und Grafikkarten (VESA) geschrieben. KolibriOS kennt präemptives Multitasking und Streams, die Kommandozeile ist an Unix angelehnt. KolibriOS spaltete sich 2004 von MenuetOS ab und wird seitdem unabhängig weiterentwickelt. Der komplette Quellcode ist Open Source, der Großteil wurde unter der GPLv2 Lizenz veröffentlicht.

*http://www.kolibrios.org*

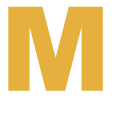

#### **MorphOS**

MorphOS ist eine Neuimplementierung von AmigaOS für Computer mit PowerPC-Prozessoren. Das MorphOS-Projekt selbst

begann 1999. In der aktuellen Version 3.2 unterstützt MorphOS verschiedene Apple Macintosh Modelle: Mac mini G4, eMac, Power Mac G4 / G5, PowerBook G4 und iBook G4. Es läuft auch auf Pegasos-Computern mit PowerPC-Prozessor, Original-Amigas mit PowerUP-Beschleuniger und einer Reihe von Freescale-Entwicklungsboards, welche die Genesi-Firmware verwenden, einschließlich Efika und mobile-GT. Der Kern basiert auf dem Quark Microkernel und ist proprietär lizenziert. Andere Komponenten sind Open Source, beispielsweise der Ambient Desktop. Anwendungen, die für m68k AmigaOS entwickelt wurden,

laufen unter bestimmten Voraussetzungen direkt auf MorphOS. Hier kommt eine proprietäre Task-basierte Emulation zum Einsatz. Es ist auch möglich, 68k-Bibliotheken oder Datentypen in PPC-Anwendungen zu verwenden und umgekehrt. MorphOS verfügt über eine Vielzahl von Anwendungen, die es für den täglichen Gebrauch tauglich machen. Es ist netzwerkfähig, unterstützt Streaming und hat Grafiktreiber für einige 3D-Beschleunigerkarten. MorphOS ist kostenpflichtig: Die herunterladbare Version von MorphOS ist laufzeitbeschränkt und wird nach 30 Minuten deutlich langsamer. Über ein Tool, das

# **Your Window to OS-9 Real-Time Development**

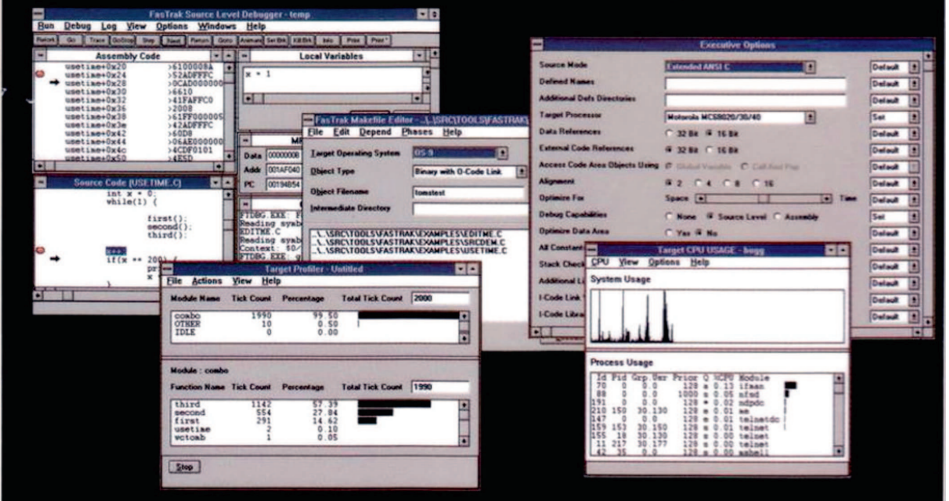

### **FASTRAK PUTS YOUR PC TO WORK**

Announcing FasTrak for Windows, a PC-hosted version of Microware's popular FasTrak development environment

#### SIMPLY PRODUCTIVE UNDER WINDOWS

Hosted under Windows 3.1, FasTrak is optimized to target Motorola's 680X0. Intel's 80X86/Pentium - and soon PowerPC - processors. FasTrak for Windows is an Integrated Development Environment (IDE) that includes:

- · Ultra C ANSI C Compiler
- · Automated Build/Makefile Generation
- Version Control
- Text Editing
- · Source Level Debugging
- Target System Profiling · Host to Target Communication

OS-9 REAL-TIME DEVELOPMENT JUST GOT EASIER

FasTrak for Windows features an extensive suite of tools to simplify the development of your real-time application. You save time and money getting your product to market faster - using your PC.

#### **PROVEN QUALITY**

In over 4,500 designs, engineers have relied on Microware's quality solutions for their most demanding applications. Microware's recent achievement of ISO 9001 certification by Underwriters Laboratories (UL) underscores our continued commitment to quality and reliability

Learn how FasTrak for Windows can simplify your real-time development challenges. Call Microware toll-free at 1-800-475-9000 for more information about FasTrak for Windows.

microurire MICROWARE SYSTEMS CORPORATION

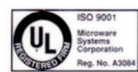

1900 N.W. 114th Street . Des Moines, Iowa 50325-7077 . Phone: 1-800-475-9000 or (515) 224-1929 . Fax: (515) 224-1352 . Inter -<br>I are registered trademarks of Microware Systems Corporation. FasTrak and Ultra C are trademark and Ultra Corporation.

*Werbung für OS9, dem Echtzeitbetriebssystem*

MorphOS beiliegt, kann eine hardwaregebundene Lizenz angefordert werden. Diese kostet derzeit 79 EUR.

*https://www.morphosteam.net/*

# **OS-9** O

OS-9 ist ein Echtzeit-Mehrbenutzer-Multitasking-Betriebssystem von Microware aus

Des Moines, Iowa, USA. Die erste Version wurde 1979 veröffentlicht, Versionen für Computer mit den Architekturen 6809 (8 Bit), Motorola- 68k (32-Bit), x86, ARM und PowerPC folgten. Die erste OS-9 Version für den Motorola M68K stammt aus dem Jahr 1984. Die 8-Bit Version von OS-9 fand weite Verbreitung mit dem Tandy TRS-80 Color Computer und dem Dragon. Auch eine Portierung für den SuperPET (der ebenfalls eine 6809 CPU besitzt) wurde veröffentlicht. OS-9/68k war von Ende der 1980er bis Ende der 1990er Jahre der Industriestandard in der Automatisierungstechnik. Die Zielmaschinen waren dort häufig Systeme mit VME-Bus. Es gibt auch Versionen für den Atari ST, den Commodore Amiga und den Apple Macintosh. Während bei 8 BitArchitekturen die Anwenderprogramme typischerweise auf der Zielmaschine entwickelt wurden, setzte sich bei 32-Bit-Systemen die Trennung von Entwicklungs- und Zielmaschine durch. Typische Programmiersprachen waren neben dem jeweiligen Assembler für zeitkritische und systemnahe Aufgaben C und später C++. Weitere Compiler und Entwicklungsumgebungen gab es für BASIC, Fortran, Pascal, Modula-2 und vermutlich noch einige mehr.

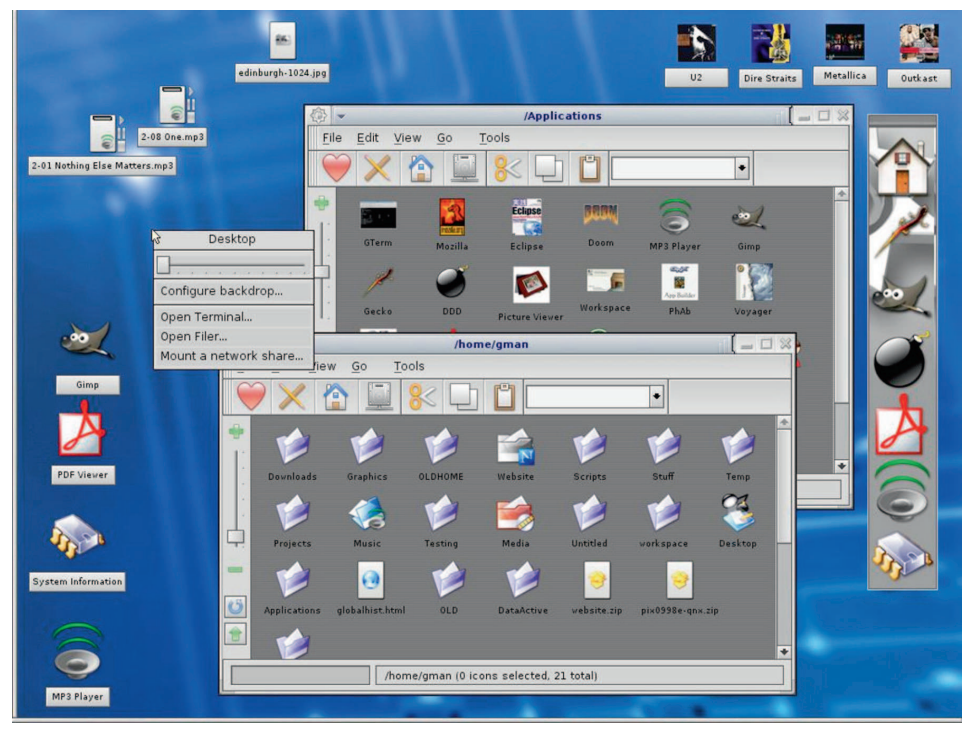

*QNX mit grafischer Oberfläche und portierten Anwendungen*

In der Anfangszeit von OS-9 lieferte Microware den veralteten Kernigham-Ritchie C-Compiler aus, der bis Mitte der 1990er Jahre im Einsatz war. Dieser Compiler kannte keine Optimierungen und produzierte recht lausigen Code. Microwave lieferte später den Ultra-C-Compiler aus, der deutlich besseren Code erzeugt und zahlreiche Optionen besitzt, um Programme optimiert für bestimmte Zielsysteme zu erzeugen.

OS-9 besitzt einen Kernel, der sich um Ressourcen wie Rechenzeit und Speicherverwaltung kümmert und einen Teil der Interprozesskommunikation übernimmt. Um ihn herum befindet sich ein Ring von I/O-

Systemen, die auf Systemaufrufe des Kernels reagieren. Es gibt I/O-Manager für blockorientierte Geräte mit wahlfreiem Zugriff (RBF), blockorientierte Geräte mit sequentiellem Zugriff (SBF), Einzelzeichengeräte mit sequentiellem Zugriff (SCF) und darauf basierende Protokollimplementierungen. Treiber für reale Hardware sind unterhalb eines I/O-Managers angeordnet, darüber befinden sich Deskriptoren für einzelne Geräte und Devices. Treiber, Programme

und I/O-Manager können als Module geladen und entladen werden. Sie sind relozierbar und reentrant, sie können also an beliebigen Stellen im Speicher geladen und mehrfach verwendet werden.

*https://www.microware.com/*

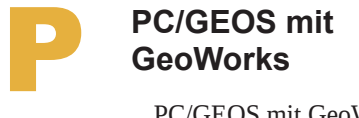

PC/GEOS mit GeoWorks Ensemble wurde 1990 von der amerikanischen Firma GeoWorks Corporation für den IBM PC/XT vorgestellt. Es handelt sich um eine vollständige Neuentwicklung, die mit GEOS auf dem Commodore 64 und anderen 8-Bit Systemen nichts mehr gemein hat. Die Version 1.x ist ein 16-Bit-System, das MS-DOS oder IBM-DOS voraussetzt. Es kommt mit 512 kByte RAM aus, benötigt einige MByte auf der Festplatte und unterstützt Hercules, CGA, EGA und VGA Grafikkarten. Für die Bildschirmausgabe werden Vektorfonts verwendet, die PC/GEOS auch für die Druckausgabe nutzt. Neben dem System selbst enthält PC/GEOS mit Geo-Works Ensemble eine Textverarbeitung, eine Tabellenkalkulation, ein Grafikprogramm, einen Kalender, eine Adressverwaltung und eine Reihe von Werkzeugen. Diese Programme laufen im präemptiven Multitasking ne-

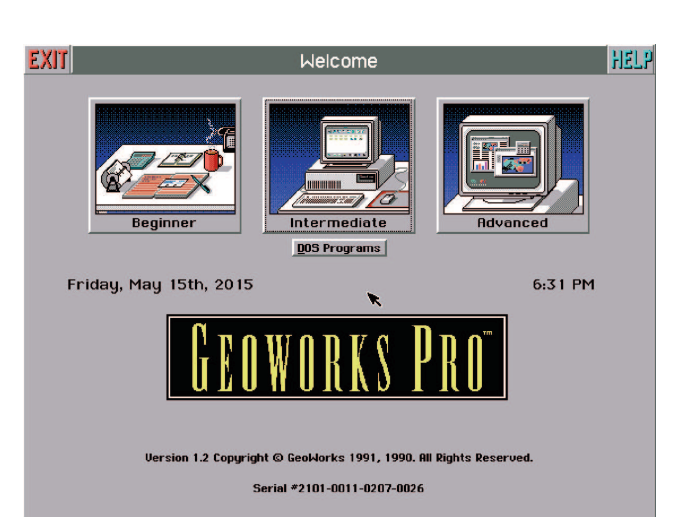

Der Startbildschirm von Geoworks bei PC/GEOS 1.2 vices Treiber Programme beneinander. GeoWorks wurde mehrfach

erweitert. 1993 wurde das System in objektorientiertem Assembler für den Kernel und fast alle Applikationen sowie teilweise in C weitgehend neu programmiert und zusammen mit den überarbeiteten Applikationen als Version 2.0 veröffentlicht.

Die Software hat mehrfach den Besitzer gewechselt. PC/GEOS wurde 1994 von der US-Firma NewDeal Inc. übernommen, welche die Versionen NewDeal Office 2.5, NewDeal Office 97 und NewDeal Office 98 Release 3 herausbrachte. Letztere war als Office-Paket auch unter Windows NT lauffähig. Die letzte Version war NewDeal Office 2000. NewDeal Inc. geriet im Zuge der DotCom-Krise ins Wanken und verkaufte PC/GEOS an die in Florida ansässige Breadbox Computer Company, LLC. Im Jahr 2002 brachte das Unternehmen PC/GEOS 4.0.2.0 mit Breadbox Ensemble auf den Markt. Diese Version war netzwerk- und internetfähig. PC/GEOS 4.x läuft auf einem Pentium 2 mit 400 Megahertz und mehr als 32 MByte RAM sehr performant. Nach dem Tod des Geschäftsführers von Breadbox im Jahr 2015 bemühte sich der Leipziger GEOS-Entwickler Falk Rehwagen um die Rechte und erwarb schließlich PC/GEOS. Im Jahr 2018 gab er den Großteil des Quellcodes frei, der seitdem auf GitHub veröffentlicht wird.

#### *http://www.geosinfobase.de/ INDEXGEO.HTM*

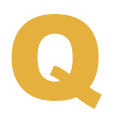

### **QNX**

QNX ist ein kommerzielles, Unix-ähnliches Betriebssystem und das erste kommerziell er-

folgreiche Mikrokernel- Betriebssystem. Die erste Version von QNX, noch unter dem Namen QUNIX, wurde 1982 von Gordon Bell und Dan Dodge für die Intel 8088 CPU veröffentlicht. 1984 benannte die kanadische Firma Quantum Software Systems QUNIX in QNX um, um einer Klage wegen Markenrechtsverletzung zu entgehen. Ende der 1980er Jahre wurde der Kernel umgeschrieben, um POSIX-konform zu sein. Das Ergebnis war QNX 4. Während dieser Zeit entwickelte Patrick Hayden als Praktikant zusammen mit dem Quantum-Mitarbeiter Robin Burgener ein neues Windowing-System. Dieses Konzept wurde zu einer eingebetteten grafischen Benutzeroberfläche (GUI) namens QNX Photon microGUI weiterentwickelt. QNX stellte auch eine Version des X Window Systems zur Verfügung. Ende der 90er Jahre veröffentlichte die in

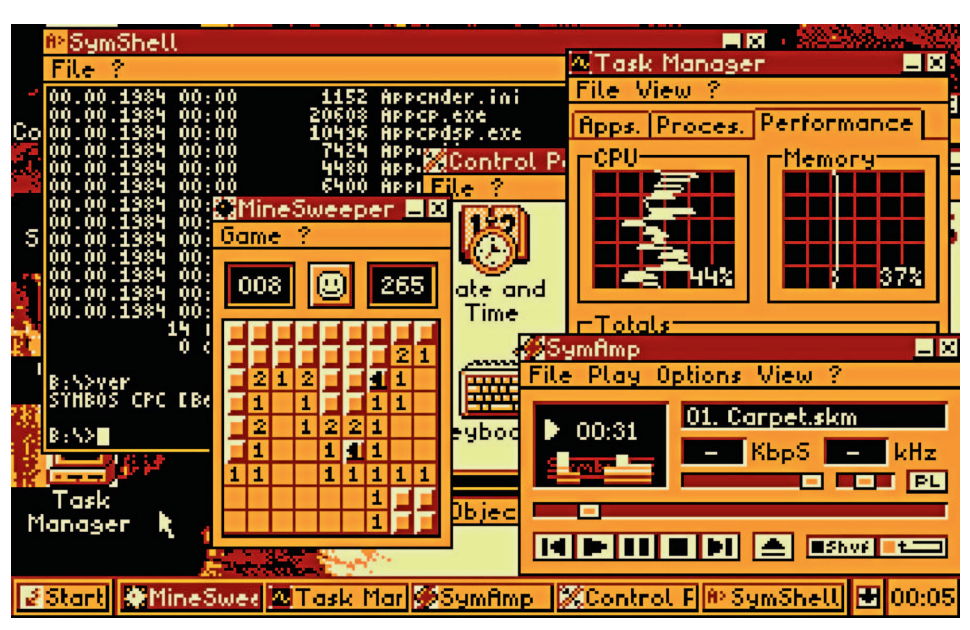

**Multitasking und grafische Oberfläche auf Z80-Systemen mit SymbOS** 

QNX Software Systems umbenannte Firma eine Demo des POSIX-konformen Betriebssystems QNX 4 zusammen mit der GUI, einem grafischen Texteditor, TCP/IP-Netzwerkfunktionen, einem Webserver und einem Webbrowser auf einer bootfähigen 1,44 MB-Diskette für 80386-kompatible PCs. Gegen Ende der 90er Jahre begann das Unternehmen mit der Arbeit an einer neuen Version von QNX, die von Grund auf für symmetrisches Multiprocessing (SMP) ausgelegt war. Diese Version, die 2001 unter dem Namen QNX Neutrino veröffentlicht wurde, hat weiterhin eine Mikrokernel-Architektur und ist POSIX-konform. QNX Software Systems wurde 2004 von Harman International Industries aufgekauft und 2010 von Research in Motion (bekannt durch die Blackberry-Mobiltelefone) übernommen. QNX hat auch heute noch einen guten Namen im Bereich der eingebetteten Systeme, insbesondere in der Automobilindustrie. Es läuft auf allen wichtigen CPUs, einschließlich PowerPC, x86- und ARM-Prozessoren.

*https://www.heise.de/download/product/* qnx-neutrino-rtos-47349

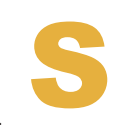

#### **SymbOS**

Symbiosis Multitasking Based Operating System (Symb-OS) ist ein Multitasking- Be-

triebssystem für Zilog Z80-basierte 8-Bit-Computersysteme und wurde erstmals 2006 veröffentlicht. Ursprünglich für den Amstrad CPC entwickelt, wurde es inzwischen auch auf andere Z80-basierte Systeme portiert.

Dazu gehören MSX-Computer ab dem MSX2-Standard, der Amstrad PCW, der Enterprise 128, SAM Coupé und Klone des Sinclair ZX Spectrum wie ATM-turbo 2+ und ZX-Evolution/BaseConf, da sie die Voraussetzungen für SymbOS erfüllen.

SymbOS besitzt einen Mikrokernel, der präemptives und prioritätsorientiertes Multitasking ermöglicht und bis zu 1024 KByte RAM verwaltet. Es unterstützt Festplatten mit einer Kapazität von bis zu 128 GB. SymbOS verfügt über eine grafische Benutzeroberfläche (GUI). Es bootet auf einem nicht erweiterten Amstrad CPC-6128, einem 128K-MSX2 und einem Amstrad PCW.

MP/M hatte bereits gezeigt, dass Multitasking auf der Z80-CPU möglich ist. Im Gegensatz zur MS 6502 CPU ist ein Zilog Z80 in der Lage, den Stackpointer beliebig im Speicher zu verschieben. Dies ermöglicht ein performantes Task-Switching. Die Speicherverwaltung arbeitet mit Bank Switching und teilt den gesamten Arbeitsspeicher in kleine 256-Byte-Blöcke auf, die dynamisch allokiert werden können. Anwendungen laufen immer in einer sekundären 64-KB-RAM-Bank, in der kein Speicherplatz durch das Betriebssystem oder den Videospeicher belegt wird. SymbOS ist eines der größten Retro-Computing-Software-Projekte der letzten Jahre. Es wird als Freeware angeboten.

*http://http://www.symbos.de/*

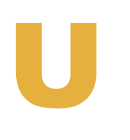

#### **UCSD p-System**

UCSD Pascal ist eine Pascal-Implementierung, die an der University of California, San

Diego (UCSD) von Roger T. Sumner entwickelt wurde. Version 1.3 wurde im August 1977 veröffentlicht. Die ursprüngliche Plattform war ein DEC LSI-11. Zwei Studenten der UCSD, Mark Allen und Richard Gleaves, entwickelten im Sommer 1978 einen PCode Interpreter für die MOS 6502 CPU. Dieser bildete die Grundlage für Apple Pascal, das 1979 veröffentlicht wurde. Neben Pascal sind auch Fortran und COBOL für das UCSD p-System verfügbar. Die Compiler erzeugen keinen nativen Code für das Zielsystem. Stattdessen implementiert das UCSD p-System eine virtuelle Maschine, die den generierten PCode interpretiert, ähnlich wie Java Byte-Code und die JVM. Der Compiler und die virtuelle Maschine laufen auf dem UCSD p-Betriebssystem, das ein eigenes Dateiformat für seine Festplattenverzeichnisse hat. Es kann bereits mit langen Dateinamen umgehen und greift nur auf unterster Ebene auf die jeweiligen Aufzeichnungsstandards der Zielplattform zurück. Der größte Teil des Betriebssystems wurde selbst in UCSD Pascal geschrieben, abgesehen von den maschinenabhängigen Teilen für die jeweilige Zielplattform. Dadurch ist das UCSD p-System leicht portierbar und unter anderem für Apple II und Apple III, Atari ST sowie den Amiga verfügbar.

*https://de.wikipedia.org/wiki/UCSD\_Pascal*

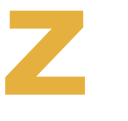

#### **ZETA**

ZETA ist eine Weiterentwicklung von BeOS und kam im November 2003 auf den Markt. Es

wurde einige Jahre von der Mannheimer Firma yellowTAB vertrieben, die Weiterentwicklung wurde 2007 aufgrund rechtlicher Probleme bei der Verwendung des originalen BeOS-Quellcodes eingestellt. ZETA ist wie BeOS SMP-, Multitasking- und Multithreading-fähig. Es verwendet das Be-Dateisystem, versteht sich mit FAT16- und FAT32-Datenträgern und kann lesend auf Linux-Dateisysteme (ext2, ext3, ReiserFS), Windows NTFS und Apple HFS zugreifen. Im Gegensatz zu Haiku gibt es für ZETA jedoch keine Anwendungsprogramme in nennenswertem Umfang, Portierungen aus dem Open-Source-Bereich fehlen weitgehend.

*https://de.wikipedia.org/wiki/ZETA*

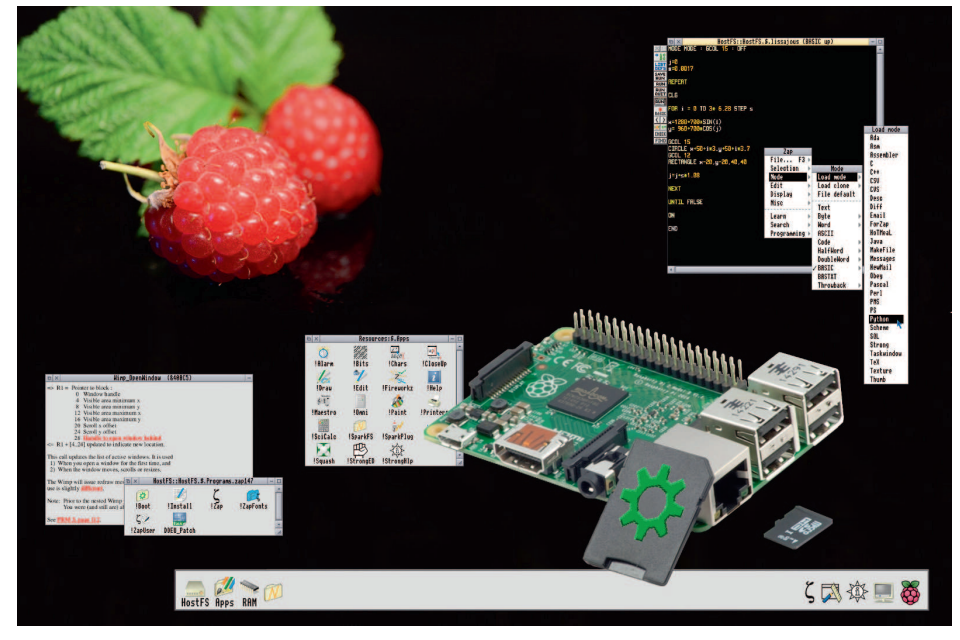

Neues Leben auf dem Raspberry Pi

# Programmieren mit RISC OS

**RISC OS ist zwar kein Exot, aber auch kein wirklich extrem weit verbreitetes Betriebssystem. Es ist zweifellos ein Klassiker, aber auch auf recht aktueller Hardware lauffähig.**

Umanuel ange Geschichte, die kontinuierliche Pflege und die Unterstützung auch älterer Hardware verbindet es heute echte "old-school" urch seine lange Geschichte, die kontinuierliche Pflege und die Unterstützung auch älterer Hard-Ansätze mit moderner Programmierkunst. Zudem dürfte es eines der wenigen großen Systeme jenseits der 8-Bit-Welt sein, das noch Teile in handoptimiertem Assembler enthält. Negativ formuliert hieße das, dass es den Sprung ins 21. Jahrhundert noch nicht ganz geschafft hat. Dies ist auch eines seiner Hauptprobleme. So nutzt es auf einem System mit 4-Kern-CPU leider nur einen Rechenkern. Vielleicht ändert sich das aber bald, zumindest gibt es allerlei Bestrebungen in diese Richtung. Außerdem ist man mit maschinenabhängigem

Code natürlich automatisch an eine bestimmte Hardware gebunden – mit allen Vor- und Nachteilen. Andererseits läuft es auf der wohl am weitesten verbreiteten CPUFamilie auf diesem Planeten: ARM.

#### **Geschichte und Versionen**

Historisch gesehen ist die Kombination aus RISC OS, ARM und den entsprechenden Spezialchips (MEMC, IOC, VIDC) die direkte Nachfolgeentwicklung der BBC Micro Computer. Zunächst unter dem Namen Arthur für die Archimedes Computer veröffentlicht, wurde es 1989 in RISC OS 2 umbenannt, 1991 folgte RISC OS 3, später erschienen mit dem RiscPC die Versionen 3.5 (ARM610), 3.6 (ARM710) und 3.7 (StrongARM). Nach der sehr eigenwilligen und an einen Finanzkrimi erinnernden Zerschlagung der Firma Acorn wird das OS von einigen ehemaligen Mitarbeitern gewissermaßen freigekauft. Sie erhalten eine Lizenz, die es allerdings auf Desktop Computer beschränkt, es wird 1999 als RISC OS 4 veröffentlicht. Es folgten RISC OS Select und RISC OS 6, die alle an die klassische ARM Struktur und damit an 26-Bit Systeme gebunden sind. Erst mit der Vorstellung des Iyonix Computers im Jahr 2002 veröffentlicht die Firma Castle die Version 5 von RISC OS, die direkt mit den modernen 32-Bit ARM CPUs umgehen kann. Dies ist die Geburtsstunde des heutigen RISC OS. Die aktuell stabile Version ist die 5.28.

Heute gehört RISC OS der RISC OS Development Ltd (www.riscosdev.com), wird unter einer Apache Lizenz veröffentlicht und von der RISC OS Open Ltd (www.riscosopen.org) in einem erfreulich offenen Rahmen gepflegt, diskutiert und weiterentwickelt. Der Programmcode befindet sich in einem Gitlab. Programmierer können durch ein System von "Bounties" auch finanziell motiviert werden. Daneben gibt es einen noch vorhandenen, wenn auch recht kleinen Markt von Anwendern, die für bestimmte Tools und nützliche neue Software durchaus aufgeschlossen sind.

#### **Was es kann**

Für alle Hobbyisten, die über den Tellerrand hinaus schauen wollen, ist RISC OS spannend:

- Es läuft auf Hardware, die wohl jeder Zweite hat, nämlich dem Raspberry Pi
- Das Ganze ist immer noch recht flott unterwegs
- Es nutzt viele interessante und teils sehr eigene Konzepte
- Mit einfachen Mitteln sind schnell grafische Bedienoberflächen gebaut
- Es ist natürlich die originale Plattform für das ARM System
- BBC BASIC kommt auch immer noch jedem freundlich entgegen
- Es gibt mit C, Python, Lua, Charm, Fortran auch noch ein paar andere Sprachen
- Der basale Softwaresatz ist recht komplett und kostenfrei erhältlich

Die Nachteile sind insbesondere die fehlende Rechenpower – mal eben eine Cuda Karte mit 3072 Streamprozessoren dazu zu stecken, funktioniert mit RISC OS nicht. Auch fehlt moderne Software beispielsweise für Bitcoin-Mining oder Videobearbeitung und vorhandene Web Browser sind nicht in allen Punkten auf dem Stand der Zeit

Wie oben bereits angedeutet, hat sich der ARMChip im Laufe der Zeit auch ein wenig verändert. Von der ursprünglichen Idee

und Ausprägung als ARM 2 und ARM 3 hat er sich mittlerweile etwas entfernt. Seinen Siegeszug um die Welt hat er wohl erst in Form des ARM7TDMI angetreten. Das liegt vor allem an der Eigenschaft "T", die bei RISC OS nie eine Rolle gespielt hat. "T" steht für "Thumb" (Daumen) und bedeutet, dass der eigentliche Befehlssatz auch in kürzerer Form geschrieben werden kann – speichersparend mit 16 Bit statt 32 Bit. Das ist sehr gut für PDAs, Telefone, MP3-Player, Waschmaschinen, Gerätesteuerungen und andere Anwendungen, die mit Ressourcen geizen müssen.

#### **32-Bit oder 26-Bit?**

RISC OS hingegen war und ist schon immer komplett auf 32-Bit ausgelegt. Dies steht nur scheinbar im Widerspruch zu der oben erwähnten 26-Bit-Orientierung. Der ARM hat in Register 15 (R15) den Programmzähler (PC). Und weil man mit Bits geizte – oder weil es einfach genial war – wurden in die obersten 6 Bit des Programm Counters (R15) die Prozessor-Flags eingeblendet. In den unteren 2 Bits stand der aktuelle CPU-Modus (User, Fast Interrupt und Interrupt, Supervisor). Somit blieben nur die Bits 2 bis 25 (24 Bit) für die eigentliche Adresse übrig. Damit es wirklich 26 Bits werden, wird die Adresse immer so gelesen, als ob die beiden untersten Bits auch da wären und auf Null gesetzt werden. Eine gültige Adresse liegt also nur in 4-Byte-Intervallen im Speicher. Und das wiederum kommt natürlich einer CPU sehr entgegen, die sowieso nur 32 Bit breite Daten in die Register einliest, also eben 4 Byte.

Diese 26 Bit adressieren also 2 hoch 26 Adressen, also 64 MByte. Und wie man von anderen Systemen schon immer wusste, ist das viel mehr, als man jemals brauchen wird. Allerdings änderte sich der Bedarf bald und schon im ARM 6 (dem Nachfolger des ARM 3) wird der PC auf volle 32 Bit erweitert. Folglich müssen die Flags und die CPU-Modi woanders untergebracht werden. Deshalb wird ein sogenanntes Processor Status Register (PSR) eingeführt, das von nun an diese Informationen enthält. Damit aber auch alte Software weiterlaufen kann, gibt es eine Art Legacy-Mode, in dem sich die CPU wie eine 26-Bit-Maschine verhält. Das ist bei vielen ARM-Chips aus den 90er Jahren der Fall. Und jede sogenannte 26-Bit-Software unter RISC OS erwartet dieses klassische CPU-Verhalten. Neuere ARM-CPUs -

wie die im Raspberry Pi – haben diesen Kompatibilitätsmodus nicht mehr, weshalb RISC OS sich letztendlich auch in dieser Hinsicht auf 32-Bit umstellen musste. Und genau das ist mit RISC OS 5 geschehen.

Das ist auch deshalb spannend, weil es beispielhaft zeigt, wie sich ARM langsam vom ursprünglichen Design weg entwickelt hat. Wenn z.B. mit einem JUMP-Befehl (Commodore Äquivalent: JSR ... RTS) in eine Subroutine verzweigt werden sollte, hat der ursprüngliche Archimedes mit dem BL-Befehl (Branch with Link) einfach das Register 15 in das Register 14 kopiert, dabei den Adresswert um 4 Bytes auf den folgenden Befehl erhöht und dann die mitgegebene Sprungadresse in R15 geladen. Dabei wurden natürlich automatisch die aktuellen Flags und der Prozessormode in R14 gespeichert. Um aus dem Unterprogramm wieder herauszukommen, setzt der Befehl 'MOV PC, R14' den PC wieder zurück und hat dabei quasi nebenbei die alten Flags wiederhergestellt. Das ist schnell. Bei der aktuellen Variante muss der Programmierer beziehungsweise der Compiler dafür sorgen, dass das PSR und damit die Flags zusätzlich gesichert werden.

Bei RISC OS und Software ist es also wichtig, für welchen Modus sie gebaut wurde. Moderne Software ist oft so kompiliert, dass sie 32-/26-Bit-neutral ist, also in beiden Modi läuft. Und für ältere Programme gibt es eine Möglichkeit, sie auf einem 32 Bit RISC OS laufen zu lassen. Dazu versucht das Tool !Aemulor "on the fly" eine Übersetzung in die moderne Variante zu machen. Das funktioniert recht gut bei Programmen, die Systemfunktionen nutzen und keine alten Module verwenden. Bei Spielen, Demos und allem, was direkt auf die Hardware zugreift, stößt es natürlich an seine Grenzen.

#### **Modularität**

Eine interessante Eigenschaft von RISC OS ist seine Modularität. Diese beruht vor allem auf dem SWI-Befehl, dem Software-Interrupt. Der SWI-Befehl unterbricht die CPU und den aktuellen Programmablauf ähnlich einem Hardware-Interrupt und springt über einen Vektor im Betriebssystem (Adresse &08) in die allgemeine SWI-Routine. Diesen Befehl gibt es auch anderswo, beispielsweise als BRK-Befehl beim 6502 (Commodore, Atari 8-Bit und andere). Hier kann dem Befehl aber eine Art Codenummer mitgegeben werden. Diese wird

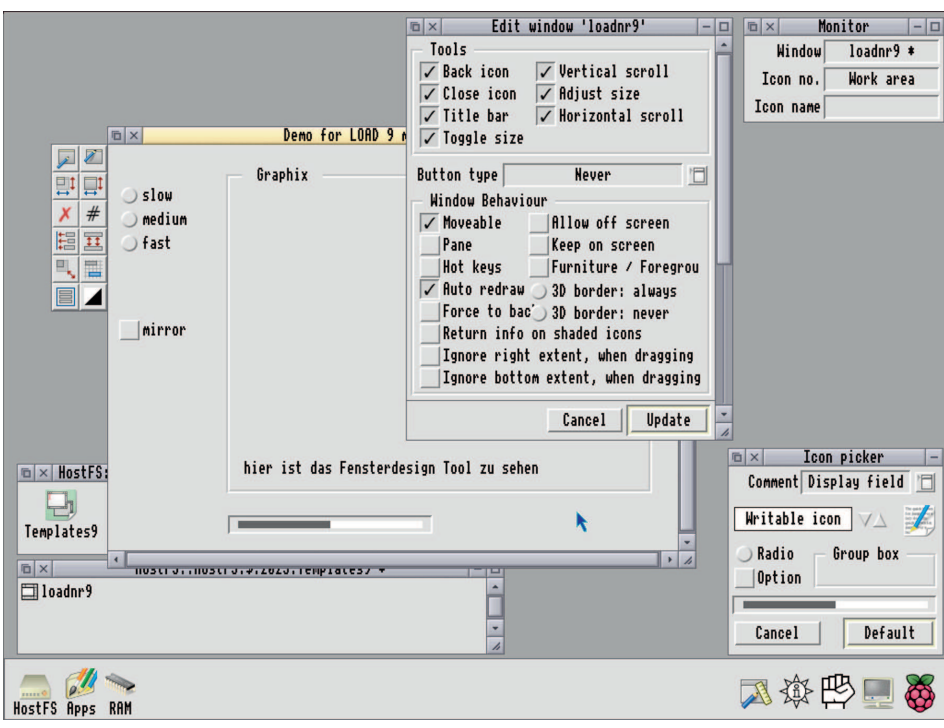

*Bild 1: Fensterdesign mit RISC OS*

über eine Sprungtabelle ausgewertet und führt dann eine entsprechende Routine aus. Damit wird dem SWI-Befehl mitgeteilt, welche Routine er ausführen soll. Nach Abarbeitung dieser Routine setzt die CPU das Programm einfach an der Stelle fort, an der es unterbrochen wurde.

Diese Codenummer kann entweder als Hexadezimalzahl oder als String übergeben werden. Der Programmierer schreibt also so etwas wie SWI "OS\_Byte", SWI "Wimp\_RedrawWindow", SWI "OS\_SerialOp" oder SWI "OS\_Plot". Hinzu kommen je nach Aufruf einige Parameter, die direkt über die Register übergeben werden. So wird zum Zeichnen einer Linie in R1 der X-Wert geladen, in R2 der Y-Wert und in R0 steht der Wert 0, was bedeutet, dass eine durchgezogene Linie gezeichnet werden soll. Der Startpunkt ist der zuletzt gesetzte Grafikpunkt. Der vollständige Befehl lautet dann SWI "OS\_Plot",R0,R1,R2. Um nur einen Punkt zu zeichnen, müsste in R0 eine 64 stehen. Das Kommando selbst ändert sich dadurch nicht. Damit ist dann aber auch schon fast alles beisammen, um eine HPGL Plottergrafik zu zeichnen.

In RISC OS selbst gibt es schon einige Module, die solcherlei Befehle zur Verfügung stellen. Sie sind dabei üblicherweise nach Funktionsgruppen getrennt und eini-

germaßen sinnvoll benannt. Etwa OS\_xxx oder Wimp\_xxx oder Font\_xxx oder Colour-Trans\_xxx. Das xxx ist dann jeweils eine Funktion in dieser Gruppe.

Es ist jederzeit möglich, weitere Module hinzuzufügen, Module zu entfernen oder zu deaktivieren. Die Liste kann nach Drücken von F12 mit den Befehlen 'modules' und 'rommodules' bzw. 'unplug' eingesehen werden. 'help modules' zeigt auch die Versionsnummern an. Es ist sogar möglich, im ROM vorhandene Module durch andere zu ersetzen – zum Beispiel durch neuere, die von der Festplatte geladen werden. Unterstützt wird dies durch Kommandozeilenbefehle wie RMLoad, RMRun, RMEnsure. Letzteres erlaubt es, das Vorhandensein einer Mindestversion eines bestimmten Moduls zu testen. RMKill sollte selbsterklärend sein. Diese Kommandos befinden sich in der Regel in sogenannten Obey-Dateien, die den Start von Programmen regeln, Variablen setzen und eben auch Module testen und laden, die das Programm voraussetzt.

#### **Variablen und Bootprozess**

Ein wichtiges Element unter der Oberfläche sind die Variablen. So gibt es z.B. die Variable Sys\$Date für das aktuelle Datum oder System\$Path für den Systempfad. Sys\$Time und Sys\$Year sind selbsterklärend, ebenso Run\$Path und RISC\_OSLibrary\$Path. Interessant sind aber Variablen wie Obey\$Dir. Denn eine Obey-Datei (Shellscript, Batch-Datei) ermittelt beim Start als erstes ihren eigenen Speicherort im Dateisystem und setzt diese Variable entsprechend. Von da an können alle Pfadzugriffe innerhalb des Obey-Skripts relativ zu sich selbst angegeben werden. Soll also ein Modul namens Sortmodule nachgeladen werden, so kann dieses im gleichen Verzeichnis wie die Obey Datei liegen und mit "RMLoad <Obey\$Dir>.Sortmodule" ins System geladen werden.

Ein Ort für diese Variablendefinition und auch für das gezielte Nachladen von Modulen ist der Ordner !Boot. RISC OS selbst macht vereinfacht gesagt – von sich aus zunächst nicht viel mehr, als alle im ROM vorhandenen und nicht auf "Unplugged" gesetzten Module zu aktivieren. Dann startet es das Modul 0 (UtilityModule). Von dort aus wird das Modul Desktop aufgerufen, wenn dies in den \*configure Optionen so eingestellt ist. Dann schaut RISC OS im Filesystem nach einer Markierung, ob es von dort booten soll. Dies kann mit \*Opt 4,2 gesetzt und mit cat angezeigt werden. Ist dies der Fall, wird im Wurzelverzeichnis nach dem Ordner !Boot gesucht. Ist dieser vorhanden, wird die Kontrolle an ihn übergeben. Zuerst wird die Obey-Datei !Boot.!Boot und dann !Boot.!Run gestartet. Mit einem klassischen Bootvorgang hat das nicht viel zu tun. Das System ist zu diesem Zeitpunkt bereits voll funktionsfähig, es steht sofort nach dem Einschalten zur Verfügung. Auch bei Geräten, die von einer SD-Karte booten, wird einfach zuerst ein komplettes "ROM-File" geladen. Um das Laden des !Boot-Files zu verhindern, genügt es, beim Einschalten des Gerätes die SHIFT-Taste gedrückt zu halten. Es steht dann nur das minimale System zur Verfügung.

#### **Multitasking**

Ein wesentliches Merkmal von RISC OS ist das Multitasking, das es schon zu einer Zeit beherrschte, als es bei anderen Heimcomputern noch weitgehend unbekannt war. Allerdings verdankt RISC OS diese Funktionalität der grafischen Oberfläche WIMP. Und es ist auch die Form von Multitasking, die sich nicht als gängige Variante durchgesetzt hat. Es handelt sich nämlich nicht um präemptives, sondern um kooperatives Multitasking. Der große Nachteil dabei ist, dass

ein einzelner Prozess die gesamte Maschine blockieren kann. Dies wird dadurch etwas abgemildert, dass man ein solches Programm mit ALT+Break unterbrechen und entfernen kann.

Die Programme für die Oberfläche sind um ein sogenanntes Wimp\_Poll herum aufgebaut. Zuerst wird das Programm mit dem SWI "Wimp\_Initialize" als "TASK" deklariert. Zusätzlich kann man in einem Datenblock die Nummern der User Messages angeben, die man empfangen möchte. Dies sollte aus Geschwindigkeitsgründen auch gemacht werden. Als Antwort gibt RISC OS ein sogenanntes Task-Handle zurück, eine eindeutige Kennung, die das Betriebssystem dem Programm gegeben hat.

Ist das Programm freundlich und kooperativ, gibt es den Aufruf an RISC OS zurück und liefert einen 256 Byte großen Datenblock, in den RISC OS Informationen schreiben kann. Zusätzlich teilt das Programm über eine Bitmaske mit, über welche Ereignisse im eigenen Programm es informiert werden möchte. Der Aufruf R0=Bitmaske% : R1=Block256% : SWI "Wimp\_Poll",R0,R1 TO R0,R1 übergibt die Kontrolle an das OS. Sobald dieses feststellt, dass ein für das Programm relevantes Ereignis eingetreten ist, erhält es die Kontrolle zurück. Es erhält in R0 den Grund und in R1 den ausgefüllten Datenblock zurück. Dabei kann in R0 zum Beispiel stehen, dass ein Mausklick auf ein Icon des Programms erfolgt ist oder ein Tastendruck in einem zugehörigen Fenster. Oder auch, dass per Drag&Drop ein Icon auf ein Fenster gefallen ist oder ein Fensterinhalt neu gezeichnet werden muss, weil das Fenster verschoben wurde. Das Programm entscheidet dann, worauf und wie es reagiert, führt dies aus und gibt den Aufruf mit einem erneuten SWI "Wimp\_Poll" an das OS zurück.

Während das Programm an der Reihe ist, kann es letztlich alles tun, was es auch als Single Task tun könnte. Es kann z.B. den gesamten Bildschirm beschreiben, Dateien anlegen oder löschen sowie Schriften an beliebiger Stelle zeichnen. Das Ganze macht aber nur Sinn, wenn das Programm sich dabei an seine eigenen Grenzen hält, etwa die Fenstergröße oder den aktuellen Bildschirm- und Farbmodus. Aber vielleicht ist das ja gerade das Schöne an RISC OS: Die Kombination aus voller Kontrolle, wie sie nur auf einem Heimcomputer möglich ist und gleichzeitig moderner Oberfläche und Programmintegration.

#### **Eigenmächtigkeiten**

Ein wesentliches Element sorgt oft für Unverständnis und soll deshalb hier kurz angesprochen werden. Fenster mit statischem Inhalt oder Checkboxen und anderen Elementen, die dem WIMP bekannt sind, können von RISC OS völlig selbständig gezeichnet werden. Das Programm muss sich nur darum kümmern, dass diese Fenster entsprechend für Auto-Update markiert sind. Alle Bewegungen, Überlappungen mit anderen Fenstern und auch Änderungen in den Icons (CheckBox ON oder OFF) erfolgen dann automatisch. Das ist einfach – anders sieht es bei Fenstern aus, die einen eigenen Inhalt haben, den nur das Programm kennen kann. Bei Grafiken, Zeichnungen, Texten mit Schriften und anderen Inhalten ist das Programm dafür verantwortlich, diese neu zu zeichnen, wenn das Fenster in der Größe verändert oder verschoben wird. Damit das funktioniert, schickt WIMP dem Programm in der Wimp\_Poll-Schleife ein Ereignis, das sogenannte Redraw\_Window-Ereignis. Dieses enthält eigentlich nur die Nummer des Fensters, also das Window Handle. Das Programm kann nun das Event ignorieren, einfach alles neu zeichnen, oder besser: es gibt das erhaltene Window Handle direkt über die SWI "Wimp\_RedrawWindow" zurück. Dies ist eine Art Bestätigung, dass das Programm bereit ist, den Fensterinhalt entsprechend neu zu zeichnen. Direkt danach wird in einer Schleife immer wieder der SWI "Wimp\_GetRectangle" aufgerufen. Dieser liefert viele sich ändernde Koordinaten von kleinen Rechtecken zurück, in die jeweils der entsprechende Teil der Darstellung gezeichnet werden soll. Dabei sollte das Programm wirklich nur das zeichnen, was innerhalb der gelieferten Koordinaten dargestellt werden muss. WIMP bestimmt die minimal notwendigen Bereiche, die gezeichnet werden müssen. Das Programm selbst übernimmt dann die Darstellung. Die Schleife wird beendet, wenn über Wimp\_GetRectangle in R0 eine 0 zurückgegeben wird. Es ist durchaus möglich, solche Aktualisierungsschleifen selbst beim Wimp anzufordern, beispielsweise beim Zeichnen von Animationen. Der Vorteil: Die Schleife ist sehr schnell, wenn sie gut konstruiert ist.

#### **GUI Anwendungen schreiben**

Um schnell ein Programm zu schreiben, gibt es verschiedene "Helferlein". Ein traditionelles System für C ist die "DeskLib" oder

alternativ die "OSLib". Sie sind eine Sammlung von C-Funktionen und -Definitionen, mit denen sich viele Dinge angenehmer schreiben lassen. Für BASIC gibt es mit "Dr-Wimp" ein ähnliches Konstrukt. Am Anfang empfiehlt es sich jedoch, dies ohne Bibliothek an einem kleinen Beispiel von Hand auszuprobieren. Zum Schreiben von Code gibt es zwei wesentliche Tools - den !StrongED und den !Zap. Beide kommen mit Syntaxfärbung und vielen nützlichen Textfunktionen.

Um insbesondere Fenster schneller und schöner mit Buttons zu bestücken, bietet sich !WinEd an. Es erlaubt das schnelle Platzieren von Buttons, Textboxen und Icons. Das fertige Fenster wird als sogenanntes Template gespeichert und kann in dieser Form mit "Wimp\_OpenTemplate" und "Wimp\_ LoadTemplate" direkt aus dem Programm geladen werden. Es steht dann sofort in optisch identischer Form zum Öffnen mit dem SWI "Wimp\_OpenWindow" zur Verfügung.

Richtig kompliziert wird RISC OS erst, wenn alle alten Geräte berücksichtigt werden müssen oder alte Bildschirmmodi unterstützt werden sollen. Wenn man sich auf die heutigen Gegebenheiten von RISC OS 5 mit einem 32-Bit Display beschränkt, wird es ziemlich einfach und funktioniert auf den meisten aktuellen Geräten. Trotzdem ist der Einstieg natürlich ein wenig holprig, weil manches einfach anders gelöst ist als gewohnt. Meist aber auf eine interessante und leicht verständliche Weise, die einprägsam ist und innerhalb des OS konsistent bleibt.

Für Steuerungsanwendungen steht ein GPIO-Modul zur Verfügung, das die GPIO-Pins des Raspberry Pi direkt ansprechen kann. In Kombination mit C/BASIC und eventuell WIMP kann der Programmierer damit schnell auch anspruchsvolle Geräte-Benutzeroberflächen erstellen.

In letzter Zeit ist auch wieder etwas mehr Aktivität im Demo-Bereich auf die Plattform zurückgekehrt. Dafür wäre sie prinzipiell auch gut geeignet, da sie einerseits immer noch Assembler-fähig ist und andererseits auch ein überschaubares und fast überall vorhandenes Ökosystem bietet.

Wem das alles zu technisch ist, der sollte sich Videos zum Thema ansehen und es dann selbst ausprobieren. Eine empfehlenswerte Minimalinstallation besteht aus einem

*Fortsetzung auf Seite 25*

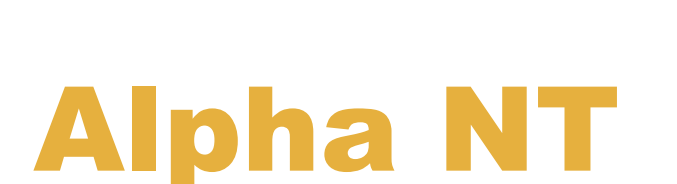

### Windows NT4 Server auf DEC Alphaserver DS10

**Auch nach der Übernahme durch Compaq hat die Digital Equipment Cooperation (DEC) weiterhin Serversysteme für den Unternehmenseinsatz produziert. Die Maschinen mit dem DEC Alpha Prozessor laufen aber nicht nur unter dem DEC Tru64 Unix, sondern auch mit der Alpha-Version mit Microsoft Windows NT.**

le AlphaServer von DEC wurden<br>
bald nach Erscheinen des Alpha<br>
RISC Prozessors vorgestellt und<br>
in mehreren Serien bis 2007 produziert. Die ie AlphaServer von DEC wurden bald nach Erscheinen des Alpha RISC Prozessors vorgestellt und "Tsunami" genannte Reihe war bereits die 8. Modellfamilie. Die Modelle unterscheiden sich neben dem Prozessormodell und der Speicherausstattung vor allem in der Größe und damit Anzahl möglicher Festplatten. Das kleinste Modell DS10 ist mit einer CPU EV6 (466 MHz) oder EV67 (600 MHz) ausgerüstet. Es nutzt das 21272 Chipset, das DEC unter dem Codenamen "Tsunami" entwickelt hat. Die Maschine verfügt über drei PCI-X und einen PCI Steckplatz.

Bei der Installation von Microsoft Windows NT 4.0 auf dieser Maschine sind einige Fallstricke vorhanden. Zunächst ein paar Worte zur Hardware in der Maschine, auf der die Installation erfolgen sollte. In der Maschine ist normalerweise ein Symbios Logic SCSI Controller verbaut. Leider verweigert Windows NT mit diesem Controller die Installation. Abhilfe schafft der Austausch des Controllers durch ein Adaptec 2940UW Board, das ohne Probleme funktioniert. Die SCSI Festplatten an diesem Controller müssen fortlaufend ab SCSI ID 0 konfiguriert sein, um Installationsprobleme zu vermeiden. Als Grafikkarte kam eine Matrox Millennium zur Anwendung, weil diese von Windows NT vollständig unterstützt wird.

Die Windows NT Server CD-ROM enthält neben der i386 Version unter anderem auch die Alpha-Version des Betriebssystems. Zusätzlich wird noch eine Hardware Support Disk benötigt. Die benötigten Dateien sind als ZIP Archiv im Internet zu finden und auch auf der Heft-CD enthalten. Sie sind einfach auf eine FAT-formatierte Diskette zu kopieren.

#### **Installation Schritt für Schritt**

Die Installation erfolgt von der Windows NT CD-ROM und wird aus dem AlphaBI-OS gestartet. Sollte die SRM Konsole auf der seriellen Schnittstelle laufen, muss sie zuerst mit

>>>set console graphics

umgestellt werden Damit die Änderung wirksam wird, muss mit

 $\sim$  $\sim$ init

neu gestartet werden. Dann wird das AlphaBIOS aus der SRM Konsole mit

>>>alphabios

gestartet. Nach der Initialisierung der Laufwerke und dem Speichertest führt der Weg in das Setup-Menü des AlphaBIOS. Als erstes muss die Festplatte mit dem Menüpunkt 'Hard Disk Setup' vorbereitet werden. Es empfiehlt sich, nicht das Express- Setup zu verwenden, sondern dieses mit ESC abzubrechen. Dort ist dann eine FAT-Partition anzulegen und zu formatieren – sie ist zwingend erforderlich, damit das AlphaBIOS die NT-Installation startet. Sie dient als Systempartition und muss nicht sonderlich groß sein. Sie wird unter anderem für den OS Loader genutzt und ist mit 32 MByte ausreichend partitioniert. Nach der Installation ist davon nicht einmal ein Megabyte belegt. Allerdings kann es sein, dass bei der Installation von Service Packs oder zusätzlicher Treiber weiterer Platz benötigt wird.

Windows NT selbst wandert nicht auf die Systempartition, denn dann könnte das Setup die Konfiguration für den OS Loader möglicherweise nicht schreiben.

Als nächstes wird der Menüpunkt 'Install Windows NT' aufgerufen, um das NT-Setup von CDROM zu starten. Das Setup-Programm begrüßt den Anwender mit der Auswahlliste der unterstützten Rechner. Der Alpha Server DS10 wird nicht offiziell unterstützt. Doch das ist kein Beinbruch -- hier lässt sich mit der Zeile 'andere' der Weg zur Hardware Support Disk beschreiten. Dort ist das System 'Compaq Professional Workstation XP1000' vorhanden, das kompatibel zum DS10 ist.

Der Treiber für den Adaptec 2940(UW) wird automatisch geladen. Zusätzlich ist aber den 'IDE CD-ROM (ATAPI1.2)/PCI IDE Controller' Treiber von der Hardware Support Disk zu laden. Das Setup-Programm lädt dann die Treiber und startet Windows NT im Textmodus. Hier sollten der Adaptec SCSI-Controller und der IDE Controller automatisch erkannt werden.

Nach dem Abnicken der Lizenzbedingungen und der Bestätigung der Konfiguration wird die Installationspartition angelegt. Die zuvor erstellte FAT-Systempartition wird hierbei nicht angetastet. Es empfiehlt sich, Windows NT auf eine NTFS-Partition zu installieren. Diese muss kleiner als 4096MB sein, sonst kann das Installationsprogramm sie nicht formatieren. Nach erfolgter Formatierung wird das Installationsverzeichnis abgefragt. Im Normalfall bleibt '\WINNT' unverändert stehen. Nach einer weiteren Bestätigung erfolgt noch eine Datenträgerüberprüfung, dann wird das Grundsystem auf die neue Partition kopiert. Das System wird dann zweimal neu gestartet, wobei das Dateisystem konvertiert wird.

Es folgt die Eingabe der Registrierungsdaten und des Rechnernamens, danach wird der Server-Typ ausgewählt. Für unsere Zwecke sollte 'Alleinstehender Server' die passende Auswahl sein. Dann ist das Kennwort für den Administrator zu vergeben und eine Notfalldiskette zu erstellen. Diese kann hilfreich sein, um ein System wieder herzustellen, das wegen beschädigter Dateien nicht mehr starten will.

Es folgt die Auswahl der zu installierenden Programme und die Netzwerkinstallation. Die Voreinstellungen für die Netzwerkverbindung lassen sich für gängige LAN-Umgebungen unverändert übernehmen. Die Onboard-Netzwerkschnittstellen des DS10 werden bei der Suche nach Netzwerkkarten automatisch erkannt. Die weiteren Netzwerkeinstellungen werden nach den jeweiligen Erfordernissen vorgenommen. Die Voreinstellungen für Netzwerktyp, -dienste und -bindungen sind für ein Retro-Bastelsystem gut geeignet. Es empfiehlt sich, DHCP zu aktivieren. Der Start des Netzwerks kann dann allerdings etwas länger dauern, wenn noch kein Netzwerkkabel angeschlossen ist. Mit der Eingabe der NetzwerkArbeitsgruppe oder Domäne, zu der der Rechner gehören soll, wird die Netzwerkinstallation abgeschlossen.

Sofern bei der Installation der Internet Information Servers aktiviert wurde, fragt der nächste Schritt die Optionen dazu ab. Schließlich werden Uhrzeit, Zeitzone, und Bildschirmauflösung eingestellt. Damit ist

die Installation abgeschlossen, und es erfolgt ein Neustart.

#### **Der erste Start**

Nun sollte ein Login mit dem zuvor vergebenen Passwort als Administrator am System funktionieren. Als erstes ist dann ein nicht privilegierter Benutzer anzulegen, damit das Arbeiten als Administrator nur noch in dringend notwendigen erfolgen muss. Der Benutzer-Manager findet sich unter Programme / Verwaltung.

Sind von den zwei Netzwerkschnittstellen nur eine angeschlossen und ist der DH-CP Client aktiviert, wird gemeldet, dass der DHCP-Client keine Adresse erhalten hat. Um diese Meldung loszuwerden, ist erst einmal die unbenutzte Netzwerkschnittstelle zu identifizieren. Das gelingt aus der Eingabeaufforderung mit dem Befehl IPCONFIG, der den Status der Schnittstellen abfragt. Diese werden dort als DC21X41 und DC21X42 angezeigt. Als Administrator angemeldet lässt sich dann unter Systemsteuerung / Netzwerk / Bindungen 'Alle Netzwerkkarten' die Anzeige der Karten auswählen. Dort ist das mit [1] oder [2] gekennzeichnete, nicht angeschlossene Interface auszuwählen und zu deaktivieren. Nach einem Neustart bleibt dieses dann deaktiviert.

#### **Ton aus**

Was dem neu eingerichteten System noch fehlt, ist eine Soundausgabe. Da das System keine ISA Slots besitzt, ist eine PCI Soundkarte erforderlich, die außerdem noch durch Windows NT4 Alpha unterstützt wird. Davon gibt es nicht gerade viele, am verbreitetsten ist wohl die Ensoniq Audio PCI. Leider gab es bei der Treiberinstallation eine nicht sonderlich aussagefähige Fehlermeldung 'An unexpected error has occured'. Sowohl die Treiberversion 4.00.16 als auch die 4.00.22 zeigten beide das gleiche Verhalten. Dieses Problem scheint öfters aufzutreten, jedenfalls fanden sich im Internet gleichlautende Berichte. Der Grund ist möglicherweise eine Inkompatiblität des Treibers zum verwendeten Alpha-Server-Modell. Der Server selbst erkennt die Karte sehr wohl, wie aus der PCI Device Liste des AlphaBIOS zu erkennen ist.

#### **Microsoft Windows NT für Alpha Prozessoren**

Als im Juli 1996 das Betriebssystem Windows NT veröffentlicht wurde, unterstützte es neben der Intel-Plattform auch MIPS-, PowerPC- und Alpha AXP-Prozessoren. Dies sollte nicht verwundern, denn Dave Cutler als einer der Väter von Windows NT war vormals bei DEC tätig. Dort entwickelte er mit seinem Team ein Betriebssystem mit dem Codenamen Mica als einen Nachfolger von VMS. DEC stampfte das Projekt schließlich ein, Cutler und sein Team wurden von Microsoft übernommen. Einige Jahre später erschien dann die erste Version von Windows NT. Nach der Übernahme von DEC durch Compaq versicherte der neue Eigentümer zwar, den Alpha-Prozessor weiterhin zu unterstützen. Dennoch kam im August 1999 das Aus für Windows NT 4.0 auf Alpha XP, lediglich das Service Pack 6 für Windows NT 4.0 wurde noch portiert. (gb)

#### **Und nun?**

Entsprechend installiert und konfiguriert macht sich der DEC AlphaServer DS10 als Microsoft Windows NT4 Maschine ein gutes Bild. Der fehlende Sound lässt sich verschmerzen, soll das Gerät als Dateiserver oder Webserver mit dem Internet Information Server eingesetzt werden. Auch als Active Directory Domain Controller ist die DEC zu brauchen. Und immerhin – wer kann schon einen 64-Bit Windows Server aus dem Jahr 1999 sein Eigen nennen.

#### **Links**

Probleme mit Soundkarten

*https://www.betaarchive.com/forum/viewtopic.php?t=43039*

Zur Geschichte von Windows NT *https://www.itprotoday.com/compute*engines/death-alpha-nt

#### *Über den Autor*

**Christian Dirks ist seit 2011 Vereinsmitglied und beschäftigt sich hauptsächlich mit Commodore Computern und deren Reparatur.**

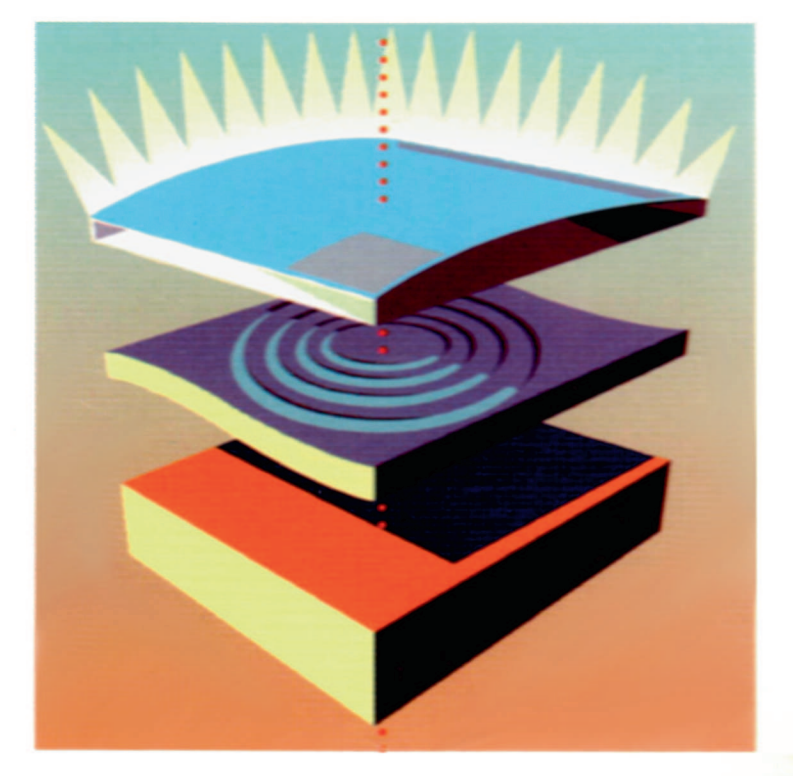

# **UNIX von App**

### A/UX als Datei- und Druckerserver für Macintosh

**Apple veröffentlichte 1988 die erste Version von A/UX, einem Be**triebssystem mit Unix-Kernel, **Mehrbenutzerfähigkeit, preemptivem Multitasking und Speicherschutz. Es nahm vieles vorweg, was erst mit MacOS X Einzug in** alle Macintosh-Modelle hielt.

**Bendere State Henry School State Apple dazu veranlasste, ein Unix-**<br>Ben, die Apple dazu veranlasste, ein Unixevor wir einen Blick auf die Fähigkeiten von A/UX werfen, wollen wir kurz die Motivation beschrei-Anbieter zu werden. Anfang der 80er Jahre kamen viele verschiedene Computer mit einem Unix-Betriebssystem auf den Markt. Leider war Unix nicht gleich Unix -- ausgehend von der AT&T-Entwicklung entstanden verschiedene Derivate, die untereinander viele Inkompatibilitäten aufwiesen. Eine Standardisierung wurde notwendig, um die Softwareentwicklung für verschiedene Hersteller zu erleichtern und bei öffentlichen Ausschreibungen eine Vergleichbarkeit der Angebote zu ermöglichen. Nach fünfjähriger Arbeit am POSIX-Standard verabschiedete die IEEE 1988 eine Spezifikation von Funktionen, die auf allen Unix-Systemen verfügbar sein sollten. POSIX-Konformität wurde zur Pflicht für alle Hersteller, die Computer an US-Behörden verkaufen wollten. Apple hatte diesen Trend frühzeitig erkannt und mit der Arbeit an A/UX begonnen. Obwohl Apple sehr wohl bewusst war, dass Macintosh-Benutzer den Apple-eigenen Finder oder System-7 bevorzugen würden, konnte Apple dank A/UX seine Computer mit dem Siegel der POSIX-Konformität anbieten. Wenn die Benutzer dann A/UX zugunsten des Finders überschrieben, war das ihre Angelegenheit und für Apple nicht mehr von Interesse.

Andererseits brauchte Apple spätestens zu Beginn der 1990er Jahre einen stabilen und performanten Server für die AppleTalk Netze. Ab März 1993 bot Apple daher den Apple Workgroup Server 95 an, eine Kombination aus einem Macintosh Quadra 950 und A/UX mit einer passenden AppleShare Software. Dies füllte eine Lücke und baute außerdem eine Brücke für Unix-Systeme in die Macintosh-Welt. A/UX unterstützt sowohl AppleTalk als auch TCP/IP. Sind also beispielsweise Drucker nur über AppleTalk erreichbar, kann A/UX diese über TCP/IP für Unix-Systeme bereitstellen.

#### **Was A/UX kann**

A/UX kam im Februar 1988 auf den Markt. Es ist keine durchweg eigene Entwicklung von Apple. Vielmehr beauftragte das Unternehmen die Firma UniSoft mit der Portierung von Standard-Unix (SVR2.2) auf den Macintosh. A/UX basiert auf dem AT&T UNIX System V.2.2 mit zahlreichen Erweiterungen aus V.3, V.4 (beispielsweise Streams) und BSD 4.2/4.3 (Networking, das Fast File System, Job Control, lpr, NFS mit Yellow Pages, SCCS und sendmail 5.64). Außerdem bietet es volle POSIX-Konformität. A/UX bietet SYSV-, BSD- und PO-SIX-konforme Switches und Bibliotheken und ist vollständig konform mit der System V Interface Definition (SVID). Apple hat dann für diese Portierung eine Macintosh-Umgebung entwickelt. So können einerseits normale Unix-Programme und X-Window-Programme auf A/UX laufen, andererseits aber auch viele bestehende Macintosh-Programme. Außerdem ist es auch möglich, Unix-Programme für A/UX zu schreiben, die virtuellen Unix-Speicher und Speicherschutz nutzen und die Macintosh Benutzeroberfläche verwenden. A/UX ist auf Motorola 68K- Prozessoren beschränkt, eine Portierung auf Power PC-Prozessoren wurde nicht vorgenommen. Dies war eine Zeitlang

schmerzlich für die Anwender, doch MacOS X füllte diese Lücke und machte A/UX schließlich überflüssig.

Die Version 3.0 von A/UX läuft auf einem Macintosh II (entweder mit PMMU oder 68030 Upgrade und installierten FDHD ROMs), IIx, IIcx, IIci, IIfx, SE/30, IIsi (mit 68882 Chip) und den Quadra 700/900/950 Computern. Mit der Version 3.0.1 kommen die Quadra 800 und Centris Maschinen dazu, letztere müssen mit der echte 68040 CPU mit FPU ausgerüstet sein. Zur Installation sind mindestens 8 MByte RAM und eine 80 MByte Festplatte erforderlich. Wirklich Spaß macht A/UX aber erst mit 16 MByte RAM und einer 200 MByte Festplatte. Andererseits darf die Festplatte auch nicht zu groß sein, denn das beim Booten aufgerufene Festplatten-Prüfprogramm (fsck) kommt mit Partitionen über 2 GByte nicht klar. Unter A/UX selbst ist das kein Problem, das Unix-fsck prüft auch größere Platten.

A/UX verfügt über ein recht vollständiges "User Land", alle bekannten und gebräuchlichen Kommandozeilen-Tools sind vorhanden. Dies gemeinsam mit der guten Performance auf Motorola-Prozessoren und den flotten Grafiktreibern trug bei Markteinführung zur guten Akzeptanz von Apples erstem Unix bei.

Bei der Installation von A/UX werden mindestens zwei Partitionen angelegt, nämlich eine Macintosh-HFS-Partition namens MacPartition und eine Unix-UFS-Partition. Das System bootet über die MacPartition, und auf dieser Partition befindet sich ein Programm namens A/UX Startup. Diese Programm startet das A/UX-Betriebssystem und das laufende A/UX mountet dann sowohl die HFS- als auch die UFS Partition. Die entsprechenden Dateisysteme sind im Unix-Kernel implementiert.

#### **Speicherverwaltung**

A/UX stellt einen 32-Bit-Adressraum bereit, der auf physikalischen Speicher und virtuellen Speicher (also der Auslagerung auf den Massenspeicher) abgebildet wird. Code von nativen A/UX Programmen wird vom unteren Ende dieses Adressraums nach oben geladen, der dynamisch verwaltete Speicher für den Heap wächst von oben nach unten. Jedes A/UX Programm erhält auf diese Weise seinen eigenen Adressraum und kann die Adressräume der anderen Programme nicht sehen oder gar beschreiben.

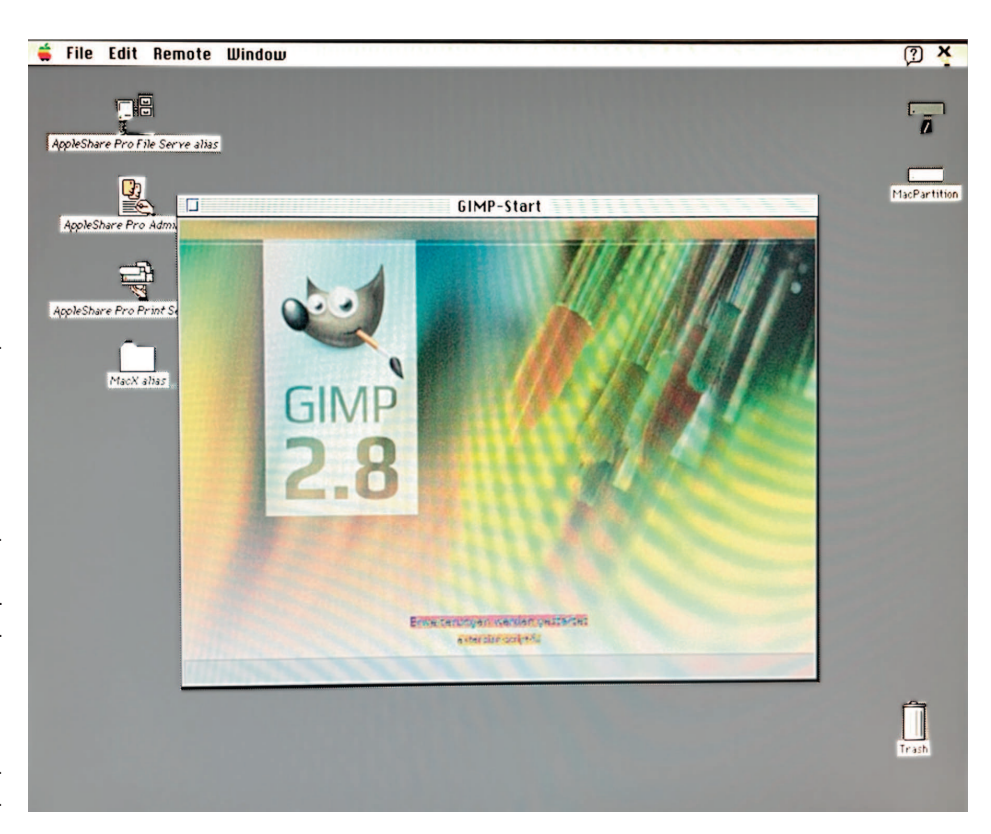

*Bild 1: Ein Linux PC stellt GIMP für eine MacX Session bereit*

nem einzigen

Anders in der Macintosh-System-7-Um- rung für die Macintosh-Umgebung. Stangebung: Dort laufen alle Programme in ei-dardmäßig sind das 16 MByte, der Rest des

Cancel

Every Session

This Session Dalu

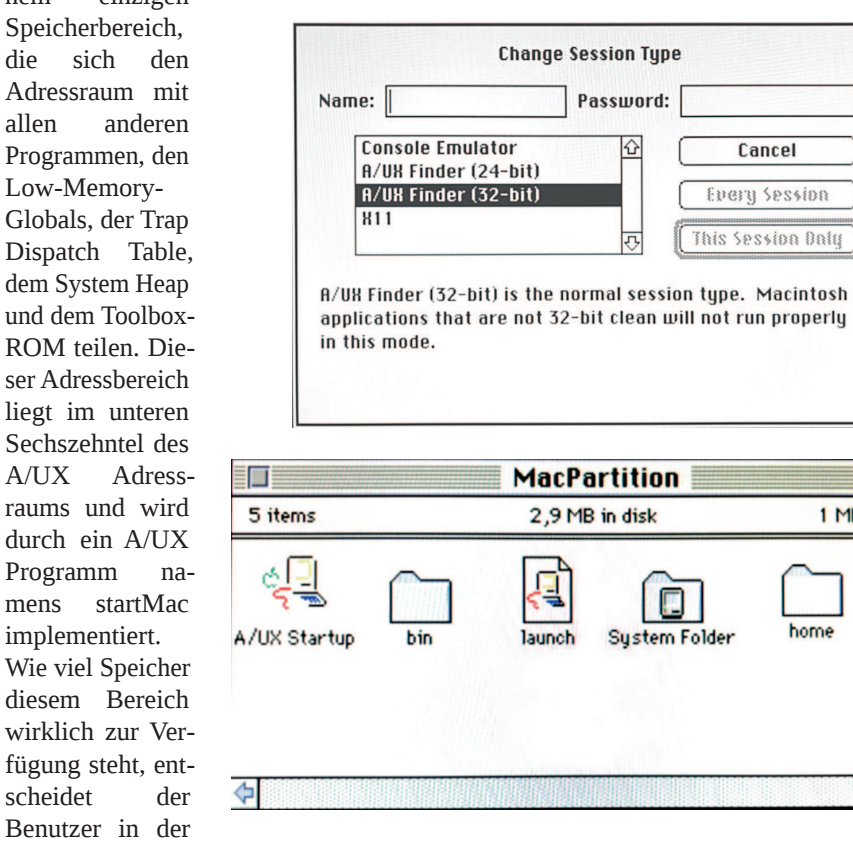

Speichersteue-

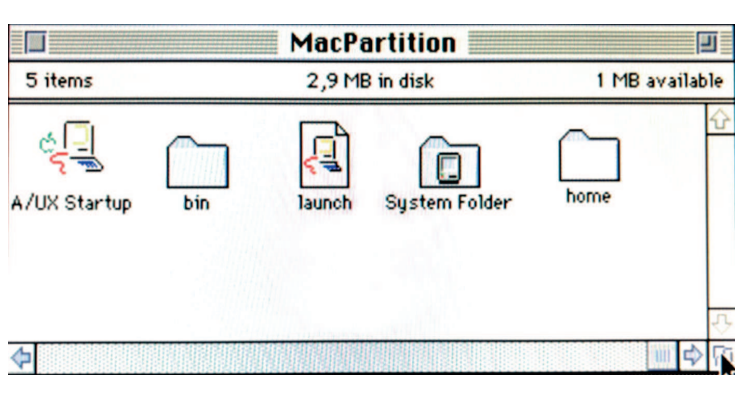

**Change Session Type** 

Password:

⇧

 $\overline{v}$ 

*Bild 2: Auswahl der Sessions bei der Anmeldung Bild 3: Inhalt der Mac Partition für den Systemstart*

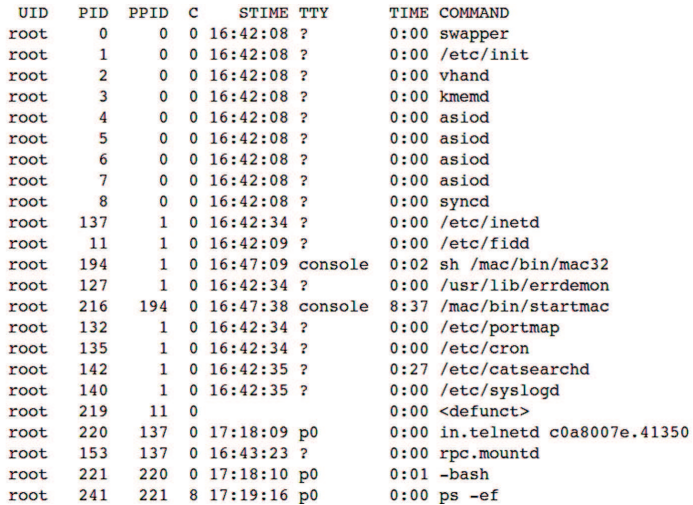

**Bild 4: Die A/UX Prozessliste. Der startmac-Prozess enthält** *die System7 Umgebung*

der Macintosh-Umgebung zugewiesenen Adressraums bleibt ungenutzt.

Aber es gibt noch eine dritte Art von Programmen, die A/UX-Toolbox-Programme. Sie residieren zwar in der System-7 Umgebung, nutzen aber für den Stack. Der Code muss sich nicht in seinem Macintosh Environment Heap befinden. Vielmehr hat ein Toolbox-Programm zwei Heaps, zum einen den Unix-Heap und zum anderen den Macintosh-Heap, und zwei Orte für globale Variablen, einen im Unix- und einen in der Macintosh-Datenbereich. Die Unix-Funktion malloc() holt sich ihren Speicherplatz vom Unix-Heap, die Macintosh-Funktion NewPtr() vom Macintosh-Heap.

Dementsprechend zeigen sowohl der Macintosh-Prozessmanager als auch die Unix-Prozessliste (ps) das Toolbox-Programm. Auf diese Weise stehen einem Toolbox-Pro-

gramm der große virtuelle Speicher von A/UX zur Verfügung und es profitiert vom Speicherschutz. Dennoch bleibt ein Toolbox-Programm ein Macintosh-Programm und läuft in der System-7 Umgebung im kooperativen Multitasking. Fehler dort bringen das Programm zum Absturz.

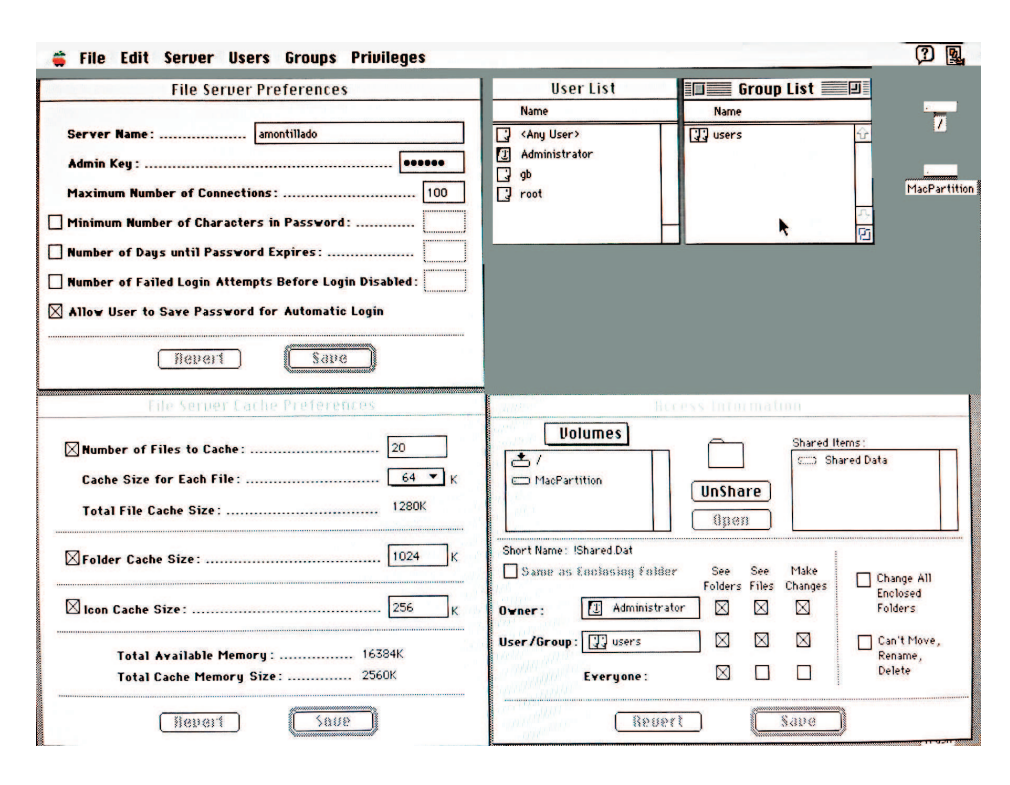

*Bild 5: AppleShare Pro 1.1 auf A/UX. Links sind die allgemeinen Einstellungen zu sehen, oben rechts die Userverwaltung und unten rechts die Freigabe von Verzeichnissen.*

#### **Mit A/UX arbeiten**

Im Normalfall arbeitet der Benutzer mit A/UX in einer System-7 Sitzung. Sie wird durch ein Unix-(A/UX) Programm bereitgestellt, das mit höchster Priorität als Unix-Prozess läuft. Innerhalb dieses Programms laufen die regulären Macintosh-Programme. A/UX enthält auch den X-Server MacX von Apple, der X11-Programme in einem Macintosh-Fenster ausführt. Damit sind in einer System-7 Sitzung auch X11 Programme nutzbar. MacX ist – wie es sich für einen X Server gehört – netzwerktransparent und stellt auch Fenster von X Clients dar, die auf einer anderen Maschine laufen. Es ist auch möglich, sich entweder in einer X11 Sitzung anzumelden oder eine reine Konsolensitzung zu starten. Nötig ist das aber eigentlich nicht, denn auch ein Konsolenfenster mit einer Unix-Shell ist aus dem Finder heraus erreichbar. Die Auswahl der Sitzungsart erfolgt wie bei anderen Multiuser-Systemen auch bei der Anmeldung als Systemverwalter root oder als eingerichteter, normaler Benutzer.

A/UX spielt seine Vorteile auch im praktischen Einsatz aus, zum Beispiel als Dateiund Druckserver. Dazu braucht es neben A/UX selbst die Version 1.1 von Apple Share Pro. Diese ist ebenso wie A/UX im Internet auffindbar. A/UX sollte dafür in der Version 3.0.1 installiert und dann auf den Versionsstand 3.1 gehoben werden. Die Installation des Betriebssystems verläuft übrigens menügeführt und ohne besondere Fallstricke. Eine Schritt-für-Schritt Anleitung findet sich auf der Webseite "A/UX Server Penelope" (siehe Links). Die AppleShare Pro 1.1 Installation kann hingegen Probleme bereiten, denn manche zum Download angebotene Archive enthalten ein nicht funktionierendes Installer-Script. In diesem Fall genügt es, das Archiv in einem beliebigen Verzeichnis zu entpacken und anschließend die Systemerweiterungen (Extensions) per Hand in das Unterverzeichnis des Systemordners zu verschieben.

Zur Nutzung sind zunächst die gewünschten Gruppen und Benutzer einzurichten, die auf Datei- und Druckdienste zugreifen sollen. Dies geschieht mit dem Administrationsprogramm von AppleShare Pro. Von dort lassen sich auf Verzeichnisfreigaben einrichten und Berechtigungen vergeben. Nach Start des AppleShare Pro Fileservers sollte der Server bei anderen Mac-Clients im Netz in der Auswahl (Chooser) zu sehen sein. Voraussetzung ist natürlich neben einer Ethernetverbindung auch eine funktionierende AppleTalk Einrichtung auf den Clients.

#### **Das Ende von A/UX**

Trotz aller Vorteile war A/UX kein langfristiger Erfolg beschwert. Apple gab die Weiterentwicklung im Jahr 1996 auf, übernahm 1997 die Firma NeXT Inc. von Steve Jobs und brachte schließlich mit MacOS X ein neues, auf Unix-basierendes Betriebssystem heraus. Die Gründe dafür sind vielschichtig. Für ein Backup-Band mit A/UX Version 1.1 waren immerhin fast 700 US-Dollar fällig, eine 80 MByte Festplatte mit vorinstalliertem A/UX für den Macintosh II bot Apple für einen Listenpreis von 2.282 US-Dollar an. Die Handbücher waren nicht inklusive, sondern kosteten nochmals 649 US-Dollar. Apple selbst betrachtete A/UX nicht als Kernprodukt im Portfolio und positionierte sich selbst auch nicht als Unix-Anbieter auf Augenhöhe mit SUN, Hewlett Packard oder Silicon Graphics. Damit sprach das Unternehmen einerseits den eher technisch ausgerichteten Unix-Markt wenig an. Anderseits war der typische Macintosh-Kunde mit MacOS 7.x zufrieden, denn A/UX bot ja keine andere Oberfläche mit verbesserten Features. In dieser Hinsicht machte MacOS X seine Sache besser, denn die rund-erneuerte Oberfläche lockte den Mac-User und die verbesserte Technik mit dem von Open-Step übernommenen Unterbau blieb verborgen. Für den Retrocomputer-Fan hingegen ermöglicht A/UX eine Reise in die Frühzeit von Unix als Desktop-Betriebssystem und Reisen lohnt sich bekanntlich immer. (gb)

#### **Links**

*http://basalgangster.macgui.com/RetroMac Computing/The\_Long\_View/Entries/2010/9/25\_A\_UX.html* Artikel aus TheRegister über A/UX

*https://christtrekker.users.sourceforge.net/ doc/aux/faq.html* FAQ zu A/UX mit vielen wichtigen Infos

*http://www.nleymann.de/appleAUX/* Portierungen von GNU Tools

*http://www.cilinder.be/docs/appleux/* A/UX Manuals

*https://www.auxpenelope.com/aux\_3.0.htm* Installation und Konfiguration

*https://www.macintoshrepository.org/* 8440-appleshare-pro-1-1 Apple Share Pro

*Fortsetzung von Seite 19*

RaspberryPi und RISC OS 5 selbst, !StrongEd und vor allem !StrongHelp mit dem Helper-Modul für BASIC zum schnellen Nachschlagen, !Zap, !FireworkZ (Colton Software), !MoreDesk (7thSoftware), !SparkFS zumindest in der Entpacker-Version und !AppDock oder !Launcher.

#### **Ausblick**

Mit dem Aufkommen von 64-Bit ARM stellt sich natürlich die Frage, wie RISC OS darauf reagieren kann. Bisher wurden immer rechtzeitig funktionierende Lösungen gefunden, um auch auf neuen Plattformen bestehen zu können. Eine andere große Frage, die seit Jahren diskutiert wird, ist, ob und wie RISC OS die Multicore-Fähigkeit heutiger CPUs nutzen kann. Bisher ist in dieser Hinsicht noch nicht viel Brauchbares entstanden, das den Weg in die offizielle Version gefunden hätte. Seit einiger Zeit gibt es ein Projekt, das sich zum Ziel gesetzt hat, RISC OS auch auf dem Rockchip RK3399 zum Laufen zu bringen. Um dieses Projekt ist es aber erstaunlich still geworden. Echte Lösungen kommen wohl weiterhin eher aus UK, von Riscosbits oder Elesar. Und auch Eben Upton und vermutlich einige Leute bei element14 haben wohl immer noch ein kleines Lächeln im Gesicht, wenn sie an RISC OS denken und berücksichtigen das vielleicht auch ein wenig beim Design des nächsten Raspberry Pi. Die Emulation RiscPCEmu läuft schnell und stabil auf moderner x86 Hardware und kann auch mit RISC OS 5 umgehen. Allerdings benötigt man eine Maus mit drei wirklich brauchbaren Tasten (als Sidekey oder klickbares Mausrad), aber dann wäre das auch schon ein guter Anfang. RISC OS auf echter Hardware ist natürlich immer besser.

#### **Links**

*https://www.riscosopen.org/ www.riscos.com https://www.riscos.info/ https://www.iconbar.com/ https://www.riscository.com/ https://forum.acorn.de/ https://croftnuisk.co.uk/coltsoft/ http://www.7thsoftware.co.uk/ http://www.davespace.co.uk/risc.os/ https://www.stevefryatt.org.uk/risc-os http://www.riscosbasic.uk/ https://www.riscos.fr/*

YouTube RISCOS auf RPi:

*https://www.youtube.com/watch? v=oL4w3AK6Qpw* YouTube Dave Jaggar, nicht direkt RISC OS, aber spannend

*https://www.youtube.com/watch? v=\_6sh097Dk5k*

#### Motorsteuerung mit GPIO:

*http://roevalley.com/newsbrowser/ pi\_projects/2xPi\_pwm.html https://www.youtube.com/watch? v=knejU8gGfk*

#### Online Bücher:

*https://www.stevefryatt.org.uk/r isc-os/wimp-prog http://www.riscos.com/support/ developers/basicv/index.htm https://sites.google.com/site/mfoxbooks/ https://www.brucesmith.info/*

#### *Über den Autor*

**Sebastian Barthel ereilte nach einer gluecklichen analogen Kindheit der digitale Fluch in Form eines Plus/4. BASIC, Assembler, Pascal und andere folgten. Das Thema blieb immer irgendwie interessant. Die Rechner aber sind momentan eher Workstations und Raspberries.**

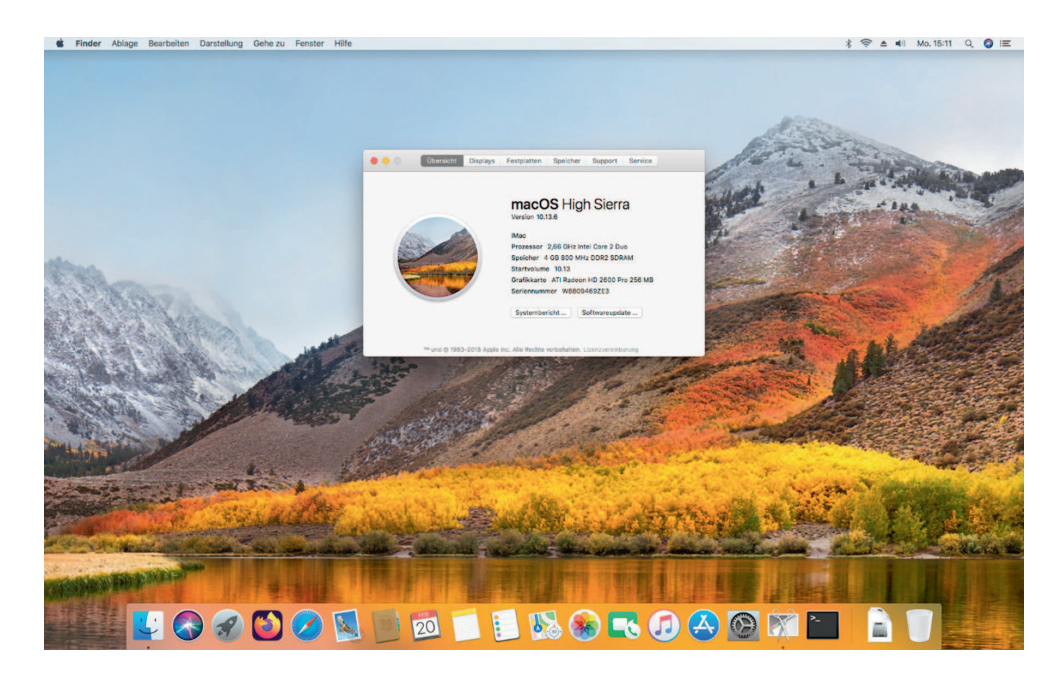

# Frisches Obst

### Neue MacOS Versionen auf alten Macs

A pple liefert seit 2006 seine Macin<br>tosh-Systeme mit Intel-Prozesso<br>ren aus. Neben den großen Maschi<br>nen erfreuen sich seitdem besonders die pple liefert seit 2006 seine Macintosh-Systeme mit Intel-Prozessoren aus. Neben den großen Maschi-Desktop-Maschinen großer Beliebtheit. Die iMacs, ganz in der Macintosh-Tradition als "All-in-One" Geräte konzipiert, können aufgrund ihrer guten Hardware- Abstimmung auch heute noch viele Standardaufgaben erledigen – wäre doch nur ein halbwegs aktuelles Betriebssystem verfügbar und gäbe es aktuelle Anwendungen. Apple unterstützt offiziell die iMac Modelle nur für einige Jahre. So muss ein iMac aus dem Jahr 2008 mit MacOS X Version 10.11.6 aus dem Jahr 2015 auskommen. Da auch der MacOS- eigene Browser auf diesem Stand verharrt, wird die Nutzung als Surfstation schon schwierig. Ähnliches gilt für andere MacOS-Anwendungen.

Aus diesem Dilemma führen zwei Wege: Der erste besteht darin, mittels Patch-Tools aus der MacOS Community neuere als die offiziell unterstützten Betriebssystem-Versionen aufzuspielen. Zwei der dazu gebräuchlichen Tools stellt dieser Artikel vor. Auf

dem zweiten Weg wird versucht, möglichst aktuelle Anwendungen an die älteren Betriebssysteme anzupassen. Dazu finden sich im Artikel ab Seite 66 nützliche Hinweise.

#### **Vorarbeiten**

Vorab eine dringende Empfehlung: Zuerst ist immer ein bootfähiges Backup beispielsweise mittels Super Duper oder Carbon Copy Cloner zu erstellen und auch zu testen. Es muss einwandfrei booten und somit in der Lage sein, bei Bedarf zu jeder Zeit den alten Zustand wieder herzustellen. Parallel dazu sollte auch immer eine Sicherung wichtige Daten auf ein externes Medium erfolgen. Ist das System, das zum Update mit einer höheren, offiziell nicht unterstützen MacOS Version ansteht, das einzige Arbeitssystem, sollte lieber auf Experimente verzichtet werden. Das gleiche gilt, wenn der Benutzer bei Bedarf nicht in englischsprachigen Webforen um Hilfe bitten kann.

Bevor es mutig zur Sache geht, gilt es, zuerst immer die jeweiligen Hinweise zum Patchvorgang intensiv zu studieren, gegebenenfalls in Foren mitzulesen und sich entsprechende Videos auf Youtube anzusehen, um sich mit dem Vorgang und möglichen Besonderheiten vertraut zu machen. Auf gar keinen Fall sollten auch durch das Tool dosdude veränderte Installer anschließend für den OpenCore Patcher verwendet werden,

*Tabelle 1: Die Versionsbezeichnungen von MacOS ab X 10.4*

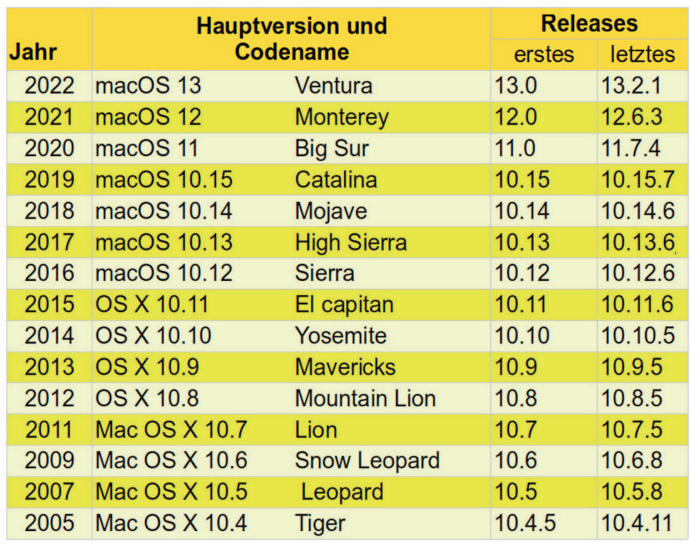

sondern es müssen immer jeweils unveränderte Installer zur Verwendung kommen.

#### **Dosdude Patcher**

So vorbereitet, kann es an's Werk gehen. Hierfür braucht es nur einen USB Stick in der erforderlichen Größe, zwischen 8 und 16 GByte sind ausreichend. Der dosdude Patcher erstellt Installations- USB Sticks für High Sierra (10.13), Mojave (10.14) und Catalina (10.15). Er verändert nach Verständnis des Autors den Installer auf dem USB Stick, um dann damit neuere OS Versionen überhaupt auf älteren Macs starten zu können. Auf einen alten iMac 2008 ließen sich so alle drei Versionen installieren. Am Ende blieb es bei High Sierra (neben Monterrey), da Mojave im Testaufbau etwas zu langsam startete und lief. Catalina benötigt das APFS Filesystem und damit ließen sich keine bootfähigen Backups mehr erstellen.

#### **Opencore Legacy Patcher**

Der Opencore Legacy Patcher ermöglicht die Installation von Big Sur, Monterrey und Ventura auf älteren Macs. Auch hier gelten alle Hinweise in Bezug auf Backup und Rollback. Insbesondere bei Ventura müssen bei der Installation bis zum Aufspielen der sogenannten Root Patches die Tastatur und die Maus an einem externen USB2Hub hängen. Diese sind intern bei diesem iMac Modell noch mittels USB1 angebunden, Ventura aber unterstützt USB1 von Haus aus nicht mehr.

Der Ablauf weicht von dem des dosdude Patchers etwas ab. Zum Start ermittelt der OpenCore Patcher, auf welchen System er gestartet wurde und welche Systemeinstellungen zu nutzen sind. Diese sind gegebenenfalls unter Settings anders einzustellen, wenn später auf einem anderen Zielsystem installiert werden soll. Zuerst wird dann der MacOS Installer auf den USB Stick geschrie-

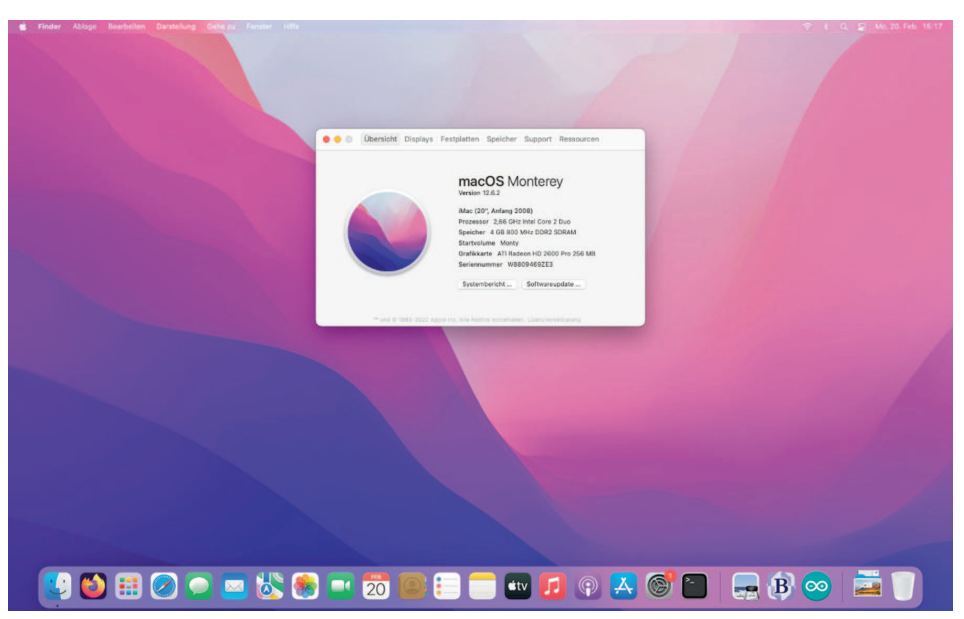

*Bild 2: Es geht – MacOS 12.2 von 2021 auf dem iMac aus dem Jahr 2008*

ben, danach folgt der Opencore Patcher. Er wird in die EFI Bootpartition auf den USB Stick geschrieben. Davon ist dann immer zu booten, bis alles installiert wurde und der Opencore Patcher auf die Zielpartition der Festplatte oder SSD geschrieben wurde. Zum Abschluss sind dann die Root Patches auf die Zielpartition zu schreiben.

Monterrey läuft damit sogar auf einem alten iMac von 2008 – aber in seltenen Fällen kommt die Bildschirmanzeige durcheinander. Die Ursache ist nicht eindeutig zu klären, möglicherweise liegt es an zu viel oder zu hoher Grafikauflösung oder Grafikleistung. Dann hilft oft nur ein Neustart. Auf iMacs von 2008 mit nur 128 MByte Grafikspeicher kommen diese Bildstörungen schon bei der Einrichtung, sodass diese kaum durchzuführen ist. Auf iMac und MacBook Pro von 2011 gab es bisher keinerlei Probleme.

#### **Links**

*https://www.youtube.com/watch?v=g0Y97LYHH9g https://www.youtube.com/watch? v=tAjLQ9r8iCc https://www.youtube.com/watch? v=TLkchPqdCvc*

Video Clips mit Anleitungen

*http://dosdude1.com/software.html* Zentrale Seite: von dosdude

*http://dosdude1.com/highsierra/* Patches für High Sierra (10.13)

*http://dosdude1.com/mojave/* Patches für Mojave (10.14)

*https://dosdude1.com/catalina/* Patches für Catalina (10.15)

*https://dortania.github.io/OpenCoreLegacy-Patcher/*

OpenCoreLegacy Patcher

*https://dortania.github.io/OpenCoreLegacy-Patcher/MODELS.html* Hinweise zu Modellen und OpenCore

*Versionen*

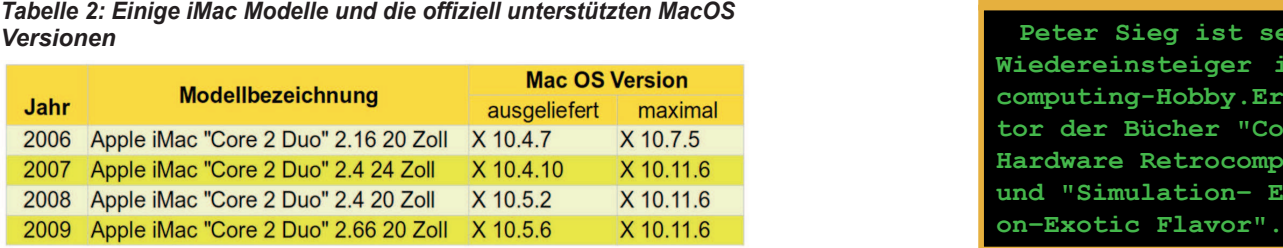

#### *Über den Autor*

**Peter Sieg ist seit 2006 Wiedereinsteiger im Retro**computing-Hobby.Er ist Au**tor der Bücher "Commodore Hardware Retrocomputing" und "Simulation– Emulati-**

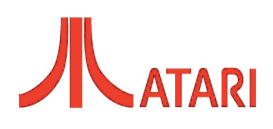

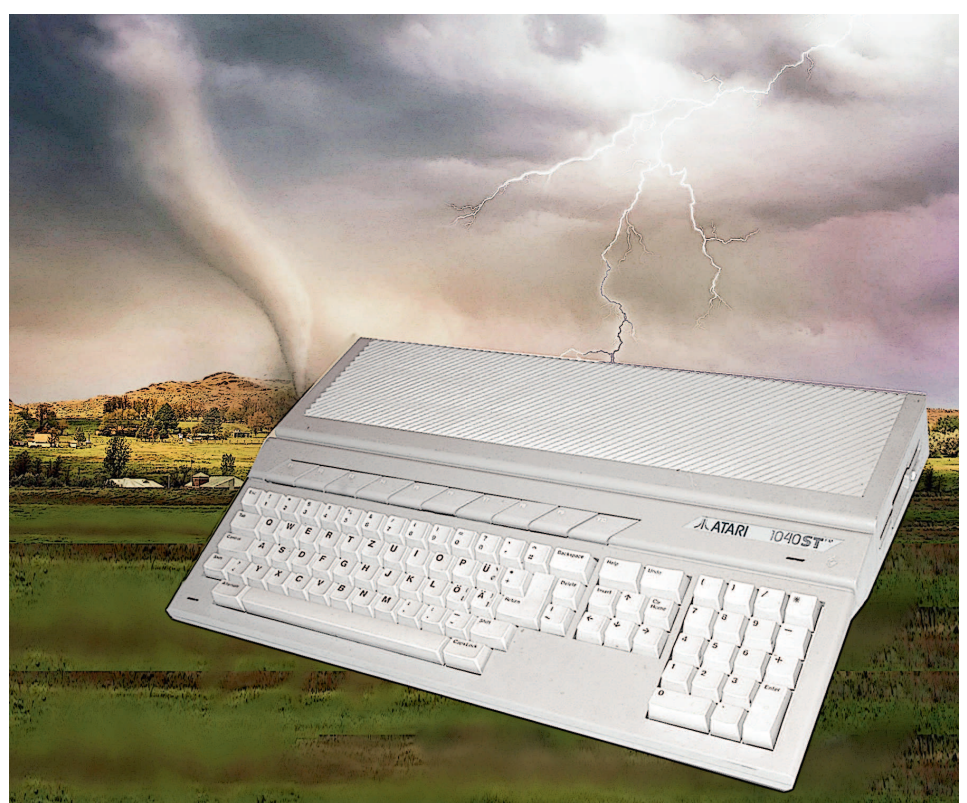

*Hintergrundbild: Ralph W. Lambrecht www.pexels.com*

# Tornadowarnung

### Die TwiSTEr Karte für Atari STE

**Noch immer wird neue Hardware** für die Atari-Computer entwickelt. **Besonders Beschleunigerkarten, Festplattenlösungen und Speichererweiterungen stehen hoch im Kurs. Für den Atari 1040STE und den 520STE gibt es nun eine Erweiterungskarte, die alle diese Funktionen auf einmal mitbringt – und noch einiges mehr.**

A tari brachte Anfang 1985 mit dem 520ST einen beeindruckenden Rechner zu einem für die damalige Zeit sensationell günstigen Preis heraus. Ein gutes Jahr danach folgte der 1040ST, der als erster Consumer-Rechner serienmäßig mit 1 MByte Arbeitsspeicher ebenfalls Furore machte. Atari pflegte dieses Modell bis 1988 in mehreren Varianten. Doch die Konkurrenz schlief nicht – besonders Commodore warb mit dem AMIGA sehr erfolgreich um die Gunst der Kunden. Atari konterte mit dem 1040STE und seinem kleineren Bruder, dem 520STE. Mit TOS 1.06, besserem Sound Chip und Stereoton, dem Blitter als Beschleuniger vor allem für die Grafikausgabe, SIMM Sockel für den Arbeitsspeicher und der Motorola CPU 68000 im PLCC Sockel stellte dieser Rechner eine

spürbare, aber doch zurückhaltende Erweiterung der Vorgängermodelle dar. Der Markterfolg ließ zu Wünschen übrig, einerseits aufgrund der Konkurrenz durch den AMI-GA 500, andererseits durch die Preispolitik von Atari besonders in Deutschland.

Wer sich heute einen 520/1040STE anschafft oder seinen in Ehren ergrauten Atari wieder vom Dachboden holt, bekommt rasch Lust darauf, das Gerät ein wenig aufzupeppen. Am einfachsten ist noch der RAM Ausbau, denn dank der vier SIMM Sockel können bis zu 4 MByte RAM leicht eingesteckt werden. Schwieriger zu befriedigen ist hingegen der Wunsch nach einer Festplatte. Die originalen Atari Festplatten-Subsysteme mit ihrem ACSI Anschluss sind immer schwerer zu bekommen. Ist die dort eingebaute MFM Platte außerdem defekt, wird die Suche nach einem Ersatz zum Geduldsspiel. Besser fährt der Anwender mit einem zeitgemäßem Ersatz wie einem Festplattenemulator oder einer IDE Erweiterung. Alan Hourihane liefert beispielsweise mit der monSTEr Karte ein solches Interface, das auch gleich mehr RAM, Flashspeicher für alternative TOS Versionen und Platz für eine Echtzeituhr mitbringt. Das Verlangen nach besserer Konnektivität befriedigt die Karte aber nicht, denn einen USB Anschluss fehlt der Karte. Dieser lässt sich am einfachsten mit der NetUSBee nachrüsten, einer Erweiterung für den ROM Port des 520/1040STE, die auch gleich ein Ethernet-Interface mitbringt. Perfomance-Wunder vollbringt die NetUSBee prinzipbedingt natürlich nicht, aber immerhin – Software kann so per USB Stick auf den Rechner wandern.

Ein so ausgestatteter Rechner macht schon etwas her. Bald wird sich aber zeigen, dass ihm an einer Sache mangelt, nämlich ausreichend Rechen-Power für anspruchsvollere Spiele oder rechenintensive Anwendungen. Auch hierfür gibt es Lösungen, nur bläht sich der Atari 520/1040STE immer mehr auf. Das belastet nicht nur das Netzteil, sondern auch den Geldbeutel. Viel schöner wäre es doch, gäbe es eine Lösung, die alle Wünsche auf einmal befriedigt.

Das dachte sich auch das Thunderstorm-Team, Atari-Anwendern gut bekannt durch Lösungen wie der TT-RAM Erweiterung Storm (TT RAM), Thunder (IDE Interface) oder Lightning (USB für den VME Bus und die ST-Modelle). Also machten sich die findigen Tüftler daran, eine Karte zu entwickeln, die dem 520/1040STE Funktionen

implantiert, die sich Anwender wünschen. Sturm, Blitz und Donner folgte nun ein Tornado – die TwiSTEr Karte. Sie wird anstelle der originalen CPU in den PLCC Sockel gesteckt und erweitert den Rechner um eine schnelle 68020 CPU, ein IDE Interface, einen USB Anschluss, 8 MByte Alternate RAM, Flash ROM für vier verschiedene TOS Versionen und einen Steckplatz für ein Uhrenmodul. LOAD hat sich diese Karte genauer angesehen.

#### **Einbau**

Der TwiSTEr ist konzipiert für den 520/1040STE und nur dafür – die Karte funktioniert also nicht in einem MegaSTE oder einem anderen Atari-Rechner der ST- oder TT Reihe. Die umfangreiche Anleitung gibt – auch neben dem Produkt selbst - gute Hilfestellungen bei grundsätzlichen Dingen zum 520/1040 STE. Alle in der Anleitungen angegebenen Hardwaremaßnahmen sind nicht zwingend notwendig, aber sie können in besonderen Fällen nützlich sein. Anfangs war für die TwiSTEr ein sogenannter Blitter-Patch erforderlich. Er beseitigt eine gelegentlich zu beobachtende Störung bei der Kommunikation zwischen Prozessor und Blitter, die bei allen 520/1040STE- Systemen auftritt. Dafür musste ein Kondensator eingelötet werden. Mittlerweile ist es nicht mehr zwingend erforderlioch, diesen einzubauen. Ein Lötkolben ist also beim Einbau des TwiSTErs in erster Linie nicht von Nöten. Mögliche Verbesserungen im Rechner können auch vom Gelegenheitslöter eingebaut werden, das Handbuch zur Karte beschreibt diese optionalen Modifikationen sehr ausführlich.

Damit gestaltet sich der Einbau der Karte in den allermeisten Fällen also vergleichsweise einfach. Die 68000 CPU wird dazu vorsichtig aus dem Sockel gehebelt, auf den freien Sockel der TwiSTEr gesteckt und diese Kombination auf den nun freien Mainboard-Sockel gesteckt. Ihren Strom bekommt die Karte über die entsprechenden Pins des PLCC Sockels, die Karte verfügt aber auch über einen zusätzlichen +5V- und Masseanschluss (oben rechts auf der Platine). Wer stromhungrige USB Geräte nutzen will, sollte diese Spannungsversorgung nutzen oder ein Pico-ATX-Netzteil verwenden.

Der Lieferumfang der Karte beinhaltet alle erforderlichen Materialien, also einen 47pF Kondensator für das Mainboard, ein USB Bracket, das Kabel für die INT Lei-

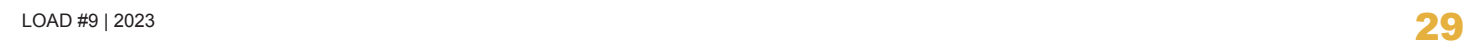

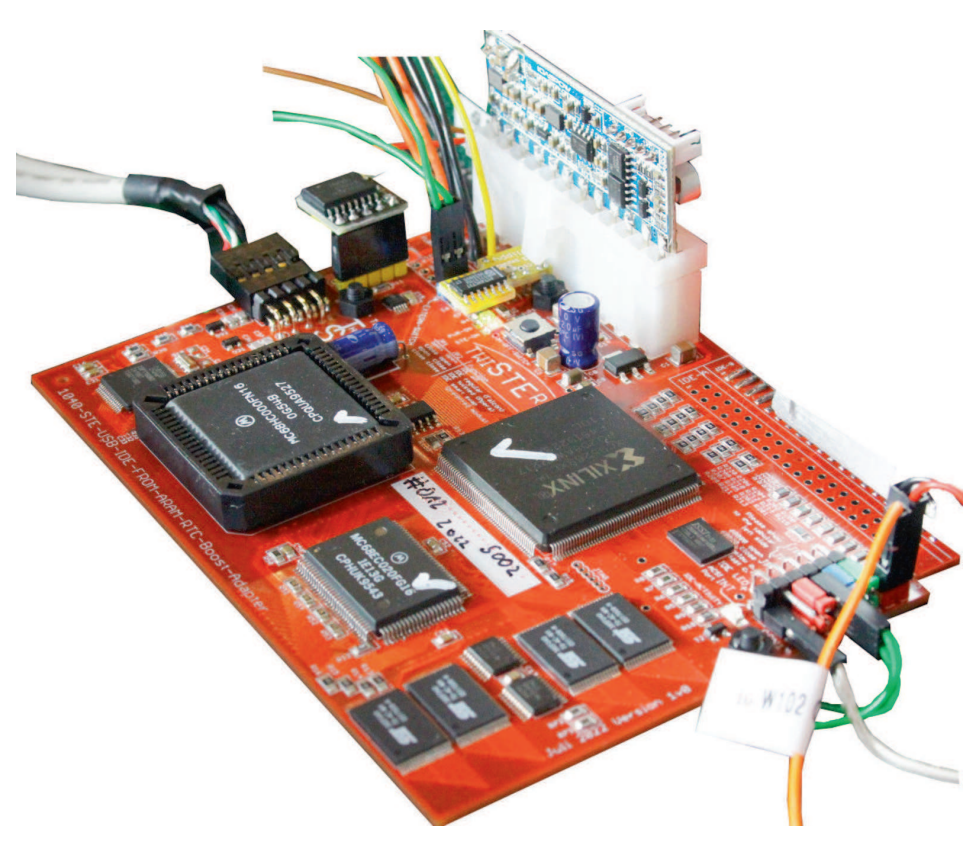

*TwiSTEr mit PicoATX PSU und Uhrenmodul im Atari 1040STE (Bild 1)*

tung sowie die Steckbrücke für die Umschaltung zwischen TOS-ROM und -EPROM.

#### **CPU**

Die TwiSTEr Karte verfügt bereits über einen eigenen Prozessor, nämlich eine echte Motorola 68EC020 CPU, fest aufgelötet auf der Karte. Möglich sind vier Einstellungen:

- 68000 CPU mit 8 MHz
- 68000 CPU mit 16 MHz
- 68020 CPU mit 8 MHz
- 68020 CPU mit 24 MHz Taktbetrieb

Welche der Prozessoren genutzt werden soll, entscheidet der Anwender per Jumper, ebenso ist die Taktfrequenz der CPU einzustellen. Sie ist aber auch im laufenden Betrieb per Tastenkombination umschaltbar. Ein Wechsel der CPU ist per Software allerdings nicht. Der 8 MHz Modus mit der 68000 CPU bietet die höchste Kompatibilität für alle Atari-Programme. Das Handbuch empfiehlt, die unterschiedlichen Modi durchzuprobieren und so herauszufinden, ob eine bestimmte Software auch in den beschleunigten Modi läuft. Wichtig dabei ist zu wissen, dass TOS 1.06 und 1.62 nicht mit einer 68020 CPU laufen. Hierfür wird eine neuere TOS Version wie EmuTOS oder TOS 2.06 benötigt, was dank Flash ROM kein Problem ist – doch dazu später mehr.

Für die Prozessoren sind keine Kühlkörper vorgesehen und auch nicht erforderlich. Allerdings erwärmt sich besonders die 68000 CPU bei 16 MHz deutlich. Besser geht es mit der 68EC020 CPU, sie muss auch bei

*BenchmarkErgebnisse der TwiSTEr (Tabelle 1)*

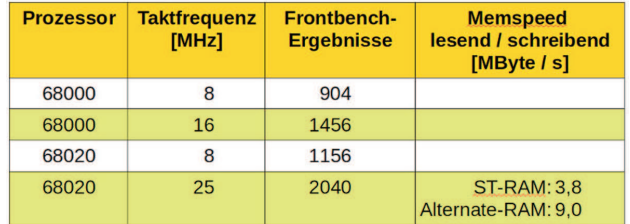

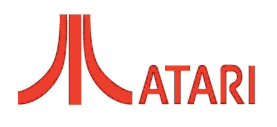

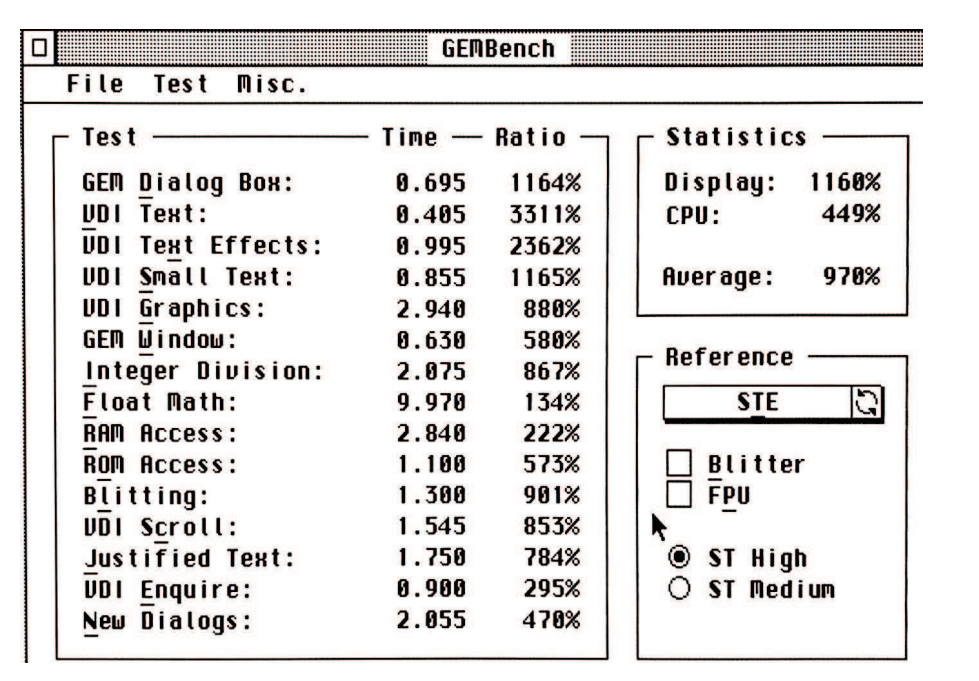

*Der 1o40STE im Geschwindigkeitsrausch (Bild 2)*

24 MHz nicht gekühlt werden.

Letztlich bleibt die Frage, welchen Geschwindigkeitszuwachs die Karte für den 1040 STE wirklich bringt. Die Messergebnisse sind in Tabelle 1 gezeigt. Schon im 16 MHz Betrieb und im 68000er Modus zieht der beschleunigte 1040 STE am gleich getakteten MegaSTE locker vorbei. Der Fairness halber sei gesagt, dass diese Beschleunigung natürlich von der Anwendung abhängt. Eine Anwendung, die nur im ST-RAM läuft, ist auf dem Mega-STE dank des Caches vermutlich schneller. Die TwiSTEr spielt ihren Vorteil aus, wenn die Anwendung im Alt-RAM läuft. In den anderen Betriebsarten fällt die Beschleunigung deutlicher aus. Davon profitieren alle Anwendungen und natürlich auch die Bildschirmausgabe (Bild 2). Dabei arbeitet die Karte problemlos mit dem Blitter zusammen und produziert keine leeren Boxen oder sonstigen Pixelmüll auf dem Bildschirm.

#### **RAM**

Die allermeisten Atari 520/1040STE-Geräte dürften heute auf die maximal möglichen 4 MByte RAM ausgebaut sein. Die Memory Management Unit (MMU) des STE kann genau diese Speichergröße bedienen, DMA Zugriffe und Verschieben von Speicherinhalten mittels Shifter sind auf diesen Speicher begrenzt. Für gewöhnlich wird dieser Bereich auch als ST RAM bezeichnet. Nur der Atari TT und der Atari Falcon kön-

nen mit 14 MB ST RAM aufwarten. Die 68000 CPU des Atari STE kann jedoch einen Adressraum von 16 MByte adressieren und 8 MByte RAM zusätzlich zu nutzen, nämlich als sogenanntes Alternate RAM. TwiSTEr bringt 8 MByte Alternate RAM mit, das mit dem Aktivierungsprogramm AL-TRAMON.PRG im Autoordner aktiviert wird. EmuTOS erkennt das Alternate RAM automatisch ohne Treiber. Bei Verwendung einer Grafikkarte ist stattdessen AL-TRAM\_4.PRG erforderlich, um einen Adressbereich für die Grafikkarte freizuhalten. Dann stehen natürlich nur 4 MByte Alternate RAM zur Verfügung. Von selbst benutzen manche Programme

auf dem Atari diesen zusätzlichen Speicher allerdings nicht. Dann müssen mit Programmen wie CHNGFLAG.CPX mindestens zwei der drei Flags LOAD, LALT und MALT am Programmanfang umgestellt werden. Neuere Anwendungen haben diese Flags in der Regel bereits gesetzt. Das Alternate RAM lässt sich mit Hilfe des mitgelieferten Tools STORMDSK.PRG auch in eine resetfeste und in der Größe bis 8MB einstellbare RAM-DISK verwandeln. Wer als Festplattentreiber den HDDRIVER von Uwe Seimet ab Version 11 nutzt, erzielt eine deutliche Steigerung der Übertragungsgeschwindigkeit der IDE Schnittstelle auf etwa 3.300 kByte/s. Wichtig dabei: ALTRAMON.PRG oder AL-TRAM\_4.PRG müssen als HDDRIVER Modul geladen werden.

#### **ROM**

Wie eingangs erwähnt, setzen wichtige Funktionen der TwiSTEr Karte eine andere als die von Atari verbaute TOS Version 1.06 beziehungsweise 1.62 voraus. Zwar lassen sich die Betriebssystem-ROMs auf dem Mainboard tauschen und im Falle von EPROMs auch neu programmieren, wirklich bequem ist das aber nicht. Daher bringt die TwiSTEr alternativ zum Betriebssystem auf dem Mainboard zu betreibende Flash-ROM Bänke mit. Es sind vier Bänke vorhanden, zwischen denen sich per Software (TOSWIT\_4.PRG) umschalten lässt. Die ROM-Bänke sind passend für die 68020 CPU mit einer Breite von 32 Bit ausgelegt, schalten aber automatisch für die 68000 CPU auf 16 Bit um. Eine Bank ist bereits mit Emu-TOS 1.2.1 vorbelegt und unterstützt die IDE Schnittstelle sowie das Alternate RAM nativ. Mit Hilfe des Programms FLASHS-TE.TTP sind die Bänke mit TOS-Images direkt im STE zu flashen.

#### **IDE**

Die TwiSTEr Karte bietet einen Anschluss für eine IDE Festplatte, besser gesagt für eine Parallel ATA (PATA) Festplatte. Mancher Atari 520/1040STE Besitzer wird eine entsprechende Platte im Fundus haben, im Zweifelsfall ließe sich mittels Adapter auch eine SATA-Platte verwenden. Viel häufiger und in der Retrocomputer-Szene üblich wird wohl ein CF-Kartenadapter oder ein Flashmodul (DOM) zum Einsatz kommen. Diese Lösungen sind geräuschfrei, geben deutlich weniger Wärme ab und sind für wenig Geld erhältlich.

Die Motorola 68000-Familie gehört zu den Big Endian Prozessoren, bei der Übertragung eines 16-Bit Wortes zur IDE Speicherlösung wird also erst das niederwertige Byte übertragen (Bit 0 bis 7) und dann das höherwertige (Bit 8 bis 15). Solange der IDE Datenträger nur im Atari Verwendung findet, ist das kaum erwähnenswert. Spannend wird es bei der gleichzeitigen Nutzung im PC, denn die Intel-Welt ist Little Endian und überträgt das höherwertige Byte vor dem niederwertigen. Die TwiSTEr kennt einen Smart Swap Modus und erkennt eine PCformatierte Festplatte automatisch. Die Hardware liefert dann die beiden Bytes in Big Endian Reihenfolge an den Atari aus. Neben diesem Modus kennt die Karte auch den PPera-Modus und den Falcon Modus. Entsprechend formatierte Datenträger lassen sich also direkt benutzen.

#### **USB**

Wie schon die Lightning VME für den MegaSTE und den TT rüstet auch die TwiS-TEr Karte den Atari mit einer USB Schnittstelle nach. Die erforderlichen Treiber stehen für TOS und MiNT zur Verfügung. Sie ermöglichen es, Tastaturen, Mäuse, Speichermedien, Floppylaufwerke, Tablets und Drucker anzubinden. Der Anschluss genügt dabei der USB 1.0 Spezifikation, denn eine höhere Geschwindigkeit als hiermit mögliche wäre mit dem Atari 1040 STE kaum erreichbar. Mit USB ist eine Übertragungsgeschwindigkeit von etwa 470 kByte/s zu erreichen. USB2-Geräte zu verwenden, sollte dank des eingesetzten ISP-1160 Chips keine Schwierigkeiten machen.

#### **Echtzeituhr**

Die TwiSTEr Karte verfügt nicht über eine eigene Echtzeituhr, wohl aber über eine Anschlussmöglichkeit für gängige Uhrenmodule auf der Basis des DS3231 Chips. Die DS3231 für den Raspberry Pi oder das Arduino Entwicklungsboard sind für die Karte geeignet. Da sich die Pinbelegung dieser beiden Module unterscheidet, ist jeweils ein eigener passend belegter Steckplatz vorhanden. Die Abfrage der Uhrmodule ist mittels passendem Treiber einfach zu realisieren. Wer EmuTOS benutzt, ist fein raus, denn dieses Betriebssystem bringt den erforderlichen Treiber bereits mit. Für andere TOS Versionen gehört die RTC\_TIME.PRG Datei in den AUTO Ordner. EmuTOS stört sich übrigens nicht daran – wer also verschiedene TOS Versionen aus den ROM Bänken lädt, muss den AUTO Ordner nicht um-konfigurieren.

#### **One more thing**

Jenseits der vielen Funktionen hilft die TwiSTEr Karte auch, die Stromversorgung des Atari 1040 STE zu modernisieren. Die Karte besitzt Anschlüsse für 20- und 24-polige Pico-ATX Netzteile. In dieser Variante versorgt die TwiSTEr den Atari mit Strom, das eingebaute 230 V Netzteil ist also überflüssig und kann dem Pico-ATX Netzteil weichen. Der Netztrafo liegt dann außerhalb des Atari und muss nur 12 V Gleichspannung zum Rechner liefern. Damit entsteht deutlich weniger Abwärme im Rechner und

es steht mehr Strom zur Verfügung. Während der Atari selbst etwa 60 Watt benötigt, liefert das kleinste Pico-ATX Netzteil schon 80 Watt, genug Reserve also für angeschlossene Geräte. Wer diesen Umbau vornehmen möchte, sollte sich ein möglichst flaches Netzteil zulegen. Bei einer Gesamthöhe von 33 mm lässt sich der Atari noch normal verschließen.

#### **Auch für Atari ST-Modelle?**

Wenn nun die Besitzer eines MegaSTE neidisch in Richtung des vermeintlich kleinen Bruders schielen, mag die Frage aufkommen, ob die TwiSTEr auf den 1040 STE beschränkt bleiben muss. Hier ist es wichtig zu verstehen, worin sich diese Modelle unterscheiden. Zunächst besitzt der MegaS-TE einen 2nd-level Cache für den Prozessor auf dem Mainboard. Dieser beschleunigt den Speicherzugriff durch den Prozessor auf dem Board, muss aber beim Design von Beschleunigerkarten bedacht werden. Auch wird der Prozessor im MegaSTE wahlweise mit 8 MHz oder mit 16 MHz betrieben, diese beiden Takte sind per Register umschaltbar. Auch das will bedacht sein. Schließlich ist der Adressbereich im Mega-STE abweichend zum 520/1040STE aufgeteilt, um den VME Bus zu integrieren. Das macht die Implementierung eines Alternate-RAM zwar nicht unmöglich, erfordert aber eine deutliche Anpassung des Designs. Eine TwiSTEr für den MegaSTE zu entwickeln, ist damit zwar nicht unmöglich, aber eine Aufgabe für sich und würde einiges an Zeit erfordern. (gb)

#### *Das Wichtigste in Kürze*

Beschleunigerkarte für Atari 1040 STE mit RAM-Erweiterung, Flash ROM, IDE-Interface und Echtzeituhr, entwickelt vom Thunderstorm-Team.

Bezugsquelle:

Thunderstorm@tuxie.de

Preis für die fertig aufgebaute Karte: 250, EUR

# **GENERVT VON IHRER ALTEN?**

Wir kümmern uns. Rund- oder Teilerneuerung, Modernisierung, Straffung, Schönheitsreparaturen oder, falls nötig, diskrete Entsorgung.

WIR reden von Ihrer Website. Woran dachten Sie denn?

Wir sind eine Werbewerkstatt und machen Websites. Und Onlineshops. Und Visitenkarten, Und Logos. Und Broschüren. Und Flyer. Und Plakate. Und, und, und...

**SIE HABEN EINE IDEE?** Wir setzen sie um.

**SIE HABEN KEINE IDEE?** Wir schon.

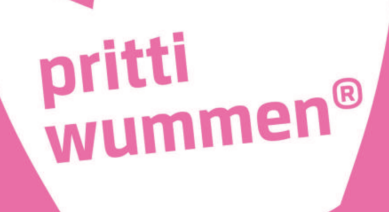

Werbeagentur für Frauen. Und Männer mit Mut.

Internet (zum Schnuppern): pritti-wummen.de

Mail (für Entschlossene): kontakt@pritti-wummen.de

Telefon (für Wildentschlossene): 0177 - 538 36 86 oder 0171 - 500 42 62

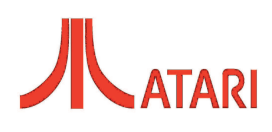

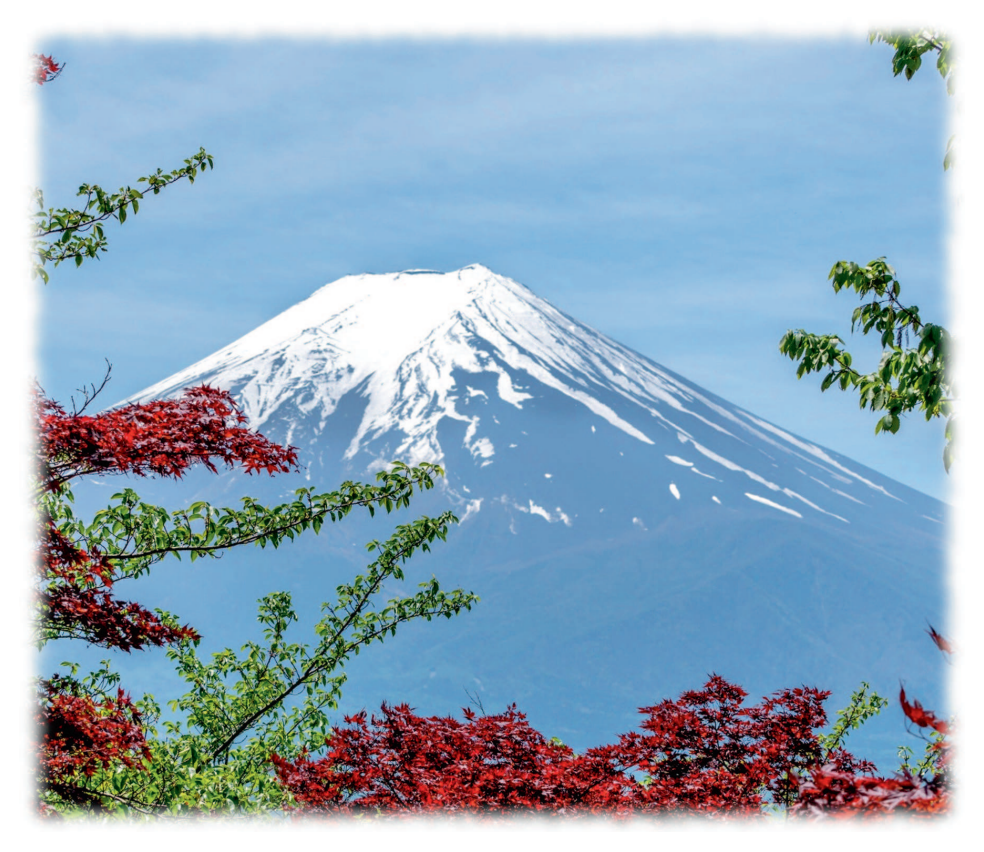

# Fujinet

# Die eierlegende Wollmilchsau für 8-Bit Atari-Computer

**Wer schon immer eine "All-in-one** Lösung" für seinen 8-Bit Atari ge**sucht hat, kann jetzt aufhören zu suchen. Mit Fujinet steht eine Lösung bereit, die kaum Wünsche offen lässt.**

as Fujinet ist eine multifunktiona<br>
le Erweiterung für Atari 8-Bit<br>
Computer, die moderne Netzwerk<br>
funktionen für diese Maschinen bietet. Es as Fujinet ist eine multifunktionale Erweiterung für Atari 8-Bit-Computer, die moderne Netzwerkermöglicht den Rechnern, sich über WLAN mit dem Internet zu verbinden. Fujinet ist ein Open-Source-Projekt, das erstmals 2018 veröffentlicht wurde. Es wurde von einem Team von Atari-Enthusiasten unter der Leitung von Peter Dell entwickelt. Dell ist ein langjähriger Atari-Benutzer und -Sammler, der seit vielen Jahren in der Atari-Community aktiv ist. Er ist auch der Gründer der AtariAge-Website, einer beliebten Online-Community für Atari-Fans. Weitere Mitglieder des Fujinet-Entwicklungsteams sind Thomas Cherryhomes, der als Software-Ingenieur viel Erfahrung in der Entwicklung eingebetteter Systeme hat und Steve Bosak, Elektronik-Ingenieur mit breiter Erfahrung im Platinen-Design.

Das Gerät ist so konzipiert, dass es einfach zu bedienen ist und keine Änderungen am Computer erfordert. Fujinet wird über den SIO-Port (Serial Input/Output) angeschlossen, die Standardschnittstelle der Atari-Peripheriegeräte. Sobald die Verbindung hergestellt ist, bietet Fujinet eine Reihe von Netzwerkfunktionen. Im Vordergrund stehtt der Austausch von Daten zwischen einem TNFS Server und dem Fujinet. Ein solcher Server kann auch ohne große Hürden selbst eingerichtet und betrieben werden (siehe Links). Aber auch ausgehende Telnet-Verbindungen sind möglich, ebenso wie Verbindungen über HTTP, FTP, SSH, WebDAV und JSON – doch dazu später mehr. Fujinet verfügt auch über einen eingebauten SD-Kartensteckplatz, der zum Speichern und Laden von Software, Spielen und anderen Dateien verwendet werden kann. Es unterstützt auch eine Echtzeituhr und eine Joystick-Emulation, sodass der Benutzer klassische Atari-Spiele mit modernen USB-Joysticks spielen kann.

Eine Übersicht der Funktionen ist im untenstehenden Kasten gegeben. Wie der Auflistung zu entnehmen ist, enthält die Funktionsvielfalt keine Speichererweiterung oder Betriebssystem-Umschaltung. Dies ist über den SIO-Port aber auch überhaupt nicht möglich.

#### **Auf einen Blick**

Das Fujinet ist eine multifunktionale Erweiterung für den SIO-Port, welches folgende Funktionen zur Verfügung stellt:

- Tape-Emulation als Ersatz für Atari 1010 oder XC12
- Disk-Emulation für Disk-Images bis 16MB, je nach Betriebssystem
- Direkten Zugriff auf TNFS Server via WLAN
- SAM Sprachausgabe, Audio via SIO Port
- Druckeremulation (Print to PDF) für verschiedene Druckertypen
- CP/M Emulation mit Atari als Terminal, 80-Zeichenmodul empfohlen
- Modem-Emulation für BBS Zugriff über Telnet
- MIDI Netzwerk über WLAN
- Bluetooth SIO2BT in Arbeit

#### **Woher nehmen?**

Der Bezug des Fujinet war bis zum Redaktionsschluss noch schwierig. Zwar findet auf der Homepage des Projekts (siehe Links) sich eine Liste mit Verkäufern, aber alle Anbieter waren "Out of stock". Leider schlägt die Chipkrise auch hier voll durch. Die Homepage enthält auch ein WiKi mit sehr guten Anleitungen in englischer Sprache sowie einen GitHub-Link mit allen erforderlichen Informationen und Tools zum Selbstbau. Das ist möglich, benötigt aber wegen der winzigen SMD Bauteile die entsprechende Laborausstattung und gute Nerven. Der Preis liegt offiziell bei 65 €, der Selbstbau eines 5er Sets ist dem Autor Mitte 2021 zu einem Stückpreis von 50 € gelungen. Das Herzstück des Fujinet und gleichzeitig das Problemkind hinsichtlich der Beschaffung ist hier der ESP32-WRO-VER-Mikrocontroller.

#### **Inbetriebnahme**

Wer ein fertig aufgebautes Fujinet ergattern konnte, kann "Plug'n Play" loslegen. Alle anderen müssen erst noch die Firmware mittels USB-Kabel aufspielen. Alle Fujinet-Module können über diesen Anschluss auch extern mit Spannung versorgt werden. Nutzer eines Atari 400 oder 800 müssen sogar das Modul wegen der fehlenden 5 Volt-Stromversorgung am SIO-Port mit einem Netzteil befeuern. Beim Einschalten informiert das Fujinet Logo den stolzen Besitzer über den Startvorgang.

#### **Netzanbindung und DiskEmulation**

Um Disk Images nutzen zu können, verwendet Fujinet das TNFS Protokoll. Das ist ein vereinfachtes File Transfer Potokoll, das für begrenzten Ressourcenverbrauch und einfache Implementierung entwickelt wurde. Es ist einfacher als NFS, SMB oder FTP und ähnlich wie TFTP, doch es verfügt über Funktionen, die letzterem fehlen. TNFS Server kennen keine Benutzeranmeldung und keinen Passwortschutz, ebenso wenig eine Verschlüsselung. Sie stellen Dateien nur lesend bereit, ein Client kann also keine Daten auf einem TNFS Server ablegen.

Zunächst muss einmalig die Einbindung an ein WLAN erfolgen. Die Nutzerführung ist sehr gut gelungen und gestaltet sich einfach. Für solche Zwecke empfielt sich ein

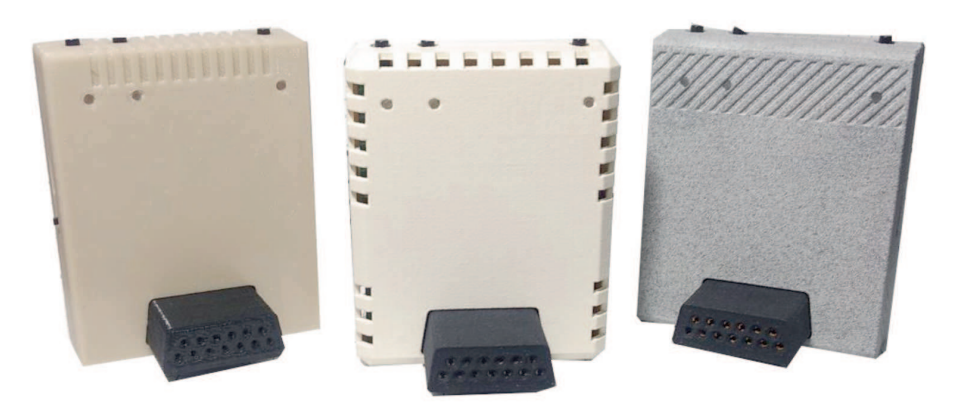

**Fujinet für verschiedene Atari-Modelle** 

"Gast-WLAN", da der verbaute ESP-Chip nur mit 2,4GHz klar kommt und Sonderzeichen im Passwort des WLAN auch ihre Tücken haben. Für Retro-Veranstaltungen funktioniert auch die Hotspot-Funktion eines Mobiltelefons. Über diese Netzwerkeinstellung erfährt der Nutzer auch die aktuelle IP-Adresse des Moduls. Mit der Taste "C" des Atari ist diese Konfiguration auch im Nachhinein erreichbar. Der nächste Bildschirm, in den das Fujinet normalerweise direkt bootet, ist die "TNFS Host List" mit den untergeordneten "Drive Slots". Auf Platz 1 der TNFS Host List ist der Eintrag "SD" zu finden. Darüber ist mit Tastendruck der Zugriff auf den Inhalt der MicroSD-Karte möglich. Von dort können Disk- (.atr) und Tape-Images (.cas) geladen werden, auch viele kopiergeschützte Disk Images (.atx) funktionieren. Disk Images können beliebig auf

die acht Drive Slots verteilt werden, Tape-Images werden automatisch in Slot 8 eingefügt und direkt geladen.

Die Plätze 2 – 8 der TNFS Host List sind zunächst noch unbelegt. Hier müssen über das Internet erreichbare TNFS Server eingetragen werden. Eine aktuelle Liste findet man ebenfalls auf der Homepage des Projekts. Sobald ein Server eingetragen ist, besteht ein direkter Zugriff auf den Inhalt. So können direkt Images vom Server in die "Drive Slots" eingefügt und gestartet werden. Mehr noch – mit der Taste "C" lässt sich auch ein Image physikalisch auf die eigene MicroSD-Karte kopieren.

Die eingelegten Images werden über die Nummerierung der Slots den jeweiligen Disk Drives zugeordnet, Slot 1 ist also Disk 1 und so weiter. Auch hier bietet das Fujinet noch einen Knüller. Mit dem linken Taster des

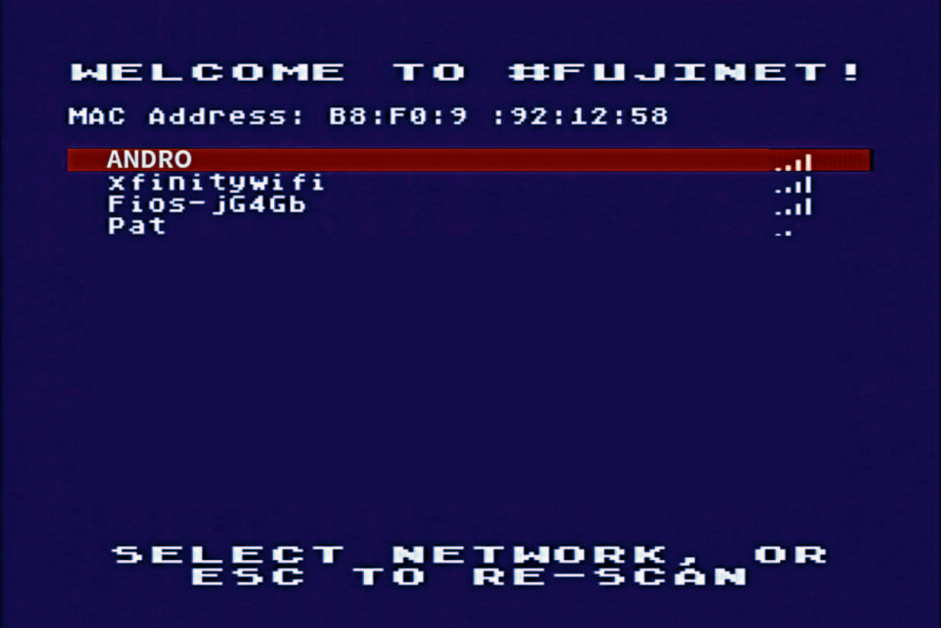

*Netzwerkkonfiguration des Fujinet – Auswahl des richtigen WLAN*

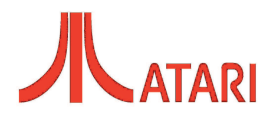

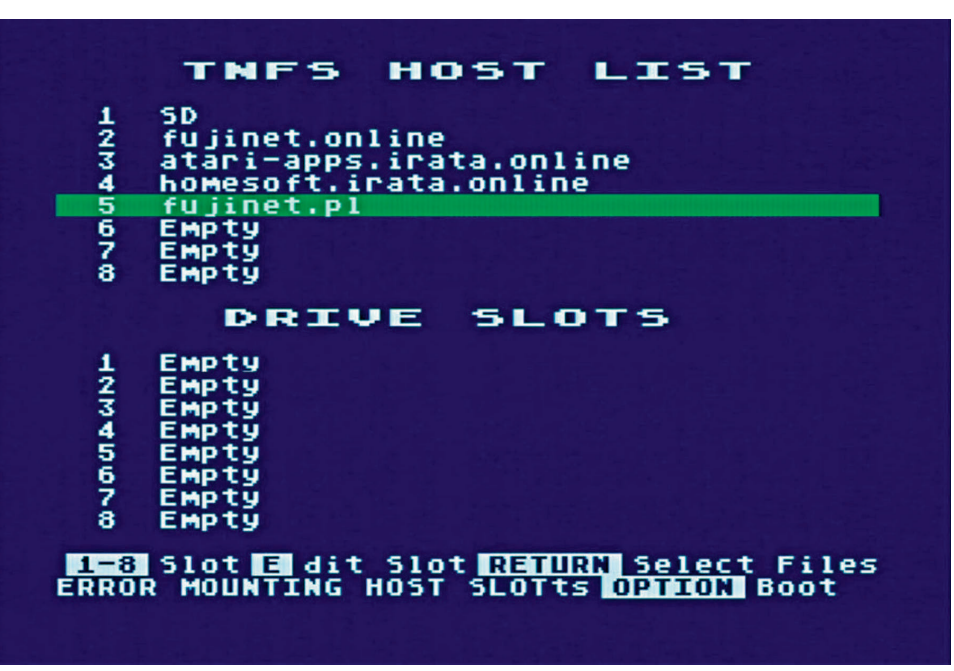

**TNFS macht's möglich: Disk-Images direkt aus dem Internet mounten.** 

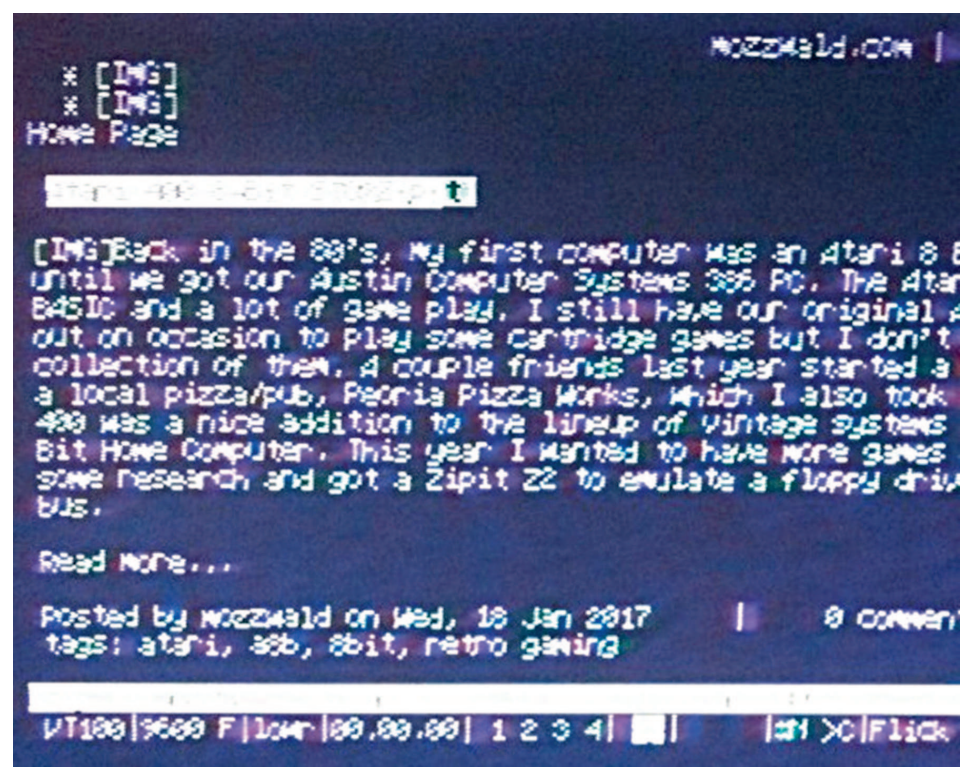

*CP/M mit 80 Zeichen pro Zeile geht auch per SoftwareEmulation, allerdings in schlechter Qualität.*

Moduls können die vorhandenen Images rotiert werden. Die Disk Images in Slot 2 oder Slot 3 wandern so im laufenden Betrieb des Rechners in Slot 1 und sind in Drive 1 verfügbar. Besonderes Gimmick dabei: Bei angeschlossenem Audio wird der Nutzer per Sprachausgabe über den Wechsel informiert.

Auch hierfür ist die Sprachausgabe SAM (Software Automatic Mouth) im Fujinet implementiert. Mit wenigen Basic Zeilen kann über den "Druckerkanal P4:" eine Sprachausgabe erfolgen. Da kann so aussehen:

OPEN #1,8,0,"P4:" PRINT #1; "Hello" CLOSE #1

#### **Drucken**

Ein weiteres Feature ist die Druckausgabe in ein PDF-Dokument, welches das Modul automatisch auf der MicroSD Karte anlegt. Es stehen mehrere damals übliche Drucker zur Verfügung, zum Beispiel Atari 820, 822, 825, 1020, 1025, 1027 und 1029. Über das Webinterface des Fujinet kann auf die PDF-Dateien zugegriffen werden, um sie dann mittels PC oder Smartphone auf einen aktuellen Drucker auszugeben.

#### **CP/M Emulation**

Auf dem ESP WROVER des Fujinet werkelt ein 32-Bit Prozessor mit mächtig Dampf. Hierauf läuft auch die CP/M Emulation. Mittels eines Terminal-Programms auf der Atari Seite erlaubt der Befehl "ATCPM" den Zugriff auf diese Emulation. Der Atari wird hierbei zu einem reinen Terminal degradiert, der lediglich Tastatur und Bildschirm zur Verfügung stellt. Auf der MicroSD-Karte muss eine genaue Ordnerstruktur eingehalten werden. Details dazu erläutert das Fujinet Wiki. Die Emulation läuft hervorragend, allerdings gibt es hierbei einen Wermutstropfen: CP/M setzt einen 80-Zeichen Bildschirm voraus. Für Besitzer einer entsprechenden Erweiterung wie beispielsweise dem DT80 Steckmodul ist das kein Problem. Alle anderen müssen sich mit einer anderen Softwarelösung behelfen. Das Programm "Flickerterm" stellt einen 80-Zeichen Schriftsatz zur Verfügung und zeigt damit auch auf einem 40Zeichen Bildschirm die Ausgabe einigermaßen erträglich an.

#### **Bulletin Board Systems**

Wo wir übrigens gerade von Terminalprogrammen sprechen: Viele Bulletin Board Systems (BBS) sind noch immer über das Internet per Telnet erreichbar. Fujinet bringt eine Modememulation mit, die den Hayes-Befehlssatz versteht, aber Wahlbefehle auf Telnet-Aufrufe und TCP/IP umsetzt. Anstatt eine Telefonnummer anzugeben, braucht es die IPAdresse oder den DNS Namen des BBS, schon kann es losgehen. Ein sehr gutes Terminalprogramm hierfür ist Bob Term 1.23, welches frei benutzt werden darf. Das ist ein irrsinniger Spaß mit garantiertem "Flashback", der aber auch stundenlang Zeit frisst – sie sind gewarnt.

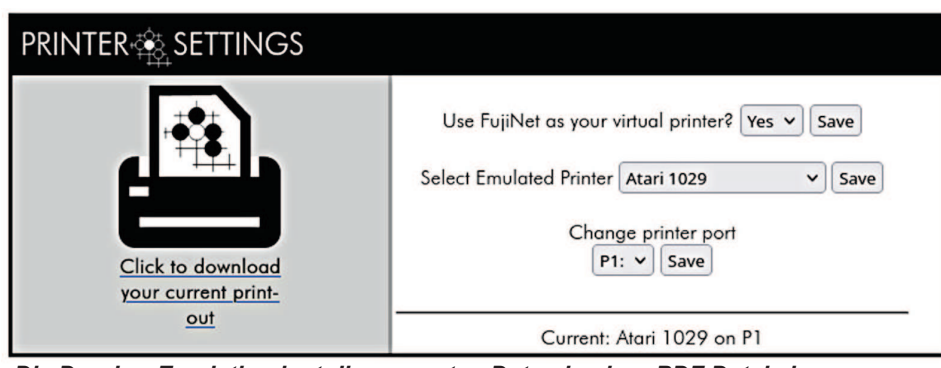

*Die DruckerEmulation legt die erzeugten Daten in einer PDF Datei ab.*

#### **MIDI-Netzwerk über WLAN**

Das bekannte Multiplayer Spiel "MidiMaze" kann mit Hilfe des Fujinet ebenfalls zwischen mehreren Atari Rechnern gespielt werden. Hierfür muss aber das Fujinet Modul über seine Webschnittstelle konfiguriert werden. Jeder Teilnehmer muss jeweils die IPAdresse des nächsten Mitspielers eintragen, der Letzte im Bunde trägt dann wiederum die IP-Adresse des ersten Teilnehmers ein. Danach steht einem gemeinsamen Spiel nichts mehr im Weg. Die eigene IP-Adresse gibt wie schon erwähnt der Config-Screen des Moduls aus.

#### **Bluetooth**

Durch den mittleren Knopf am Fujinet lässt sich das Modul umschalten und die Bluetooth Fähigkeit des ESP Chips wird genutzt. Das Modul verhält sich dann wie ein SIO2BT Adapter. Praktischer Nutzen: Eine App auf dem Smartphone kann den Atari auf diese Weise mit Disk Images versorgen. Die Funktion ist gegenwärtig noch in der Entwicklung und wird in den unterschiedlichen Firmware-Versionen immer mal wieder deaktiviert. Mit der Zeit wird sich zeigen, ob das Fujinet auch diese Funktionalität stabil bereitstellen kann.

#### **Das Webinterface**

Über die IPAdresse des Moduls ist seine Konfigurationsseite mit einem beliebigen, halbwegs modernen Browser zu erreichen. Dort können alle möglichen Einstellungen des Fujinet verändert werden. Die Möglichkeiten der Oberfläche sind vielfältig, die Anleitung im Wiki der Fujinet-Homepage erläutert sie in aller Breite. Hervorzuheben sind in jeden Fall die Druckereinstellungen, die SIO-Geschwindigkeit, den Namen des Moduls im Netzwerk und die Einstellungen für die MIDI-Netzwerkemulation.

#### **Jenseits von Atari**

Fujinet soll nicht auf die 8-Bit Systeme von Atari beschränkt bleiben. Der Coleco ADAM und sein serieller ADAMNet-Bus waren das zweite System, das von FujiNet fertiggestellt und offiziell unterstützt wurde. Weitere Plattformen sind in Planung und in der Entwicklung. Dazu gehört die Unterstützung für den Apple II und es sind PrototypBoards schon bei den Entwicklern im Einsatz. Derzeit zielt die Entwicklung auf den Smart-Port-Bus ab, wie er sich von Haus aus im Apple IIGS und Apple //c findet. Außerdem experimentieren findige Entwickler mit der Unterstützung der Disk ][-Schnittstelle für den "FujiApple". Dies würde allen 8-Bit Apple II Modellen die Nutzung ermöglichen. Auch der Commodore 64 ist im Blickfeld und soll den IEC-Bus und den Erweiterungsbus benutzen. Ein Großteil der Entwicklungsunterstützung stammt dabei aus dem Meatloaf-Projekt.

#### **Links**

*https://fujinet.online* Fujinet Homepage und Wiki

*https://github.com/FujiNetWIFI/*  $fujinet-platformio/wiki/$ 

#### **Things-to-do-with-FujiNet**

Wiki mit Schritt für Schritt-Anleitungen und einer ZIP-Datei für die MicroSD Karte mit den wichtigsten Dateien für den Start:

*https://atari8bit.net/projects/software/* fujinet-tnfs-server-image/ TNFS Server für Raspberry Pi

*https://github.com/FujiNetWIFI/*  $f$ ujinet-platformio/wiki/ Setting-up-TNFS-on-a-Raspberry-Pi Installationsanleitung für den TNFS Server

#### *Über den Autor*

**Stefan Both beschäftigt sich** gern mit Atari 8-Bit **Rechnern. Er versteht sich auf die Rettung von Daten alter Computer und hat die Classic Computing 2016 in Nordhorn veranstaltet.**

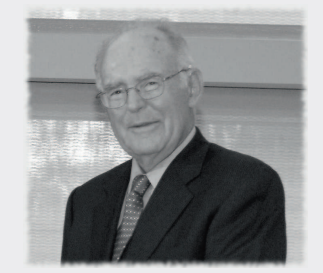

Am 24. März 2023 verstarb der Ingenieur und Unternehmer Gordon Moore im Alter von 94 Jahren. Der promovierte Chemiker und Physiker war einer der Pioniere der Halbleitertechnik. Moore hatte 1957

#### **Gordon Moore ist verstorben**

das Shockley Semiconductor Laboratory verlassen und zusammen mit 7 anderen Ingenieuren dieses Unternehmens eine neue Firma gegründet, nämlich Fairchild Semiconductor. Vielen dürfte das von ihm 1965 formulierte "Moore'sche Gesetz" etwas sagen, nachdem sich die Rechenleistung von Chips alle 18 Monate verdoppelt. 1968 verließ Groove auch dieses Unternehmen und gründete zusammen mit Robert Noyce die Firma Moore-Noyce Electronics. Bald stieß Andy Grove hinzu und die Firma nannte

sich "Intel". Moore bekleidete bei Intel den Posten des Vize-Präsidenten und wurde 1975 Präsident ausführender Geschäftsführer (CEO). Mit einem Anteil von 2,8 % des Grundkapitals war er der zweitgrößte Aktionär von Intel. Zusammen mit seiner Ehefrau gründete Moore im Jahr 2000 die Gordon and Betty Moore Foundation, die Umweltschutz und Wissenschaft fördert. Die Stiftung verfügte 2021 über ein Stiftungskapital von 9 Milliarden US-Dollar.  $(g<sub>b</sub>)$ 

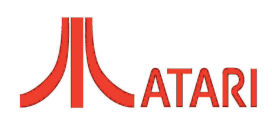

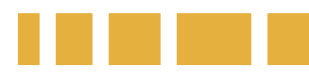

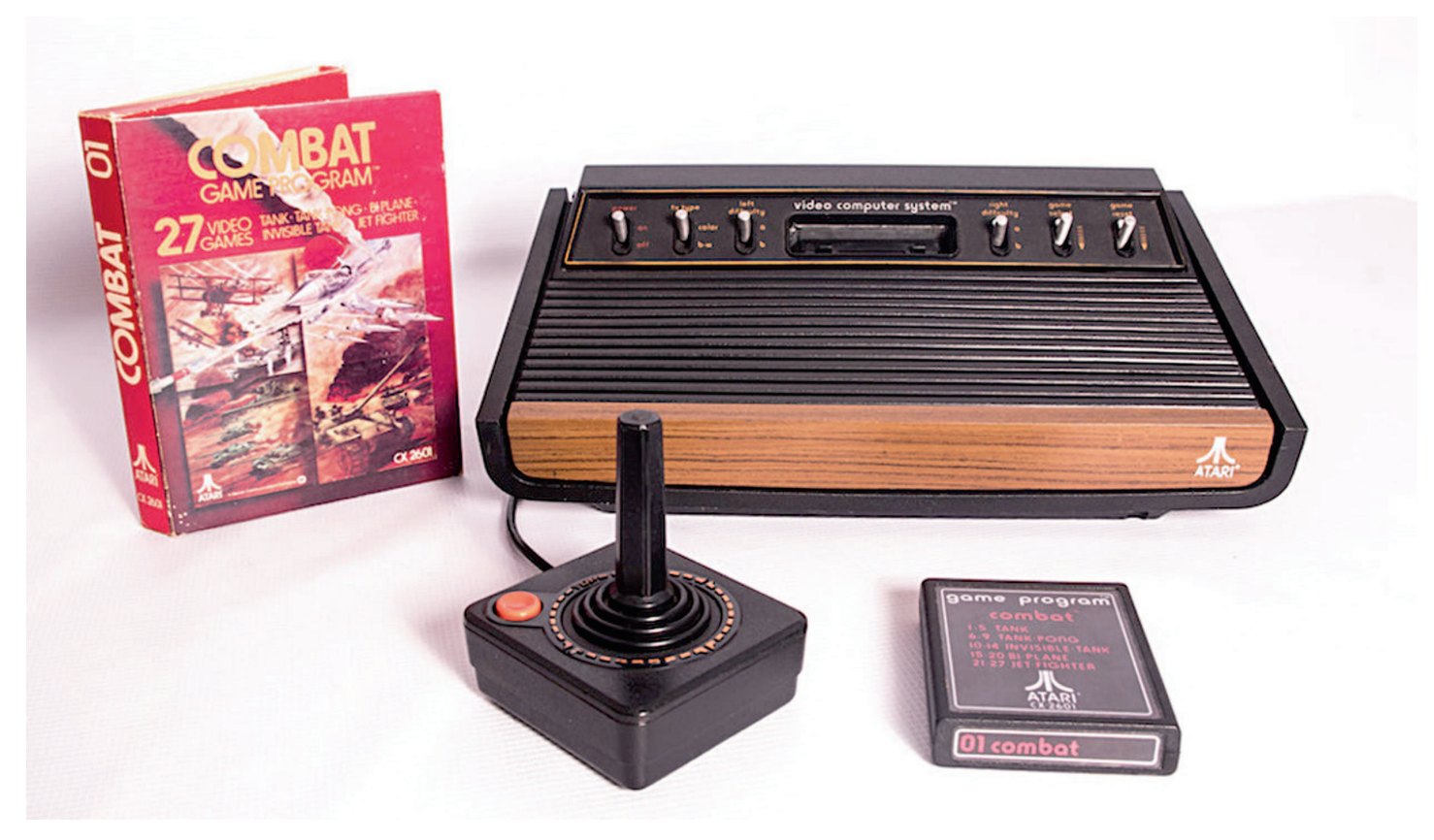

# Die Atari-Geschichte

### 50 Jahre Atari – Teil 1: 19721984

**Es ist Sommer 1972: Daniel Boo**ne wünscht allen einen "Beautiful **Sunday", in München laufen letzte Vorbereitungen für die Olympischen Sommerspiele, in den USA kommt die WatergateAffäre ins Rollen – und in der San Francisco Bay Area wird eine Firma gegründet, die bald das Gesicht der Unterhaltungselektronik für immer verändern sollte. Die Ingenieure Nolan Bushnell und Ted Dabney gründen mit "Atari, Inc. – Syzygy Engineered" in Santa Clara ihre eigene Firma.**

**BERN SCHELL EIGEN SCHOOL SCHOOL SCHOOL SCHOOL SCHOOL SCHOOL SCHOOL SCHOOL SCHOOL SCHOOL SCHOOL SCHOOL SCHOOL SCHOOL SCHOOL SCHOOL SCHOOL SCHOOL SCHOOL SCHOOL SCHOOL SCHOOL SCHOOL SCHOOL SCHOOL SCHOOL SCHOOL SCHOOL SCHOOL** ushnell und Dabney kannten sich bereits von ihrer gemeinsamen Zeit beim Tonbandgerätehersteller Am-Ende der 1960er daran, aus einem gewöhnlichen Haushalts-Fernseher ein aktives Medium zu machen. Anfangs brachte man die Röhrengeräte dazu, Punkte darzustellen und zu bewegen, bald wurde mehr daraus. Etwa um 1970 machten sie sich daran, das 1962 entwickelte Spiel "Spacewar!" als elektronisches Arcadespiel umzusetzen. Das Spiel lief bisher nur auf Universitätscomputern. Ende 1971 kam das Spiel dann als "Computer Space" auf den Markt, wurde von Nutting Associates vertrieben und gilt als erstes öffentlich spielbares Arcadespiel der Welt. Allerdings blieb der Erfolg hinter Nuttings Erwartungen zurück, war das Spiel doch relativ kompliziert und nur mit Handbuch zu meistern. Im Mai 1972 sah Bushnell dann auf einer Messe die TV-Spielkonsole Ma-

gnavox Odyssey, eine Art ganz simples Ping-Pong-Spiel – zwei Striche als Schläger, die man über Drehregler verschieben kann, ein als Ball fungierender Punkt und eine Trennlinie. Das brachte Bushnell auf eine Idee für ein simples Arcadespiel: Pong. Er beauftragte Dabney mit der Entwicklung des Spiels und suchte in der Branche nach Firmen, die die Entwicklung nicht nur finanzieren würden, sondern das Spiel auch vertreiben wollten – allerdings ohne Erfolg.

So blieb ihnen nichts weiter übrig, als neben der Entwicklung auch Produktion und Vertrieb selbst in die Hand zu nehmen. Zu diesem Zweck wurde dann im Juni 1972 eine Firma gegründet und dem Staat Kalifornien als zuständiger Behörde fünf mögliche Namen vorgelegt (B&D, Sente, Hanne, Syzygy und Atari). Kalifornien segnet die Gründung der Atari, Inc. mit Sitz im frisch gebauten San Tomas Commerce Park am 2962 Scott Boulevard in Santa Clara ab.
Während der nächsten Monate wird weitergetüftelt, erste Gehäuse in der Schreinerei von Dabneys Bruder gefertigt und Testgeräte aufgestellt. Ganz berühmt geworden ist dabei der Testapparat in Andy Capp's Tavern an der 157 West El Camino Real im benachbarten Sunnyvale. Dessen Wirt soll angeblich nur einen Tag später bei Atari angerufen haben, man möge das Teil doch wieder abholen, es sei schon kaputt. Dabei soll lediglich der Münzbehälter "übergelaufen" sein, sodass keine Spiele mehr freigegeben werden konnten. Der war zwar tatsächlich randvoll, aber der Wirt rief erst Tage später bei Atari an, um sie zu warnen, dass die Konkurrenz das Gerät unter die Lupe nehmen würde und um Bescheid zu geben, dass die Drehregler defekt wären.

# **Großer Erfolg mit Pong**

Angespornt von diesem Erfolg baut Atari "Pong" dann in Serie, noch im Oktober 1972 werden die ersten Geräte ausgeliefert. Von da an kennt die wirtschaftliche Entwicklung Ataris über die nächsten Jahre nur eine Richtung: Steil nach oben. Sehr zum Missfallen von Magnavox und Ralph Baer – sie reichen Klage um Klage auf Grund von Urheberrechtsverletzungen gegen Atari und andere Odyssey-Nachahmer ein, die die amerikanischen Gerichte über die nächsten paar Jahre beschäftigen werden. 1973 folgen weitere Arcadespiele wie Space Race, Gran Trak 10, Pong Doubles und Gotcha. Die Räumlichkeiten in Santa Clara werden trotz Erweiterung bald zu klein, Atari zieht nach Los Gatos um. Um den noch jungen Markt zusätzlich anzuheizen, wird mit Kee Games eine Scheinkonkurrenz ins Spiel gebracht, die im Herbst das Spiel "Elimination!" ins Rennen schickt. Der Leiter der Firma ist Bushnells Nachbar Joe Keenan. Steve Jobs beginnt im Electrical Engineering Departement unter Don Lang seine Laufbahn und in Japan und Großbritannien werden erste Auslandsgesellschaften eingerichtet. Mit Cyan Engineering wird in Grass Valley eine Forschungs- und Entwicklungsabteilung aufgebaut, die bis 1984 maßgeblich am Erfolg Ataris beteiligt sein wird.

1974 verlässt Mitgründer Ted Dabney die Firma endgültig, nachdem er sich schon vorher Stück für Stück zurückgezogen hat. Auf Hawaii sowie in Kanada werden weitere Atari-Töchter errichtet und im Bayfair Regional Shopping Center in San Leandro eröffnet die erste Atari Family Game Center Spiel-

halle. Nakamura Seisakusho, die sich ein paar Jahre später in Namco umbenennen sollten, kauft die japanische Atari-Tochter auf. In Frankreich kauft Atari 50% der Anteile am Jukeboxhersteller Socodimex, deren ehemalige Electro-Kicker Fabrik in Baume-les-Dames wird reaktiviert und erste Geräte für den europäischen Markt dort produziert. Dort laufen aber nicht nur Arcadespiele, sondern auch Jukeboxen unter dem Atari-Logo vom Band. In den USA "fusioniert" Atari unterdessen mit Kee Games, Keenan wird Ataris Präsident und Bushnell bleibt weiterhin CEO. Ab Anfang 1975 werden die Kee Games-Spiele direkt bei Atari entwickelt.

1975 ist auch das Jahr, in dem Atari den Einzug ins heimische Wohnzimmer schafft – zunächst unter der Eigenmarke "Tele-Games" der Kaufhauskette Sears. "Pong" ist ab Herbst 1975 über deren Katalog und in den Warenhäusern zu haben – bereits im März wurde die Konsole auf der New York Toy Fair vorgeführt, woraufhin Tom Quinn aus der Einkaufsabteilung von Sears eine Großbestellung von 75.000 Konsolen für

das Weihnachtsgeschäft auslöste. Ende 1975 beginnen Cyan Engineering und der Synertek-Angestellte Jay Miner mit der Entwicklung programmierbaren Spielkonsole unter dem Decknamen "Stella". Zu ihnen stößt auch Joe Decuir, der bisher für die nationale Gesundheitsbehörde arbeitete.

# **Atari in den Spielhallen**

Die Geschäfte laufen gut, Atari ist Marktführer bei den Spielhallen, das von Steve Jobs und Steve Wozniak entwickelte Spiel "Breakout" erscheint in diesem Jahr und auch Investoren werden langsam auf die kalifornische Firma aufmerksam. Und dennoch steht Atari

vor mehreren Problemen: Zum einen klagen Wirte und Spielhallenbetreiber über die Umsätze – nicht selten wirft ein Arcadespiel zu dieser Zeit nur 40 Dollar oder weniger pro Woche ab, deutlich weniger, als ein Billardtisch oder ein Flipper in der gleichen Zeit bringen würde. Zum anderen drohen die laufenden Entwicklungskosten für das Projekt Stella langsam aber sicher die finanziellen Reserven aufzubrauchen. Und wieder einmal droht der Platz auszugehen, die Hauptverwaltung in Los Gatos ist mittlerweile schon wieder zu klein. Die Aktivitäten im Endverbrauchersektor werden ausgeweitet, alleine in den nächsten zwei Jahren werden – ohne das Projekt Stella einzurechnen – noch 17 weitere TV-Spielkonsolen unter den Marken Atari und TeleGames auf den Markt gebracht. Im Bereich der Münzspiele wird die Pinball Division ins Leben gerufen, die sich auf vollelektronische Flipper spezialisiert. Und im neuen Gewerbegebiet Moffett Park in Sunnyvale entstehen mehrere neue Gebäude, darunter auch die neue Hauptverwaltung an der 1265 Borregas Avenue, die im Herbst bezogen wird.

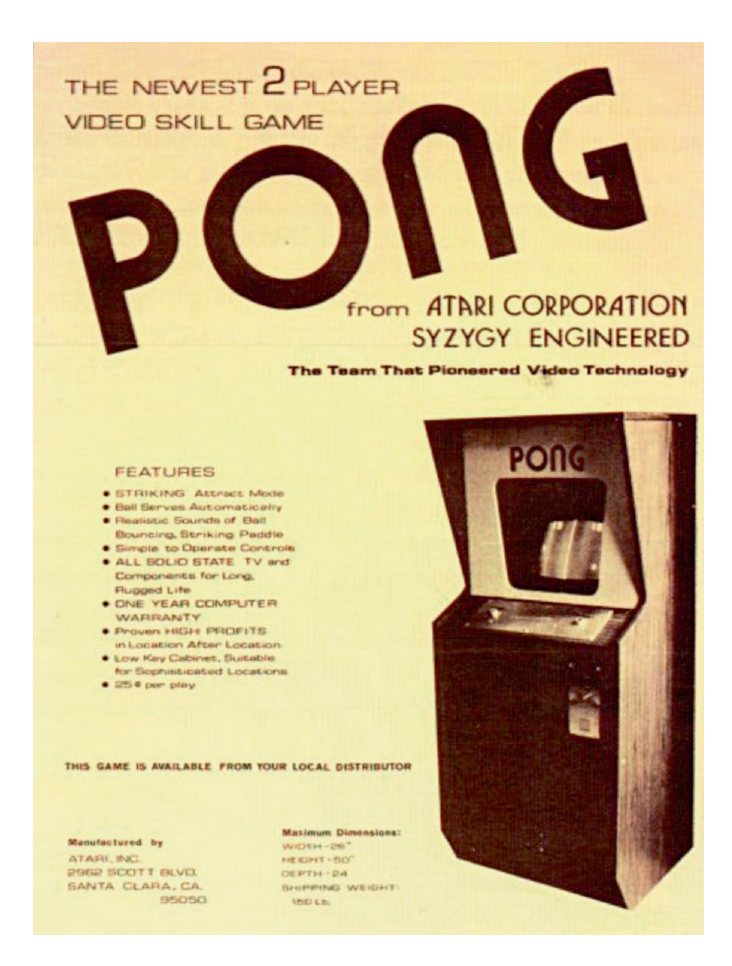

Werbung für Pong - Ataris erfolgreicher Arcade-Automat

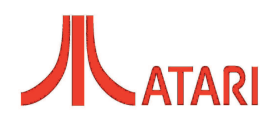

# **Der Warner-Deal**

Atari macht sich auf die Suche nach möglichen Käufern, um die finanziellen Mittel für die Entwicklung von Stella zu sichern – und findet diesen im Medienriesen Warner Communications. Mit Emanuel "Manny" Gerard kommt Bushnell ins Gespräch, welcher dann der Warner-Führung den Kauf der aufstrebenden Firma vorschlägt. Am 1. Oktober 1976 kauft Warner alle verfügbaren Anteile an Atari für 28 Mio. US-Dollar auf und verschmilzt die Firma mit ihrer neu gegründeten Tochter WCI Games, die dann wiederum in Atari, Inc. umbenannt wird. Bis auf den neuen Eigentümer ändert sich für Atari und die Belegschaft aber vorerst nichts.

Stella ist noch nicht ganz fertig entwickelt, da beginnt Cyan Engineering schon mit der Entwicklung eines erweiterten Grafikchips auf Basis von Stella bzw. TIA – dazu werden auch Anwendungsmöglichkeiten ausgelotet. Eine davon, die schon bald näher in Betracht gezogen wird, ist ein damals sogenannter Mikrocomputer, ein Einzelplatzrechner, der bequem auf einem Schreibtisch Platz findet. Zu dieser Zeit befinden sich gerade drei solcher Computer bei der Konkurrenz in der jeweils letzten Phase der Entwicklung – der Apple II, der Commodore PET und der RadioShack TRS-80 – aber im Massenmarkt ist noch kein Modell vertreten Lediglich ein paar Apple I-Geräte sowie bildschirmlose Geräte wie der Altair 8800 oder der IMSAI 8080 sind im Umlauf. Gute Voraussetzungen also, um mit der richtigen Technik auf einem weiteren, noch jungen Markt Fuß zu fassen.

# **VCS wird vorgestellt**

Zunächst folgt aber erst einmal die groß angelegte Vorstellung des "Video Computer Systems" auf der Summer CES 1977, der modulbasierten Spielkonsole, die aus dem Projekt Stella hervorgegangen ist. Als Alternativprodukt für das anstehende Weihnachtsgeschäft wird übrigens eine Konsolenversion des Kee Games-Arcadespiels "Tank!" vorgestellt, falls mit dem VCS irgendetwas schieflaufen sollte. Die ikonischen Joysticks wurden schlauerweise für beide Geräte gleichermaßen entwickelt. Schon ab dem Spätsommer sollen erste Geräte zeitgleich unter den Marken Atari und Tele-Games zu haben sein – in letzterem Fall als "Video Arcade". Nur wenige Tage später erhält das VCS die ersehnte Freigabe durch die FCC, ohne deren Prüfsiegel kein Elektrogerät in den USA an Endverbraucher verkauft werden darf. Damit ist das Schicksal der eben erst präsentierten "Tank"-Konsole auch schon wieder besiegelt, sie verschwindet im Firmenarchiv.

Das von Cyan begonnene Computer-Projekt wird im August 1977 den Verantwortlichen von Atari und Warner Communications vorgestellt und sogleich in die Tat umgesetzt. Die Entwicklung des Computersystems "Colleen" und der systemverwandten Spielkonsole "Candy" als möglicher VCS-Nachfolger beginnt. Mitunter wird auch Obskures entwickelt. So gibt es einen audiovisuellen Effektsynthesizer, der Farb- und Figurenmuster passend zum jeweiligen Takt der Musik auf den heimischen Fernseher bringt, Serviceroboter, die auf Kommando Bier holen sollen (Bushnells Idee, oder vielmehr Befehl), das VIDCOM-System, eine Art Kommunikationshilfe für vorübergehend oder dauerhaft verbal eingeschränkte Personen und ein Bildtelefon, zu dessen Demonstration Bushnells blanker Hintern vom Bildschirm strahlte…

## **Kulturschock**

Überhaupt ist die Unternehmenskultur bei Atari seit jeher recht locker: Vorstandssitzungen werden schon einmal im firmeneigenen Whirlpool abgehalten, der ein oder andere Joint macht die Runde, feste Arbeitszeiten gibt es nicht, Kleiderordnungen ebenso wenig – die einzige feste Regel ist, dass die anfallende Arbeit erledigt werden muss.

Bei Top-Managern stößt so etwas naturgemäß auf wenig Gegenliebe, bei Warner war das auch nicht anders. Nachdem man einige Zeit gut miteinander ausgekommen

ist und der Anteil Ataris am Warner-Gewinn immer größer wurde, kriselt es bald zwischen der Warner-Führung und der Atari-Leitung im Hinblick auf die weitere Ausrichtung des Unternehmens. Von Spielzeugrobotern und anderen technischen Spielereien oder gar als Pizza-Restaurants getarnten Spielhallen hält man bei Warner nicht allzu viel, wohingegen sich Bushnell alle möglichen Ideen offen halten möchte. Schnell findet sich jemand, der das Management übernehmen soll, zumindest vorerst einmal in der Consumer-Sparte. Raymond E. Kassar, bisher bei seiner eigenen Firma und vorher bei Burlington Industries und somit eher in der Textilbranche bekannt, ist der komplette Antityp zu Bushnell. Als er kommt, beginnt Atari nach und nach Top-Mitarbeiter zu verlieren, die mit dem "Sockenkönig" oder "Handtuchkaiser" nichts anfangen können. Vor allem bei den weiblichen Angestellten hat Kassar von Anfang an keinen Stein im Brett – er sieht sie lieber auf Laufstegen als in der Technikbranche. Ende 1978 wird Bushnell von Warner-Kontaktmann Gerard auf einen Beraterposten abgeschoben und durch Kassar als CEO ersetzt. Nur einen Monat später verkauft Bushnell alle seine Atari-Anteile und verlässt die von ihm gegründete Firma.

# **Die Atari-Computer**

Spätestens von da an wird Atari ganz auf Umsatz- und Gewinnmaximierung getrimmt, wenig erfolgversprechende Projekte werden gestrichen. Die zwar Gewinn erwirtschaftende, aber dennoch eher nebenher laufende Pinball Division wird geschlossen und die Spielkonsolen der ersten Generation komplett eingestellt. Zugpferd ist das VCS,

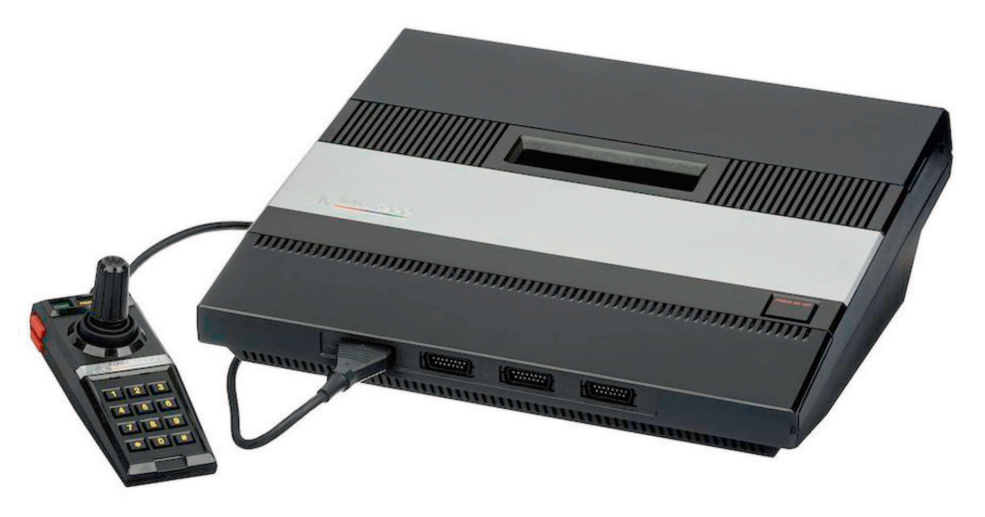

*Leider ein Flop am Markt: Das Atari 5200 SuperSystem*

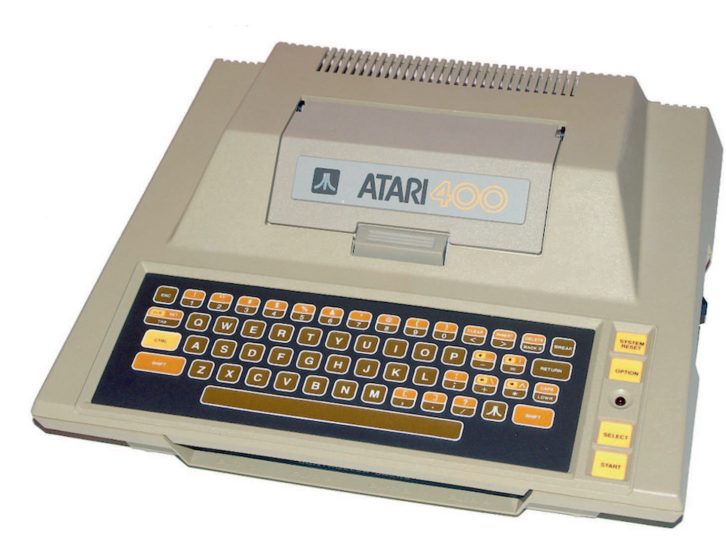

*Aus dem "Candy" Projekt entstanden: Der Atari 400*

das sich zwar recht gut verkauft, aber dennoch nicht so gut, wie Warner es gerne hätte. Aus "Colleen" und "Candy" werden 1979 die 8-Bit Computer Atari 800 und 400, die technisch der Konkurrenz in etlichen Punkten weit voraus sind. In den Spielhallen landet Atari mittlerweile Hit über Hit, in diese Zeit fallen die Veröffentlichungen von Asteroids, Lunar Lander, Missile Command, Battlezone und anderen, die heute zu den absoluten Topklassikern zählen. Allein Asteroids steht mit über 100.000 Automaten auch 2023 immer noch an sechster Stelle der erfolgreichsten Arcadespiele aller Zeiten. Der Ton in der Firma wird rauer, die lockere Einstellung der 70er ist passé – nun gibt es Dresscode, geregelte Arbeitszeiten und vieles andere. Spieleprogrammierer bleiben für gewöhnlich anonym, was einigen von ihnen so gar nicht passt – wenn sie schon massiv zum Erfolg Ataris beitragen, sollte wenigstens eine Anerkennung drin sein, so ihre Meinung. Kassars Antwort? "Ihr seid für dieses Spiel nicht wichtiger, als diejenigen, die es am Fließband zusammenbauen." Die Folge: Die Programmierer wandern ab und gründen eigene Firmen. Kaplan, Kitchen, Miller und Whitehead gehen 1979 und gründen 1980 mit Activision den ersten Drittanbieter für Videospiele. Wenig später folgt die Gründung von Imagic durch Rob Fulop und Dennis Koble. Auch Jay Miner beendet sein Engagement bei Atari noch vor Markteinführung der von ihm mitentwickelten Computer Ende 1979. Warren Robinett findet derweil einen anderen Weg, um sich im Spiel zu verewigen – er baut im VCS-Spiel "Adventure" ein Easter Egg ein. Löst man das verborgene Rätsel, kommt man in einen

Raum, in dem "Created by Warren Robinett" geschrieben steht.

# **Die fetten Jahre**

Anfang der 1980er Jahre stehen die Zeichen stark auf Wachstum, nach und nach werden weitere Auslandsgesellschaften gegründet und damit die bisherigen externen Vertriebspartner abgelöst. Außerdem entsteht

die Atari Taiwan Manufacturing Corporation als Stammwerk für den weltweiten Vertrieb von Consumer-Produkten. Atari ist 1981 Marktführer in den Bereichen Arcadespiele. Videospiele und Heimcomputer, trägt zwei Drittel zum Gewinn des Warner-Konzerns bei und gilt als die am schnellsten wachsende Firma der amerikanischen Wirtschaftsgeschichte. Zwar schläft die Konkurrenz nicht und hat insbesondere im Bereich der Spielkonsolen technisch bessere Geräte als das VCS, sie kann allerdings an der Marktmacht Ataris nur wenig ausrichten. Auch die Drittanbieter bekommen dies anfangs zu spüren, denn zuerst klagt Atari noch gegen die Spielveröffentlichungen durch Activision und Imagic. Activision kann aber mit Hilfe von Jerry Lawson beweisen, dass jeder Spiele für das VCS entwickeln könne, ohne dabei geistiges Eigentum von Atari zu verletzen. Lawson hatte in den 1970er Jahren als erster die Idee, Mikroprozessoren statt Logikschaltungen für Videospiele zu verwenden und war hauptverantwortlich für die Entwicklung der Fairchild Channel F-Spielkonsole. Schließlich einigen sich beide Parteien außergerichtlich – und öffnen zugleich die Büchse der Pandora: Von nun an drängen Dutzende Firmen mit noch mehr Videospielen auf den Markt, später mit immer fragwürdigerer Qualität und zu immer billigeren Preisen.

1982 sollte dann das letzte gute Jahr für Atari werden. Commodore und Texas Instruments liefern sich einen in der Branche bisher beispiellosen Preiskampf, von dem auch die anderen Computerhersteller nicht verschont bleiben. Schon bald muss Atari, um noch mithalten zu können, den Atari 800 statt wie bisher mit 16 kByte mit vollem Speicherausbau zum gleichen Preis anbieten. Mittlerweile läuft die Entwicklung einer günstiger zu produzierenden Nachfolgeserie auf Hochtouren, nicht zuletzt da auch die FCC ihre strengen Vorschriften in Bezug auf Abschirmung gelockert hat. Das VCS bekommt in den USA mit der 5200 einen technisch an die Mitbewerber angepassten Nachfolger, wird aber als Atari 2600 weiterhin als Einsteigerkonsole produziert. Zwei wichtige Videospiele erscheinen 1982, die am Untergang Ataris einen nicht unerheblichen Anteil haben: Ende März erscheint die VCS-Umsetzung des beliebten japanischen Arcadespiels "Pac-Man", programmiert von Tod Frye, und im Dezember nach nur wenigen Wochen Entwicklungszeit das 2600 Spiel "E.T. - The Extra-Terrestrial" von Howard Scott Warshaw, passend zum im Sommer erschienenen Kino-Blockbuster. Steht Pac-Man hauptsächlich wegen der minimalistischen Grafik, die jedes Arcadefeeling vermissen lässt, in der Kritik, ist es bei E.T. das Spielkonzept an sich, das – obwohl von Starregisseur Steven Spielberg hoch gelobt – bei den Spielern nicht ankommt.

# **Zusammenbruch des Videospielmarktes**

Ende 1982 wird die XL-Computerserie erstmals präsentiert, deren erstes Modell 1200XL schon ab März 1983 in den USA ausgeliefert wird. Einige andere Entwicklungen laufen zu dieser Zeit, darunter Telefone in der AtariTel-Sparte, eine weitere neue Spielkonsole (basierend auf dem Grafikchip des Zulieferers GCC), eine ganze Reihe an Computern sowohl für den Heim- als auch für den gewerblich-professionellen Gebrauch. Die Forschungseinrichtungen in Sunnyvale und Los Angeles experimentieren mit der 16-Bit-Technologie und arbeiten an mehreren Computermodellen. Der japanische Spielehersteller Nintendo nimmt Kontakt zu Atari auf, um mit deren Hilfe das neue Famicom-System auf den amerikanischen Markt zu bringen. Mit Toshiba entwickelt Atari einen sowohl Atari- als auch IBMkompatiblen Computer, Spielwarenriese Milton Bradley wird mit der Entwicklung einer Sprachsteuerung für die Konsolen 2600 und 5200 sowie die Computer beauftragt. Im Frühjahr wagt Atari den Schritt auf den heiß umkämpften japanischen Videospielmarkt und bringt dort die Konsole Tele-

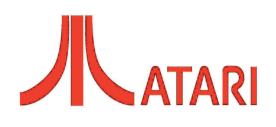

Games Video Arcade II unter der Bezeichnung Atari 2800 auf den Markt, dazu eine Reihe von Spielen in speziell für diesen Markt umgestalteten Verpackungen. Die Finanzberichte für 1983 lassen aber nichts gutes erahnen: Erwirtschaftete Atari 1982 noch Gewinn und konnte die Marktführerschaft in allen Bereichen aufrechterhalten, droht für 1983 ein Verlust von über einer halben Milliarde Dollar. Hauptursache ist der den nordamerikanischen Markt betreffende rasante Zusammenbruch des gesamten Videospielmarkts, der Atari am härtesten trifft.

Infolgedessen kommt es zu massiven Stellenstreichungen und Werksschließungen sowie damit verbundenen Streiks und Prozessen – und schließlich muss auch CEO Kassar im Juli 1983 seinen Hut nehmen. Er wird wenige Wochen später durch James Morgan vom Tabakkonzern Philip Morris ersetzt, der erst einmal alles auf den Prüfstand stellt. Das Werk El Paso in Texas wird aufgelöst und die Restbestände des Lagers mit 14 LKWLadungen in die Mülldeponie nach Alamogordo verbracht – eine Geschichte, die in den folgenden Jahren zu "Entsorgung von Millionen E.T.-Modulen" aufgebauscht wird. Die Verhandlungen mit Nintendo werden vom japanischen Hersteller selbst abgebrochen, Hightech-Entwicklungen wie der Dual-Computer Shakti oder die 16-Bit-Experimente bis auf kleine Ausnahmen eingestellt. Erst einmal heißt es, Geld in die leeren Kassen zu spülen, das soll vor allem mit den neuen Computermodellen 600XL und 800XL sowie dem Facelift der 2600-Konsole gelingen. Defizitäre Produkte wie die 5200-Konsole werden vom Markt genommen, auch die Tele-Games Vertriebslinie für die Kaufhauskette Sears wird eingestellt, stattdessen werden die Häuser nun mit Original-Hardware beliefert.

## **Ausblick**

Doch trotz aller Restrukturierungsversuche gelingt es nicht, das Ruder herumzureißen. Im Frühjahr 1984 macht sich Warner Communications daher auf die Suche nach einem Käufer für die schwer angeschlagene Consumer Products Division von Atari. Und finden ihn im Mai in keinem geringeren als dem seit kurzem ehemaligen Commodore-Gründer und -Boss Jack Tramiel.

*Wie es mit Atari weiterging und wie Jack Tramiel die Firma umgestaltete, lesen Sie in der nächsten Ausgaber der LOAD.*

# Macintosh emulieren

# Plustoo auf Altera DE1 FPGA Board

**Plus Too ist ein funktionierender Hardware-Nachbau des Apple Macintosh Plus und Macintosh 512Ke. Das Ziel des Projekts ist es, diese klassischen Computer mit modernen Komponenten nachzubauen.**

**Political Edward Alternal Chipsatz des Macintosh 512k vollständig in Software für den FPGA. Das gilt sowohl für die Motorola 68k CPU als auch für den Chipsatz des Macintosh und die ele**lus Too baut dabei auf dem Altera DE1 Board auf und implementiert den Macintosh 512k vollständig in Software für den FPGA. Das gilt sowohl für die Motorola mentaren Schnittstellen. Die FPGA Implementierung stammt von Steve Chamberlin, ist allerdings noch nicht vollständig und hat auch Stabilitätsprobleme. Plus Too stützt sich auf Arbeiten vieler anderer Personen. Die FPGA-Modelle für die Mac Plus-Maus und SCC stammen aus einem früheren Mac-in-an-FPGA-Projekt von Ben Herrenschmidt. Ein detailliertes Verständnis der Mac-Hardware-Interna wurde durch die Untersuchung des Quellcodes für den MESS Mac Plus-Emulator und den Mini vMacEmulator ermöglicht.

Wer ein Altera DE1 Board sein Eigen nennt, sollte "Plus Too" trotz seiner Limitierungen einmal ausprobieren. Der aktuelle Stand wird von Steve auf seiner Seite zum Download bereit-

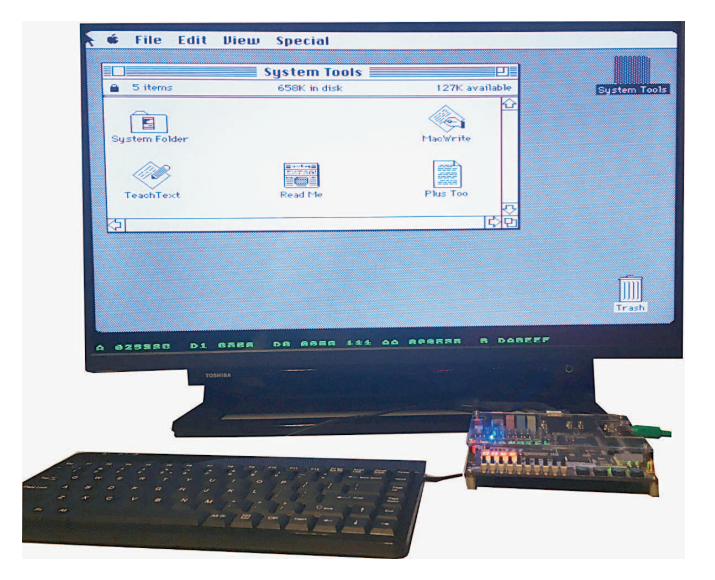

# *Über den Autor*

**Michael Vogt hatte schon 1997 die Idee** zu einer eigenen Atari-Webseite und hat **2004 auf der Classic Computing in Oberhaugstett zum ersten Mal seine Atari-Sammlung ausgestellt. Er war Organisator der Classic Computing 2021 in Vöhringen und betreibt die Seite www.atarimuseum.de.**

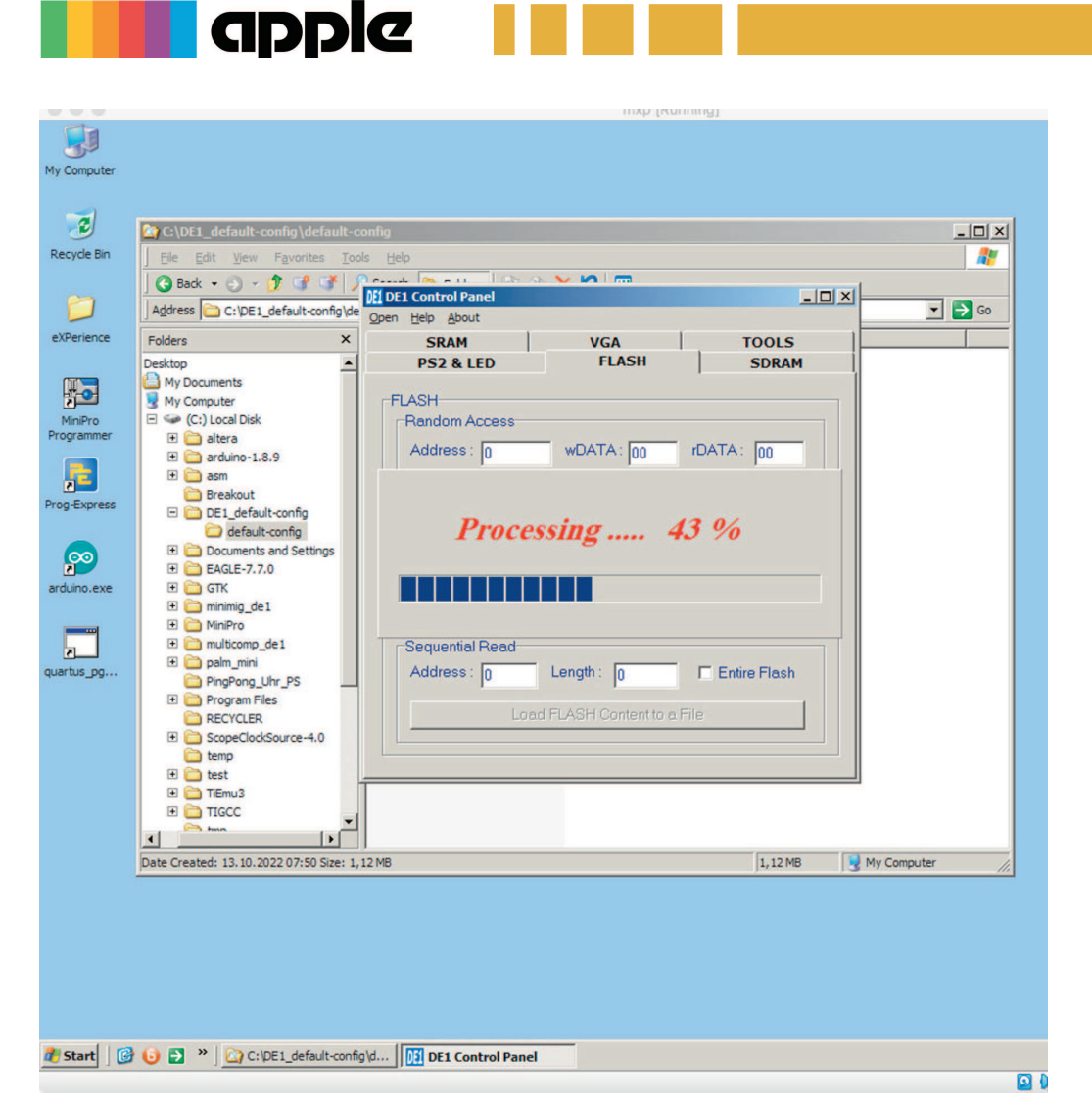

*Bild 1: Das Altera D1 Board wird geflasht*

gestellt. eine Weiterentwicklung ist gewünscht. Dies passiert auch; so existiert eine voll funktionsfähige Weiterentwicklung für MIST- und MISTer-Boards.

# **Das Board vorbereiten**

Zur Vorbereitung müssen zuerst das Macintosh-Rom (macplus.bin) und ein speziell aufbereitetes Diskimage mit System 6.0.8 in das Flash-RAM des Altera-Board geflasht werden. Diese beiden Dateien finden sich zum Download auf Steve's GitHub Seiten. Zur Übertragung in das Flash-RAM wird der Quartus Programmer benötigt, er schreibt die Altera Default Config (.sof) in den FPGA. Danach muss das Programm DE1\_Control\_Panel.exe von der dem Altera Board beiliegenden CD gestartet werden. Es läuft unter Microsoft Windows XP, wie das Bild 1 zeigt. Nun ist zuerst das Flash-RAM zu löschen (mit dem Tab "Flash"). Anschließend wird das plusrom.bin an Adresse 0 mit gesetztem "File Length" Schalter geflasht. Zum Anschluss muss noch das Diskimage von System 6.0.8 ab Adresse 0x20000 (HEX)

wieder mit gesetztem "File Length" Schalter geflasht werden. Damit sind beide benötigten Binärdateien im Flash abgelegt. Nun fehlt nur noch das Plustoo\_top.sof im FPGA. Sobald das "?" Icon erscheint, ist der KEY1 am Altera Board zu drücken. Dadurch wird das Diskimage von System 6.0.,8 virtuell eingelegt, der emulierte Macintosh sollte nun booten.

# **Es funktioniert...**

Der Videoausgang zeigt ein 1024 x 768 Pixel großes VGA Bild. Dafür wird der 512 x 342 Pixel große Bildschirm des Macs verdoppelt, um die VGA-Breite zu erreichen. Eine Standard-PS/2-Maus und -Tastatur werden für die Eingabe verwendet. Viel mehr als das Spiel mit dem 6.0.8 Image ist mit dem gegenwärtigen Entwicklungsstand aber leider auch nicht möglich. Tastatur, Sound, serielle oder SCSI-Schnittstellen werden nicht emuliert. Auch ein Nachladen von Diskimages auf der SD Karte ist mit dem Altera-Board nicht möglich. Hier ist die MIST

Implementierung schon weiter, denn diese unterstützt bereits alles das.

Aber evtl. hat ja jemand mit den nötigen Kenntnissen Lust bekommen, an dem DE1 Port etwas weiter zu entwickeln. Auch ein 608 Diskimage mit ein paar kleinen Spielen und frühen Programmen wäre eine willkommene Ergänzung.

# **Links**

*https://www.bigmessowires.com/plustoo/ https://www.bigmessowires.com/ 2012/12/15/plustoofiles/ https://github.com/mist-devel/plus\_too* 

# *Über den Autor*

**Peter Sieg ist seit 2006 Wiedereinsteiger im Retro**computing-Hobby.Er ist Au**tor der Bücher "Commodore Hardware Retrocomputing" und "Simulation– Emulation–Exotic Flavor".**

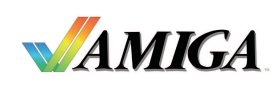

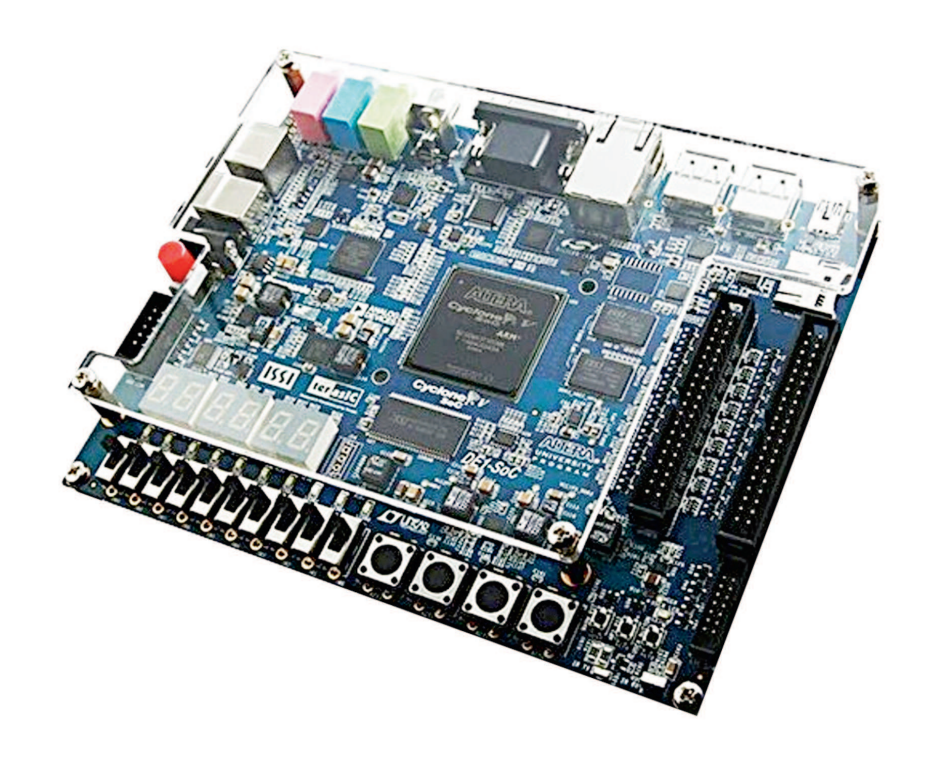

# Neue Freundin

# AMIGA mit Minimig für Altera DE1

**Das Minimig Board bildet einen AMIGA 500 oder 600 mittels FPGA nach. Es wurde ursprünglich von Dennis van Weeren entwickelt und stellt einer Motorola 68000 CPU den originalen AMIGAChipsatz OCS in einer FPGA Emulation zur Seite. Die Portierung auf das Altera DE1 Board geht noch weiter – hier wird auch die CPU emuliert.**

lie ursprüngliche Minimig Ent<br>
wicklung stammt von Dennis van<br>
Weeren aus dem Jahre 2005 und<br>
lief auf einem speziell entwickeltem Board ie ursprüngliche Minimig Entwicklung stammt von Dennis van Weeren aus dem Jahre 2005 und mit einem FPGA und einer echten 68000 CPU. Mittlerweile liegt diese CPU aber ebenfalls als FPGA-Implementierung vor. Tobias Gubener hat sie als TG68 Core entwickelt und auf Github bereitgestellt. Das macht den Weg frei, reine FPGA Boards wie das Altera DE1 zu verwenden.

FPGA steht für Field Programmable Gate Array, also zum Start konfigurierbare Logikchips. Die abzubildende Schaltung wird erst beim Start des Boards gelesen und der Logikchip damit konfiguriert. Häufig wird dazu die vorher synthetisierte Schaltung als sogenannter Bitstream in einem zugehörigen Flashspeicher abgelegt. Aus diesen liest der FPGA dann seine Konfiguration.

Der Autor hatte sich vor einigen Jahren bereits einmal mit dem Release 2 der Minimig auf DE1 auseinander gesetzt. Aktuell ist Release 6, es ist auf Github von den Seiten des Maintainers Rok Krajnc zu beziehen. Dieser hat auch ein Adapterboard für eine PS/2 Maus und zwei Joystick-Ports entworfen. Wer das Board nicht selbst herstellen will, wendet sich wie in diesem Beispiel an einen Auftragsfertiger wie JLCPCB. Die erforderlichen Bauteile für die Bestückung sind Allerweltsware, der Aufbau sollte also für den geübten Hobby-Elektroniker keine große Herausforderung darstellen.

# **Was braucht es?**

Das Herzstück des Minimig Gesamtsystems ist natürlich das Altera DE1 FPGA Board. Zwar soll der Aufbau auch auch auf dem neueren DE2 Board funktionieren, getestet wurde dies aber nicht. Unentbehrlich ist auch das Adapterboard, das mindestens für den Anschluss der PS/2 Maus bestückt sein muss. Übrigens gibt es alternativ dazu auch eine kleine Modifikation, um ein PS/2 Y-Kabel verwenden zu können. Der Rest findet sich in jedem gut geführten Retrocomputing-Haushalt, nämlich PS/2 Tastatur nebst Maus, ein VGA Monitor, eine kleine Aktivbox und natürlich eine mit FAT 32 formatierte SD Karte. Schließlich muss die Software ja irgendwie zum FPGA getragen werden.

Steht die Hardware erst einmal bereit, geht es an die Software. Das Ergebnis der Bitstream-Synthese – die .pof Datei – wird mittels AS Programmierung in den EPS4 PROM geflasht. Damit liest der FPGA es bei jedem Start von dort ein. Die .sof Datei kann auch mittels JTAG direkt in den FPGA geschrieben werden, bleibt dann aber über den Neustart nicht erhalten. Als Programmiertool wird Quartus II in der Version 13.0 SP1 verwendet. Praktisch ist dazu eine Windows XP VM unter Virtualbox auf einem PC oder Macintosh.

Auf die SD Karte kommen alle Dateien aus der ZIP-Datei zum Release 6 und ein Image eines passenden Kickstart ROMs. Es muss den exaktem Namen KICK.ROM tragen und 512KB groß sein. Bei Kickstart 2.05 passt das direkt und, Kickstart 1.3 wird einfach zweimal hintereinander kopiert, um die erforderliche Größe zu erhalten. Ein Image des Kickstart ROMs kann dabei durch Auslesen eines echten AMIGAs selbst erstellt werden. Alternativ gibt es die Images auch

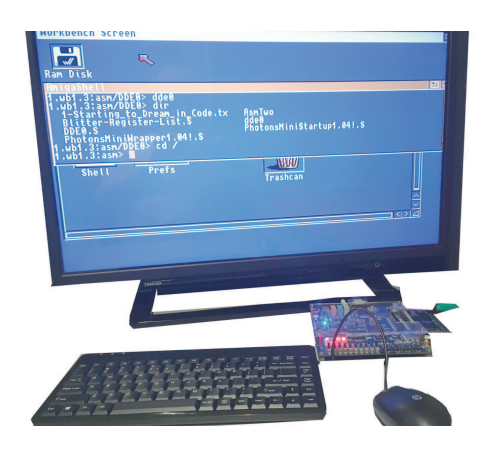

*Bild 1: Das aufgebaute Gesamtsystem in Aktion*

in Form des Amiga Forever Pakets zu kaufen.

Um mit dem emulierten AMIGA dann auch Spaß haben zu können, sollten auch einige Disketten-Images in Form von ADF Dateien auf die SD-Karte wandern. Diese lassen sich dann über das On-Screen Menue mit F12 auswählen und als DF0:/DF1: ..einlegen".

# **Und los geht's!**

So vorbereitet, kann das Abenteuer beginnen. Die SD Karte kommt in den entsprechende Slot auf dem Altera DE1 Board und das Adapterboard wird eingesteckt. Anschließend müssen Tastatur, Maus, VGA Monitor und Lautsprecher ihren Anschluss finden. Die Schalter SW0 und SW9 müssen auf ON stehen. Die Stromversorgung übernimmt das Steckernetzteil, der rote Knopf am Board schaltet es ein. Wenn alles funktioniert, erscheint das bekannte Symbol zum Einlegen einer Workbench-Diskette. Genau das erfolgt über das F12 Menue. Der AMIGA im FPGA bootet danach die eingelegte Diskette. Nun steht ein Amiga 500 oder 600 mit üppigem Speicher, einem Scan Doubler und einer Floppy- und Harddisk Emulation auf dem Schreibtisch. Der Kasten zeigt die Funktion der Schalter am Board und die Tastaturbelegung.

# **Links**

*https://de.wikipedia.org/wiki/ Field\_Programmable\_Gate\_Array* FPGA *https://en.wikipedia.org/wiki/Minimig* Minimig Wikipedia *https://github.com/rkrajnc/minimig-de1* Minimig DE1 Github *http://meditation.somuch.guru/ minimig/files/misc/* Minimig Webseite und +Adapter *https://www.minimig.ca/* Originale Minimig *http://www.amigaforever.com/* Amiga Forever *https:h//github.com/petersieg/ SimulationEmulation* Alternative PS/2 Modifikation *https://guide.abime.net/wb1.3/chap1.htm* Setup WB1.3 Harddisk File *https://github.com/TobiFlex/TG68K.C* TG68

#### **DE1 Board Schalter (SW0-9)** Tasten (KEY0-3)

SW9 - scandoubler enable SW7 - audio L/R switch SW6 - audio mix (mix some left audio to right channel and vice-versa) KEY3 – linke Maustaste KEY2 – rechte Maustaste KFY0 - reset

#### **Keyboard Emulation**

F12 OSD menu Ctrl+Break - start monitor (HRTmon) NumLock - enable keyboard mouse/joystick emulation NumSlash - linke Maustaste NumStar - rechte Maustaste NumPad – Maus Bewegung Cursor keys - joystick up/down/left/right LCtrl - joystick fire 1 LAIt - joystick fire 2

# *Über den Autor*

**Peter Sieg ist seit 2006 Wiedereinsteiger im Retro**computing-Hobby.Er ist Au**tor der Bücher "Commodore Hardware Retrocomputing" und "Simulation– Emulation–Exotic Flavor".**

# **DICH WOLLEN** WIR HABEI

Du kennst dich in deinem Bereich bestens aus, oder bist ein Sammler exotischer Hardware? Du hast unterhaltsame Geschichten zu erzählen und hast schon viel erlebt? Dann melde dich bei uns! Wir suchen Menschen, die wir interviewen dürfen und von denen wir noch etwas lernen können.

LOAD #9 | 2023 **43** 

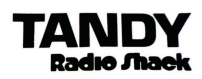

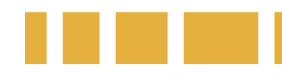

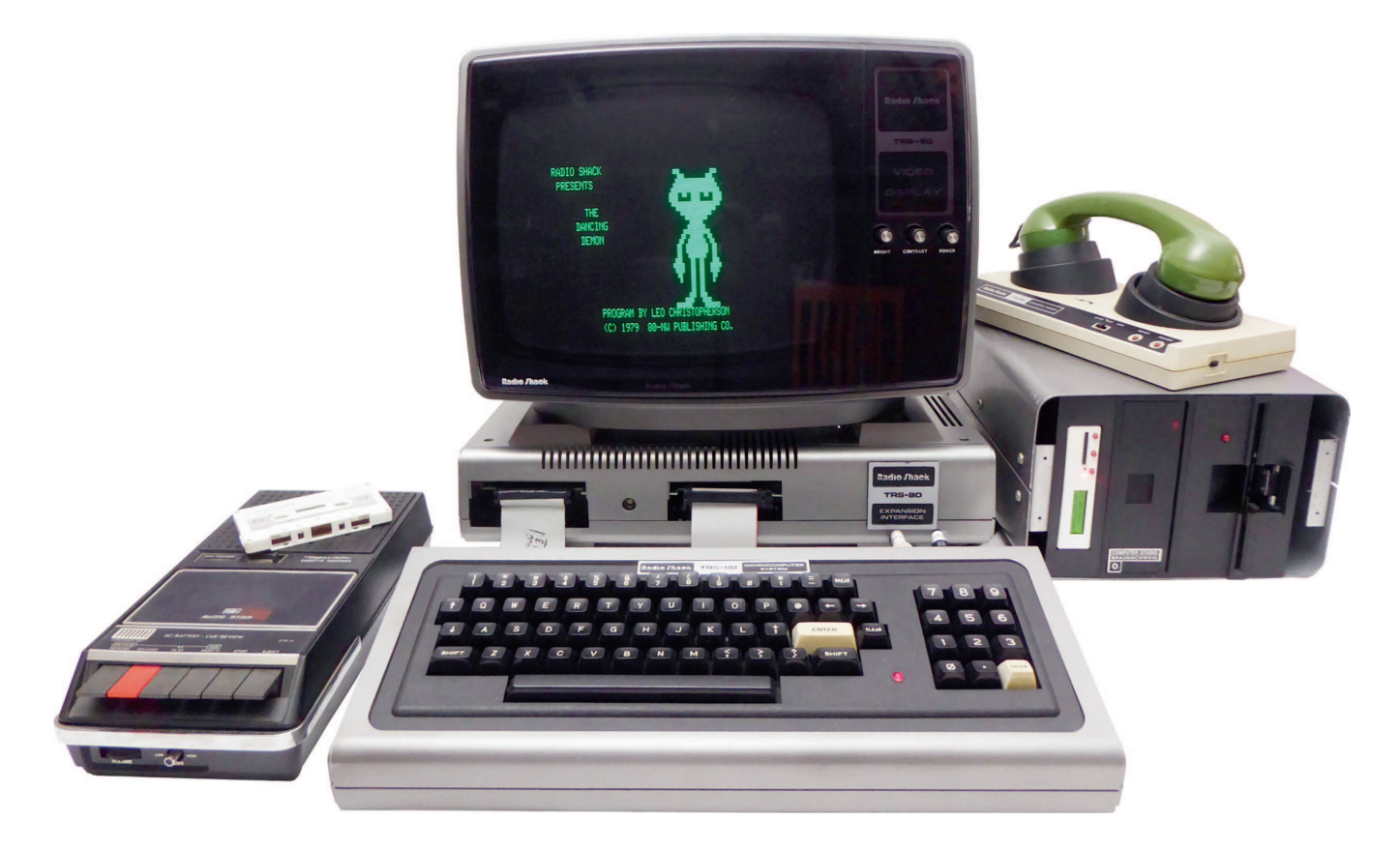

# Der Underdog der 1977 Trinity

# Die Story des Tandy RadioShack TRS-80 Model 1

**Im Jahr 1977 kamen in den USA drei Computer auf den Markt: Der Apple II, der Commodore PET und** der Tandy TRS-80. Während App**le und Commodore auch in Europa wahrgenommen wurden, blieb Tandy weitgehend unbekannt – zu unrecht, wie dieser Artikel beweist.** as Jahr 1977 wird ja allgemein als<br>der "Big-Bang" in der Geschich-<br>te der Mikrocomputer angesehen<br>-- und das sicherlich zu Recht. Bis dahin waas Jahr 1977 wird ja allgemein als der "Big-Bang" in der Geschichte der Mikrocomputer angesehen ren Computer hauptsächlich etwas für Unternehmen, Universitäten oder staatliche Einrichtungen. Ab 1977 kam für viele die Erleuchtung, dass Mikrocomputer künftig auch in viele private Haushalte einziehen könnten. Aus den klobigen Riesenkisten von einst oder aus den Selbstbau-Kits für eine handvoll Nerds wurden nun erschwingliche, kompakte und erstmals auch leicht zu bedienende Systeme für den Schreibtisch.

Scheinbar zufällig und völlig unabhängig kamen 1977 in den USA gleich drei unterschiedliche Hersteller mit Computern auf den Markt, die diese Revolution einläuteten: Apple, Commodore und Tandy RadioShack. Das Byte Magazine veranlasste das in seiner mittlerweile legendären Rückschau 1995 zur Darstellung dieser drei als die "1977 Trinity" (Link 1). In Sammlerkreisen sind hierzulande hauptsächlich die Erstgenannten beliebt und haben längst Kultstatus erlangt. Tandy RadioShack dagegen ist immer ein "Underdog" geblieben. Vor allem in Deutschland sind diese Computer heute aufgrund ihrer geringen Verbreitung mittlerweile besonders vielen jüngeren Retrocomputer-Fans

oft gänzlich unbekannt. Deshalb berichtet dieser Artikel mehr über den Dritten im Bunde der "Trinity", dem Tandy RadioShack TRS-80 Model 1 und seinem Anteil an der Computerrevolution.

# **Das wichtigste Produkt der Firmengeschichte**

Mitte der 1970er Jahre war die Tandy Corporation – ursprünglich ein Lederwarenhändler mit Sitz in Fort Worth, Texas – bereits ein erfolgreiches Unternehmen in den USA. Durch den Zusammenschluss mit Radio Shack übernahm Tandy 3.000 Elektronikgeschäfte und deren Sortiment an Elektronikbauteilen und Elektronikgeräten. Radio-Shack, in Deutschland etwa vergleichbar mit Conrad oder Völkner, profitierte damals gerade sehr vom CB-Funk Boom sowie dem Preisverfall bei Radio-, Hi-Fi- und Fernsehgeräten. Seit dem Aufkommen von Transistoren erlebte das Geschäft mit elektronischen Geräten und Bauteilen einen Boom. Don French, seinerzeit Einkäufer bei Tandy, war sehr inspiriert vom MITS Altair (Link 2). Auf dessen Grundlage begann er einen eigenen Computer zu entwickeln und führte diesen seinem Chef John V. Roach, dem Leiter der Produktionsabteilung vor. Roach zeigte sich zwar weniger beeindruckt vom Entwurf, aber umso mehr von der Idee, dass Tandy auch einen eigenen Computer-Bausatz verkaufen könnte. Bei einem Besuch von National Semiconductors 1976 trafen die beiden dann auf Steve Leininger, Mitglied im Homebrew Computer Club (Link 3). Er begeisterte sie mit seinem Fachwissen über den SC/MP-Mikroprozessor (Link 4). Über Umwege konnten sie Steve Leininger für Tandy gewinnen, um die Idee eines eigenen Computers voranzutreiben. Leininger überzeugte die beiden jedoch, anstelle eines Bausatzes gleich einen fertigen Mikrocomputer zu entwickeln. So könne Tandy auch die Kunden erreichen, die keine Löterfahrung haben.

Leider stießen sie mit ihrem Projekt anfangs in der Tandy-Führungsriege auf Ablehnung, weil der geplante Computer weit über dem Durchschnittspreis des sonstigen RadioShack Sortiments lag. Im Dezember 1976 wurde das Projekt dann aber doch genehmigt, mit der Maßgabe, sehr auf Kostenreduzierung zu achten. Nicht zuletzt deshalb fiel die Entscheidung für die günstigere Z80 8-Bit CPU von Zilog (Link 5) aus. Die Entwickler reduzierten die Kosten weiter, indem sie keine Sound-, Farb- und Grafikfähigkeiten vorsahen. Weiterhin setzten sie auf die abgespeckte Version von Li-Chen Wangs Public-Domain-Version von Tiny BASIC. Auch auf Kleinbuchstaben beim Zeichensatz wurde verzichtet und so schafften sie es, alles in einem 4 kByte ROM unterzubringen. Zur Laufzeit standen von den insgesamt 4 kByte RAM gerade noch 2 kByte für eigene Programme zur Verfügung. Don French in einem Interview rückblickend: "*We made many decisions in the design related to keeping the cost down. We left out having upper and lower case to save \$1.97 per computer. [Charles] Tandy would never have accepted a product we lost money on.*" (Link 6).

# **BASIC**

Einer Anekdote zufolge führte das Mini-BASIC während der ersten internen Präsentation des Computers bei Chef Charles Tandy zu einem peinlichen Absturz, als der in ein kleines Finanzprogramm sein Gehalt von 150.000 US-Dollar eingab. Das lag daran, dass Tiny BASIC nur mit 2-Byte-Ganzzahlen mit Vorzeichen und einem Maximalwert von 32.767 umgehen konnte. Für die Produktionsversion wurde deshalb noch hastig die Unterstützung für Fließkommazahlen nachgerüstet. Das brachte sogar einen Vorteil gegenüber dem Apple II, der mit seinem eingebauten Integer BASIC keine Fließkommazahlen unterstützte. Hierfür wurde der bestehende 16-Bit-Ganzzahlcode durch eine Version ersetzt, die 32-Bit-Gleitkommazahlen mit einfacher Genauigkeit verwendete. Leininger erweiterte die Sprache außerdem um Ein- und Ausgaberoutinen für Tastatur, Monitor und das Lesen und Schreiben von Kassetten. In einer Präsentation zur Ankündigung des TRS-80 sagte Leininger: "Was *wir getan haben, war, dass wir das Wang-Basic noch einmal durchgesehen und etwa 60 Prozent davon komplett entfernt haben,* den Integer-Overhead und all diese Dinge." (Link 7). Trotzdem war Level I BASIC, wie es für den TRS-80 schließlich hieß, äußerst eingeschränkt. Es bot nur exakt zwei String-Variablen, nämlich A\$ und B\$ und einen sehr eingeschränkten Befehlssatz. Tandy sah das BASIC aber als ausreichend zum Einstieg für Computerneulinge an. Tandy lieferte daher ein entsprechend ausführliches Handbuch mit, was genau auf diese Zielgruppe ausgerichtet war.

Die Hauptplatine beherbergte in der Grundausstattung neben der Z80 CPU mit 1,77 MHz, 4 kByte ROM mit Level I BA-SIC noch 4 kByte RAM. Es gab Anschlüsse für Monitor, Kassettenrecorder und ein externes Netzteil und einen Anschluss für Interface-Platinen, um beispielsweise einen Druckeranschluss nachzurüsten. Das sehr kompakte Board fand Platz in einem einfachen, nicht geschirmten Plastikgehäuse in silberner "Space-Age-Optik". Im Gehäuse wurde außerdem eine Schreibmaschinenähnliche Tastatur ohne Nummernblock verbaut. Insgesamt kostete die Entwicklung des

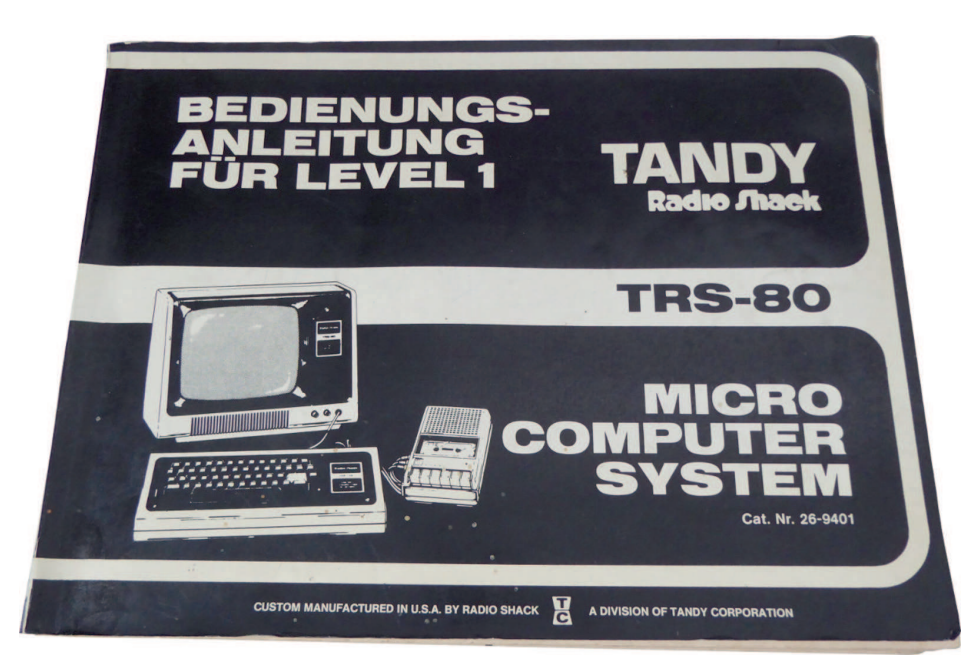

*Bild 1: Benutzerhandbuch Level 1 BASIC*

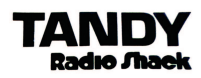

Rechners gerade mal 150.000 US-Dollar. Das Gehäusedesign mit der erhöhten Bauform fand sich übrigens einige Jahre später beim Commodore VIC-20 und C-64 wieder, was diesen Maschinen den liebevollen Spitznamen "Brotkasten" einbrachte.

# **Verkaufsstart pünktlich zum Weihnachtsgeschäft**

Da Tandy RadioShack die Absatzchancen des eigenen Computers anfangs überhaupt nicht einschätzen konnte, beschloss das Unternehmen zum Verkaufsstart lediglich 3.500 Stück auf Vorrat zu produzieren. Das genügte, um alle RadioShack Läden im Land mit einem Gerät für die Ausstellung zu versorgen. Falls das mit dem Verkauf schief gehen würde, ließen sich die Computer wenigstens noch zur eigenen Lagerverwaltung einsetzen. Ein umgebauter, tragbarer Schwarz-Weiss-Fernseher von RCA, bei dem einfach der Tuner weggelassen wurde, diente als günstiger Monitor. Ein Anschluss an einen handelsüblichen Fernseher war nämlich mangels RF-Modulator nicht vorgesehen. Übrigens hat der TRS-80 eigentlich dem Monitor seine Farbgebung zu verdanken. Des einheitlichen Designs wegen übernahm Tandy einfach die silberne Gehäusefarbe des Monitors. Als Speichermedium diente ein tragbarer, günstiger Kassettenrekorder, den RadioShack ohnehin im eigenen Sortiment hatte.

Bereits am 3. August 1977 stellte Tandy RadioShack den Computer in New York auf einer Pressekonferenz und zwei Tage später auf der Personal Computer Fair der Boston University vor. Der Verkaufspreis lag zur Einführung bei 399 US-Dollar für den Com-

puter in der Grundausstattung mit 4 kByte RAM. Mit 12" Monitor und Kassettenrekorder kostete das System 599 US-Dollar. Damit war er deutlich günstiger als die beiden Konkurrenten, Apple II (1.298 US-Dollar) und Commodore PET (795 US-Dollar). Die Ankündigung von Tandy, einen günstigen Computer auf den Markt zu bringen sorgte für große Aufmerksamkeit. Mit der darauf folgenden Resonanz der Kunden hatte das Unternehmen nicht im Traum gerechnet: Insgesamt 250.000 Vormerkungen mit einer Anzahlung von 100 US-Dollar gingen in den folgenden Wochen bei Tandy ein. Folgerichtig bezeichnete Tandy's Jahresbericht von 1977 den Computer auch als "*wahrscheinlich das wichtigste Produkt, das wir je in unserer Firmenfabrik gebaut haben*".

Durch die eigenen Produktionskapazitäten in Forth Worth Texas und dem eigenen Vertriebsnetz über die RadioShack Läden war es Tandy zwar möglich, die Produktions- und Absatzzahlen kurzfristig zu erhöhen. Aber damit konnten die langen Wartelisten nicht annähernd bedient werden und es führte anfangs zu langen Lieferzeiten. Trotzdem ergab sich ein Vorsprung vor der Konkurrenz durch Commodore, die ihren PET zwar bereits einige Monate vor dem TRS-80 ankündigten, dann aber starke Verzögerungen bis zur Auslieferung hatten. Der TRS-80 war übrigens bis zu seiner Einstellung 1981 der Meistverkaufte der drei Computer (Link 8).

# **TRASH-80**

Bereits kurz nach Auslieferung der ersten Computer häuften sich die Supportanfragen: Fernseher und Radios wurden gestört, wenn

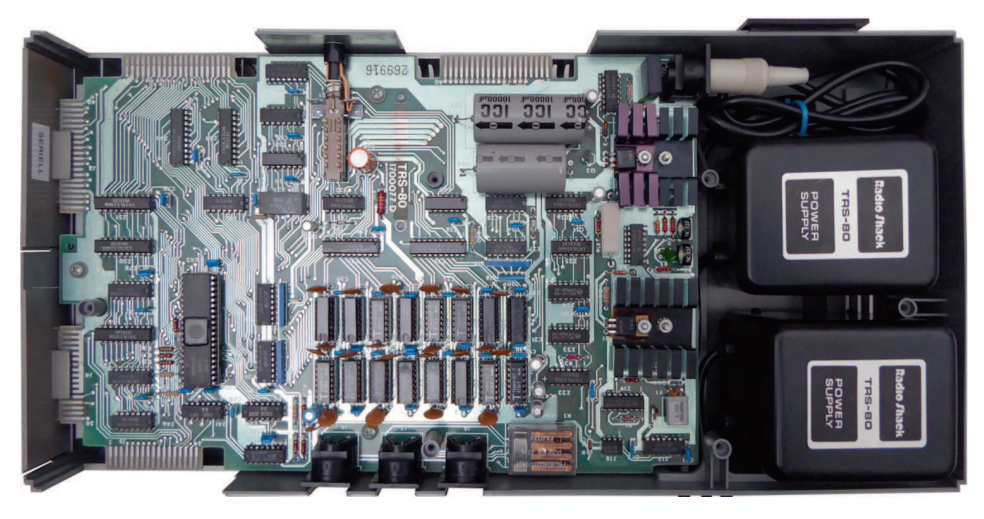

der Zeit etablierten sich dafür einige Disk *Bild 2: Expansion Interface geöffnet: Das Mainboard mit Speichererweiterung. Die eigentlich externen Netzteile sind im Gehäuse integriert*

der Computer in der Nähe stand. Das Zusammenspiel mit dem Kassettenlaufwerk war sehr hakelig und anfällig für Abstürze. Das Monitorbild war nicht sonderlich stabil und neigte dazu, leicht zu flackern. Die Verbindung zum Expansion Interface war ebenfalls ein Ärgernis und häufiger Grund für Abstürze. Mit Level II BASIC kam dann auch noch das berühmt gewordene "key bounce" Problem hinzu: Bei einen Tastenanschlag wurden gleich mehrere Zeichen am Bildschirm ausgegeben, wenn die Kontakte verschmutzten (Link 9).

Solche und ähnliche Stabilitätsprobleme brachten dem TRS-80 den unrühmlichen Namen "TRASH-80" ein und den Ruf, nicht für die professionelle Arbeit geeignet zu sein. Seine Fans nannten ihn später deshalb liebevoll "Trashy".

Zumindest für das sehr eingeschränkte Level I BASIC plante Tandy bereits zur Markteinführung eine Verbesserung. Die junge Firma Microsoft konnte gewonnen werden, um eine erweiterte BASIC Version zu entwickeln. Dieses Level II BASIC als ROM-Erweiterung konnte der RadioShack Laden um die Ecke als kleine Zusatzplatine nachrüsten. Level II BASIC war die dringend notwendige Erweiterung, um den TRS-80 auch fit für professionellere Businessanwendungen zu machen. Erst damit wurde beispielsweise die Unterstützung für das Expansion Interface und – zusammen mit Disk BASIC – der Zugriff auf Diskettenlaufwerke möglich.

# **Quelle der Inspiration**

Überhaupt entwickelte sich durch die große Verbreitung des TRS-80 in Nordamerika schnell ein großer Markt für Erweiterungen, der von Tandy selbst, aber auch von Drittherstellern bedient wurde. Eine der wichtigsten Erweiterungen war sicher das Expansion Interface. Weil die Tastatureinheit nur einen einzigen Platinenanschluss besaß, brauchte es unbedingt diese zusätzliche Anschlussbox. Sie bot neben einem parallelen und seriellen Anschluss auch einen Controller und Anschluss für bis zu vier 5,25" Diskettenlaufwerke vom Typ Shugart SA-400s 35 (35 Tracks, Single-Density mit einer formatierten Kapazität von 85 kByte) und eine Speichererweiterung von 32 kByte. Somit konnte der TRS-80 auf insgesamt 48 kByte RAM und damit zu einem durchaus leistungsfähigen System ausgebaut werden. Mit

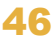

Operating Systeme wie TRSDOS, LDOS, oder NewDOS/80, die vom Leistungsumfang her den Vergleich zu CP/M nicht scheuen brauchten. CP/M, der Betriebssystem Standard bis Mitte der 1980er Jahre, lief auf dem Model I leider nur mit einer Hardware-Modifikation wie dem sogenannten Omikron Mapper. CP/M erwartete nämlich die RAM Startadresse bei 0000h, aber dort lag bereits das ROM des TRS. Erst mit dem Model IV gab es endlich eine uneingeschränkte CP/M Unterstützung (Link 10).

Trotzdem war eine große Auswahl an professioneller Anwendungssoftware wie Visi-Calc für TRSDOS, Textverarbeitungsprogrammen wie Zorlof und an Programmiersprachen wie Fortran, Cobol oder Pascal verfügbar. Aber auch kleine Startups entwickelten durchaus sehr beliebte Software für den TRS-80. Hervorzuheben ist Lazywriter (Link 11) von David und Theresa Welsh. Die Software entstand aus der Idee, eine kostengünstige und dennoch leistungsfähige Textverarbeitung für den Home- und Small-Business Bereich zu entwerfen, die gleichzeitig komfortabler war als das z.B. sehr rudimentäre Scripsit (Link 12), das RadioShack für den TRS mitlieferte. Wer Lust hat, kann im Internet in den ab 1977 herausgegebenen RadioShack Computerkatalogen (Link 13) stöbern. Anhand derer lässt sich sehr schön die Entwicklungsgeschichte der Modellpalette und der vielen Peripheriegeräte wie Akustikkoppler, Modem, Drucker, Voice-Synthesizer und so weiter nachvollziehen.

## **Let the show begin**

Trotz seiner eingeschränkten Grafik- und Soundfähigkeiten gab es auch viele Spiele für den "Trashy". So versprühen die oft liebevoll programmierten Spiele mit ihrer groben Klötzchengrafik aus heutiger Sicht einen ganz eigenen Charme. Findige Spieleprogrammierer entlockten dem TRS-80 sogar Soundeffekte, die mittels Kassettenrekorder als Lautsprecherersatz ausgegeben werden konnten. Ein Kultspiel speziell für den TRS-80 ist "Dancing Demon" von Leo Christopherson. Das Spiel zeigt einen steppenden Teufel auf einer Bühne, der nach einer Choreographie hüpft und tanzt und dabei klickende Geräusche verursacht. Die Choreographie kann dabei vom Spieler frei "programmiert" werden. Daneben wurden aber auch viele Spielhallenklassiker portiert, darunter Frogger, Galaxy Invasion und Cosmic Fighter (Space Invaders Clones), Donkey

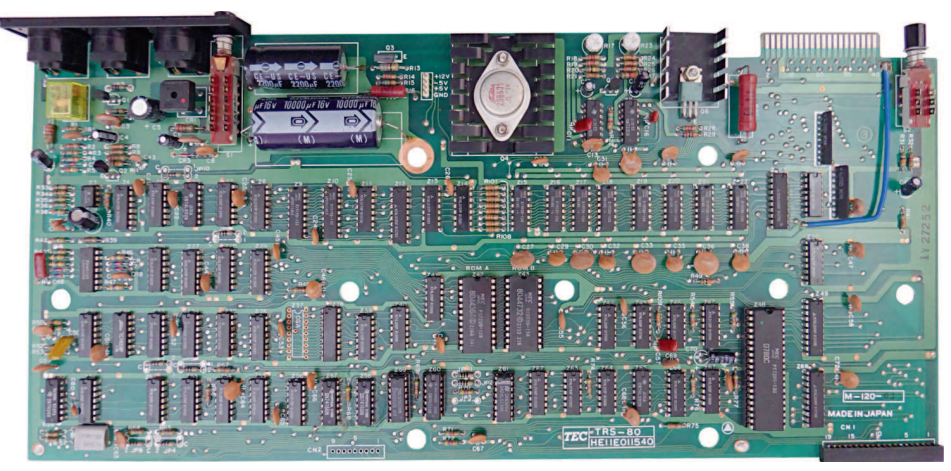

*Bild 3: Mainboard made in Japan by TEC: Rechts die Z80 CPU von NEC, in der Mitte Level 1 und Level 2 ROMs*

Kong, Scarfman (PacMan Clone), Sea Dragon oder StarTrek. Aber es gab auch einige spezielle Titel, die zuerst auf dem TRS-80 verfügbar waren, wie die Textadventure-Serie von Scott Adams und Leo Christopherson's Spiele Bee Wary oder Android Nim mit ihren manchmal sehr besonderen Spielprinzipien.

# **Das fast abrupte Ende**

Trotz anhaltender Nachfrage stellte RadioShack die Produktion bereits zum 1. Januar 1981 ein – nur knapp dreieinhalb Jahre nach seiner Einführung. Schuld daran war nicht etwa die nachlassende Nachfrage der Kunden, sondern neue Funkentstörvorschriften der Federal Communications Commission (FCC) der Vereinigten Staaten, die an diesem Tag in Kraft traten. Seit seiner Einführung war das Modell I bekannt und berüchtigt für seine Störungen gegenüber

Radio- und Fernsehgeräten. Dies hatte viel mit seinem modularen Aufbau zu tun, aber auch mit der komplett fehlenden Abschirmung der Gehäuse. Somit durfte ab 1981 das Model I nicht mehr in den USA verkauft werden. Für das Expansion Interface bekam Tandy noch einen Aufschub bis Ende 1981, wodurch sich noch 30.000 Exemplare davon verkaufen ließen (Link 14).

Das bedeutete jedoch nicht automatisch auch gleichzeitig das Aus für andere Länder. Was uns zur nächsten kleinen und nicht vollständig verifizierbaren Anekdote führt: Tandy plante die Verlagerung der Produktion des Model I bereits 1979 nach Japan zu TEC (Tokio Electric Company), um im eigenen texanischen Werk Platz für den Nachfolger, dem Model III zu machen. Ursprünglich war nämlich geplant, Model I und Model III parallel zu verkaufen. Jedoch machte die FCC dem einen Strich durch die Rechnung. Weil die Nachrüstung einer Abschirmung

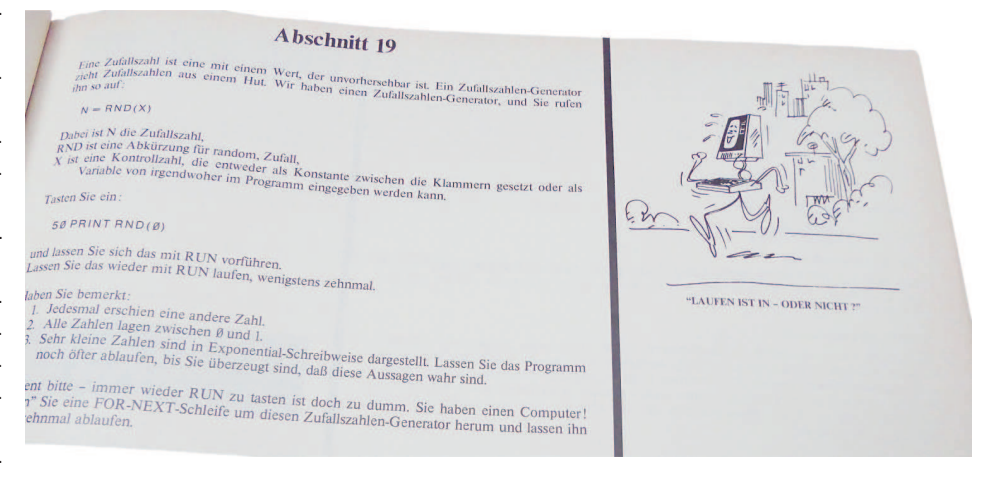

*Bild 4: Das BASIC Handbuch richtet sich an Einsteiger*

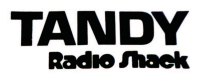

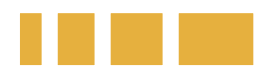

Radio Shack<sup>®</sup> engineering brings you the

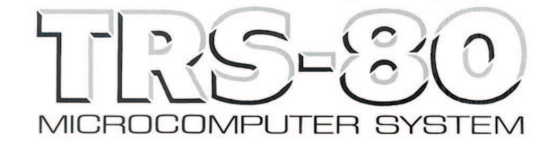

The first complete low-cost microcomputer system. designed and manufactured in the USA by Radio Shack

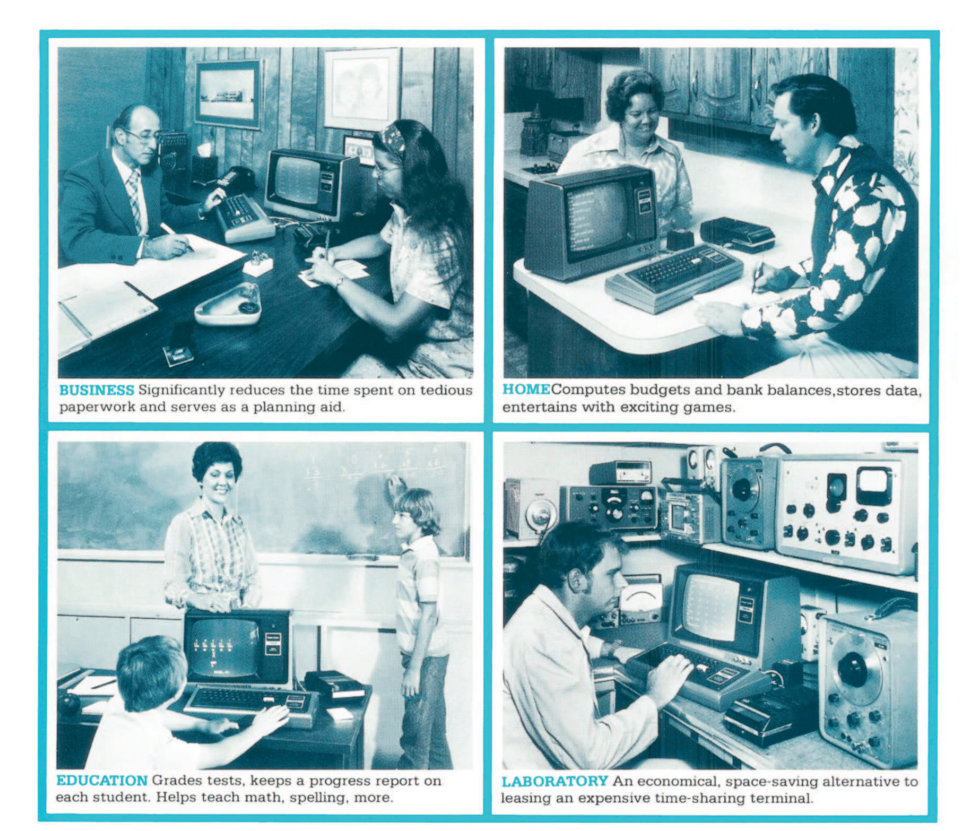

*Bild 5: Der Tandy RadioShack Katalog von 1977 Quelle: https://www.radioshackcatalogs.com/*

für das Model I nicht rentabel erschien, beschloss man die Produktion dafür schließlich ganz einzustellen. Jedoch verpasste Tandy, dies auch dem Auftragsfertiger TEC in Japan mitzuteilen, wo die Produktion inzwischen munter weiterlief. Als der Fehler auffiel, waren angeblich bereits 25.000 Geräte auf Halde produziert (Link 15). So beschloss Tandy deshalb kurzerhand, die Computer außerhalb der USA abzusetzen. Dadurch kamen gerade diese von TEC produzierten Modelle auch häufiger in Deutschland auf den Markt.

# **From trash to treasure**

Der TRS-80 Model I Level II aus der Sammlung des Autors stammt ebenfalls von TEC aus dem Produktionsjahr 1981 und hat ein komplett überarbeitetes Board Design

(Catalog No. 26-1006A). Mit bereits 16 kByte RAM und einem deutlich verbesserten Grünmonitor inklusive Entspiegelung ist er in der Basis bereits gut ausgestattet. Für viele seiner Fans ist dies die beste Version des TRS-80 Model I, die je gebaut wurde: Bessere Tastatur mit Ziffernblock ohne Keybounce-Problem und ab Werk mit Kleinbuchstabengenerator. Weiterhin wurde die Video-Synchronisation verbessert, wodurch die Bildausgabe nun stabiler ist. Einige Chips wurden durch neuere, verbesserte Varianten ersetzt oder die Position auf der Platine geändert, sodass die kleine Tochterplatine für das Level II ROM damit komplett entfällt. Fast alle Chips entstammen von Qualitätsfertigern aus Japan, so die Z80 CPU, die nun von NEC produziert wurde (D780C) und als äußerst robust angesehen wird. Leider ist die

in Japan produzierte Version des TRS-80 heute nur noch sehr selten zu bekommen und damit bei Sammlern heiss begehrt.

# **Die Community heute**

Aufgrund des Verbreitungsgrades ist die Fan-Community in den USA natürlich heute noch am stärksten vertreten. Dort findet zum Beispiel in Springfield (Ohio) die jährliche "Tandy Assembly" (Link 16) statt, wo sich alles rund um TRS-80 Computer dreht. Erste Anlaufstelle im Internet ist Ira Goldklangs Website (Link 17), wo viele Informationen zu Hard- und Software, Emulatoren, Service-Handbüchern und so weiter zu finden sind. Populär ist auch der TRS-80 Trash Talk (Link 18), der immer wieder mal auf YouTube gestreamt wird. Dort treffen sich die Veteranen, die manchmal selbst früher für Tandy gearbeitet haben und seit vielen Jahren ihre alten Kisten pflegen. Dort diskutieren die Fans dann auch schon mal über neue Hardware-Erweiterungen. Was moderne Erweiterungen betrifft: Viel Beachtung fand im Trash Talk das Talker/80 Voice-Synthesizer-Board von Michael Wessel (Link 19), im VzEkC-Forum als MicrotronicHamburg registriert. Es setzt den Original-Synthesizer von 1979 in verbesserter und erweiterter Form mit moderner Hardware um. Nicht zu vergessen auch die SepTandy Reihe auf YouTube, wo viele Bastel- und Reparaturvideos, aber auch Erweiterungen wie der moderne Festplattenersatz FreHD und Grafikerweiterungen vorgestellt wurden.

Ebenfalls erwähnens- und empfehlenswert ist der TRS8-Bit Newsletter (Link 20) im PDF-Format von Dusty M. Er hält die TRS-80 Fans über alle relevanten Neuigkeiten auf dem Laufenden. Im deutschsprachigen Raum konnte sich leider kein eigenes Tandy Forum mehr finden lassen. Das letzte Forum wurde bereits vor etlichen Jahren eingestellt. Deshalb ist der erste und beste deutschsprachige Anlaufpunkt für den Austausch rund um den Trashy unser VzEkC-Forum (Link 21). Hier tummeln sich etliche TRS-80 oder VideoGenie-Fans und Z80 Knowhow gibt es dort sowieso zuhauf.

# **TRS-80 zum Ausprobieren**

Es finden sich mit ein bisschen Suche noch genug Informationen und Software zum Download (Link 22/23) im Internet. Wer einfach nur Programme oder Spiele ausprobieren möchte, kann dafür eine Vielzahl frei

verfügbarer Emulatoren für Windows, Linux und Mac nutzen, um in die Welt des TRS-80 einzutauchen. Sie emulieren meist auch die Nachfolgemodelle aus der Z80 Serie. Persönlicher Favorit unter Linux ist der Emulator trs80gp (Link 24) des Kanadiers George Philips, da er die ROMs für viele TRS-80 Modelle und deren Ausstattungsvarianten gleich mitbringt, einen großen Funktionsumfang bietet und aktiv weiterentwickelt wird. Die Software ist ebenfalls für Windows, Mac und sogar dem RaspberryPi erhältlich.

## **Verbreitung in Deutschland**

Die ersten TRS-80 wurden von der Firma Trommeschläger Computer GmbH (TCS) durch Importe aus den USA in Deutschland verkauft. Doch Anfang der 80er Jahre wagte sich Tandy auch mit eigenen Computer Stores nach Europa und damit auch nach Deutschland. Die Computerläden wurden jedoch nur in einigen Großstädten eröffnet und bereits Mitte der 80er Jahre wieder geschlossen. Dies sorgte nicht gerade für große Verbreitung von Tandy Computern in Deutschland. Trotzdem fanden sich sogar in manchen universitären Computerräumen TRS-80 Model I. Trommeschläger indes vertrieb dann einige Jahre sehr erfolgreich die TRS-80 Nachbauten Video Genie I/II/III der Firma EACA aus Hongkong, die Softwarekompatibel zum TRS-80 waren. Durch den Konkurs von EACA wurde leider auch Trommeschläger mit in den Strudel gezogen und musste 1985 selbst Insolvenz anmelden.

## **Wie es weiterging**

Tandy baute in den 80er Jahren einerseits die Modellpalette der TRS-80 und CP/M kompatiblen Systeme weiter aus, indem es auch verstärkt Systeme für den professionellen Bereich entwickelte. Durch die immer größer werdende Verbreitung von günstigen Homecomputern von Commodore, Atari oder Sinclair ab Anfang der 80er Jahre wollte Tandy jedoch auch diesem Markt stärker begegnen. So entschloss sich der Hersteller, eine eigene Homecomputer-Serie aufzulegen. Was folgte, war der TRS-80 Color Computer oder auch kurz CoCo genannt. Diese Computer-Serie entstand durch eine Kooperation mit dem Chiphersteller Motorola. Die Computer hatten eine 6809E 8-Bit CPU mit eingebautem Microsoft Extended BASIC V1.1. Sie waren bereits mit 32 oder 64 kByte RAM ausgestattet und nicht Software-kompatibel zum TRS-80. Auch beim CoCo hält sich bis heute eine aktive Sammler- und Fangemeinde. Als die IBM kompatiblen Computer die CP/M Systeme immer mehr verdrängten, zwang dies auch Tandy dazu, den Wechsel zu MS-DOS- und Windows-basierten Systeme zu vollziehen. Noch Mitte der 1980er Jahre wurde das Unternehmen von Marktanalysten äußerst positiv bewertet. Tandy hatte gerade auch im Unix-Bereich mit dem Tandy Model 16 schon 40.000 Einheiten mit Xenix und Motorola 68000 Prozessor verkauft. Inzwischen war längst "RadioShack" wegen des "Billig-Image" aus dem Namen gestrichen. Bis 1990/1991 war Tandy noch der weltweit größte Auftragsfertiger von Personal Computern. Seine OEM-Fertigungskapazitäten stellten Hardware für Digital Equipment Corporation, GRiD, Olivetti, AST Computer, Panasonic und andere her. Durch eine falsche Modellpolitik, den Ausschluss von Drittherstellern und häufige Inkompatibilitäten verlor Tandy jedoch in der Folge immer mehr Marktanteile an Konkurrenten wie DELL. Bei den anschließenden Restrukturierungsmaßnahmen schloss Tandy ab 1991 viele seiner Computerläden weltweit und verkaufte die Computerproduktion schließlich 1993 komplett an AST Computer.

# **Fazit**

Das Model I des TRS-80 von 1977 ist ein Stück lebendiger Mikrocomputer-Geschichte aus deren Anfangszeit und kann durchaus in einem Atemzug mit seinen damaligen beiden Konkurrenten Commodore und Apple genannt werden. Der Computer hat damit auch ganz klar einen Ehrenplatz in der Ahnengalerie der 8-Bit Mikrocomputer verdient. So war er doch seinerzeit für viele der kostengünstigste Einstieg in die Welt der Computer. Seine eher geringe Verbreitung in Deutschland tut seiner Attraktivität heute keinen Abbruch. Im Gegenteil: Da er auf Ausstellungen heutzutage eher ein Exot ist, zieht er oft die Aufmerksamkeit auf sich. Durch seine Modularität lässt er sich zu einem nach Maßstäben der späten 1970er Jahre leistungsstarken Gesamtsystem ausbauen. Die modernen Erweiterungen helfen beim Austausch mit der heutigen PC-Welt. Durch eine nach wie vor sehr lebendige Community weltweit mangelt es deshalb sicher auch in Zukunft nicht an Unterstützung

## **Links**

*1. https://retrocomputing.stackexchange.com* /questions/12343/whats-the-first-use-ofthe-term-1977-trinity

- *2. https://en.wikipedia.org/wiki/Altair\_8800*
- *3. https://en.wikipedia.org/wiki/*
- *Homebrew\_ Computer\_Club*
- *4. https://en.wikipedia.org/wiki/National \_ Semiconductor\_SC/MP*
- *5. https://de.wikipedia.org/wiki/Zilog\_Z80*
- 6. https://www.trs-80.com/ wordpress/
- *interviews/interview-with-don-french/* 7. https://www.trs-80.com/ wordpress/
- $interviews/interview-with-steven-w-leininger/$ 8. http://www.trs-80.org/was-the-trs-80-
- *once-the-top-selling-computer/*
- 9. http://www.trs-80.org/model-1-keybounce/
- *10. https://forum.vcfed.org/index.php?*
- *threads/trs80model1level1cpm.79301/*
- *11. http://www.explainamation.com/trash80/ trash80.htm*
- 12. http://www.trs-80.org/scripsit/
- *13. https://www.radioshackcatalogs.com/*
- 14. http://www.trs-80.org/why-was-themodel-i-discontinued/
- *15. https://www.fabsitesuk.com/tandy/ trs8bit\_year10.pdf*
- *16. http://www.tandyassembly.com/*
- 17. https://www.trs-80.com/wordpress/
- *18. https://www.trs80trashtalk.com/*
- *19. https://github.com/lambdamikel/Talker80*
- 20. https://www.trs-80.org.uk/index.html
- 21. https://forum.classic-computing.de
- *22. https://www.classiccomputers.org.nz/*
- *system80/software\_archive.htm*
- *23. https://willus.com/trs80/*
- *24. http://48k.ca/trs80gp.html*

# *Über den Autor*

**"Retroguy" Jürgen Wich hat 1985 mit dem C64 seine ersten Computer Erfahrungen gesammelt. Heute ist er als Systemspezialist im Bereich Planung und Betrieb von Big Data Cluster Umgebungen tätig. 2016 hat er seine Liebe zu den alten Computern aus seiner Jugend wiederentdeckt. Daraus hat sich im Laufe der Jahre eine Sammelleidenschaft für Tastatur-Computer aus den 1970er und 1980er Jahren entwickelt.**

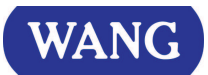

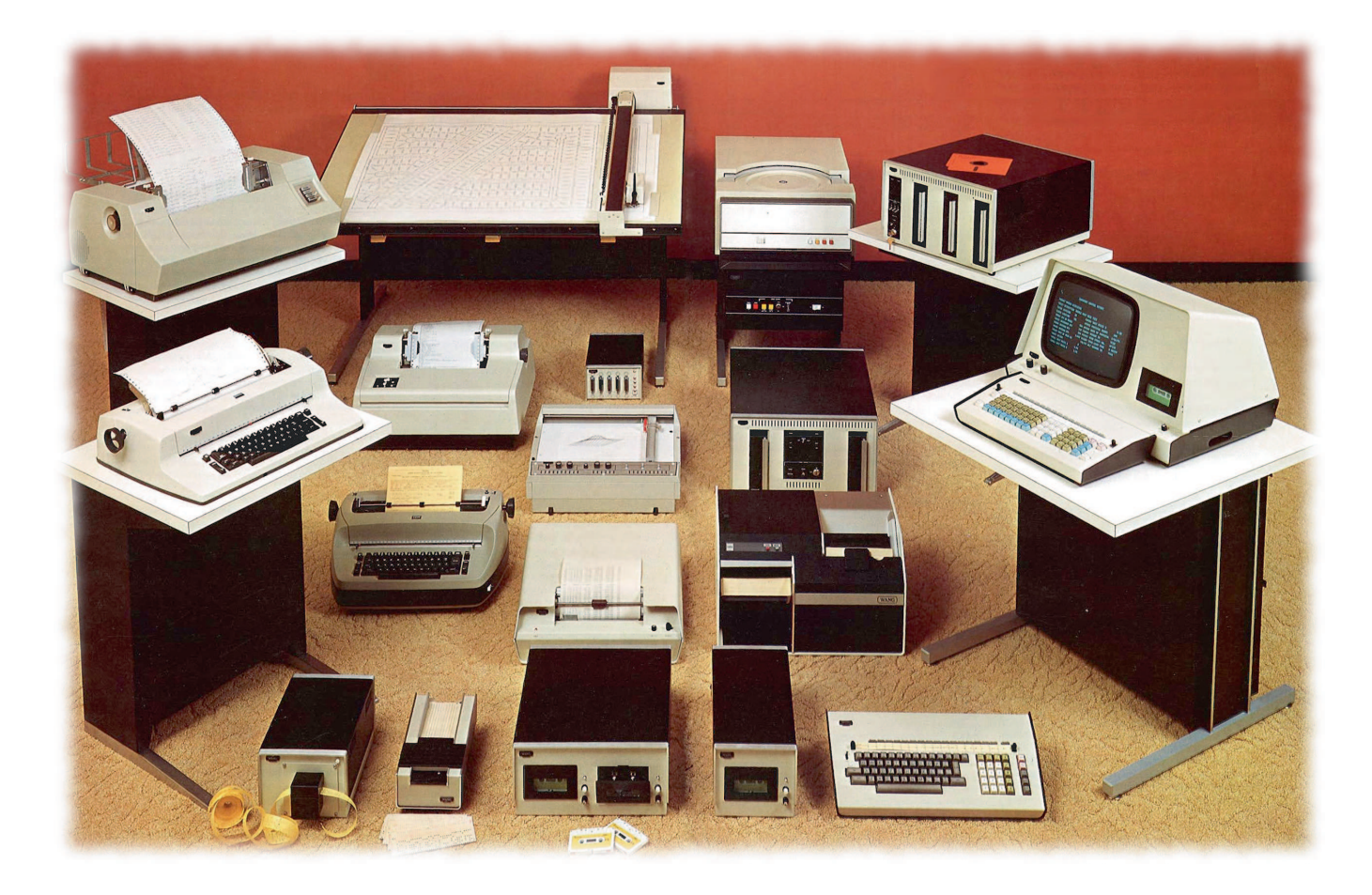

# WANG 2200

# 50 Jahre BASIC-Kleincomputer

**Die amerikanische Firma Wang Laboratories, Inc. brachte im Mai 1973 also vor 50 Jahren ihren Wang 2200 BASIC-Kleincomputer auf den Markt.**

**AN IS Programmiersprache wurde Wang-BASIC im ROM mitgelie** fert, sodass der Computer direkt nach dem Einschalten verwendet werden ls Programmiersprache wurde Wang-BASIC im ROM mitgeliefert, sodass der Computer direkt konnte. Wang stattete das System mit einem Bildschirm aus und nicht nur mit einer kleinen Anzeige, wie sie damals einige der Konkurrenzprodukte hatten. Zur Datenspeicherung wurde ein Kassettenlaufwerk integriert, das auch mit normalen, preisgünstigen Kom-

paktkassetten arbeitete. Die Tastatur war direkt mit den wichtigsten BASIC-Befehlen belegt. Die Modelle 2200A, B und C (ab 1974) unterschieden sich nur in der Größe des ROMs und damit im Umfang der BA-SIC-Befehle. Mehrere Optionen für leistungsfähige Matrix- und Ein-/Ausgabebefehle waren zudem im Angebot. Alle Modelle konnten mit 4 bis maximal 32 KByte RAM ausgestattet werden.

## **Einsatzgebiete**

Wang hatte 1974 bereits über 150 Programmpakete für diese Systeme im Angebot, die teilweise auch von externen Entwicklern erstellt und in das Verkaufsprogramm aufgenommen wurden. Die Computer wurden weltweit in vielen Branchen eingesetzt. Dies reichte vom Ausbildungsbereich über Handel, Industrie und Entwicklung bis hin in die Finanz- und Versicherungsbranche. Zum Einstieg hat Wang auch Schulungen für die Kunden angeboten. Seine Systeme hat Wang damals auch für mehrere Monate an Bildungseinrichtungen verliehen. Ein Mathematik- und Physik-Lehrer am Gymnasium, das der Autor besuchte, hat 1973 ein solches System getestet. Der Lehrer benötigte drei Jahre, bis er das Geld für den Kauf zusammen gesammelt hatte. Für 43.300 DM, etwa dem Preis von fünf VW Golf, kaufte die Schule am 11.11.1976 das Nachfolgesystem, das aus folgenden Komponenten bestand:

- Wang 2200S mit 8 KByte RAM und Matrix-Option (14.200 DM)
- Konsole mit Bildschirm, Tastatur und Kassettenlaufwerk (11.700 DM)
- Schnelldrucker (10.700 DM)
- Markierungskartenleser (3.400 DM)
- zusätzliches, externes Kassettenlaufwerk (3.300 DM)

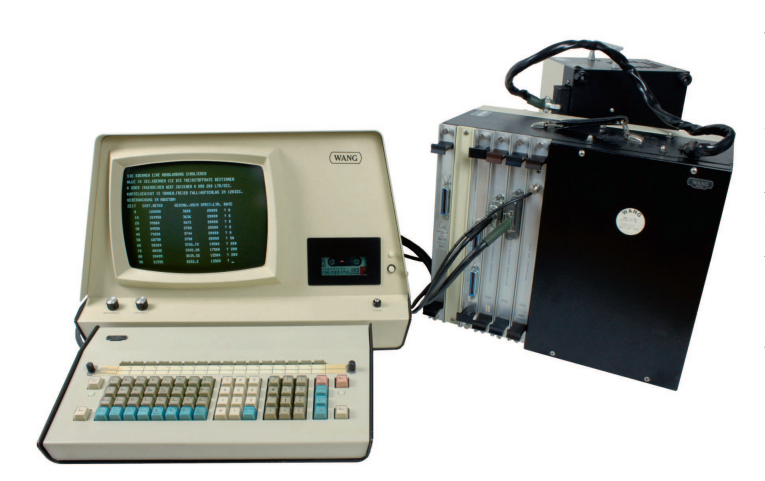

#### **Technische Daten des Systems**

- Zentraleinheit: Wang 2200-B8 (11 Leiterplatten und 6 Schnittstellenkarten)
- Konsole: Wang 2216/2217 (Bildschirm und Kassettenlaufwerk)
- Tastatur: Wang 2215 (alphabetische Tastenanordnung mit BASIC-Befehlen)
- Hersteller: Wang Laboratories, Inc. (USA)
- Baujahr: 1974
- Preis: etwa 72.500 DM (so viel wie 9 VW Golf)
- Grundpreis Wang 2200A1 (4 KByte): 30.000 DM, je 4 Kbyte RAM: 5.500 DM
- Architektur: 4 bit ALU, 8/16 bit, 20 bit ROM
- aus 173 TTL-Bausteinen aufgebaute CPU mit 4 Bit ALU (74181)
- Systemtakt: 10 MHz, Zykluszeit: 1,6 µs (1/16 des Systemtakts)
- 32 KByte dynamisches RAM, davon nur 698 Bytes vom System belegt
- 32,5 KByte ROM mit leistungsfähigem BASIC-Interpreter
- Grafik: keine
- Audio: nur Signalton (optional)
- Tastatur: umschaltbar zwischen BASIC-Befehlen und Großbuchstaben
- Bildschirm: 12" monochrom (weiß), 16 Zeilen zu je 64 Zeichen, Speicher:
- 1024 x 6 bit, Zeichensatz: 64 Zeichen, Ausgabezeit: 65 µs pro Zeichen • Kassettenlaufwerk: Speicherkapazität: 78.300 Bytes (Wang-
- Standardkassette), ca. 143 KByte auf C60-Kompaktkassette, 326 Byte/s • Leistungsaufnahme Zentraleinheit: ca. 248 bis 262 Watt (3 bzw. 6
- Schnittstellen)
- Leistungsaufnahme Konsole: ca. 82 Watt (in Ruhe), ca. 137 Watt (mit aktivem Kassettenlaufwerk)
- Gewicht Zentraleinheit: 11,6 kg und Netzteil: 15,9 kg
- Gewicht Konsole: 22,9 kg und Tastatur: 3,2 kg

Mit diesem System hat der Autor ab 1977 in der Computer-AG seine ersten Schritte mit Computern gemacht. Die Kassette mit seinen damals selbst erstellten und gespeicherten Programmen ist noch vorhanden und auch nach 46 Jahren noch einwandfrei lesbar. Dieses System wurde neben der Ausbildung auch – unter Einsatz der Markierungskarten – für die Kurswahl der reformierten Oberstufe und für die Verwaltung von Büchergutscheinen genutzt.

## **Peripherie**

Über 30 Peripheriegeräte wurden von Wang angeboten, beispielsweise Lesegeräte für Lochstreifen, Loch- und Markierungskarten, Kassetten-, 8"-Disketten- und 14"-Festplattenlaufwerke, Drucker, Plotter und so weiter. Zusammen mit den Nachfolgemodellen waren es dann später über 100.

## **Verbreitung**

Wang verkaufte in den ersten drei Jahren über 10.000 dieser Systeme. Weltweit wurden von diesem System und seinen direkten Nachfolgern bis 1989 zirka 65.000 Stück verkauft. Wang hatte 1986 weltweit etwa 33.000 Mitarbeiter und einen Jahresumsatz von zirka 3 Milliarden Dollar. Außer in Afrika und Osteuropa gab es weltweit zahlreiche Wang-Niederlassungen. Deutschland hatte alleine 14, die Zentrale war in Frankfurt/Main. Im Jahr 1997 wurden immer noch über 200 Systeme weltweit durch einen Wartungsvertrag betreut.

## **Entwicklung und technischer Aufbau**

Das System 2200 kann als Weiterentwicklung der Wang 700 Tischrechner gesehen werden, da einige der Entwickler an beiden Systemen beteiligt waren. Diese Tischrechner sind programmierbar, weisen Gemeinsamkeiten beim Mikrocode für die mathematischen Funktionen auf, haben ein eingebautes Kassettenlaufwerk und auch die Tastatur hat einige Ähnlichkeiten. Zudem standen fast die gleichen Peripheriegeräte wie beim System 2200 zur Verfügung, unter anderem auch Markierungskartenleser.

Als 1968 bei Wang die Entwicklungsarbeiten für das System 2200 begannen, waren noch keine Mikroprozessoren auf dem Markt verfügbar. Daher wurde die CPU aus 173 einzelnen Logikbausteinen (TTL-ICs) aufgebaut, die auf vier Baugruppen verteilt wurden. Der einzige etwas höher integrierte Baustein ist eine 4-Bit ALU (Arithmetisch-logische Einheit) vom Typ 74181. Diese konnte Additionen, Subtraktionen, 16 verschiedene Logikfunktionen, Inkrementieren, Dekrementieren und Vergleiche mit 4 Bit Breite ausführen. Dieser Baustein findet sich auch in einigen Wang-Peripheriegeräten und anderen Computern aus den frühen 1970er-Jahren.

Wang verwendete für das System 2200 eine Harvard-Architektur mit strikt getrenntem Programm- und Datenspeicher. Es gibt daher keinen Weg, Befehle des Mikrocodes als Daten zu lesen oder zu schreiben. Bei den Speicherbausteinen waren zu dieser Zeit 2048 x 1 Bit dynamische RAMs (Typ 6003) die größten, die zur Verfügung standen. Diese wurden in 16 Bit Breite bestückt, konnten aber auch in 4 Bit Blöcken angesprochen werden. Auf späteren RAM-Baugruppen kamen auch 4096 x 1 Bit dynamische RAMs (Typ 2107) zum Einsatz.

Auch bei den ROMs ging Wang eigene Wege: Die sehr speziellen ROM-Bausteine sind 512 x 10 Bit groß. Da der verwendete Mi-

krocode eine Breite von 20 Bit hat, wurden immer zwei ROM-Bausteine je Adresse gleichzeitig angesprochen. Das BASIC umfasst beim Modell 2200A 32, beim Modell 2200B 52 und beim Modell 2200C 54 ROM-Bausteine. Das ergibt umgerechnet einen Um-

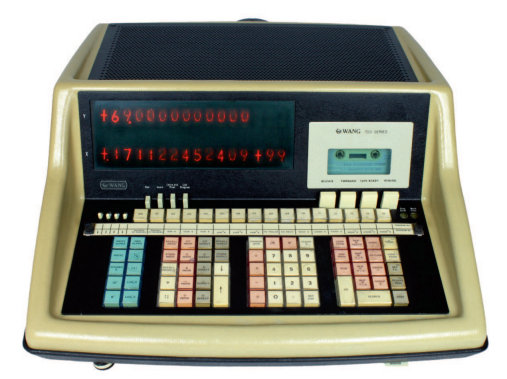

*WANG 720C Tischrechner*

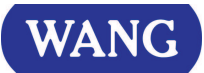

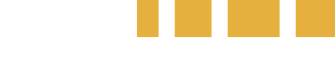

# **Vorgänger ab 1971: Wang 3300**

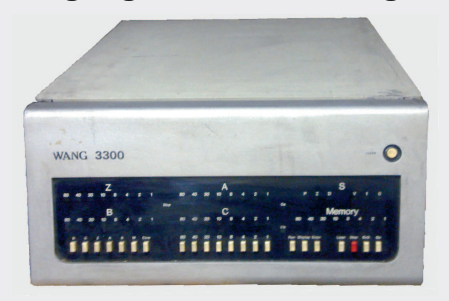

Ein Mehrbenutzersystem für bis zu 16 serielle Terminals (modifizierte Teletype-Geräte), das als Konkurrent zur DEC PDP-8 gedacht war. BASIC oder FORTRAN mussten nach dem Einschalten von Lochstreifen oder Kassette geladen werden, was bei BASIC über Lochstreifen etwa 40 Minuten dauerte.

## **Nachfolger ab 1975: Wang 2200 S/T**

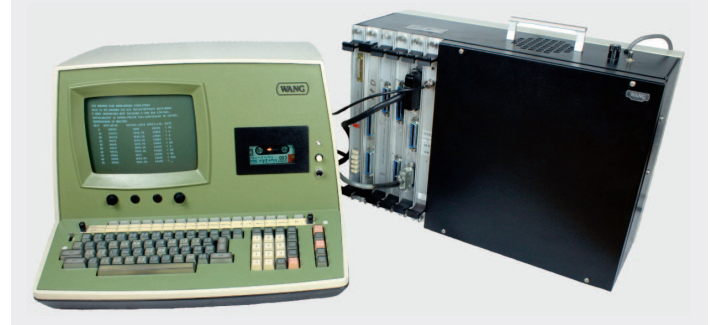

Die Tastatur wurde in die Konsole und das Netzgerät in die Zentraleinheit integriert. Ansonsten waren die Ausführungsgeschwindigkeit und das BASIC nahezu identisch; die bisherigen Ein/Ausgabebaugruppen und Peripheriegeräte konnten weiter verwendet werden.

# **Russischer Nachbau**

Wang-Systeme wurden bereits ab 1973 nach Osteuropa exportiert und bis Ende der 1970er-Jahre sollen es etwa 2.000 Systeme gewesen sein. Russische Ingenieure haben diese Wang-Systeme aus Sorge um eingebaute Hintertüren und drohende Exportverbote durch Reverse-Engineering nachgebaut und stark erweitert. Ab 1981 wurde dieser Nachbau als Iskra 226 erfolgreich auf den osteuropäischen Markt gebracht. Diese Systeme wurden 1985 in über 800 Ministerien und Behörden eingesetzt. Auch verschiedene Peripheriegeräte wurden für den gesamten osteuropäischen und ostdeutschen Markt entwickelt. Gesamtsysteme in 7 Hauptkonfigurationen wurden damals zu Preisen zwischen 11.000 und 25.000 Rubel verkauft, was etwa 53.000 bis 123.500 DM entsprach.

fang von 20, 32,5 und 33,75 kByte. Bis zu 64 ROM-Bausteine konnten auf den beiden Baugruppen bestückt werden, was umgerechnet 40 kByte entspricht. Eine weitere, sogenannte 8 Bit ROM-Baugruppe enthält BASIC-Befehle, Einsprungadressen, mathematische Konstanten und so weiter. Im Mikrocode selbst gibt es keine Tabellen.

Für den Betrieb sind mindestens die vier CPU-Baugruppen, zwei ROM-Baugruppen und eine RAM-Baugruppe mit 4 kByte erforderlich. Meist sind die Systeme zusätzlich mit einer Super-Patch-Baugruppe ausgestattet, die Programmfehler im BASIC behebt. Dazu dekodiert eine Diodenmatrix die ROM-Adresse und verzweigt in korrigierte Routinen aus drei EPROMs vom Typ 1702 (256 x 8 Bit). Da 20 Bit benötigt werden, ist eins der EPROMs nur mit 4 Bit gefüllt.

Damit ein Gesamtsystem betriebsbereit ist, muss noch jeweils eine Baugruppe für den Monitor, die Tastatur und das Kassettenlaufwerk eingesteckt werden. Diese Baugruppen haben meist DIL-Schalter, auf denen die Adresse eingestellt wird. Damit ist es unter anderem möglich, mehrere Tastaturen, Drucker, Disketten-, Festplatten- oder Kassettenlaufwerke gleichzeitig an ein System anzuschließen. Bis zu vier RAM- und sechs Ein-/Ausgabebaugruppen können in das Standardgehäuse eingebaut werden. Eine Erweiterung auf neun Ein/Ausgabebaugruppen war gegen Aufpreis lieferbar.

## **Reparatur und Erhalt der Geräte**

Die verwendeten TTL-, Treiber- und RAM-Bausteine machen gelegentlich Probleme durch Fehlfunktionen oder Defekte und müssen dann lokalisiert und ersetzt werden. Bestimmte Hersteller dieser Bausteine fallen dabei öfter negativ auf als andere. Da Wang die Pins aller Bausteine vor dem Einlöten umgebogen hat, ist das Auslöten meist eine etwas aufwendige Arbeit. Dabei ist darauf zu achten, dass keine Leiterbahnen beschädigt werden.

Wang kaufte später die Modelle der ersten Serie wieder zurück und tauschte sie gegen Aufpreis gegen die etwas kompakteren Nachfolgemodelle aus. Diese alten Systeme wurden zumeist verschrottet, so dass heute nur noch sehr wenige Exemplare der ersten Serie existieren. Diese werden daher nur extrem selten zum Kauf angeboten und meist sind sie unvollständig, defekt oder in einem unbekannten Zustand.

Vor der ersten Wiederinbetriebnahme nach längerem Stillstand ist es sinnvoll, zuerst die Elkos im Netzteil neu zu formieren, so dass diese wieder geregelt Kapazität aufbauen können. Danach ist unbedingt das Netzteil auf korrekte Spannungen und Funktion zu überprüfen. Erst danach sollte die Systemeinheit mit dem Netzteil verbunden und in Betrieb genommen werden. Wenn das System dann nicht auf Anhieb läuft, ist es sinnvoll, zuerst die DIL-Schalter für die Adressen auf allen Baugruppen zu prüfen, da sich diese beim Aus- und Einbau oder auch Transport gelegentlich ungewollt verstellen. Wenn auch das nichts hilft, dann sollte möglichst ein funktionierendes System zur Verfügung stehen, in dem alle Baugruppen einzeln auf korrekte Funktion getestet werden können. Die meisten Schalt- und Verdrahtungspläne stehen zwar im Internet zum Herunterladen zur Verfügung, stimmen aber nicht immer zu 100% mit den vorhandenen Baugruppen überein, da es davon oft mehrere Revisionen gab.

# **Wang 2200 Emulator**

Jim Battle aus den USA unterhält eine hervorragende Homepage mit vielen Informationen zu den Wang 2200 Systemen. Außerdem hat er einen wunderbaren Emulator entwickelt, der verschiedene Modelle von Wang-Systemen emulieren kann. Darunter finden sich auch eine Wang 2200B und einige Peripheriegeräte, wie beispielsweise Disketten- und Festplattenlaufwerke. Er verwendet dazu den originalen Mikrocode, wodurch auch alle Fehler der Originalsys-

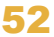

# **Bilder vom Innenleben**

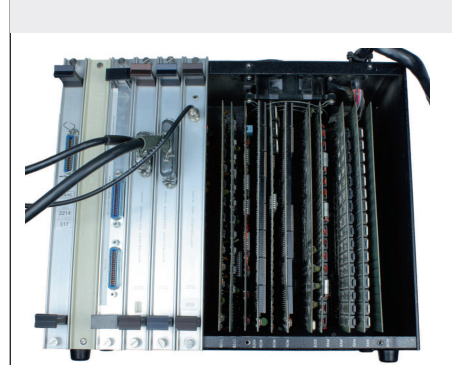

*Geöffnete Systemeinheit* mit allen Baugruppen

| …… 图              | 团               | 83                | <b>They Bill</b>        | <b>These</b> [36] | <b>These DRI</b> |            | ga |
|-------------------|-----------------|-------------------|-------------------------|-------------------|------------------|------------|----|
|                   | <b>Chair ST</b> |                   |                         | <b>They Bill</b>  | <b>East BD</b>   |            | va |
|                   | <b>The Ri</b>   | <b>Excess CEO</b> | $\cdots$ = $\mathbb{R}$ | ۰<br><b>D</b> ar  |                  | 四          |    |
| $ \overline{187}$ |                 | <b>The RT</b>     | ۰                       | <b>They IT</b>    | m                | <b>IVT</b> |    |
|                   |                 |                   |                         |                   |                  |            |    |
|                   |                 |                   |                         |                   |                  |            |    |
|                   |                 |                   |                         |                   |                  |            |    |
|                   | man             |                   |                         |                   |                  |            |    |

**ROM-Baugruppe** 20 Bit BASIC-ROM aus 32 ROM-Bausteinen mit je 512 x 10 Bit

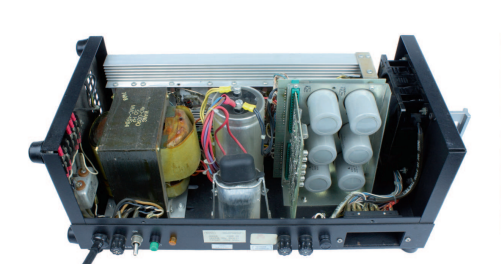

*Geöffnetes Netzgerät* mit Transformator und Längsregelung

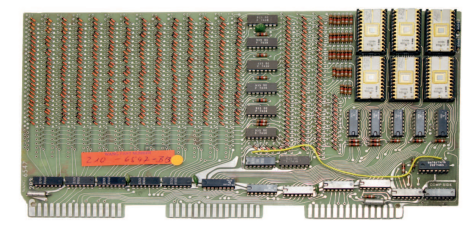

**Super-Patch-Baugruppe** Diodenmatrix zur Adressdekodierung und 3 EPROMs vom Typ 1702 in der unteren Reihe mit korrigierten BASIC-Routinen. Die 3 EPROMs in der oberen Reihe beinhalten die optionale Edit-Option für die bequemere Korrektur von eingegebenen BASIC-Programmzeilen.

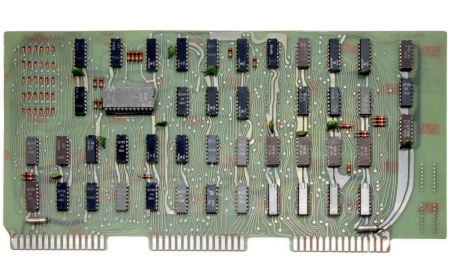

*Arithmetische Logikeinheit* mit 4 Bit TTL-ALU 74181

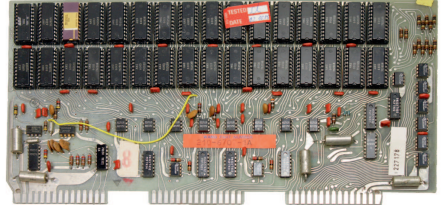

**RAM-Baugruppe** 8 KByte x 8 aus 32 Bausteinen vom Typ 6003 (2048 x 1 Bit dynamisch)

teme enthalten sind. Der Emulator läuft ohne Installation unter Windows und Mac OS X und kann entweder in Originalgeschwindigkeit der Systeme oder mit maximaler Geschwindigkeit ausgeführt werden. Auf der Heft-CD ist dieser zusammen mit einigen Diskettenabbildern mit Programmen zum Ausprobieren zu finden.

# **Wang Disk Emulator (WDE)**

Auf Basis eines Arduino hat Georg Schäfer einen überaus nützlichen Disk Emulator entwickelt, der Disketten- und Festplattenlaufwerke verschiedener Größen emulieren

kann. Wang hat in ihre Laufwerke eigene Computer integriert, die über eine 8 Bit breite bidirektionale Schnittstelle mit dem System kommunizieren. Zum Anschluss ist daher eine zusätzliche Baugruppe für Diskettenund Festplattenlaufwerke erforderlich, auch für den WDE.

Der WDE speichert die Daten auf einer MicroSD Karte, die Auswahl der Funktionen wird über einen Touchscreen durchgeführt. Der WDE ermöglicht es, verschiedene Abbilder auszuwählen und Dateikopien von Kassetten-, Disketten- und Festplattenlaufwerken auf einen aktuellen Computer zu

übertragen und darüber zu sichern. Beispielsweise auf Ausstellungen ist es damit möglich, die Funktion von Disketten- und Festplattenlaufwerken zu zeigen. Ein Wang 8"-Diskettenlaufwerk wiegt etwa 30 kg und hat in etwa die Größe einer Minibar, wie sie aus Hotelzimmern bekannt ist. Eine Wang 14" Festplatte ist etwa so groß und schwer wie eine Waschmaschine (knapp 60 kg). Solche Geräte sollten besser nicht transportiert werden.

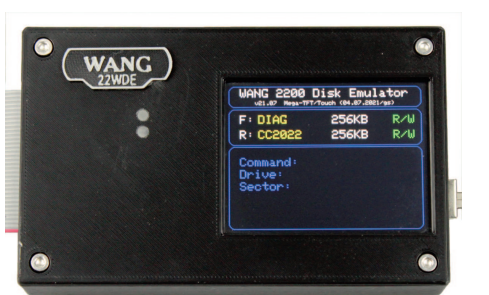

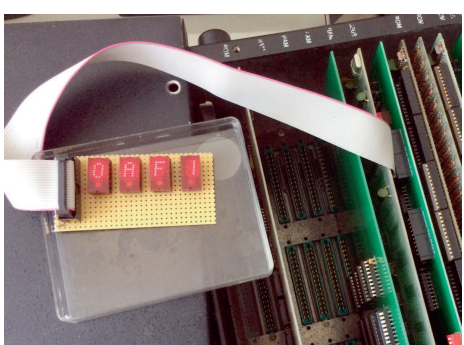

*Wang Disk Emulator Anzeige für die aktuelle Mikrocode-Adresse*

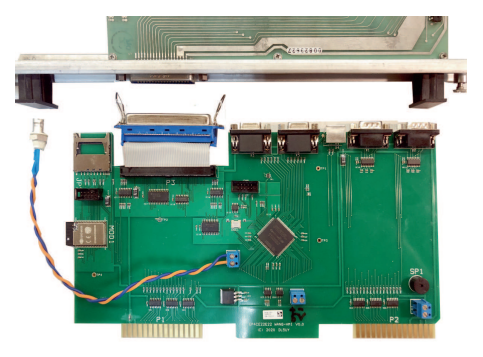

*FPGAEin/Ausgabebaugruppe*

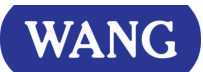

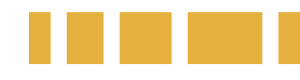

#### **Daten des Wang-BASIC-Interpreters**

Der BASIC-Interpreter wurde in Mikrocode geschrieben; es gibt keinen Maschinencode, auf den ein Benutzer zugreifen kann, im Gegensatz zu den Mikrocomputern, die erst Jahre später auf den Markt kamen. Dies machte diese Wang-Computer mit zu den schnellsten BASIC-Computern auf dem Markt. Wang-Basic ist eine relativ standardisierte Version des Dartmouth-BASIC-Konzepts mit einigen spezifischen Besonderheiten und Eigenheiten:

- Befehlsumfang (A/B/C): 34/71/75 Befehle, 5/7/7 Kommandos und 19/22/22 Funktionen
- Taste für nächste Zeilennummer
- Trace-Befehl und Einzelschrittfunktion
- Renumber-Befehl
- Unterprogramme: können über Nummern definiert und darüber aufgerufen werden, ohne dass dabei Zeilennummern beachtet werden müssen
- Unterprogrammebenen: maximal 50
- 16 frei definierbare Sonderfunktionstasten

# **Nachkonstruktion, Nachbau und Erweiterungen**

Eilert Brinkmeyer hat die CPU, RAM, ROM- und weitere Baugruppen nachkonstruiert und dazu neue Platinenlayouts erstellt. Da nahezu keine originalen Baugruppen einzeln zu bekommen sind, können damit irreparable Baugruppen ersetzt oder Fehler eingegrenzt werden. Er hat außerdem den gesamten Mikrocode über einen BASIC-EMUF direkt aus den ROMs ausgelesen, disassembliert und einen Assembler geschrieben, mit dem neue oder angepasste Versionen dieses Mikrocodes erstellt werden können. Hauptsächlich zu Debug-Zwecken hat er noch einige weitere nützliche Erweiterungen entwickelt:

- Single-Step-Erweiterung auf Mikrocode-Ebene: kleine Anzeigebaugruppe für ALU-Operanden, ALU-Ergebnisse und die ALU-Funktion als Huckepackbaugruppe
- Anzeige für die aktuelle Mikrocode-Adresse
- Monitorprogramm für den RAM-Test, das in Wang-Assembler geschrieben ist und keinen RAM benötigt. Die bisherigen Tests liefen alle unter BASIC, wozu das RAM schon mal grundsätzlich funktionieren musste. Zur Ausführung ist eine neue ROM-Baugruppe erforderlich, da die alten ROMs derzeit nicht ersetzt werden können. Aber auch daran arbeitet er gerade noch.

für den direkten Aufruf von 32 Unterprogrammen (mit mehreren Parametern), zur Speicherung von Zeichenketten zur schnelleren Eingabe oder von Programmfunktionen

• zahlreiche, spezielle Ein/Ausgabebefehle für etliche Peripheriegeräte

- Variablennamen: maximal 286
- Variablen:

einfache numerische, 1- und 2-dimensionale numerische Bereichsvariablen, einfache Zeichenketten und 1- und 2-dimensionale Zeichenketten-Bereichsvariablen

• Bereichsvariablen:

maximal 255 Elemente 1-dimensional, maximal 4096 Elemente 2-dimensional

• Zeichenketten:

standardmäßig 16 Zeichen, maximal 64 Zeichen

• arithmetische Rechengenauigkeit:

13 Stellen, trigonometrische und Exponentialfunktionen: 12 Stellen. Rechenbereich von  $±10^{99}$  bis 10<sup>99</sup>

• trigonometrische Funktionen umschaltbar auf Altgrad, Bogenmaß und Neugrad

#### **FPGAEin/Ausgabebaugruppe**

Mit einem FPGA-Baustein hat Reinhard Meyer eine Baugruppe entwickelt, die mehrere Ein/Ausgabebaugruppen auf einer einzigen Karte integriert:

- Anschlüsse für Wang-Tastatur 2223 und für PS/2-Tastatur: beide funktionieren gleichzeitig
- Anschluss für Wang-Bildschirm und zwei VGA-Ausgänge
- Lautsprecher für akustisches Signal • zwei serielle Schnittstellen und ein ESP32-Mikrocontroller sind vorhanden, werden jedoch noch nicht unterstützt

Der ESP32-Mikrocontroller mit SD-/ MMC-Kartenleser macht es möglich, zukünftig beispielsweise den Wang Disk Emulator zu integrieren und eine TCP/IP-Schnittstelle zu implementieren. Dessen Menü überlagert dabei zerstörungsfrei den Wang-Bildschirminhalt, die Tastaturen steuern dann den ESP32.

Die Baugruppe unterstützt die Plot-Befehle des Wang-BASIC und kann darüber Grafiken anzeigen, wofür bei Wang sonst ein eigenes Grafikterminal vom Typ 2282 erforderlich ist. Sie unterstützt die Wang-eigenen Steuerzeichen und gleichzeitig auch ANSI-Steuersequenzen. Mit letzteren kann der Cursor positioniert und auch Farb- und Darstellungsattribute können geändert werden.

# **Wang-Szene in Deutschland**

Laut Jim Battle ist die Wang-Szene in Deutschland die weltweit aktivste. Die meisten, die sich im Lande heute noch mit Wang-Systemen beschäftigen, haben in der Schulzeit mit einem solchen Wang-System ihre ersten Schritte an einem Computer gemacht. Immer war bei diesen Schulsystemen ein Markierungsleser mit dabei, was damals vermutlich eins der Verkaufsargumente war.

Martin von Hauff hat hier die größte Sammlung an Wang-Geräten und besitzt von fast allen Typen der älteren und neueren Wang-Systeme ein funktionsfähiges Exemplar.

## **Ausstellungen und Museen**

Das auf Seite 51 gezeigte System und seinen Nachfolger führt der Autor regelmäßig auf regionalen und überregionalen Ausstellungen vor, unter anderem im Herbst auf der Classic Computing 2023. Das Museum technikum29 in Kelkheim bei Frankfurt hat ein funktionsfähiges System mit zahlreichen Peripheriegeräten, das bei Führungen in Aktion gezeigt werden kann. In diesem Museum helfen die meisten aus der deutschen Wang-Szene mit, die dortigen Wang-Geräte am Laufen zu halten und bei Bedarf zu reparieren.

#### **Links**

#### *https://www.wang2200.org*

Wang 2200 Emulator und viele weitere Infos zu den Wang 2200 Systemen

*https://www.technikum29.de* Museum technikum29 in Kelkheim bei Frankfurt

#### *Über den Autor*

**Michael Wegmer hat sich 2014 auf dem Messestand des VzEkC in Stuttgart mit dem** Retro-Virus infiziert. Seit**her versucht er die Computer in seine Sammlung zu bekommen, mit denen er früher lernte und arbeitete und die er selbst einmal besaß. Nach jahrelanger Sucherei hat er dann 2019 endlich ei**nen Wang-Computer 2200T auf**treiben können, der dem System sehr ähnlich ist, mit dem er 1977 am Gymnasium in die IT einstieg.**

# Die Geschichte der Wang Laboratories, Inc.

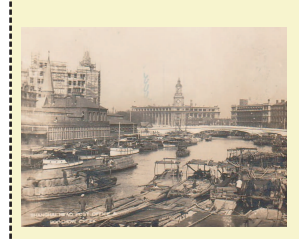

#### **1920-1940**

1920: An Wang wird in Shanghai, China geboren. Sein Vater (Lehrer und Heilpraktiker) brachte ihm bereits mit 4 Jahren Englisch bei. Da es keine Vorschule und keine 1. und 2. Klasse an der lokalen Elementarschule gab, kam er direkt in die 3. Klasse und war daher während seiner gesamten Schulzeit im-

*Harvard University*

mer zwei Jahre jünger als seine Mitschülerinnen und Mitschüler. 1936: Er beginnt ein Studium der Elektrotechnik mit Schwerpunkt Kommunikationswissenschaften und macht 1940 sein Examen.

#### **1940**

1945: Aufgrund der Kriegswirren und geschehnisse emigriert er mit seiner Familie in die Vereinigten Staaten und wird als Doktorand an der Harvard Universität aufgenommen.

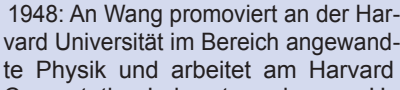

Computation Laboratory, das von Howard Aiken (unter anderem Mark I) geleitet wird.

1949: Dr. An Wang verbessert dort die Technik der Magnetkernspeicher und reicht 34 Patentansprüche dafür ein, was zu einem jahrelangen Patentstreit führte, vor allem mit IBM.

**1950**

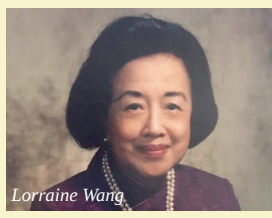

1951: Zusammen mit Ge Yao Chu gründet er die Wang Laboratories, Inc. mit rund \$600 seiner Ersparnisse.

1955: Dr. An Wang und seine Frau Lorraine geben ihre chinesische Staatsbürgerschaft auf und werden in die Vereinigten Staaten eingebürgert. Die Einzelfirma Wang wird von ihm in eine

Aktiengesellschaft umfirmiert.

1958: Er verkauft sein Patent für \$500.000 nach einem langen Patentstreit an IBM, erhält aber nicht den vollen Betrag.

#### **1960**

1964: Dr. An Wang entwickelt den LOCI, den ersten Tischrechner der Welt, der direkt mit Logarithmen arbeitet.

1965: Das programmierbare Nachfolgemodell LOCI2 kommt auf den Markt. Damit wird Wang für viele Jahre ein angesehener Hersteller von programmierbaren Tischrechnern.

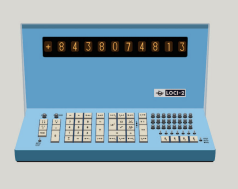

1967: Das Wang 4000 Computer System kommt auf den Markt, erlangt jedoch keine allzu große Bedeutung.

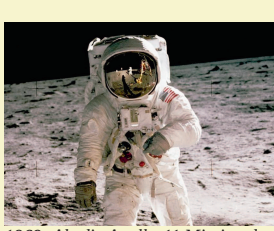

1969: Als die Apollo-11 Mission den *Mond erobert, arbeitet An Wang am Wang 700*

#### **1970**

1970: Der programmierbare Tischrechner Wang 700 erscheint als Antwort auf den bereits 1968 vorgestellten HP 9100A, der Wang starke Konkurrenz machte. Mit dem Wang 700 und den Nachfolgemodellen konnte Wang bis in die späten 1970er-Jahre gute Geschäfte auf dem Markt für programmierbare Tischrechner machen und damit seine nachfolgenden Entwicklungen finanzieren.

1971: Das in BASIC programmierbare Wang 3300 Computersystem für bis zu 16 Benutzer kommt auf den Markt. Das System wird überwiegend zur Ausbildung eingesetzt.

1972: Aus dem Betriebssystem der Tischrechner wird der Wang 1200 Word *Dr. An Wang*

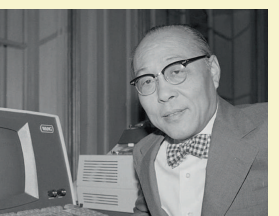

Processor entwickelt, der mit dem Nachfolger OIS (Office Information System), einem Mehrbenutzersystem, für viele Jahre den Markt für Textsysteme beherrschen sollte.

1973: Die ersten Wang BASIC-Kleincomputer kommen auf den Markt, die Modelle 2200A, B und C (1974).

1975: Die Nachfolgemodelle Wang 2200S und T erscheinen. Sie sind höher integriert und dadurch etwas kompakter, sind quasi gleich schnell und voll kompatibel.

1976: In den neuen Modellen 2200 E/F bzw. PCS (Personal Computer System) und WS (Workstation) werden alle Komponenten inklusive Netzteil direkt in die Konsole integriert. Parallel bringt Wang das deutlich leistungsfähigere Modell 2200VP auf den Markt.

1977: Das PCS-II im gleichen Gehäuse mit obenauf montierten 5,25"-Diskettenlaufwerken, die extra dafür von Shugart entwickelt

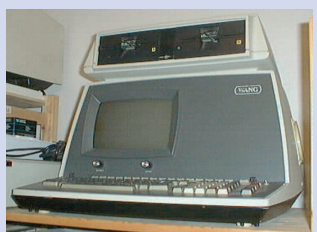

und hergestellt wurden, ist lieferbar. Wang VS und OIS-Computersysteme: Mehrbenutzersysteme der mittleren Datentechnik werden ausgeliefert.

1978: Das Mehrbenutzersystem 2200MVP kommt auf den Markt und wird in den 1980er-Jahren auf einen VLSI-Chip integriert (Micro VP).

## **1980**

1986: Wang hat weltweit 33.000 Mitarbeiter und einen Jahresumsatz von 3 Milliarden Dollar. Allerdings wird zu wenig Gewinn erwirtschaftet, da viele Produkte zwar angekündigt, jedoch nicht annähernd termingerecht geliefert werden. Der IBM PC macht den Textsystemen starke Konkurrenz. Wang versucht es, eher wenig erfolgreich und zu spät, mit nicht kompatiblen und später auch kompatiblen PCs.

An Wang übergibt die Geschäftsführung an seinen 36-jährigen Sohn Fred.

1989: Eine Baugruppe mit einer Intel 80386-CPU kommt als Modell 2200 CS/386 auf den Markt und ersetzt die vorhandenen CPU- und Speicherbaugruppen von (M)VP-Systemen bei deutlich höherer Geschwindigkeit. An Wang feuert seinen Sohn Fred

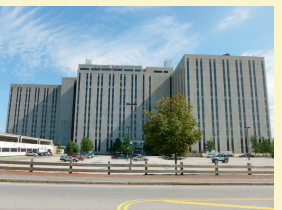

#### **1990**

1990: Dr. An Wang stirbt an Krebs. Die Firma Wang kündigt einen Personal Computer mit UNIX an.

1992: Konkurs der Firma Wang vor allem durch personelle, finanzielle und produktstrategische Fehlentscheidungen im Management. 1993 Rettung vor allem durch den Verkauf von Gebäuden und Grundstücken und radikale Umstrukturierungen. 1999 erfolgt die Übernahme durch Getronics aus den Niederlanden. 2006 waren weltweit noch ungefähr 1.000 bis 2.000 Wang VS Systeme im Einsatz. 2007 und 2008 wird die Firma aufgeteilt und weiterverkauft.

# Triumph Adler M32

# Ein Stück deutsche Computergeschichte

**Anfang der 1980er Jahre war Triumph Adler (TA) ein namhafter und umsatzstarker Computerhersteller. Im heiß umkämpften Markt der Büro-Computer mischte TA ganz vorne mit. Um diese Position zu behaupten, entwickelte TA ein eigenständiges System mit graphischer Oberfläche und objektorientierter Programmierumgebung.**

s ist der 3. Januar 2023. An diesem Tag vor 40 Jahren brachte Apple einen Personal-Computer namens Lisa auf den Markt. Das allein wäre jetzt zwar s ist der 3. Januar 2023. An diesem Tag vor 40 Jahren brachte Apple einen Personal-Computer namens Liauch Grund genug, darüber ein Wort zu verlieren oder vielleicht einen Artikel zu schreiben, denn Lisa zeichnete sich durch eine neue graphische Bedienungsoberfläche aus. Anstatt der gewohnten Eingabezeile am unteren Rand des Bildschirms waren da Icons und Fenster zu sehen. Und diese ließen sich mittels eines neuartigen Zeigegeräts, Maus genannt, öffnen, auf der Oberfläche verschieben, in der Größe ändern und auch wieder schließen. So oder so ähnlich war es in der Presse damals zu lesen. Lisa hatte, um das in einem annehmbaren Zeitraum zu schaffen, einen Motorola 68000 an Bord und auch genügend Arbeits- und Datenspeicher. Und das alles war für sagenhafte 30.000DM zu erwerben.

Und genau das tat eine Firma im Fränkischen, bei der ich zu diesem Zeitpunkt tätig war: Triumph-Adler in Nürnberg. Und damit kommen wir zum eigentlichen Thema dieses Artikels: Vor etwas mehr als 40 Jahren steckte ein Team bei TA mitten in der Entwicklung eines Büro-Computers namens System M32.

# **Einführung**

Triumph-Adler hatte sich vorgenommen, ganz vorne bei der technischen Entwicklung dabei zu sein. Das Ziel war es, ein Bürokommunikationssystem zu entwickeln, das eine zentrale Datenhaltung und Datenverfügbarkeit für Sachbearbeiterinnen und Sachbearbeiter, das Management, das Sekretariat und die Assistenz gewährleistete. Das alles sollte in einer möglichst einfach handhabbaren Form passieren. Daher beschäftigten wir uns schon in den frühen 1980ern mit graphischen Benutzeroberflächen und objektorientiertem Design.

1983 lagen auch schon Konzeptentwürfe auf den Schreibtischen der Entwickler und Entwicklerinnen. Ein Xerox Star stand zu dieser Zeit bereits in Nürnberg und nun kam natürlich eine Lisa dazu. Zu dieser Zeit war Microsoft dabei, sein erstes fensterorientiertes Betriebssystem für den IBM-PC zu entwickeln, das später als Windows 1 das Licht der Computerwelt erblicken sollte. Wir waren damals schon eng in Kontakt mit Microsoft und überlegten, ob wir Windows auf unser System portieren sollten. Doch wir entschieden uns dagegen, weil Microsoft plante, im Windows 1 keine Mehrfensteroberfläche anzubieten. Aber das System M32 zeichnete sich nicht nur durch unsere leistungsfähige Mensch-Maschine-Kommunikation (MMK) aus – nein, das System war sozusagen "durch und durch" objektorientiert gedacht und realisiert.

Es war eine neue Abteilung gegründet worden, die sich ausschließlich mit der Entwicklung der graphischen Benutzeroberfläche, einem objektorientierten Programmiersystem und einer relationalen Datenbank mit objektorientierter Datenmodellierung für die zentrale Datenhaltung befasste. In Nachbarabteilungen wurde parallel an der Hardware, dem Betriebssystem und an einer Office Suite gearbeitet, die Programme für Textverarbeitung, Tabellenkalkulation, Mail und Graphik enthielt.

Für das objektorientierte Programmiersystem war ich zu dieser Zeit als Gruppenleiterin verantwortlich. Es war eine Zeit des Aufbruchs. Wir wussten, dass wir technologisch ganz vorne mit dabei waren – heute würde man sagen: "leading edge". Entsprechend hoch war die Motivation beim ganzen Team.

Dieser Artikel verschafft einen Überblick über das System M32 hinsichtlich der zugrunde liegenden Philosophie, der Technik und Funktionalität geben. Zu Beginn sei ein kurzer Blick in die Geschichte geworfen, denn die Idee, Rechner leichter bedienbar und individuell nutzbar zu machen, kam natürlich nicht erst mit dem XEROX Star oder der Apple Lisa in die Welt.

## **Rückblick in die Geschichte**

Die Idee eines "Personal Computers" beschrieb Vannevar Bush bereits 1945 in seinem Essay "As We May Think" [01]. Der amerikanische Ingenieur und Analogrechner-Pionier skizzierte darin das Konzept des sogenannten Memory Extender, kurz ME-MEX genannt. MEMEX war als Schreibtisch gedacht, auf dem alle benötigten Daten wie beispielsweise Bücher, Dokumente und Kommunikationsinformationen gespeichert waren. In der Schreibtischplatte befanden sich mehrere Bildschirme für die Darstellung der Daten, die dadurch gleichzeitig verfügbar waren. Im Prinzip hatte Bush hier schon den Desktop mit seinen Fenstern vorweg genommen. Zur Speicherung der Daten in MEMEX griff Bush auf die "Statistische Maschine" von Emanuel Goldberg zurück. Goldberg war Generaldirektor des Kameraherstellers Zeiss Ikon. Seine Idee war es, Informationen auf Filmstreifen zu speichern und sie mittels Fotozellen wiederzufinden. Damit erfand er sozusagen die erste Suchmaschine. Er erhielt am 29.12.1931 in den USA ein Patent für seine Erfindung [17]. Auch heute noch wird für die Archivierung der sogenannte Microfiche oder Mi-

krofilm verwendet, wenn es um sehr lange Lagerungszeiten geht.

Das Essay von Vannevar Bush las eines Tages auch der junge amerikanische Ingenieur Douglas C. Engelbart. Er war so begeistert, dass er sich fortan der Verwirklichung dieser Ideen widmete. 1962 veröffentlichte er "Augmenting Human Intellect: A Conceptual Framework" [15], in dem er sich mit "der Vergrößerung des menschlichen Intellekts" durch den Einsatz des Computers befasste. In diesem Zusammenhang entwickelte er ein neues Eingabegerät, die Computermaus. In seiner Patentschrift vom 17. November 1970 [16] hieß sie noch "X-Y-Positions-Anzeiger für ein Bildschirmsystem".

## **Xerox Alto**

1970 gründete die Kopiererfirma Xerox ein Forschungsinstitut, das Palo Alto Research Center (PARC). Xerox wollte auf dem Gebiet der Computer dabei sein. 1971 kam

Alan Kay in das PARC. Er hatte die Vision dass Computer persönlicher werden sollten und sein Besitzer und seine Besitzerin ihn überall mit hinnehmen können sollten. Er nannte diesen Computer "Dynabook" – eine Utopie zu dieser Zeit.

In den frühen 1970er Jahren begann im Xerox PARC auch die Entwicklung der objektorientierten Programmiersprache Smalltalk. Mit Smalltalk sind die Namen Adele Goldberg, Alan Kay und Dan Ingalls verbunden. Die Idee war es, ein Konzept zu entwickeln das der menschlichen Vorstellung näher kommt als die bisherigen Programmierparadigmen. Deren Fokus lag darauf, nahe am System zu arbeiten. Klassische Vertreter sind Pascal, C und Assembler. In der objektorientierten Welt dagegen werden sogenannte Klassen definiert. Diese enthalten die Beschreibung der Daten und die auf sie anwendbaren Methoden. Klassen sind sozusagen Prototypen von Objekten, die dann zur Laufzeit des Programms instanziiert werden. Smalltalk-80 ist die fünfte Entwicklungsstufe der Sprache, die 1983 veröffentlicht wurde [05].

Am 1. März 1973 erschien der Xerox Alto. Er hatte eine graphische Benutzeroberfläche und war mit Tastatur und Maus bedienbar. Er wurde nicht kommerziell verkauft. 1981 folgte ein verschlanktes Modell, der Xerox 8010 oder auch Xerox Star. Die Benutzeroberfläche bot schon die Möglichkeit, mehrere Fenster gleichzeitig zu öffnen. Die Möglichkeit, diese übereinander zu legen, also zu überlappen, wurde jedoch nicht angeboten, da angenommen wurde, dass diese Funktion für die Benutzerinnen und Benutzer zu verwirrend wäre. Der Xerox Star wurde 1985 eingestellt.

Niklaus Wirth, Informatikprofessor an der ETH Zürich, war 1977/78 für einen Studienaufenthalt bei Xerox und lernte den Alto kennen. Er sagte 2021 in einem Interview, dass er, seit er den Xerox Alto gesehen habe, gewusst habe, wie die Zukunft aussehen würde [18]. Und so machte er sich von 1977 bis 1981 an die Entwicklung der Worksta-

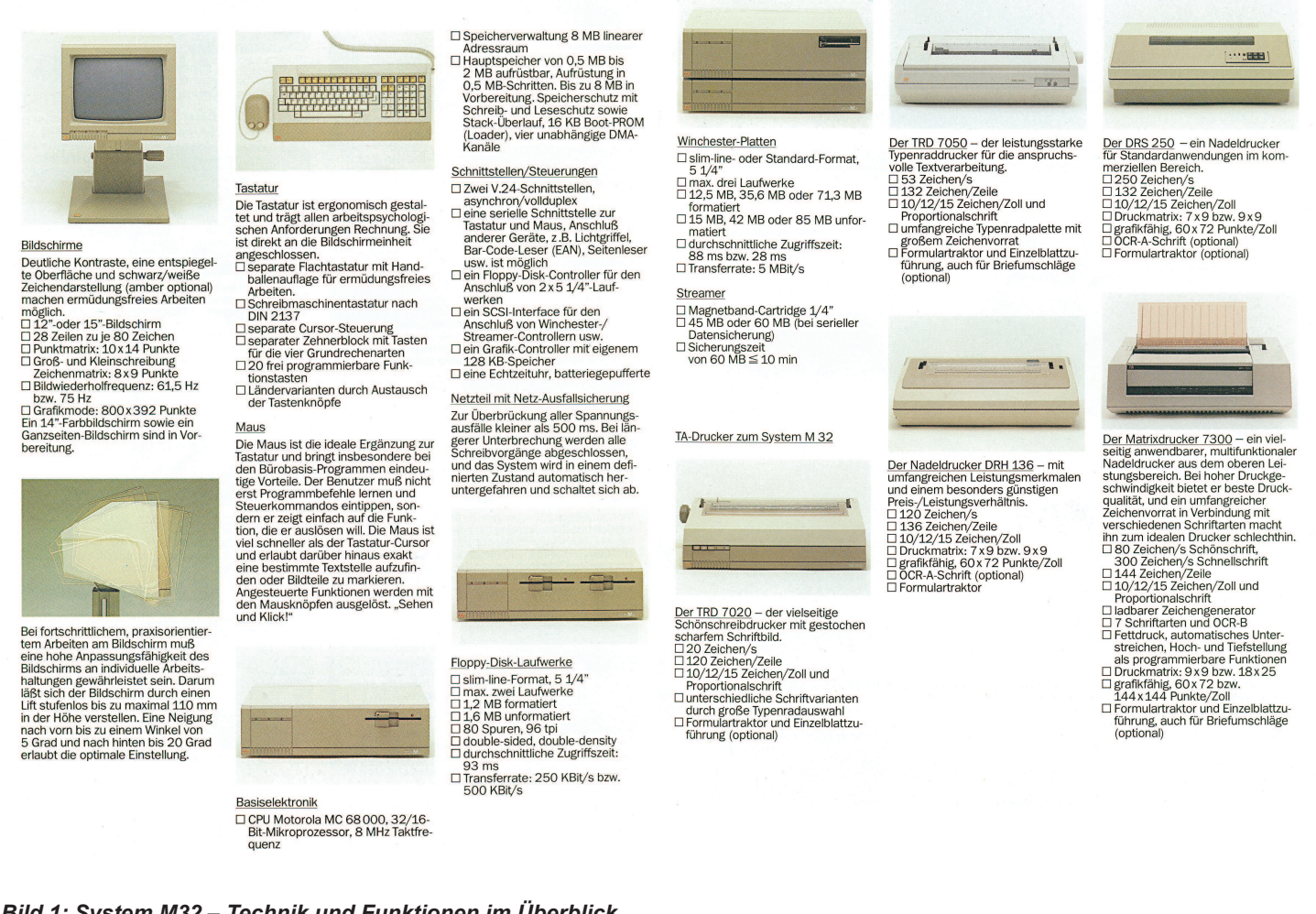

*Bild 1: System M32 – Technik und Funktionen im Überblick Quelle: Prospekt "System M32 TA 1985"*

tion Lilith zusammen mit der Programmiersprache Modula-2. Lilith hatte viele Alleinstellungsmerkmale.

Erst 1983 kamen dann die Lisa und 1984 der Macintosh von Apple auf den Markt, die über dieselben Funktionen wie die Lilith verfügten. Windows 1 von Microsoft, das bereits 1983 angekündigt war, wurde erst 1985 veröffentlicht. Es war in Farbe und hatte alle GUI-Merkmale wie Scrollbars, Menüs und Fenstertitel.

#### **TANIX-Betriebssystem**

Das Betriebssystem TANIX ist ein mehrplatzfähiges Be-<br>triebssystem, das die Abwicklung vieler Aufgaben, vieler<br>unterschiedlicher Anwender zur gleichen Zeit erlaubt.<br>TANIX wurde von Triumph-Adler aus dem internationalen<br>Sta schränken. Bei Verbundsystemen werden die Funktionen Schramkein. Der verbundusysternent werden von TANIX um die Software erweitert, die für die Vernetzung im System erforderlich ist. Jeder System M 32 -<br>Arbeitsplatzcomputer erhält damit alle Funktionen des Auchsteinen die Peripherie-Geräte steuern, z.B.<br>Betriebssystems, die Peripherie-Geräte steuern, z.B.<br>Winchester-Laufwerke, Floppy-Disk, Drucker oder Sp<br>zialgeräte. Weitere wesentliche Ergänzungen sind: **Spe** - Netzweite Namenskennzeichnung

– Netzweite Ivainenskehnzeichnung<br>– Keine Leitstation<br>– Interprozess-Kommunikation<br>Mit TANIX verfügt das System M 32 über ein Betriebs-<br>Mit TANIX verfügt das System M 2000 morden allen mödliche system, mit dem Sie heute und morgen allen möglichen<br>Anforderungen der Bürokommunikation gewachsen sind.

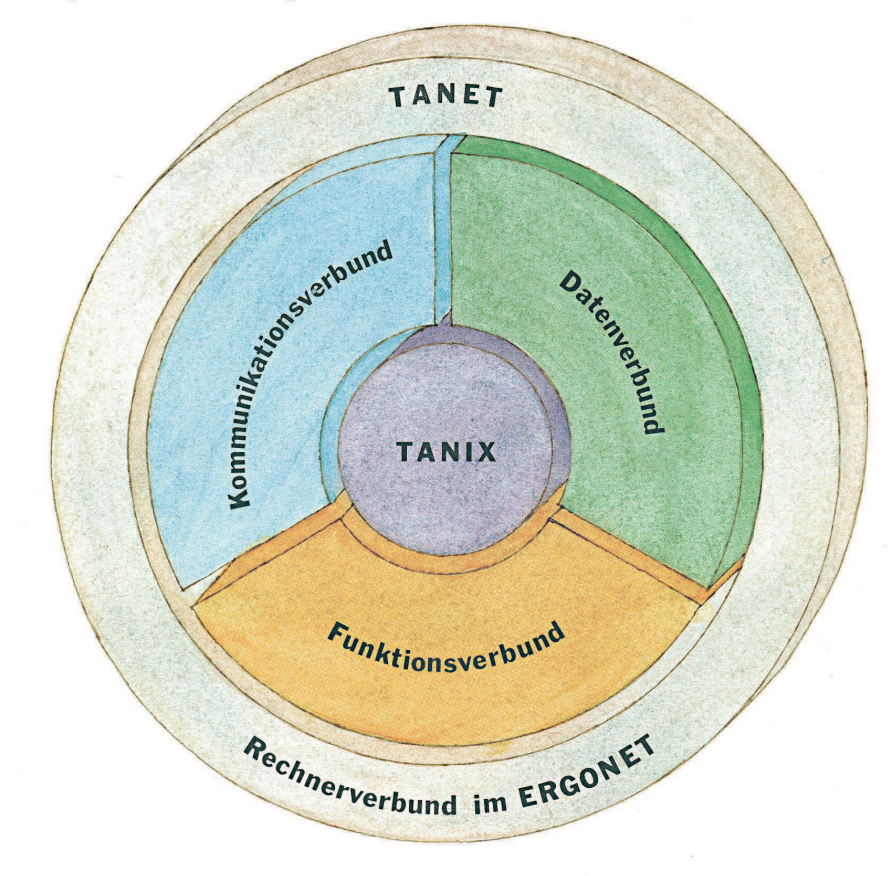

\* XENIX ist ein eingetragenes Warenzeichen der Microsoft Corp. und<br>ist abgeleitet aus dem Betriebssystem UNIX System III; UNIX ist ein<br>eingetragenes Warenzeichen der Bell Laboratories.

## **Das System M32 von Triumph-Adler**

Das System M32 kam im Frühjahr 1985 auf den Markt. Im Mai 1985 schrieb die Computerwoche "*Nach langer Geheimnis*krämerei hat die Triumph-Adler AG, Nürn*berg, ihren Mehrplatzmikro "System M 32" vorgestellt*." [10] Das System M32 war nicht nur in Unternehmen sondern auch in der Ausbildung und Forschung im Einsatz. "Über *das Deutsche Forschungsnetz (DFN) kom-* *munizieren die "Firmen" der Universitäten Würzburg, Hamburg, Essen, Köln und Frankfurt miteinander und wickeln Geschäftsbeziehungen ab. Vulcan wird vom Lehrstuhl für Wirtschaftsinformatik der Universität Würzburg unter Leitung von Prof. Rainer Thome gemeinsam mit TA entwickelt.*" [11]. Auch im IBIS-Projekt der TU Berlin kam das System M32 zum Einsatz: "Der entwi*ckelte virtuelle Betrieb dient als Untersuchungs und Trainingsobjekt für die wissenschaftliche Forschung und Ausbildung im Bereich der Wirtschaftsinformatik.*" [09].

Auch in diversen Fachtagungen ist vom System M32 die Rede und hier steht das objektorientierte Programmiersystem im Zentrum (siehe [2], [3], [4]). Die Benutzeroberfläche findet in der Fachliteratur [06] als Beispiel für das Design von Piktogrammen Beachtung.

Im Folgenden wird schwerpunktmäßig auf die wichtigsten Merkmale des Systems eingegangen. Die Gesamtdaten des Systems sind in Bild 1 zu sehen. Die Abbildungen sind Auszüge aus den Originalprospekten [07] [08] von 1985. Danach wird die Benutzeroberfläche und das objektorientierte Programmiersystem vorgestellt. Letztere bilden den Kern der im System M32 eingesetzten neuen Technologien.

# **Ein Blick auf die Technik**

Die CPU des Systems M32 war der Motorola 68000 Prozessor. Ein 32/16-Bit-Mikroprozessor mit 8 MHz Taktfrequenz. Er kam 1979 auf den Markt und wurde bereits in den frühen 1980ern ein beliebter Prozessor für Unix basierte Systeme. Apollo Computer Inc., Hewlett Packard, Sun Microsystems und die Digital Equipment Corporation (DEC) hatten den 68000 verbaut und auch Apple entschied sich für diesen Prozessor als CPU für die Lisa und später den Macintosh. Triumph-Adler befand sich hier also in guter Gesellschaft. Die Zielgruppe für das System M32 waren primär Unternehmen. Daher war es für TA wichtig, dass diese auch am Markt verfügbare Programme auf dem System einsetzen konnten. Das war beim 68000 der Fall, denn Softwarehäuser entwickelten Software für Rechner und Prozessoren, die am Markt weit verbreitet waren, damit sich in der Regel Entwicklung und Support rechneten.

Das System war mit einem Hauptspeicher von 512 KByte bis 2 MByte ausgestattet,

*Bild 2: System M32 – TANIX Betriebssystem Quelle: Prospekt "System M32 TABOS TA 1985)"*

8 MByte waren in Vorbereitung. Der Speicher ließ sich in Schritten von 512 KByte aufrüsten. 512 KByte-Schritte: Daran ist zu sehen, wie teuer Speicher in den 1980er Jahren war und wie effizient die Programmierung sein musste. Das System verfügte über verschiedene Schnittstellen für die Vernetzung, Kommunikation und zum Anschluss von externen Geräten. Für das System M32 waren zwei Monitore (12 Zoll und 15 Zoll ) mit 800x392 Pixel erhältlich. Ein 14 Zoll Farbmonitor und ein Ganzseitenmonitor waren in Vorbereitung. Die Monitore waren für die Büro-arbeit schon sehr ergonomisch ausgestattet. Sie ließen sich stufenlos in der Höhe einstellen und konnten bis zu 5° nach vorne und 20° nach hinten geneigt werden, sodass ein angenehmes Arbeiten möglich war (Bild 1). Für die Eingabe waren eine ergonomisch gestaltete Tastatur mit frei programmierbaren Funktionstasten und eine Maus vorgesehen. Die Tastatur war mittels austauschbarer Tastenköpfe länderspezifisch einstellbar. Als externe Speicher dienten zwei 5 ¼ Zoll Floppy Disk Laufwerke und maximal drei Winchester Platten. Als externe Geräte wurden von Triumph-Adler ein Streamer und diverse Druckermodelle angeboten (Bild 1).

Das Betriebssystem TANIX war ein von Triumph-Adler selbst entwickeltes System auf Basis von XENIX 3.0. Das Betriebssystem wurde entsprechend der Anforderungen an ein Mehrplatzsystem erweitert, wie in Bild 3 zu sehen ist. Für die Entwicklung von Anwendungsprogrammen wurden Standardprogrammiersprachen wie C, COBOL, Fortran, Basic und Pascal angeboten (Bild 4). Das Kernsystem war das Objektorientierte Programmiersystem OOPS mit dem Büro-Datenbanksystem BDBS als Basis für die objektorientierte Programmierung. Das Büro-Datenbanksystem war der Speicherort von Objekten und aller im System enthaltenen zentralen Daten- und Informationsarchive. Für die leichtere Entwicklung von Bildschirmdarstellungen war zusätzlich ein Formularsystem verfügbar (Bild 4).

## **Die Anwendungsprogramme**

Die Anwendungsprogramme, die für das System M32 verfügbar oder geplant waren, wurden unter dem Namen TABOS (Triumph-Adler Büroorganisations-Software) zusammengefasst [08]. Auf jedem Arbeitsplatz befanden sich immer ein Textverarbeitungsprogramm, ein TabellenkalkulationsproDamit Computer von bloßen Maschinen zu wirklichen Partnern in der Bürokommunikation werden, müssen sie erhebliches leisten können. Also hat Triumph-Adler das System M32 entwickelt.

öffnen, verschieben zoomen und schließen.

S

Mit dem Fenstersystem<br>bearbeiten Sie gleichzeitig **First** Tagesablage mehrere Dokumente. Alles<br>läßt sich mit ihm machen: Schriftverkehr  $\frac{1}{2}$  $rac{1}{1}$ 

Der elektronische Schreib-<br>tisch umfaßt exakt all die Funktionen, die auch Ihr<br>Funktionen, die auch Ihr<br>Konventioneller Schreib-<br>tisch schon hatte: Ordner, Vorgangsmappen, Leer-<br>dokumente und -ordner, dokumente una -orane<br>persönliche Ablage,<br>Postein-und -ausgang, Papierkorb usw.

Ò

Sie machen den elektronischen Schreibtisch systematisch zum Zentrum Ihrer Aktivitäten.

Mit dem Auskunftssystem wühlen Sie sich nicht erst<br>durch Berge von Handbüchern und sonstigen Anleitungen. Das System erklärt sich Ihnen selbst. Ohne viel Zeichenlesens. Ein Hilfesystem gibt konkrete, situations-<br>bezogene Informationen. Über den Systemzustand. Über das weitere Vorgehen. Ein Nachrichtensystem liefert Fehlerhinweise, Warnungen, Anfragen und Meldungen.

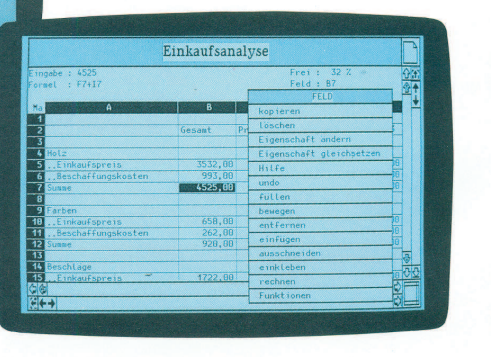

*Bild 3: System M32 – Benutzeroberfläche Quelle: Prospekt "System M32 TA 1985"*

Das Menüsystem hilft, den Namen eines Doku-<br>mentes und die Schrifttypen festzulegen, Kopier vorgänge einzuleiten und den Empfänger zu<br>bestimmen. Hier läßt sich optional die Maus ein

setzen. Schnell und sicher.

gramm, ein Mailprogramm und ein Graphikprogramm. Weitere Anwendungen waren geplant. Alle Anwendungen lagen als Icons auf dem Desktop, der damals als elektronischer Schreibtisch bezeichnet wurde. Sie konnten mittels Maus gestartet, beendet und auf dem Desktop verschoben werden.

Für die betriebswirtschaftlichen und branchenspezifischen Aufgaben gab es optional eine Finanzbuchhaltung, ein Lohnprogramm, ein Programm für die Fakturierung und zur Erledigung von Kundenaufträgen und ein Programm für die Lagerbestandsführung. Auch hier waren weitere geplant.

Die Software zur Büroorganisation war

ein integriertes System. Anwender und Anwenderinnen konnten zum Beispiel Daten aus einer betriebswirtschaftlichen Anwendung direkt in das Tabellenkalkulationsprogramm übernehmen, aufbereiten und im Graphikprogramm eine Graphik daraus erstellen. Diese ließ sich dann in einen Bericht einbetten, der im Textprogramm erstellt worden war. Das Fenstersystem des System M32 war die einzige Schnittstelle für die Anwendungen zum Bildschirm. Als Front-End übernahm es das Layout und die Funktionalität der Fenster und gewährleistete damit ein einheitliches Erscheinungsbild und eine einheitliche Bedienphilosophie der Software.

# **Die graphische Benutzeroberfläche**

Bereits in der Vorversion zum Release 0 des Pflichtenhefts für die Mensch-Maschine-Schnittstelle (Benutzeroberfläche) und dem elektronischen Schreibtisch (Desktop) vom Juli 1983 wurde als Zielsetzung folgendes definiert:

*"…die erhöhte Funktionalität von Anwendersystemen zwingt dazu, die Benutzerschnittstelle in den Mittelpunkt des Systemdesigns zu stellen.".*

#### Und weiter:

*"Damit kristallisieren sich für die Benutzerschnittstelle bereits einige Prinzipien heraus, die im Folgenden näher ausgeführt werden:*

- Benutzermodell
- 'Sehen und Deuten' an Stelle von 'Erinnern und Eingeben'
- 'Kopieren' an Stelle von 'Kreieren'
- What You See Is What You Get (WYSIWYG-Prinzip)
- Universelle Kommandos
- Konsistenz
- Einfachheit
- Adaptiv und Wissensbasiert

*Die Modellbildung des Benutzers wird durch ein Arbeiten in seiner vertrauten Welt in großem Umfang unterstützt, wozu sich bei einem Bürocomputer die Nachbildung des physikalischen Büros in der elektronischen Welt geradezu anbietet. Darüber hinaus können die Objekte bereits durch ihre graphische Darstellung auf dem Bildschirm verstanden werden." [12]*

Die Benutzeroberfläche des System M32 zeichnete sich dadurch aus, dass mehrere Fenster gleichzeitig auf dem Bildschirm liegen konnten, so wie es auch auf einem realen Schreibtisch der Fall war. Damit hatte der Anwender und die Anwenderin die Möglichkeit, mit mehreren Programmen und Dokumenten gleichzeitig zu arbeiten. Alle Fenster wiesen ein einheitliches, übersichtliches Bild auf. Fenster konnten geöffnet, vergrößert und verkleinert, versetzt und geschlossen werden. Die Fenster hatten eine Scrollfunktion, mit der sich die Sicht auf die Dokumente und Daten frei verschieben ließ. Die Fenster konnten sich überlagern, wobei das oberste Fenster immer das aktive war.

Das Dialog-Front-End bestand im Wesentlichen aus drei Komponenten. Über das Fenstersystem wurde das Aussehen und die

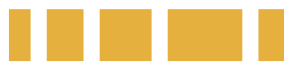

Bedienung der Software standardisiert. Analog wurde über das Menüsystem die Darstellung und die Semantik von universellen Kommandos über alle Anwendungen hinweg vereinheitlicht. Über das Auskunftssystem konnte die Anwendung Fehlermeldungen, Hinweise und Hilfeinformationen, ebenfalls standardisiert zur Verfügung stellen.

#### Fundament für eine überlegene Software-Konzeption: Anwendungsorientierte Sprachen, leistungsstarke Werkzeuge und ein erfolgreiches Betriebssystem.

Von einem ausgereiften Software-Konzept verlangt man The term and the context of the same the manifestation of the current context and the same of the same of the beinhaltet. Dies gilt in hohem Maße für das System M 32. Es beherrscht die UNIX-Programmier-<br>sprache "C". Sie verbindet hohe Geschwindigkeit mit umfassender Übertragbarkeit. Darüber hinaus stehen zur Verfügung:  $-RM$ -Cobol

- Fortran F 7<br>- MS-BASIC

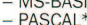

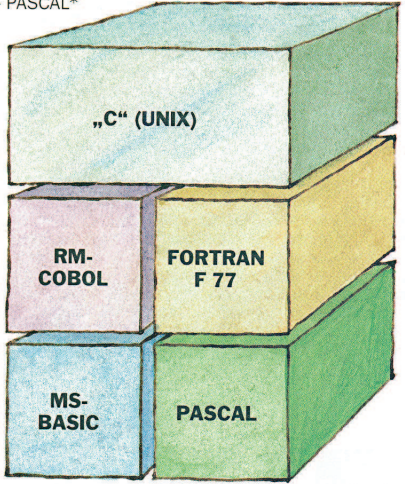

Die System M 32 Software-Werkzeuge mit neuer Eigenintelligenz setzen den Benutzer in die Lage, sich ausschließlich auf die logische Anwendung seiner Aufgabe<br>zu konzentrieren, ohne jeweils dem Rechner sagen zu müssen, wie er es im einzelnen tun soll. mussen, wie er es im einzelnen tun soll.<br>Das Büro-Datenbanksystem (BDBS\*), verantwortlich<br>sowohl für die Verwaltung formätierter Daten (Daten-<br>verarbeitung) als auch unformätierter (Texte und Grafiken).<br>Alle Objekte werden objektorientierte Programmierung und verwaltet alle im<br>System enthaltenen zentralen Daten- und Informations

System entrancement zentralen Daten- und mormatons-<br>archive und Objekte.<br>Im objektorientierten Programmiersystem (OOPS\*)<br>schreibt auch der des Programmierens Unkundige bald<br>seine eigenen, einfachen anwendungsbezogenen<br>Prog

Das Formularsystem gibt dem Anwender die Möglichkeit, selbständig mit dem System zu kommunizieren, in dem er vorgefertigte Formulare ausgestaltet. Dabei kann<br>jeder von jedem Arbeitsplatz aus auf das Formular zugreifen.

\* in Vorbereitung

Das Arbeitsumfeld, in dem sich der Anwender und die Anwenderin bewegten, war der elektronische Schreibtisch. Heute bezeichnet man diese Oberfläche landläufig als Desktop. Der Schreibtisch war anwenderspezifisch und erschien nach dem Login. Der elektronische Schreibtisch nahm den gesamten Bildschirm ein und die Anwendungen und Dokumente wurden, wie in Bild 3

Das Grafik-Kernsystem (GKS) ist die international verbindliche Norm (ISO/DIS 7942) für die grafische Datenverarbeitung. Es ist die Grundlage für einen einheitlichen Standard bei der Entwicklung von Grafiken in dem System M 32-Grafikprogramm und für individuelle Erweiterungen. Mit dem GKS können Sie zweidimensionale, erafische Darstellungen erzeugen. Zum Teil kann das<br>GKS auch in den Programmiersprachen C und PASCAL<br>angewendet werden.

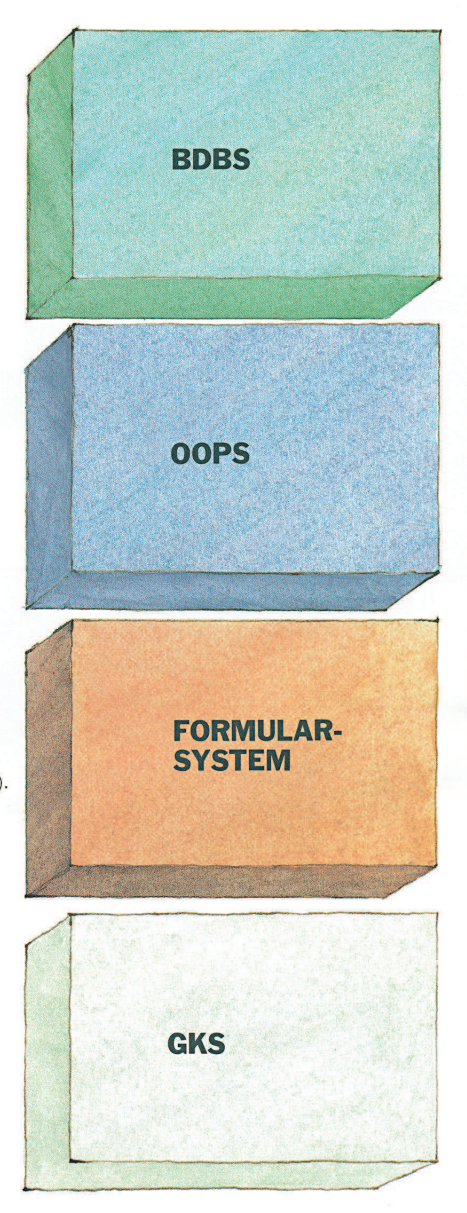

*Bild 4: System M32 – Anwendungsorientierte Sprachen Quelle: Prospekt "System M32 TABOS TA 1985"*

zu sehen, als einprägsame Piktogramme (Icons) dargestellt (siehe auch [06]). Die Piktogramme waren frei auf dem Bildschirm positionierbar. Die Lage der Piktogramme wurde beim Verlassen des Systems gespeichert.

Die Mensch-Maschine-Schnittstelle und der elektronische Schreibtisch waren in C programmiert und sahen bereits die Mechanismen zur Lokalisierung in verschiedene Landessprachen vor. Das war wichtig, da in diesen Jahren Triumph-Adler mit seinen Produkten weltweit in mehr als 140 Ländern vertreten war [13].

Eine graphische Benutzeroberfläche wie sie im System M32 realisiert war hatte natürlich auch einige Anforderungen an die Hardware und das Betriebssystem. Das Betriebssystem musste auf bestimmte Nachrichten der MMK reagieren, wenn beispielsweise ein aktiver Prozess durch einen Tastendruck des Anwenders oder der Anwenderin beendet werden sollte. Gleichzeitig mussten mehrere Prozesse den Bildschirm benutzen können, da sonst ein Fenstersystem mit den oben genannten Eigenschaften nicht zu realisieren gewesen wäre. Der Bildschirm selbst sollte natürlich eine hohe Auflösung haben und zumindest mehrere Graustufen darstellen können. Die zu dieser Zeit übliche grüne oder weiße Schrift auf schwarzem Grund, wie sie meist bei Terminals oder bei DOS, CP/M und anderen verwendet wurde, ließ keine differenzierte Graphikdarstellung zu. Für die Eingaben war eine Maus mit zwei Knöpfen und eine Tastatur die Voraussetzung. Auch der angeschlossene Drucker sollte eine hohe Auflösung besitzen und verschiedene Grauwerte darstellen können.

# **Das Objektorientierte Programmiersystem OOPS**

Die Zielsetzung für die Entwicklung des Objektorientierten Programmiersystems OOPS war es dem Anwendungsentwickler und der entwicklerin eine objektorientierte Sprache (OPAL Objectoriented Programming Language) an die Hand zu geben und in diese alle notwendigen Funktionen für die Datenverwaltung in einer relationalen Datenbank einzubinden. Das hieß auch, dass es in dieser Umgebung keine einzelnen Dateien gab, in denen Daten gespeichert wurden, sondern nur eine Datenbank.

Die Programmiersprache OPAL wurde im

Wesentlichen von drei Konzepten beeinflusst. Für den grundlegenden, objektorientierten Ansatz in Syntax und Semantik war dies Smalltalk-80. Für die Datenhaltung mussten die notwendigen Funktionen für eine Datenbankprogrammierung in OPAL integriert werden. Und für Themen wie beispielweise die Typisierung wurde auf Konstrukte der klassischen Programmierung zurückgegriffen und hier im Speziellen solche von Sprachen wie Ada und Modula-2.

OPAL war im Gegensatz zu Smalltalk-80 streng typisiert. Für die Datenbankprogrammierung standen neben einer mächtigen Datenmodellierung die Transaktionsprogrammierung und komplexe Mechanismen wie Trigger und Integritätsbedingungen zur Verfügung. Das Ziel war, dass ein Anwendungsentwickler oder eine Anwendungsentwicklerin in der Welt der Objekte bleiben konnte, ohne spezielles Know-how in der klassischen Datenbankprogrammierung erwerben zu müssen. Dieser Ansatz machte es möglich, komplexe Anwendungen im Bereich der Bürosysteme zu entwickeln. Aber auch darüber hinaus, beispielsweise im Bereich der Expertensysteme oder des Ingenieurwesens, war eine Anwendung denkbar.

Die Softwareentwicklung in OPAL bestand – wie in objektorientierten Sprachen üblich – in der Programmierung von Klassen, die als Prototypen der Objekte fungierten. Sie enthielten die Beschreibung der Daten und die auf diese Daten möglichen Methoden. Zur Laufzeit des Programms wurden Instanzen dieser Klassen erzeugt, die dann über Nachrichten – Aufforderung an die Instanz, eine bestimmte Methode auszuführen – in Verbindung traten. Aus Smalltalk-80 wurden auch grundlegende Mechanismen wie die Vererbung übernommen. Sie erleichterte die Programmierung und das Programm wurde durch sie auch leichter wartbar und sicherer. Das OOPS brachte einen Satz von vordefinierten Standardklassen bei der Auslieferung bereits mit, die bei der Anwendungsentwicklung benutzt werden konnten.

Die Entwicklung des Objektorientierten Programmiersystems OOPS fand von Ende 1982 bis Ende 1986 statt. Triumph-Adler steckte in die Entwicklung mehr als 25 Personenjahre und der Code umfasste etwa 80.000 Zeilen [03].

OOPS wurde in C entwickelt und bestand aus der Definition der Sprache OPAL, dem zugehörigen inkrementell übersetzenden Compiler, dem Datenbanksystem und der Programmierumgebung. Die ersten beiden Phasen des Compilers, nämlich die lexikalische Analyse und die Syntaxanalyse, wurden mit den für Unix verfügbaren Werkzeugen Lex (Textanalyse-Generator) und Yacc (Parser-Generator) entwickelt. Zur Weiterverarbeitung diente ein Zwischencodeinterpreter. Das Büro-Datenbanksystem (BDBS) wurde als relationales Datenbanksystem realisiert. Für den Anwendungsentwickler und die Anwendungsentwicklerin stand eine objektorientierte Programmierumgebung mit Textsystem, Browser und Systemsupport zur Verfügung. Sie wurde wie die Anwendungsprogramme auch mit der graphischen Benutzeroberfläche des System M32 realisiert.

Bei der Entwicklung des OOPS arbeiteten wir für die Programmiersprache OPAL und deren Implementierung mit Herrn Dr. Ing. Dr. h.c. Prof. Manfred Nagl von der RT-WH Aachen zusammen. Bei der Datenbank unterstützte Herr Prof. Dr. Gunter Schlageter von der Fernuniversität Hagen.

# **Das jähe Ende**

Im April 1986 wurde Triumph-Adler vom italienischen Büromaschinenhersteller Olivetti übernommen [14] und im Juni 1986 wurde die Entwicklung des System M32 eingestellt. Neben den betriebswirtschaftlichen Faktoren hat auch die beginnende Zusammenarbeit von IBM, Intel und Microsoft eine Rolle gespielt. Immer mehr Softwarehäuser entwickelten jetzt ihre Produkte für den Intel Prozessor und nicht mehr für den Motorola 68000. Daher hätten wir über kurz oder lang unseren Kunden und Kundinnen ein System mit proprietärer Software angeboten, auf dem sie kein Marktprodukt hätten einsetzen können. OOPS war zu dieser Zeit noch nicht als Produkt freigegeben. Es war in erster Linie für unsere eigene Anwendungsentwicklung geplant, wurde aber im Prospekt von 1985 bereits auch für den Einsatz beim Endanwender und der Endanwenderin angekündigt.

Ab 1.Juli 1986 übernahm ich dann als Gruppenleiterin die Gruppe "Text" in der Abteilung "Entwicklung Text". Ende 1986 verließ ich Triumph-Adler, nachdem sich aus meiner Sicht keine Möglichkeit der Weiterentwicklung mehr bot. Ab 1. Januar 1987 war ich bei der DATEV eG in Nürnberg beschäftigt. Ich übernahm die Leitung der "Entwicklung Basissoftware", die sich mit

Themen wie Installation und Softwareverteilung, Lizenzmanagement, Drucken, PDF, Workflowmanagement und diversen weiteren Dienstprogrammen befasste. Parallel baute ich die Entwicklung in Italien für die DATEV eG mit auf und wickelte Entwicklungsprojekte mit Japan ab.

# **Zu guter Letzt**

Ich hoffe, ich konnte hier einen Einblick in die Entwicklung und die Funktionen des System M32 geben. Und vor allen Dingen hoffe ich, einen Eindruck über die technologische Kompetenz von Triumph-Adler zu dieser Zeit vermittelt zu haben. Ich möchte mich an dieser Stelle auch noch besonders bei allen ehemaligen Kolleginnen und Kollegen bedanken, die mir ihr Wissen und ihre Unterlagen zur Verfügung gestellt haben.

# **Quellen**

[01] Bush, Vannevar: As We May Think, Life Magazine 9-10-1945

[02] G. Maul / M. Nagl / G. Schlageter / R. Zieschang: A short note on an object-oriented and strongly-typed programming language for data base applications, Notizen zu Interaktiven Systemen 14, Seite 29-37 (1985)

[03] G. Schlageter, R. Unland, W. Wilkes,R. Zieschang, G. Maul, M. Nagl, R. Meyer: OOPS - an object oriented programming system with integrated data management facility, in Proceedings.

Fourth International Conference on Data Engineering, Los Angeles, CA, 1988, page  $118-125$ 

[04] G. Schlageter, R. Unland, W. Wilkes, R. Zieschang, G. Maul, M. Nagl, R. Meyer: Ein objektorientiertes Programmiersystem mit integrierter Dateiverwaltungskomponente in H.J. Schek/G. Schlageter (Eds.): Datenbanksysteme im Büro, Technik und Wissenschaft, Informatik-Fachberichte 136, Seite 132-151 (1987)

[05] Goldberg, Adele/Robson, David: Smalltalk-80, A Language and its Implementation, Addison-Wesley, 1983

[06] Staufer, Michael J.: Piktogramme für Computer, Walter de Gruyter Berlin, 1987, Kapitel: Praktische Anwendung: Piktogramme für das System M32, Seite 135-171

[07] TA Triumph-Adler: System M32 - Multifunktionales Bürokommunikationssystem. Praxisorientiert. Zukunftssicher., Triumph-Adler

Aktiengesellschaft, 1985 [08] TA Triumph-Adler: System M32 TABOS - Bü-

roorganisation. Für den intelligenten Arbeitsplatz. Für das ganze Unternehmen., Triumph-Adler Aktiengesellschaft, 1985

[09] Krallmann Hermann Dr. Prof.: Virtueller Betrieb – das IBIS-Projekt, DFN Mitteilungen. Heft 19/20 März 1990

[10] Froitzheim, Ulf J.: Triumph-Adler bringt endlich den "M": Nadebusch setzt auf Erfolg des 32-Bit-Systems, Computerwoche 03.05.1985

[11] Computerwoche: Forschungsprojekt vermittelt EDV-Praxis, 24.10.1986

[12] Triumph-Adler AG: Office Automation System "M" - Pflichtenheft Mensch-Maschine-Schnittstelle und Elektronischer Schreibtisch Release 0, 28. Juni 1984; Vorversion: 20. Juli 1983

[13] IC-Wissen Bürokommunikation: Triumph-Adler: Vom Fahrrad zur elektronischen Schreibmaschine, Seite 12-13, September/Oktober 1984

[14] Spiegel: Auf einem Zettel, Spiegel Nr.18, 27.04.1986

[15] Engelbart, Douglas C.: Augmenting Human Intellect: A Conceptual Framework, Stanford Research Institute, Menlo Park, California, October 1962

[16] USA Patent US3541541 von Douglas C. Engelbart: X-Y Position Indicator For A Display System (eingereicht am 21. Juni 1967)

[17] USA Patent US1838389 von Emanuel Goldberg: Statistical Machine (eingereicht am 05. April 1928)

[18] Zimmermann, Dorothea Regula: I Am A Lilith, ETH Zürich, 4. März 2022

*https://etheritage.ethz.ch/2022/03/04/ i-am-a-lilith/* 

# *Über die Autorin*

**Gisela Maul hat in den 1970ern Nachrichtentechnik studiert und war dann 35 Jah**re in der Software-Entwick**lung tätig, davon 25 Jahre in leitenden Positionen. Sie war an der Entwicklung des** OOPS von Triumph-Adler maß**geblich beteiligt. Heute ist sie mit ihrem Mann als Counsellor tätig, hält Vorträge und Lehrveranstaltungen. Ihre Liebe gilt der Computersoftware.**

Im Vereinsforum finden viele interessante Diskussionen zu Fachthemen statt. Einige Themen sind hier herausgegriffen.

#### **Das Gigatron Projekt**

Der Gigatron TTL-Mikrocomputer ist ein minimalistischer Retro-Computer, keine komplexen Logikchips enthält und nicht einmal einen Mikroprozessor. Seine CPU besteht aus einer Handvoll klassischer ICs der Serie 7400, die zusammen einen leistungsstarken 8-Bit-Prozessor bilden. Einige Forenuser haben sich ein Gigatron aufgebaut und Verbesserungen eingebracht.

*https://forum.classiccomputing.de/forum/index.php?* thread/22707-interesse-und-mitwirkende-f%C3%BCr-gigatron*gesucht/*

#### **MSDOS Karte für CBM 700**

Schon in LOAD Ausgabe 5 berichteten ausführlich über die Entwicklung einer MSDOS Karte für die Commodore CBM 700 Reihe. Hierrüber gibt es neues zu berichten.

*https://forum.classiccomputing.de/forum/index.php? thread/27472msdosaufdemcbmii/*

#### **petSD+**

Das petSD dient als moderne Massenspeicherlösung für Commodore CBM/PET Computer mit IEEE-488 Bus, er ersetzt Diskettenlaufwerke und Festplatten und erlaubt einfachen Datenaustausch zwischen PET und PC mittels SD-Karte. Hier stehen viele Erfahrungen sowie Ideen für Gehäuse.

*https://forum.classiccomputing.de/forum/index.php* ?thread/20488-petsd-funktionsweise-und*fehlersuche/&pageNo=1*

#### **MFA FPU Erweiterungskarte**

Das MFA System (Mikrocomputer für Ausbildung) war in den 1990er Jahren ein beliebtes Lehr- und Ausbildungssystem, anhand dessen die Funktionsweise von Computern unterrichtet wurde. Es hat weiterhin eine treue Fan-Gemeinde. Manchmal kommt auch einer aus die Idee, das System mit einem mathematischen Co-Prozessor auszustatten.

*https://forum.classiccomputing.de/forum/index.php? thread/28129mfafpuerweiterungskarte/*

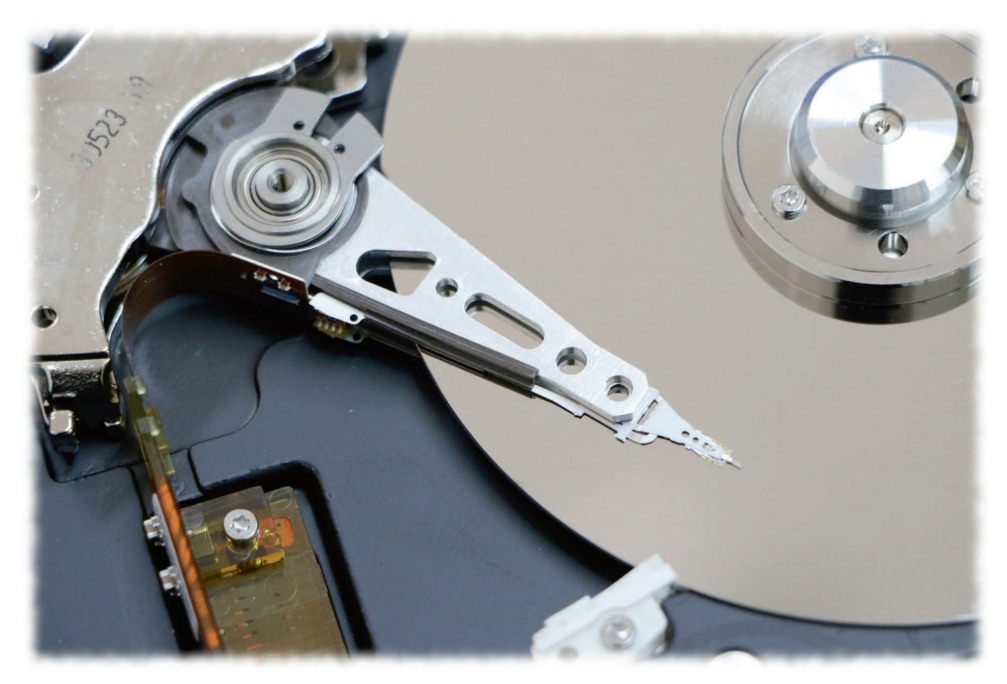

# Plattenspieler

# David Gessweins MFM Emulator

**MFM Platten sind nicht nur in frühen IBM Personal Computern oder Kompatiblen anzutreffen, sondern auch in vielen anderen Computern der frühen 1980er Jahre wie kleineren Servern oder Workstations. Nach über vier Jahrzehnten gibt oft die Mechanik der Geräte den Geist auf und ein Ersatz mit Neugeräten ist beinahe unmöglich. Hier kann ein Emulator helfen, wie dieser Erfahrungsbericht zeigt.**

<sup>15</sup> ich vor vielen Jahren anfing<br>
mich für alte Computer zu inter<br>
alte ausgemusterte PCs. Ich bekam auch oft ls ich vor vielen Jahren anfing, mich für alte Computer zu interessieren, stolperte ich ständig über Geräte von Leuten vor die Tür gestellt, die mein Computerinteresse kannten. Modelle mit 286-, 386- und 486-CPU – alles landete entweder auf der Straße oder bei mir.

Auch wenn die meisten PCs damals eher mit IDE/(P)ATA- oder SCSI-Platten ausgestattet waren, gab es vereinzelt noch einige MFM-Platten, die für meine Basteleien eher uninteressant waren. Sie benötigten nicht nur eigene Controller, sondern hatten auch meist geringere Kapazitäten und größere Abmessungen. Die damals noch nicht vorhandene Panik vor möglichem Datenklau und der ständige Bedarf an schnelleren PCs sorgten bei mir für eine schier unerschöpfliche Quelle von Nachschub gebrauchter IDE/ (P)ATA-Festplatten als Ersatzteile, wenn mal eine kaputt ging. Bei den PCs war ich mir immer sicher, dass ich alles austauschen konnte, da die "moderneren" IDE/(P)ATA-Controller und SCSI-Karten mit den meisten Plattengrößen und -fabrikaten zurecht kommen.

Obwohl ich durch meine damals aufkeimende Neugier nach anderen Systemen und Minicomputern durchaus auch wieder MFM Festplatten und noch ganz andere Massenspeicher kennenlernte, hatte ich niemals das Gefühl, dass Festplatten einmal meine größte Sorge bei Retro-Computern werden würden. Denn selbst die 5 1/4" Micropolis SCSI Klötze meines WANG VC-5E ließen sich einfach an den Adaptec AHA-1542B SCSI Controller meines Sicherungs-PCs anschließen und mit den Norton Utilities durchsuchen. So ließ sich über die unverschlüsselte Usertable an Nutzernamen und Passwörter kommen. Auch die Systemplatte meines HP 1000 A900 konnte ich auf dieselbe Weise sichern.

# **Die Festplatte im CTM 9016**

Mein Hauptsammlungsgebiet bei alten Rechnern sind mittlerweile Computer aus Deutschland – angefangen von Fakturierautomaten über mittlere Datentechnik bis hin zu UNIX Servern und Mehrplatzsystemen. Als Vertreter dieser Rechnerfamilie konnte ich vor einigen Jahren zwei CTM 9016 Dialogcomputer an Land ziehen. Das sind vernetzte Fat-Client Maschinen auf 68000er Basis der vom Computerpionier Otto Müller gegründeten Firma Computertechnik Müller (CTM) mit eigenem Betriebssystem ITOS. Mit Hilfe des damaligen CTM Entwicklungsleiters Christfried Welke und eines Freundes in Berlin, der zu seinen Studienzeiten CTM Makro-Assembler Entwicklung perfektioniert hatte, konnte ich eine CTM 9016 wieder in Betrieb nehmen und auch ITOS und die Makro-Assembler Programmierung verstehen. Kurze Zeit später konnte von einem Vereinskollegen eine weitere CTM 9016 Anlage erwerben. Leider verweigert hier die eingebaute NEWBURY DATA NDR1065 MFM Festplatte ihren Dienst. Schon auf den Youtube-Videos des Vor-Vorbesitzers ist ab und zu der in die Festplatte eingebaute Warnpieper zu hören – bei mir flötet dieser nun eine Dauerwarnung.

Die funktionierende CTM 9016 Anlage habe ich auf den Vintage Computing Festival (VCFB) von 2017 bis 2019 ausgestellt und diese lief dort zwei Tage ohne Probleme. Beim Makro-Assembler Programmierkurs, den mir oben erwähnter Freund und Vereinskollege Covid-bedingt remote gegeben hatte, vernahm ich nun ab und zu selt-

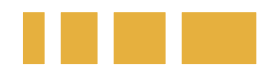

# Die Hardware des MFM Emulators

Der MFM Hard Disk Reader/Emulator besteht aus einer Platine zum Anschluss der Festplatte und wird als Adapterboard auf ein BeagleBoard gesteckt. Das BeagleBoard verfügt über 2x PRU 32-Bit Mikrocontroller und 2x 46-Pin Buchsenleisten für stapelbare Erweiterungen. Als Betriebssystem wird Debian GNU/Linux verwendet, darauf läuft die eigentliche MFM-Emulationssoftware. Das Adapterboard übernimmt über Spannungswandler auch die Stromversorgung des BeagleBoards. Fünf große Kondensatoren auf dem Adapterboard dienen als Puffer für ein sauberes Herunterfahren des Betriebssystems, wenn die Stromversorgung abgeschaltet wird. Das Board wurde bereits im Forum des VzEkC e.V. in Kleinserie hergestellt. Es kann auch bei David Gesswein bestellt werden, ebenso wie komplett aufgebaute und getestete Emulatoren, die dann nur noch mit einem BeagleBoard und passenden Kabeln bestückt werden müssen.

# **Die Features des MFM Emulators**

- Auslesen von MFM Festplatten und Erstellung von Disk-Images für die Emulation
- Auslesen und Dekodieren von 75 verschiedenen Diskettenformaten
- die Emulation funktioniert auf fast allen Computern, die die MFM ST-506/ST-412 Schnittstelle verwenden
- optionale Unterstützung von 8" Festplatten des Typs SA-1000 (Anschluss mittels Adapter)
- experimentelles Zurückschreiben der Disk-Images auf die Platte
- Möglichkeit zur Erstellung eines Sektorabbilds z.B. zur Nutzung in Software Emulatoren (auch mit Zurückschreiben)
- Open Source Projekt, bereits seit acht Jahren aktiv
- leicht über Kommandozeile zu bedienen

# **Abbilddateien**

Der Emulator kann drei Arten von Abbilddateien der Platte erstellen:

#### **raw MFM transitions data file**

Datenübertragungsdatei (--transitions\_file -t): Diese Datei enthält die meisten Informationen der Platte. Falls es Probleme beim Auslesen oder der Dekodierung gibt (beispielsweise die entsprechenden Dateien gar nicht erzeugt wurden), so kann diese Datei möglicherweise helfen, diese Probleme zu lösen. Diese Datei sollte für die Archivierung genutzt werden. Wenn bei Bitsavers MFM images gespeichert werden sollen, dann muss dieses Dateiformat verwendet werden.

#### **emulation data file**

Emulationsdatendatei (--emulation\_file -m): Diese Datei enthält die bereits für den Emulator aufbereitete Daten. Diese wird nur dann benötigt, wenn das Image mit David Gessweins Emulator genutzt werden soll. Wenn eine funktionierende und getestete Emulationsdatendatei geschrieben wurde, ist die Datenübertragungsdatei nicht unbedingt erforderlich.

#### **decoded data file**

Dekodiertedatendatei (--extracted data file -e): Diese Datei ist bereits für externe Tools wie Software-Emulatoren aufbereitet und enthält unter anderem auch Informationen zum Filesystem und zu den einzelnen Dateien im Image. Für reines Archivieren oder nur die Nutzung des MFM Emulators wird sie aber nicht benötigt.

same Geräusche der Platte. Zum Glück waren es keine mahlenden Geräusche des Lagers, sondern ein sporadisch auftretendes Quietschen, ähnlich eines ab und zu mitlaufenden Ringes. Zum Glück gab es keine Beeinträchtigungen beim Betrieb. Aber dieser gemeine Ton zeigte mir, dass dringend Über-

legungen anzustellen waren, wie der Inhalt des funktionierenden Systems sich für die Zukunft sichern ließe und wie ich im schlimmsten Falle die Platte austauschen oder ersetzen könnte. Ich konnte zwar mit Hilfe des eingebauten QIC Bandlaufwerks eine Sicherung des Systems anfertigen. Diese zu testen, indem ich das funktionierende System mit dem gesicherten überschrieb, wagte ich wegen der nicht überzeugenden Zuverlässigkeit der QIC-Bänder und -Laufwerke nicht.

# **Emulation mittels BeagleBoard**

Die Idee, die Platte einfach an einen meiner diversen MFM Controller für den PC anzuschließen, gefiel mir noch weniger. Der eingebaute MFM Controller in der CTM 9016 ist sehr proprietär und die Kompatibilität der MFM Controller untereinander ist auch nicht besonders gut. Außerdem wäre damit nur die Sicherung der Platte möglich gewesen, nicht aber der weitere Betrieb des Systems. Über Threads im forum.classiccomputing.de und an anderen Stellen im Netz gelangte ich schließlich zu David Gessweins MFM Emulator. Ich habe kurzerhand aus Zeitgründen zwei komplett aufgebaute Adapterboards bei David bestellt. Gleichzeitig habe ich im einschlägigen Elektronikhandel zwei BeagleBones (BB) bestellt, nämlich einen BB Black (BBB) und einen BB Green (BBG). Der BBB funktioniert mittlerweile ohne Probleme und ich verstehe meine damalige Entscheidung, zwei unterschiedliche BeagleBones zu testen, selbst nicht mehr. Nachdem ich die passende SD Karte besorgt hatte, konnte das Flashen des BB starten. Die Karte muss groß genug für Davids Image sein, darf aber und nicht mehr als 4 GByte fassen – erstaunlich, wie viele SD Karten sich beim Suchen im eigenen Fundus finden, die genau diese Eigenschaften nicht erfüllen. Mit Davids Anleitung klappte die Installation ohne Probleme. Dabei verbindet sich das Default Image des BeagleBoard dessen Filesystem via USB mit dem des Host Rechners. Nach dem Flashen steht diese Verbindung nicht mehr.

Die Verbindung vom Hostrechner zum BeagleBoard zwecks Auslesen der Platten oder Starten der Emulation gelingt als SSH Zugang über das LAN oder über USB. Wenn der Emulator eine Platte dauerhaft ersetzen soll, lässt sich die Emulation automatisch starten, es wird kein Zugang zum Emulator benötigt. Ich habe mich für die Kommunikation via LAN entschieden; dazu braucht es eine Netzwerkumgebung mit einem DH-CP Server. Der Einfachheit halber habe ich dazu den alten ungenutzte DSL-Router als DHCP Server genommen und einen Laptop mit Windows XP, der auch für andere Retro Terminal-Aktivitäten Verwendung findet.

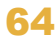

# **Sirius/Victor VPC retten**

Als erstes Versuchsobjekt sollte etwas Einfaches herhalten: Ein IBM-PC kompatibler mit bekanntem Dateisystem, genauer einen Sirius/Victor VPC. Sirius/Victor hat mit dem Sirius 1 / Victor 9000 einen zwar überlegenen, aber nicht richtig kompatiblen Rechner zum IBM PC herausgebracht. Danach wollte das Unternehmen auch auf den Zug mit PC-Kompatiblen aufspringen und hat mit dem VPC einen 100% kompatiblen PC auf den Markt gebracht. Dieser sieht nicht nur äußerlich und vom inneren Aufbau dem PC sehr ähnlich, sondern ist auch technisch kompatibel – natürlich mit allen Unzulänglichkeiten des Originals. Ich habe den VPC von einer sehr netten Dame bekommen, die für den Aufbau und die Entwicklung des leistungsstarken Archivierungsund Recherchesystems für Bibliotheken (LARS) mit verantwortlich war. Das Programm war noch auf der Festplatte vorhanden und sollte daher erhalten werden.

Nachdem ich mir noch einmal das Verhalten des VPC in DOS und das der Software angesehen hatte, wurde der Rechner aufgeschraubt. Da die MFM-Verkabelung im PC ziemlich fest eingebaut ist, mußte ich aus meinen PC-Beständen einen eigenen MFM-Kabelsatz nehmen, um die Platte an den Emulator anzuschließen. Die Originalplatte ist eine 16 MByte Tandon TM503, unformatiert mit 19 MByte Kapazität. Von dieser habe ich nur die beiden MFM-Kabel abgeklemmt, die Stromversorgung für das Auslesen aber angeschlossen gelassen. Dann habe ich den MFM-Emulator mit meinen Kabeln an die Platte angeschlossen und diesen über ein Y-Kabel mit dem Stromversorgungsstecker verbunden.

Der Emulator kennt einen "analyze" Modus und erkennt dabei die physikalischen Daten der Platte selbst. Alternativ lassen sich diese auch manuell angeben. In der allermeisten Fällen finden sich aber diese Daten zur Platte im Netz. Die Tandon-Platte des Victor VPC ließ sich problemlos auslesen, der Emulator erkannte beim Analysieren das Format und erzeugte alle Dateien. Damit waren alle Vorarbeiten abgeschlossen und ich konnte den Emulator anstelle der MFM Festplatte an den Rechner anschließen. Das Booten ließ genug Zeit, um die Emulation über SSH zu starten und danach verhielt sich der PC genau so, als ob er mit der Originalplatte gearbeitet hätte. Das Timing entsprach dem der Originalplatte und auch die unter DOS blockierten Bad Blocks wurden übernommen. Manchmal startet die Emulation nicht schnell oder der Rechner benötigt nicht so viel Zeit, bevor die Platte gesucht wird. Dann hilft ein Warmstart mit dem Reset-Knopf oder mittels <Strg><Alt><Entf>, denn dadurch wird die Stromversorgung für den Emulator nicht unterbrochen.

# **Die CTM Platte**

Dieses erfreuliche Erlebnis hat ich so motiviert, dass ich mich an das proprietäre System der CTM 9016 wagte. Das Hardware-seitige Setup erfolgte analog zu dem des PCs. Bei der Analyse der 80 MByte großen SEAGATE ST4097 Platte (unformatiert 95 MByte) gab es aber schon bei Track 0 die ersten Probleme. Etwas entmutigt machte ich mich dann trotzdem an das Auslesen der Daten, nun mit Zuhilfenahme der physischen Daten der Platte (9 Köpfe und 1024 Zylinder). Dies klappte zu meiner Freude ohne Fehler, es wurde auch alle Dateien geschrieben. Mit etwas mehr Hoffnung baute ich den Emulator anstelle der Platte in die CTM ein. Da die CTM beim Start erst einmal wissen möchte, ob über Datennahübertragung (DNÜ, also eine LAN Verbindung) oder von der Festplatte gestartet werden soll, bleibt genügend Zeit zum Star-

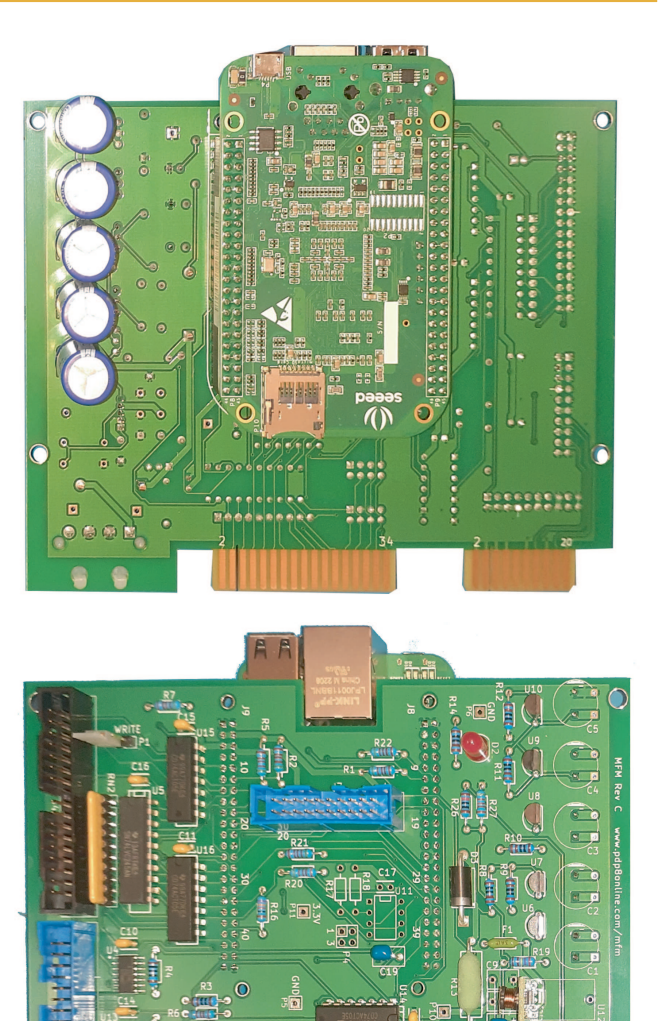

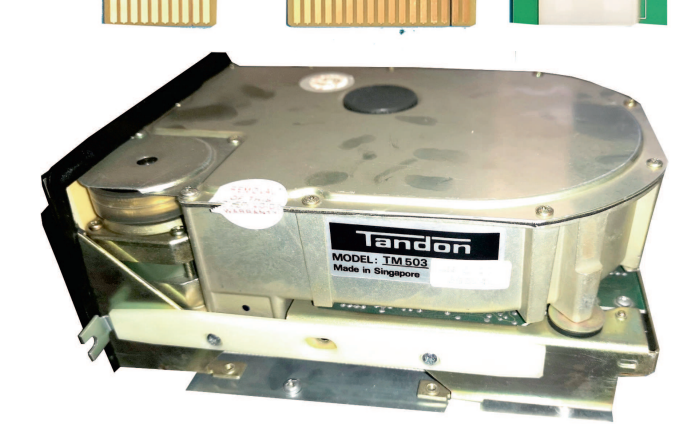

*Rückansicht des Analogboards mit aufgestecktem BeagleBoard (oben) und die Bestückungsseite (Mitte)*

#### *Unten: Tandon MFM Festplatte*

ten der Emulation. Nachdem ich nun die Platte als Bootoption ausgewählt hatte, dauerte es die gewohnte kleine Weile, bis das Startmenu der Betriebssystems sichtbar war. Im weiteren stellte ich mit Freude fest, dass sich der Emulator exakt wie die OriginalFestplatte verhält – nur ohne diese fiesen Geräusche. Das Ti

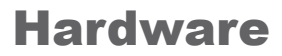

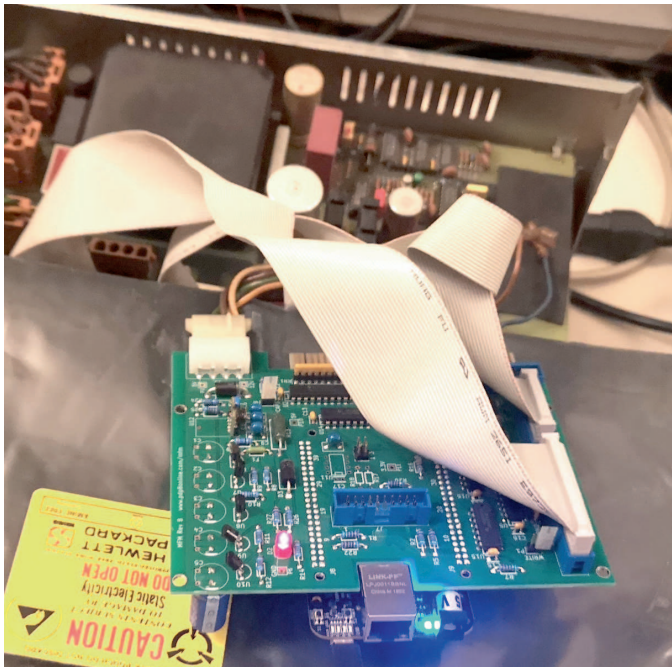

*Aufbau zum Auslesen der Festplatte des CTM 9016*

ming-Verhalten ist also ebenso identisch wie das restliche Verhalten der Platte. Nachdem ich David das Protokoll zum Überprüfen geschickt hatte, teilte er mir mit, dass im ersten Track der Platte andere Header CRCs genutzt werden. Und ich erinnerte mich daran, was mir Christfried Welke erzählt hatte: CTM drückte damals den MFM Platten im Bootblock mit ein paar Bytes eine Signatur auf, die das Betriebssystem ITOS erwartet. So wurde verhindert, dass schlaue Nutzer andere Platten als die von CTM vertriebenen einsetzen konnten.

Nach einigem Ausprobieren der CTM 9016 und ITOS mit dem Emulator, entschloss ich mich beim VCFB 2021 wieder das CTM 9016 System zu zeigen, dieses Mal aber mit dem Emulator anstelle der Platte. Dieser

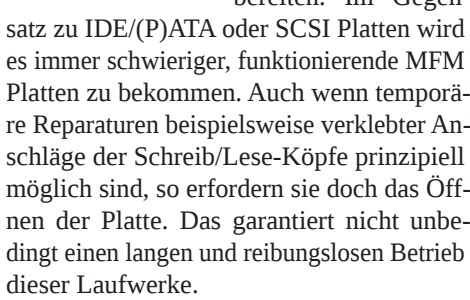

SCSI und auch IDE/(P)ATA Platten besitzen den eigentlichen Festplattencontroller auf der Platte und benötigen nur den SCSI oder IDE/(P)ATA Hostadapter. Im Gegensatz dazu brauchen MFM Platten immer den zu ihnen passenden MFM Festplattencontroller, meist mit der Seagate ST-506 Schnittstelle. Wer historische Computer betreiben will, für die es keine anderen Massenspei-

> cher als MFM Platten gab oder für die entsprechende Controller schwer zu finden sind, für den ist der MFM Emulator eine tolle Möglichkeit, diese Computer auch in Zukunft nutzen zu können. Vielleicht ist es sogar die einzige

Möglichkeit.

\*\* NUCLEUS ITOS-16 41.860428' \*\*  $TC: 0$ message: control: Load device = hard disk 01 Load = \*, return = END, start = START status : LOAD FROM: floppy disk 01  $= "FS"$ floppy disk 02 "F6" Local communic. (DNUE) = "F10" remote communic. (DFUE) = "F11"

*Bootauswahl beim CTM 9016*

## **Weitere Versuche**

Ich habe mich nach diesen guten Erfahrungen entschlossen, alle in meinen Rechnern anzutreffenden MFM Festplatten auf diese Weise auszulesen und zu sichern. Dadurch ist eine spätere Nutzung des Computers sichergestellt, wenn die Festplatten in der Zukunft defekt werden. Auch bereits nicht mehr funktionierende Festplatten will ich zum Zwecke des Auslesens wiederbeleben – aber dazu später mehr.

Als weiteren Erfolg konnte ich bisher eine 20 MByte große NEC D5126 Festplatte einen SIEMENS PC-D/X auslesen und auch emulieren. Es gab bisher aber auch zwei problematische Ausleseversuche: Zum einen habe ich einen IBM PC XT 5160 (mit Univation Turbocharger) mit einer 10 MByte kleinen "full height" Seagate ST-412 Festplatte, die leider schon mächtig am Röhren und Heulen ist. Hier hat das einfache Auslesen nicht geklappt, obwohl die Platte im IBM PC trotz Getöse noch funktioniert. Es stehen noch weitere Versuche an, aber da die Platte keine originalen, erhaltenswerte Daten enthält, sondern nur bereits gesicherte, habe ich weitere Versuche verschoben. Zum anderen habe ich eine MFM Platte aus einer micro-PDP-11 (möglicherweise eine Seagate ST-125) mit einem kleinen Defekt. Auch hier hat das Auslesen nicht funktioniert. Über weitere Versuche soll in der Zukunft im forum.classic-computing.de oder in einem Folgeartikel hier in der LOAD berichtet werden. Insbesondere stehen folgende Vorhaben an:

#### **Vorbereitung eines der MFM Emulatoren für den Dauereinsatz**

Das BeagleBoard soll beim Einschalten des Rechners automatisch starten und auch die Emulation hochfahren. Die Emulation Files sollen auf die SD Karte verschoben werden, um den eMMC des BB zu schonen, anschließend soll der Emulator fest Einbau in eine der CTM 9016 eingebaut werden.

#### **Auslesen der Festplatte eines weiteren CTM 9016 System**

Ein Freund und Vereinskollege besitzt auch einen MFM Emulator und so können wir die Images der CTM 9016 Systeme austauschen.

#### **Auslesen der Platten weiterer Computer**

Es sollen die wahrscheinlich noch funktionierenden Festplatten der Computer meiner Sammlung ausgelesen werden. Hierzu zählen der Commodore PC 10, DEC VAXmate, Olivetti M24, TA alphatronic P4, TA

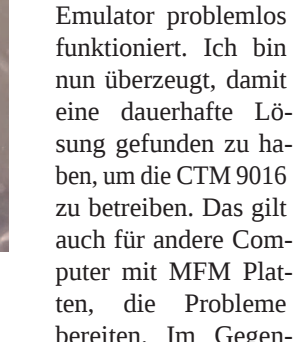

meisterte die zwei Tage im Dauerlauf ohne irgendwelche Probleme. Einzig das Starten des Beaglebones am zweiten Tag erforderte im wahren Sinne des Wortes ein wenig Fingerspitzengefühl – die Taster des Beaglebones sind ein wenig klein. Auch beim VCFB 2022 hat der

PC alphatronic P10, TA PC alphatronic P20, PCS CADMUS 9600, Proteus 68/10 und eine Geometriemaschine ELTEC T84/68K.

Leider habe ich auch Computersysteme, deren Festplatten bereits streiken. Diese sollen erst einmal durch äußere mechanische Eingriffe dazu gebracht werden, dauerhaft oder aber zumindest für einen Ausleseversuch des MFM Emulators zu laufen. Gelingt dies nicht, werde ich die Platten unter möglichst staubfreien Bedingungen öffnen und dann versuchen, diese für einen Ausleseversuch wiederzubeleben. Dies betrifft unter anderem das zweite CTM 9016 System, eine SIEMENS 9780 (MX-1) und eine SIEMENS MX-2.

## **Links**

*https://www.pdp8online.com/mfm/revb/ revb\_board\_build.shtml* Davids Anleitung zur Installation

*https://forum.classiccomputing.de/forum/* index.php?thread/17563-vorstellungwang-vs-5e/

Meine Vorstellung WANG VS-5E in unserem Forum

*https://www.pdp8online.com/mfm/* Homepage des MFM Emulator von David Gesswein

#### *https://oldcomputersddns.org/ public/pub/rechner/other\_hardware /mfm\_reader\_emulator/index.html*

Erfahrungsberichte, eine deutsche Anleitung und viele nützliche Infos zu Davids MFM Emulator des Vereinskollegen fritzeflink

*https://forum.classiccomputing.de/forum/* index.php?thread/12268-mfm-festplatten*emulator/*

VzEkC Threads zum MFM Emu

#### *https://www.drem.info/*

David ermunterte mich, auch auf den MFM / RLL Festplatten und Floppydisk Ersatz DREM zu verweisen, über den ich aber nichts erzählen kann.

# *Über den Autor*

**Rainer Siebert arbeitet als Software Entwickler im Gesundheitswesen. Er besitzt eine große Sammlung vorwiegend deutscher historischer Computer und elektronischer Musikinstrumente. Zur Zeit sucht er eine passende Immobilie und Mitstreiter zur Eröffnung eines Computermuseums in Berlin: http://horniger.de/museum**

# SCSI Emulation

# Vier Lösungen im Vergleich

**Seit 1981 hat sich das Small Computer System Interface als wichtiger Standard für den Anschluss von Massenspeichergeräten etabliert. Über viele Versionen hinweg ist SCSI bis heute nicht aus der IT wegzudenken, auch wenn Serial Attached SCSI nicht mehr viel mit dem SCSI-1 Standard von 1986 zu tun hat. Und genau hier liegt das Problem – wie ersetzt** der Retrocomputing-Fan alte, ka**putte SCSI Festplatten?**

azu gibt es mehrere Möglichkeiten. Natürlich gibt es auch heute noch SCSI-1 Festplatten im Internet zu kaufen. Mit etwas Glück kann die azu gibt es mehrere Möglichkeiten. Natürlich gibt es auch heute noch SCSI-1 Festplatten im Indefekte Platte beim Kauf durch eine intakte Gebrauchtplatte ersetzt werden. Abgesehen von den inzwischen stark gestiegenen Preisen erweist sich diese Idee aber früher oder später als Holzweg, da die Neuanschaffung oft nur wenige Jahre jünger ist als die defekte Platte. So werden vielleicht ein paar

Jahre gewonnen, aber das Problem wiederholt sich. Der Umstieg auf neuere Platten ist der zweite Weg, aber hier taucht eine weitere Schwierigkeit auf: Meist folgen diese Geräte den Standards SCSI-2 oder Wide SCSI 20. Hier gibt es zwar Abwärtskompatibilität und einfache 50-polige Adapter auf SCSI-1 scheinen auf den ersten Blick eine Lösung zu sein. Es kommt aber sehr auf den Einzelfall an, denn Kontaktprobleme an den Anschlußpins haben ebenso wie externe Kabel und Gehäuse schon manchen an den Rand der Verzweiflung gebracht. Und auch diese Festplatten sind selten jünger als 20 Jahre. Bleibt als dritte Möglichkeit, die Festplatte durch SD Speicherkarten zu ersetzen. Bei IDE- oder PATA-Festplatten ist das üblich und die entsprechenden Adapter sind einfach aufgebaut. Grund dafür ist vor allem der vergleichsweise einfache Aufbau der IDE Festplatten, die vergleichsweise dumme Geräte sind. So übernimmt bei der ersten IDE-Generation noch der Treiber auf dem Rechner zusammen mit dem IDE Controller die Ansteuerung der Spuren, Tracks und Zylinder.

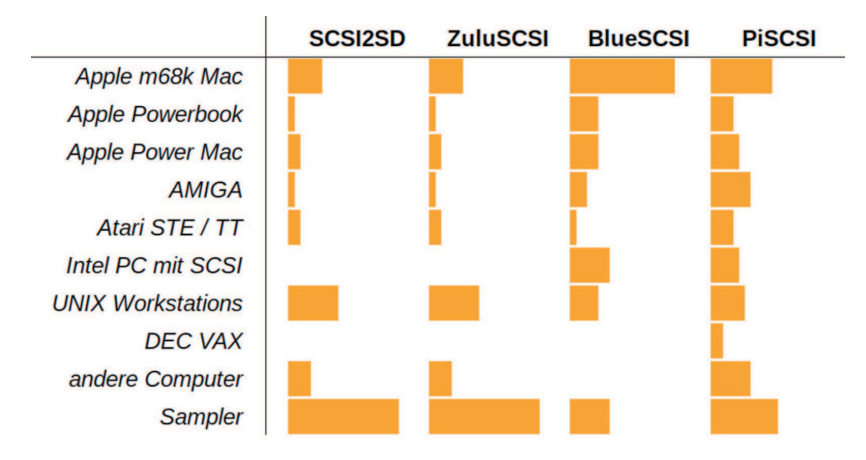

#### *SCSI Kompatibilität der Emulatoren*

Anhand der Angaben der Projekte wurden die unterstützten Hostsysteme abgezählt. Da die Projekte dabei Modelle und Serien unterschiedlich angeben, kann die Darstellung nur eine grobe Orientierung bieten.

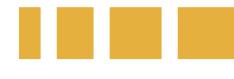

# SCSI2SD

SCSI2SD ist der am längsten verfügbare Emulator aller hier vorgestellten Alternativen. Er ist um einen PSoC5LP-Mixed-Signal-Mikrocontroller von Cypress herum aufgebaut, die aktuelle Hardware-Version ist V6. Die Firmware des Emulators ist Open Source und unter der GPL veröffentlicht. Sowohl die benötigten Hard- als auch die

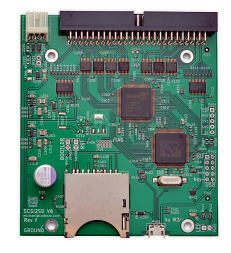

Software-Spezifikationen (C-Quellcode und PSoC Creator Files) sind auf Github veröffentlicht. Wer ein fertig bestücktes SCSI2SD-Board erwirbt, erhält in der Regel die Firmware bereits im Flash-Speicher mit einer fertigen Grundkonfiguration (2 GByte SCSI-Festplatte). Um die Firmware des Emulators zu aktualisieren, muss dieser über ein USB-Kabel mit einem Desktop-Rechner (PC unter Windows oder Linux, Apple Macintosh) verbunden werden, auf dem die scsi2sd-utils laufen. Mit diesem Tool wird die Firmware übertragen und der Emulator konfiguriert. Die Grundkonfiguration definiert eine Festplatte mit einer Größe von 2 GByte auf der SD-Karte. Es sind maximal 4 SCSI Geräte möglich, für die Parameter wie SCSI ID, Sektorgröße oder Parität eingestellt werden können. Die Verwaltung der SD-Karte übernimmt dabei die SCSI2SD Firmware selbstständig, es wird kein Standard-Dateisystem benutzt.

Das SCSI2SD Board in der Version V6 hat einen aktiven Terminator, die ältere V5 Hardware hat zusätzlich eine abziehbare Widerstandsleiste. Als Stromversorgung benötigt SCSI2SD eine +5V Spannungsquelle, von der maximal 500mA gezogen werden. Dies kann ein USB Netzteil sein, aber auch der Stromanschluss für Floppylaufwerke in einem Rechner oder die SCSI Host Terminatorspannung, sofern der Host Bus Adapter diese liefert. **Preis Fertigplatine**: ca. 85,00 EUR (mangelnde Verfügbarkeit)

# **Links:**

*https://www.scsi2sd.com https://www.codesrc.com/mediawiki/index.php/ SCSI2SD\_V6\_Compatibility*

Anders bei SCSI: Hier arbeitet der Controller, auch Host Bus Adapter genannt, bereits eine Reihe von Aufgaben selbständig und unabhängig von der CPU des Rechners ab. SCSI-Festplatten kennen einen umfangreichen Befehlssatz und stellen sich immer als Block Device mit einer linearen Anzahl von Speicherblöcken dar. Die Übersetzung in Spuren, Tracks und Zylinder erfolgt durch die Elektronik der SCSI-Festplatte. Um SCSI-Platten zu ersetzen, reicht daher ein einfacher Adapter nicht aus, sondern es wird ein komplexer Emulator für den SCSI-Standard benötigt. Dies erklärt auch, weshalb SCSI Emulatoren erst in den letzten Jahren vermehrt in der Retro-Szene aufgetaucht sind. Einige dieser Emulatoren stellt dieser Artikel vor. Hierbei handelt es sich um eine Momentaufnahme, denn das Thema SCSI-Emulation hat mächtig Fahrt aufgenommen und beschert dem Anwender in kurzen Abständen neue Software-Versionen und neue Emulator-Boards.

# **Was geht?**

Die wohl wichtigste Frage beim Einsatz der Emulatoren ist die nach der Kompatibilität mit SCSI Host Adaptern, Computer-Modellen und Betriebssystemen. Um falschen Erwartungen vorzubeu-

# **ZuluSCSI**

ZuluSCSI ist eine neue Entwicklung und baut auf den Konzepten und der Firmware von SCSI2SD und BlueSCSI auf. Die aktuelle Version ZuluSCSI RP2040 ist mit dem RP2040-Mikrocontroller Dual-Core-ARM-Cortex-M0+-Prozessor mit 133MHz der Raspberry Pi Foundation bestückt. Dieser ist im Gegensatz zum PSoC5LP-Mikrocon-

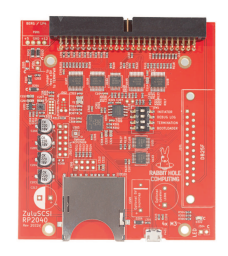

troller des SCSI2SD Emulators recht gut verfügbar.

Festplatten- und CD-ROM-Laufwerk-Images werden auf einer FAT32- oder exFAT-formatierten SD Karte gespeichert. Die ZuluSCSI-Firmware sucht nach Dateinamen, die sich an eine einfache Namenskonvention halten, und stellt sie dem SCSI-Host als Laufwerke bereit. Jede Image-Datei repräsentiert dabei ein SCSILaufwerk. Eine Datei mit dem Namen HD5.img wird als Festplatte mit der SCSI ID 5 bereitgestellt, die Datei HD20\_512.hda als Festplatte mit der SCSI ID 2 und der LUN 0 sowie mit einer Blockgröße von 512 Bytes und die Datei CD3.iso schließlich als CD Laufwerk mit SCSI ID 3. Neben Festplatten und CD Laufwerken vermag ZuluSCSI auch Iomega Jaz- und Syquest Laufwerke und SCSI Floppys zu emulieren. Zusätzliche Parameter zur Konfiguration der Images finden in einer Konfigurationsdatei auf der SD-Karte ihren Platz.

Die ZuluSCSI Firmware ist ebenfalls freie Software unter der GNU GPL v3 und wird auf Github gepflegt. Firmware Updates erfordern im Gegensatz zu SCSI2SD kein USB Kabel und keine Software auf einem Computer, vielmehr wird die Firmware-Datei einfach auf die SD Karte kopiert.

Hinsichtlich Terminierung und Stromversorgung gleicht ZuluSC-SI dem SCSI2SD Emulator in vielen Punkten. Die Terminierung ist durch einen DIP Schalter einzustellen, auch die SCSI Host Terminatorspannung kann zur Stromversorgung des Boards genutzt werden. Praktischerweise sind auch die Abmessungen und die Lage der Anschlüsse auf dem Board identisch, SCSI2SD Gehäuse und Befestigungen lassen sich also auch mit Zulu-SCSI nutzen.

**Preis Fertigplatine**: ca. 105,00 EUR (gute Verfügbarkeit)

# **Links:**

*https://zuluscsi.com/ https://www.codesrc.com/mediawiki/index.php/ SCSI2SD\_V6\_Compatibility*

gen: Die Emulatoren laufen nicht an jedem System gleichermaßen. Einerseits ist die Implementierung des komplexen SCSI Befehlssatzes bei den Emulatoren nicht vollständig und fehlerfrei, andererseits sind auch SCSI Anschlüsse der Systeme nicht perfekt. Bevor also der Austausch defekter Platten in Angriff genommen wird, lohnt sich ein Blick in die Liste der unterstützten Systeme der verschiedenen Projekte. In der eingangs dargestellten Grafik ist eine grobe Auswertung dieser Listen zu sehen, die als Orientierungshilfe dienen kann. Hier zeigt sich auch, dass BlueSCSI und PiSCSI primär den Apple Macintosh- Nutzer im Focus haben. Ob ein Emulator aber mit einem anderen Rechner, dem dort verbauten Hostadapter und dem eingesetzten Betriebssystem harmoniert, lässt sich im Zweifelsfall nur durch Ausprobieren herausfinden. (gb)

# **BlueSCSI**

BlueSCSI ist ein Projekt von Eric Helgeson, der einen einfachen und quelloffenen SCSI Emulator entwickeln wollte. In der ersten Version des Blue-SCSI wurde ein Blue Pill-Mikrocontroller (Arduino STM32F103C) verwendet. Die seit 2022 verfügbare

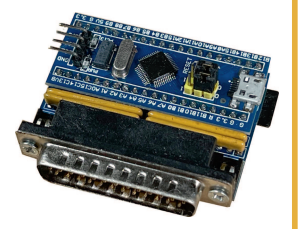

Version BlueSCSI v2 setzt hingegen auf einen RP2040-Mikrocontroller des Raspberry Pi Pico. Dies macht BlueSCSI schneller und leichter erweiterbar. Außerdem macht sich bei den STM32- Chips der Blue Pills der momentane Chip-Mangel bemerkbar. Vereinzelt wurde auch von fehlerhaften Blue Pill Platinen berichtet. Der Wechsel auf die Raspberry Pico ist daher verständlich.

Die BlueSCSI-Hardware kann SCSI Festplatten, optische Laufwerke und CD-ROMs auf einer SD-Karte emulieren. BlueSCSI v2 verwendet eine modifizierte Version der SCSI2SD-Firmware von ZuluSCSI, die von der ursprünglichen Codebasis abgezweigt wurde. Sie enthält Teile der ursprünglichen BlueSCSI Firmware und wurde unter der GNU GPL veröffentlicht, ist also freie Software und auf Github im Quellcode verfügbar. Während BlueSC-SI v1 für ein Update der Firmware noch eine USB Verbindung und eine spezielle Software auf einem Computer brauchte, lässt sich der Speicher des Raspberry Pico einfach als USB Laufwerk am Computer einbinden.

Die Stromversorgung der Platine kann wahlweise über einen Molex-Stecker, einen Floppy-Stromanschluss oder den SCSI-Port geschehen. Ein USB Netzteil lässt sich bei BlueSCSI v2 über den Raspberry Pico verwenden, die Version 1 besitzt einen Micro-USB Anschluss direkt auf der Platine.

Beide Versionen verwenden zur Konfiguration der Festplatten-Images ein Namensschema, wie es bereits für ZuluSCSI beschrieben wurde. Ebenfalls lassen sich zusätzliche Parameter in eine Konfigurationsdatei schreiben.

Eine Besonderheit von BlueSCSI ist die Toolbox für Apple Macintosh Computer. Das BlueSCSI Transfer Utility ermöglicht dem Macintosh den direkten Zugriff auf Dateien der SD-Karte. Dadurch kann BlueSCSI auch dem Transfer von Dateien von einem anderen Rechner auf einen Macintosh dienen. Bei BlueSCSI v2 kann übrigens die SD-Karte im laufenden Betrieb gewechselt werden, sofern keine Images auf dem Macintosh gemountet sind. Das zweite Programm der Toolbox, der CD Changer, erlaubt es, im laufenden Betrieb CD-Images eines emulierten CD-Laufwerks zu wechseln. Gerade diese Funktion ist im praktischen Betrieb ausgesprochen nützlich. Leider stehen diese Programme nur für Apple Macintosh Computer bereit und nicht für andere Plattformen.

**Preis Fertigplatine**: ca. 50,00 EUR (gute Verfügbarkeit)

## **Links:**

*https://scsi.blue/ https://github.com/erichelgeson/BlueSCSI/wiki/* Supported-Systems

# PiSCSI

PiSCSI ist ein Fork von RaSCSI, das ursprünglich von GIMONS für die Verwendung mit dem Sharp X68000 entwickelt wurde. Das Projekt wurde von Version 1.47 des RaSCSI-Projekts von GIMONS abgezweigt. Zuerst hieß es RaSCSI 68kmla Edition,

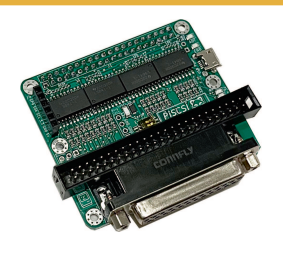

dann wurde es in RaSCSI Reloaded und schließlich in PiSCSI umbenannt. Wie der Name schon nahelegt, braucht PiSCSI einen Raspberry Pi als Grundlage. An die GPIO Pins des Raspberry Pi wird eine Platine gesteckt und die PiSCSI Software für ARM Linux installiert.

Die Hardwarekomponente von PiSCSI arbeitet mit den GPIO-Pins des Raspberry Pi zusammen, um die SCSI-Signale zu lesen und zu steuern. Da die GPIO-Pins des Raspberry Pi mit 3.3 V und die SCSI-Signale mit 5 V arbeiten, verwendet die PiSC-SI-Schnittstelle Bustransceiver, die es dem Raspberry Pi ermöglichen, sicher über den SCSI-Bus zu kommunizieren. Ab September 2020 ist der empfohlene Transceiver der SN74LS641-1 von Texas Instruments. PiSCSI kommt mit den Raspberry Pi Versionen 2,3 und 4 und dem Raspberry Zero zurecht.

Anders als bei den anderen hier vorgestellten Emulatoren benötigt PiSCSI ein vollwertiges Linux-Betriebssystem auf dem Raspberry Pi. Die Entwicklung und das Testen für dieses Projekt erfolgt auf den beiden letzten stabilen Versionen von Raspberry Pi OS (früher Raspbian genannt), sodass die volle Funktionalität derzeit auf Raspberry Pi OS 10 (Buster) und 11 (Bullseye) gewährleistet ist. Die Betriebssystemeinrichtung kann unabhängig von PiSCSI erfolgen, das Projekt liefert ein Script (easyinstall) zur nachträglichen Installation der eigentlichen PiSCSI Software. Es ist aber auch ein fertig vorkonfiguriertes Image verfügbar, das nur noch mit dem Raspberry Imager auf eine SD Karte geschrieben werden muss. In jedem Fall läuft die PiSCSI Software dann als Prozess innerhalb des Betriebssystems.

Zur Konfiguration benötigt PiSCSI normalerweise einen Netzzugang, entweder kabelgebunden oder über WLAN. Sofern der verwendete Raspberry Pi dies zulässt, ist natürlich auch eine Konfiguration per Tastatur und Bildschirm machbar. Freunde der Kommandozeile können alle Einstellungen über ssh und die PiSCSI Tools vornehmen, doch PiSCSI stellt auch eine webbasierte Konfiguration bereit. Außerdem existiert mit PiSCSI Control von Uwe Seimet eine App für Android Smartphones zur Konfiguration des Emulators.

Im Gegensatz zu den drei anderen Emulatoren beschränkt sich PiSCSI aber nicht auf die Bereitstellung von Massenspeichergeräten. Vielmehr vermag das System auch einen Daynaport SCSI Ethernetadapter zu emulieren. Für Apple Macintosh- und Atari Computer existieren passende Treiber, diese Maschinen erhalten über PiSCSI also auch einen Netzzugang. Mehr noch: Das Projekt bietet auch eine angepasste Version von Netatalk an, wodurch der PiSCSI zum vollwertigen Server in einem Macintosh-Netz wird. Über diese Möglichkeiten werden wir ausführlich in der nächsten Ausgabe der LOAD berichten.

**Preis Fertigplatine:** ca. 50,00 EUR (gute Verfügbarkeit) zzgl. Kosten z.B. für einen Raspberry Pi Zero 2 w

# **Links**

*https://github.com/PiSCSI/piscsi/wiki https://github.com/PiSCSI/piscsi/wiki/Compatibility #usercontentSystem\_compatibility*

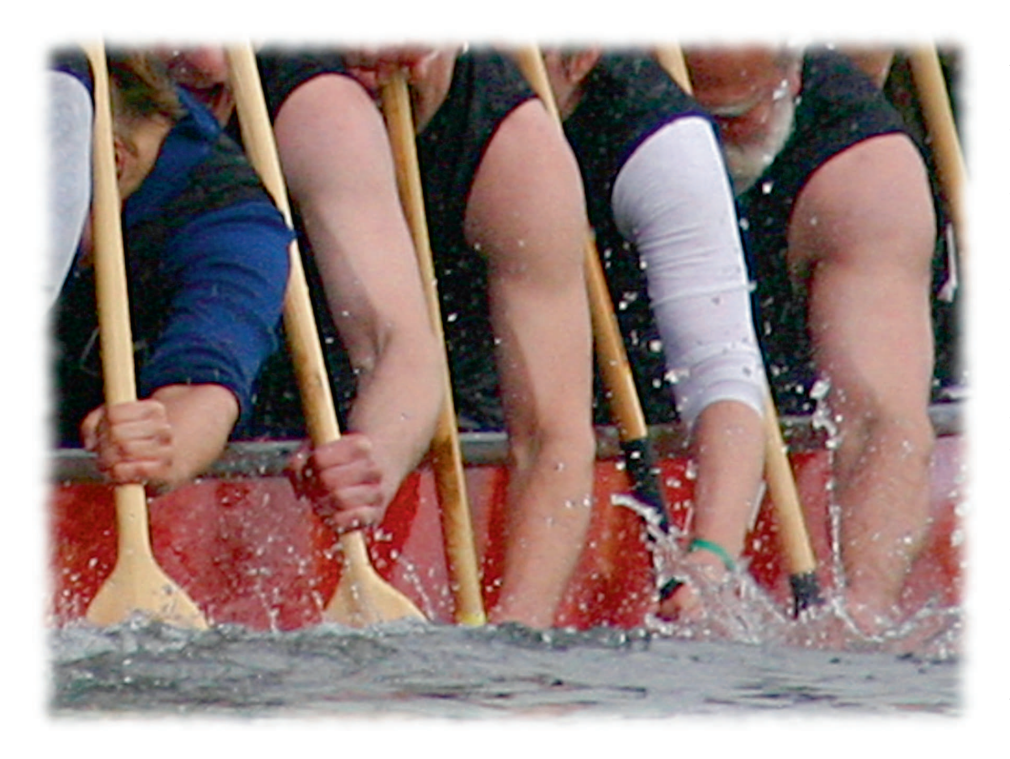

# Gemeinsam stark

# Aufbau und Betrieb eines VAXcluster

**Die Digital Equipment Cooperation (DEC) hat mit seiner VAX Architektur seit 1977 den Begriff der Zuverlässigkeit über Jahrzehnte besetzt. Dies gelang nicht zuletzt dadurch, dass sich die Maschinen in einem gemeinsamen, hochverfügbaren Verbund betreiben ließen.**

er Begriff Cluster ist in der heuti-<br>gen IT gebräuchlich und steht als<br>Synonym für die Bündelung ver-<br>schiedenster Ressourcen. Das kann die einer Begriff Cluster ist in der heutigen IT gebräuchlich und steht als Synonym für die Bündelung verfache Gruppierung von gleich gearteten Speichermedien sein oder auch eine spezielle Eigenschaft einer Datenbank zur Erhöhung der Datenverfügbarkeit. Die häufigste Anwendung findet sich aber in der Skalierung von Anwendungen, die durch Hinzufügen oder Entfernen von Ressourcen für den Anwendungsbedarf in annähernd Echtzeit angepasst werden.

# **VAX Computer im Cluster**

Ein VAXcluster ist ein Verbund von VAX Computern der Firma Digital Equipment Cooperation, die ihr eigenes VMS Betriebssystem ausführen. Dieser Rechnerverbund teilt sich jedoch einen Bereich des Betriebssystems, in welchen sich gemeinsam verwendete Dateien befinden. Typischerweise liegen hier Benutzerdaten und Betriebssystemkonfigurationen, aber auch rechnerspezifische Skripts. Um eine gemeinsame Systemplatte mehreren Rechnern zur Verfügung zu stellen, bedurfte es anfangs spezieller Hardware, bei der die Server und die Systemplatte an einem Sternkoppler hingen (Computer Interconnect/CI). Erst Mitte der 1980er Jahre konnte ein VAXcluster auch über Ethernet betrieben werden. Im einfachsten Fall bestand ein VAXcluster aus mindestens zwei Servern oder aber einen Bootserver und einen Satelliten. Der Satellit lädt sein Betriebssystem über das Netzwerk und hat meist lokal nur die für das Speichermanagement nötigen Auslagerungsdateien. Ein Satellit hat also keinen direkten Zugriff auf die Systemplatte, der Zugriff erfolgt immer über den Bootserver. Dieser kostengünstige Aufbau geht allerdings zu Lasten der Verfügbarkeit und der Zugriffsgeschwindigkeit. Bei Ausfall des Bootservers stellen alle Satelliten ihren Dienst ein.

# **Frühe Erfahrungen**

Ende der 1980er Jahre kam ich das erste Mal mit VMS in Kontakt. 1991 wurde ich dann Systemadministrator für mehrere Rechner, unter denen sich sechs VAX-Maschinen befanden. Sie waren als eigenständige Systeme aufgesetzt. Eine Aufdatierung des Betriebssystems durchzuführen, erwies sich als recht aufwändig. Eine der VAXStations hatte nur eine 20 MByte Festplatte und erfüllte irgendwann nicht einmal mehr die Mindestanforderungen. Daher beschloss ich, aus der besten Maschine der Gruppe (die VAX-Station 3520), einen Bootserver zu machen und die anderen als Satelliten anzubinden.

1996 wechselte ich in die Industrie und war dort für eine PDP11 und einigen VAX-Maschinen verantwortlich. Das Thema Cluster fand allerdings hier keine Anwendung. Ausnahme war die Backuplösung – sie erlaubte es, VAX-Maschinen als Satelliten zu booten, um eine Abbild der Systemplatte zurückspielen zu können. Aus einem Projekt heraus nahm ich dann an einer Ausbildung zum Thema VMS Cluster teil. Die Schulung ging über eine Woche und beleuchtete alle Aspekte. Leider wurde das Projekt nicht abgeschlossen und beruflich verlief für mich damit diese Technologie im Sande. Vor einigen Jahren erhielt ich dann eine VAX4000/100a mit DSSI und das Feuer wur-

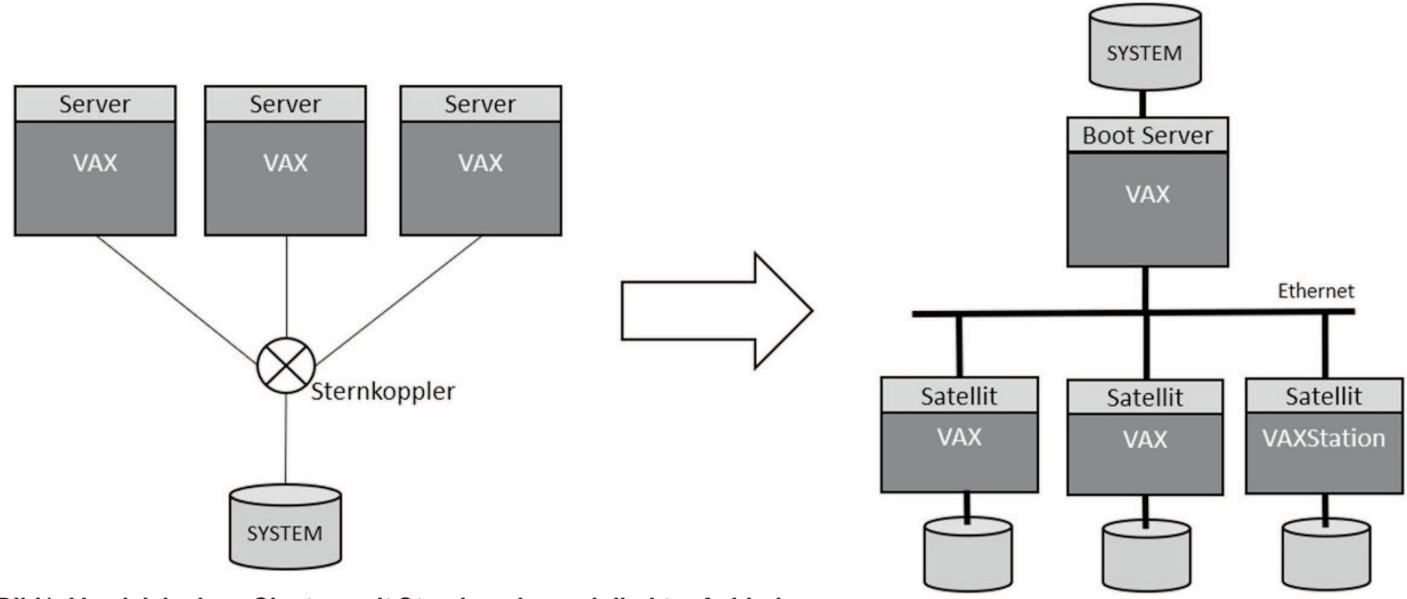

*Bild1: Vergleich eines Clusters mit Sternkoppler und direkter Anbindung an das Systemmedium (links) und ein Clusteraufbau über Ethernet (rechts).*

de wieder entfacht, ich wollte mir meinen eigenen Cluster aufbauen.

#### **Aufbau der Systemplatte**

Der Aufbau der Systemplatte ist in für jeden Server spezifische Verzeichnisse unterteilt, in die das gemeinsame Systemverzeichnis eingeblendet ist. In Bild 2 sind die spezifischen Verzeichnisse SYS0, SYS1, SYS10 und so weiter zu sehen, außerdem das gemeinsame Verzeichnis VMS\$COM-MON. Jeder Bootserver und jeder Satellit hat sein eigenes Verzeichnis [SYSx]. Dabei ist x eine frei wählbare Nummer. In meinen VAXcluster sind SYS0 und SYS1 die beiden Bootserver.

Eine kleine Exkursion in die Verzeichnisstruktur des VMS Betriebssystems soll helfen, den angestrebten Clusteraufbau besser zu verstehen. Unter VMS ist in das Stammverzeichnis eines Rechners ein geteilter

"Common" Bereich eingebunden. Diese Art der Einblendung von Verzeichnissen in ein anderes ist unter Unix als symbolischer Link bekannt. Bei VMS geht das Konzept jedoch noch weiter. Ich kann auch noch ein "Logical" anlegen welches zusätzlich auf mehrere Verzeichnisse verweist. Nehmen wir jetzt an, dass das Stammverzeichnis meines Rechners SYS1 ist und darin das Stammverzeichnis VMS\$COMMON als SYSCOMMON eingebunden wurde (Bild 3). Und nehmen wir weiter an, dass beide Stammverzeichnisse ein Unterverzeichnis SYSEXE haben. Dann kann ich durch die Definition eine Logicals mit dem Befehl "dir" beide Verzeichnisse anzeigen lassen. In diesem Beispiel verwendet das Logical SYS\$SYSTEM das Logical SYS\$SYSROOT. Dieses wiederum verweist auf zwei weitere Verzeichnisse, nämlich das Stammverzeichnis des Rechners SYS1 und das Stammverzeichnis des Betriebssystems, welches als SYSCOM-

MON eingebunden ist (Bild 4). Ein "dir" auf SYS\$SYSTEM zeigt mir beide Verzeichnisbäume an und ich kann auf Dateien in beiden Verzeichnissen gleichzeitig zugreifen (Bild 5).

#### **Mein Hobbycluster**

Nun aber zum Aufbau meines Hobbyclusters. Als Computerenthusiast mit begrenzten Platz und limitierten Budget ist der Aufbau eines redundanten VAXclusters auf Basis der ursprünglichen Sternkoppler- Architektur nicht machbar. Die ersten VAX-Maschinen waren ausnahmslos schwer und teuer und sind heute auch nicht verfügbar. Natürlich hätte mich auch ein einfacher Cluster über Ethernet zufrieden stellen können. Nur erlaubt dieser keinen Einsatz von mehreren parallel laufenden Servern, da ja immer nur ein Server Zugriff auf die Systemplatte hat. Die Lösung kam 1988 mit der Einführung

 $(11, 1, 0)$ 

 $(11, 1, 0)$ 

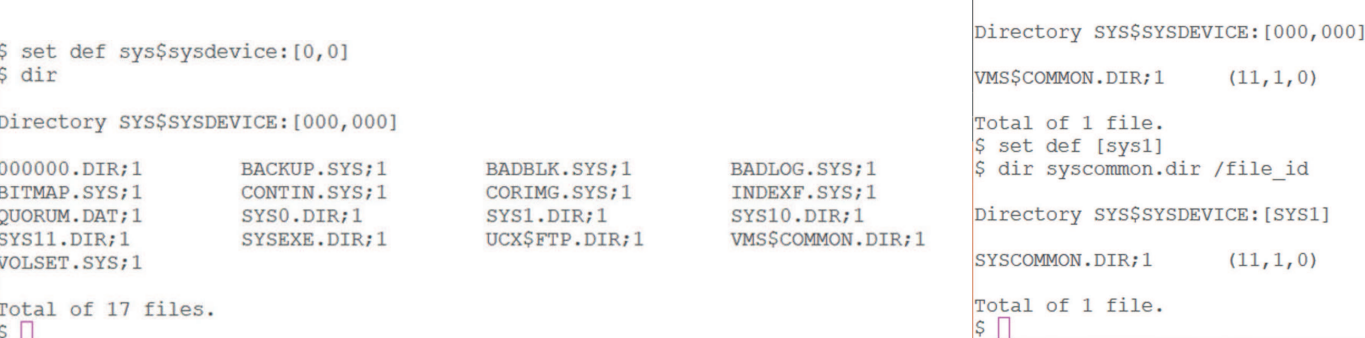

*Bild 2: Spezifische Verzeichnisse der Satelliten Bild 3: Stammverzeichnis*

f 1 file.

\$ dir vms\$common.dir /file id

Usernal

Passwol

La:

"SYS

 $S \Box$ 

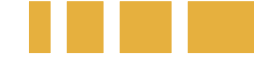

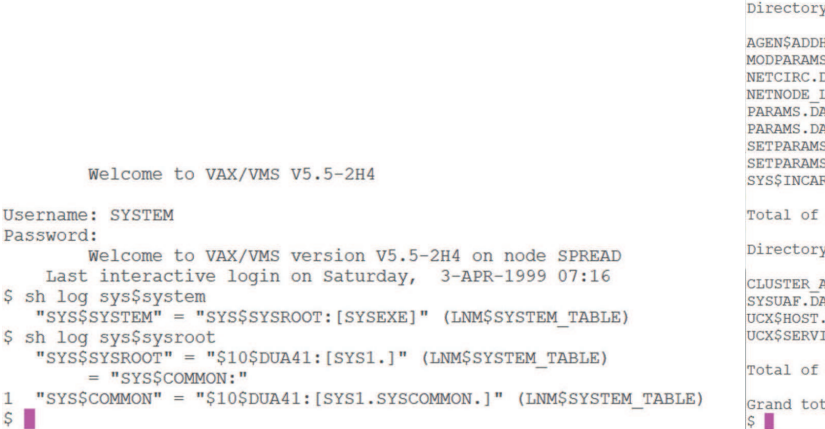

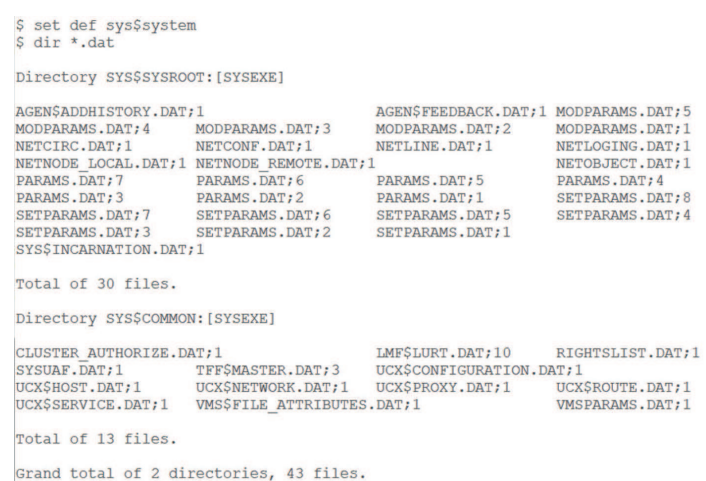

*Bild 4: Einbindung von SYS\$COMMON Bild 5: Zugriff auf beide Verzeichnisse*

des Digital Storage Systems Interconnect (DSSI), eine günstigere Alternative zum Computer Interconnect (CI). DSSI Speichergeräte wie Festplatten oder Bandlaufwerke sehen den SCSI Geräten im Aufbau sehr ähnlich. Sie haben aber eine erweiterte Logikschicht, die sie am DSSI Bus als aktive Geräte erscheinen lassen und die Konfiguration geschieht über eine direkte Anmeldung. An einem DSSI Bus mit zwei Computern und einer Systemplatte gibt es also drei unabhängige Knoten. Jeder der zwei Computer kann frei auf die Systemplatte zugreifen, ohne die Datenintegrität zu gefährden. Weiterhin können sich beide Rechner über den DSSI Bus unterhalten. Bei Rechnern, die über DSSI und Ethernet verbunden sind, besteht damit eine redundante Verbindung. Diese Eigenschaft ist immens wichtig, damit sich auch bei einem Netzwerkproblem beide Rechner weiterhin synchronisieren können.

## **Abstimmung**

Wie bei fast jeden Hochverfügbarkeitssystem geht nichts ohne eine Policy, die im Problemfall die Integrität des Clusters sicherstellt. Für diesen Zweck gibt es bei einem VAXcluster ein sogenanntes Quorum.

## *Über den Autor*

**Peter Zumbrink arbeitet in der IT eines großen, internationalen Möbelhauses. Seine Liebe gilt dem großen Blech von IBM und DEC.**

Dieses Quorum definiert die mindestens nötige Anzahl von Stimmen (Votes), die ein Cluster bei einem Teilausfall erreichen muss, um aktiv zu bleiben. Das Quorum berechnet sich wie folgt:

#### *Quorum=(Anzahl aller Stimmen+2) / 2 [abgerundet]*

Bei einem Cluster mit nur einem Bootserver ist die Sachlage klar: Der Ausfall dieses Server führt zwangsläufig zum Stillstand des Clusters. Bei einen Cluster mit mehr als zwei Systemen lässt man den Teil des Clusters mit den meisten Servern aktiv, solange jeder Server die gleiche Anzahl Stimmen hat. In diesem Fall wäre die maximale Anzahl Stimmen 3 und das nötige Quorum 2. Ein Server alleine erreicht das nötige Quorum nicht, 2 erreichen jedoch die nötige Stimmenanzahl und bilden weiterhin einen Cluster. In meinem bescheidenen Cluster gibt es jedoch nur genau zwei Systeme. Jedes System hat eine Stimme und würde alleine für sich das nötige Quorum von 2 nicht erreichen. In einem solchen Fall muss eine weitere Stimme her, um die Patt-Situation zu verhindern. Das kann ein Satellit sein, der eine Stimme erhält oder besser die Systemplatte selbst. Unter VMS wird diese Platte dann zur Quorum-Disk. Bei einem Teilausfall hat das System, das die Quorum-Disk noch sieht, die nötige Anzahl von Stimmen und darf aktiv bleiben. Sehen beide Systeme die Systemplatte, so sehen sie sich auch gegenseitig durch die Eigenschaften von DS-SI. Eine Netzwerkstörung führt daher nicht zum Stillstand des Clusters. Ein weiterer Vorteil dieser Konstellation ist, dass ider Cluster auch mit nur einem Server zu betreiben ist, da dieser über die nötigen Stimmen verfügt.

## **Namensfragen**

Bevor wir uns den Clusteraufbau anschauen, müssen wir noch eine Hürde nehmen: Die Namensgebung der Systemplatte in einem Cluster mit mehr als einem Bootserver. Die Systemplatte muss über alle Rechner einen eindeutigen Namen haben. Würde mein Cluster aus den Systemen SPREAD und IN-FECT bestehen, die sich über DSSI diese Systemplatte teilen, so muss sichergestellt werden, dass die Festplatte an beiden Systemen den gleichen Pfad hat. Nun kommt der Vorteil von DSSI zum Tragen. Ich hatte am Anfang dieses Artikels erwähnt, dass DS-SI Geräte eigenständige Knoten sind. Damit kann und muss ich diesen Geräten eine sogenannte Zuweisungsklasse "Allocation Class" vergeben. Der Parameter heißt unter VMS verkürzt Alloclass. Da auch meine Server am DSSI Bus hängen, sollten diese auch eine Zuweisungsklasse erhalten. Der Standardwert für Alloclass ist 0, damit wird der Hostname im Gerätepfad verwendet. Setze ich diesen Wert auf einen numerischen Wert größer 0, so wird dieser Wert im Gerätepfad verwendet. Bei einer Alloclass von 0 würde also der Server mit dem Hostname SPREAD auf eine Platte DIA1: den Gerätepfad SPREAD \$DIA1: anwenden. Der Server IN-FECT würde diese unter den Pfad IN-FECT\$DIA1: finden – und dieses gilt es zu verhindern. Ich habe in meinem Cluster den Servern und den DSSI Geräten die Alloclass 10 gegeben. Damit sind alle Platten und auch die Lokalen immer unter dem gleichen Pfad
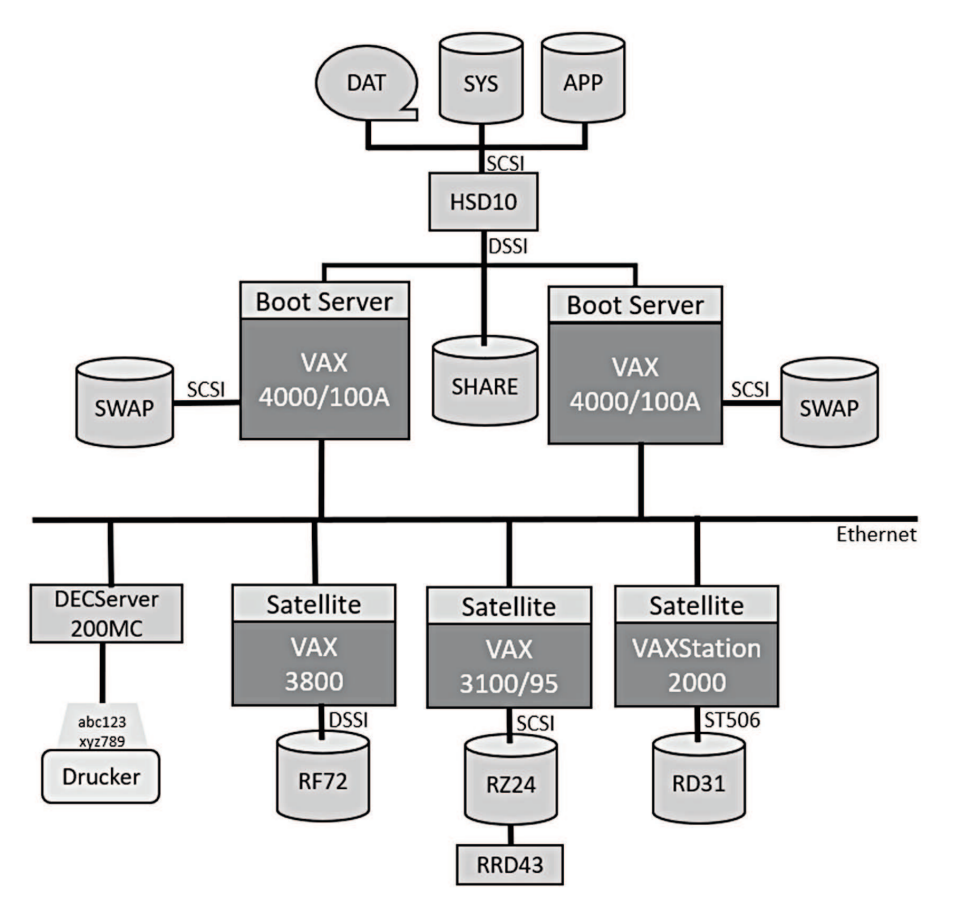

**Bild 6: Der Aufbau des Hobby-Clusters** 

zu finden, egal auf welchen Server ich mich verbinde. Für die Platte DIA1: ist daher der Gerätepfad \$10\$DIA1:. Das Ganze hat eine Limitierung: Lokale SCSI Platten an den Bootservern dürfen nicht den gleiche Gerätekanal und Identifikation haben. Hätte ich zwei SCSI Platten mit ID 0 am SCSI Kanal A von Rechner SPREAD und INFECT, so würde beide auf den Namen \$10\$DKA0: hören.

#### **HSD Controller**

Wie ich am Anfang des Artikels erwähnte, hatte ich jetzt schon einmal eine VAX mit DSSI. Kurze Zeit später sollte eine zweite dazu kommen und damit waren die ersten Hürden genommen. Da DSSI Platten selten und auch teuer sind, habe ich mir aus den USA einen HSD Controller beschafft, welcher in einem Plattenturm den Zugriff auf übliche SCSI Platten erlaubt. Dieses SCSI

Platten werden dann als DSSI Platten angebunden. Damit sieht mein Cluster so aus wie in Bild 6 und Bild 7. Zwei VAX4000/100a teilen sich die Systemplatte "SYS" am HSD10 Controller. Zusätzlich verfügen beide Rechner noch über eine SCSI Platte für die Auslagerungsdateien. Eine DSSI Platte hängt als zusätzliches verteiltes Laufwerk am DSSI Bus. Drei Satelliten booten in dieses Cluster und ein DECServer 200/MC erlaubt den Zugriff auf gemeinsame Drucker oder auch ein Modem. Die beiden VAX4000/ 100a gehören wie die VAX3100/95 zur gleichen Modellreihe namens "Cheetah". Letztere ist die Schnellste von den Dreien und zusammen erreichen diese 80VUPs. Damit wäre dieser Rechnerverbund 1991 schon ein beeindruckendes Ding gewesen. Zum Vergleich: Die anfangs erwähnte VAXStation 3520 mit ihren zwei CPUs hatte nur ca. 5VUPs. Die im Bild gezeigte VAXStation 2000 aus dem Jahre 1985 hat nur 0.9 VUPS.

Natürlich ist dieser Artikel nur eine kleine Randnote im Gesamtkonzept eines VMS-Clusters, aber ich hoffe, es verdeutlicht, dass es heute möglich ist, auch als Hobbyanwender ein solches System zu betreiben.

#### **Links**

*https://en.wikipedia.org/wiki/VMScluster*

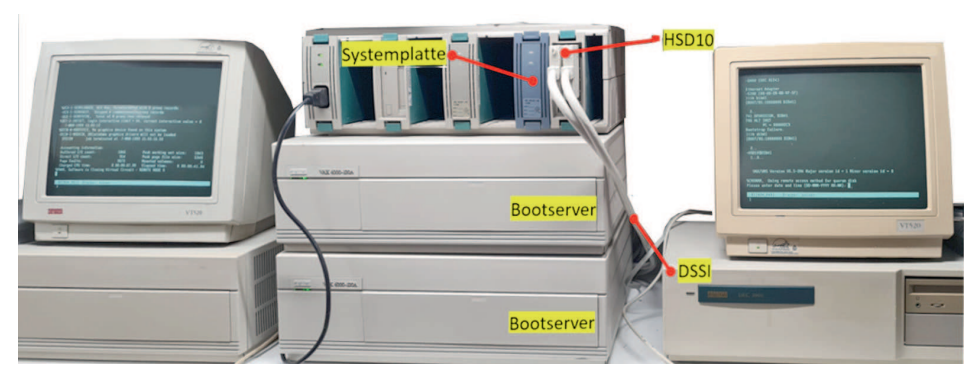

*Bild 7: Der kleine Cluster mit den beiden Bootservern in der Mitte, die Box links ist die VAX3100/95.*

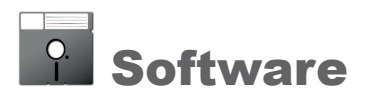

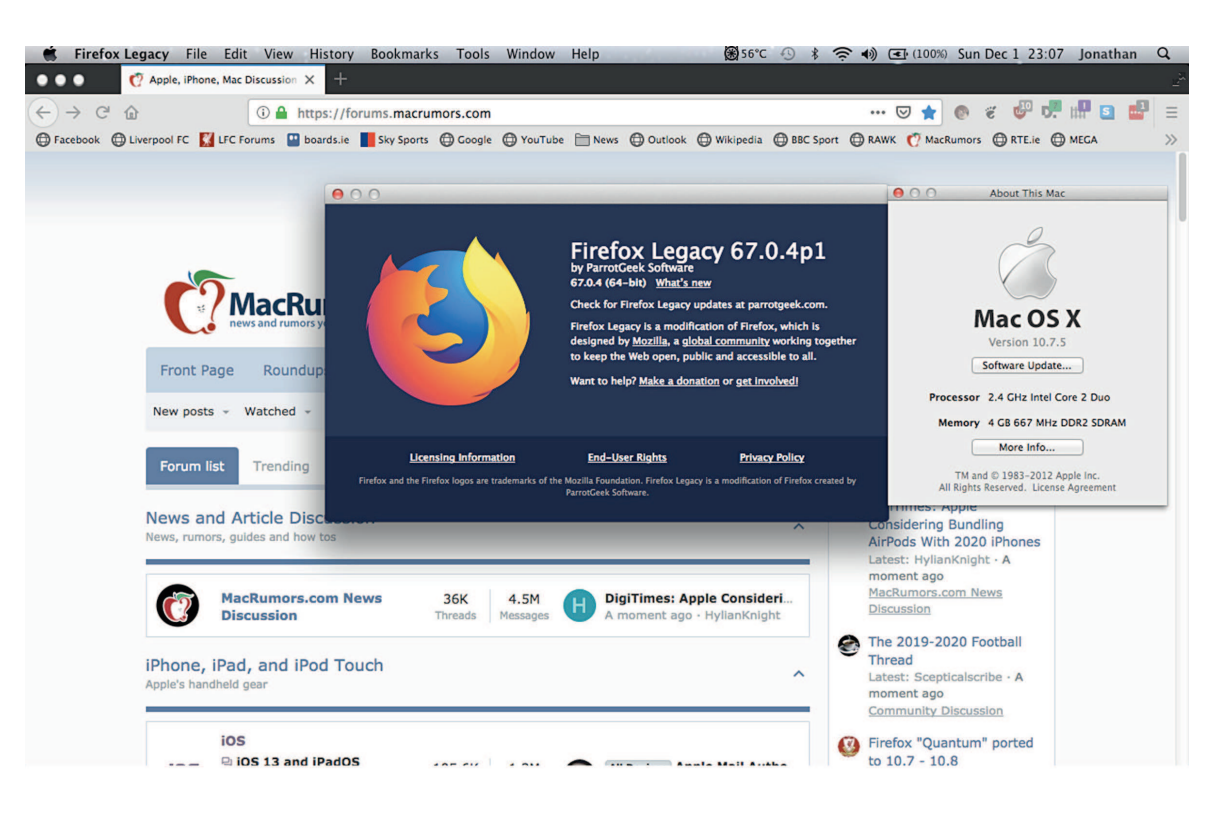

# Neues für Altes

## Neue Software für alte MacOS X Versionen

e wohl häufigste Frage, die dem Sammler von Retro-Computern gestellt wird, lautet wohl: "Und was machst Du jetzt mit den alten Teilen?". ie wohl häufigste Frage, die dem Sammler von Retro-Computern gestellt wird, lautet wohl: "Und Die Antworten darauf fallen unterschiedlich aus – manch einer restauriert und erweitert gern die Hardware und andere freuen sich über alte Spiele. Aber auch für ganz normale Alltagsarbeiten sind Computer aus den vorhergehenden Jahrzehnten noch gut nutzbar. Es kommt nur darauf an, die richtige Software zu finden. Am Beispiel älterer Apple Macintosh-Systeme lässt sich dies gut zeigen.

Viele Macintosh-Modelle mit Intel CPUs lassen sich durch spezielle Patch-Software mit neuen MacOS X Versionen oder sogar mit MacOS 11 oder 12 ausstatten. Bei den frühen Intel-Macs von 2006 oder 2007 klappt das aber leider noch nicht. Die Hardware selbst ist aber zu gut, um im Keller zu verstauben oder nur mit uralten Anwendungen

betrieben zu werden. Das muss auch nicht sein, denn es gibt mehr als genug frische Software für diese Maschinen.

Ein kompakter iMac gibt als DVD Abspieler noch ein gutes Bild ab und ist zusammen mit der Apple Fernbedienung auch vom Sessel oder dem Gästebett aus bedienbar. Für LineIn Audio Quellen wie einem Plattenspieler ist der Mac zusammen mit einem Pärchen Aktivboxen die Schaltzentrale für eine kleine Musikanlage. Bei Magnettonabnehmern wird sich aber die Anschaffung eines passenden Vor-Vorverstärkers nicht vermeiden lassen. Mit der richtigen Software dient der Rechner dann auch als Empfänger für Internet-Radiostationen.

Dem übliche Büro-Dreikampf mit Textverarbeitung, Tabellenkalkulation und Präsentationsgrafik ist ein 15 bis 20 Jahre alter Macintosh ebenfalls gut gewachsen. Die Office-Pakete von damals reichen für den Hausgebrauch gut aus und LibreOffice und

OpenOffice sind in älteren Versionen ebenfalls verfügbar.

Ein Problem sind aber die veralteten Web Browser aus der Mac OS X 10.6 und 10.7 Zeit, denn sie beherrschen viele heute gebräuchlichen Standards nicht. Bei HTTPS verschlüsselten Seiten scheitern sie ebenfalls – entweder, weil Zertifikate der Trust Center fehlen oder weil sie die Verschlüsselungsverfahren nicht beherrschen. Hier muss ein aktueller Browser her und glücklicherweise gibt es davon auch für Mac OS X Versionen ab 10.6 einige Portierungen.

Es gibt aber genügend Software, um auch einen 15 Jahre alten oder älteren Macintosh für Alltagsaufgaben einzusetzen. Sicher – Wunderdinge in Sachen Performance vollbringt die Maschine schon aufgrund des Prozessors nicht. Aber für viele Aufgaben sind Wunder ja auch nicht nötig. Die Performance genügt, um die eingangs gestellte Frage zu beantworten: "Ich arbeite damit".

#### **Software für MacOS X 10.6**

#### **DOSBox 0.74**

ist ein Universal Binary und läuft sowohl auf 32-bit Maschinen wie dem Core Duo Mac Mini und 64-bit Maschinen. Paket: DOSBox-0.74-3-3.dmg

#### **GIMP**

hat vieles, was zum Bearbeiten von Fotos gut zu brauchen ist. Paket: GIMP-2.8.6-SnowLeopard-ia32.dmg

*https://osdn.net/projects/sfnet\_gimponosx/releases/*

#### **LibreOffice**

bewältigt typische Büroarbeiten mit Bravour. Ein deutsches Sprachpaket ist ebenfalls verfügbar.

Paket: LibreOffice\_4.3.7.2\_MacOS\_x86.dmg

Paket:LibreOffice\_4.3.7.2\_MacOS\_x86\_langpack\_de.dmg

*https://downloadarchive.documentfoundation.org/ libreoffice/old/4.3.7.2/mac/x86/ .*

#### **Paintbrush**

kann dazu dienen, Fotos mit Hinweisen und Beschriftungen zu versehen

Paket: Paintbrush-2.1.2.zip

*https://paintbrush.sourceforge.io/downloads/*

#### **Previous**

ist ein Emulator für den NeXT Computer. Das Universal Binary kommt mit einer 2 GByte Nextstep 3.3 Disk und beschert dem User so ein emuliertes Next System.

Paket: Previous\_2.2.zip

*http://www.nextcomputers.org/NeXTfiles/Software/ Previous68Kemulator/*

#### **VirtualBox**

kann beispielswese eine virtuelle Maschine mit WinXP VM zur Hand geben. Darin ist dann auch der Betrieb der Arduino 1.8.6 Entwicklungsumgebung oder der Layout-Software Eagle 7.7.0 möglich.

Paket: VirtualBox-4.3.40-110317-OSX.dmg

*https://download.virtualbox.org/virtualbox/4.3.40/*

#### **Arduino**

Entwicklungsumgebung für den Arduino.

Paket: arduino-1.0.6-macosx.zip

*https://www.arduino.cc/en/software/OldSoftwareReleases*

#### **VLC**

ist der Video LAN Client, das Schweizer Offiziersmesser für die Wiedergabe von Audio- und Videodateien.

Paket: vlc-2.0.10-intel32.dmg

*https://download.videolan.org/pub/videolan/vlc/2.0.10/macosx/*

#### **Mini VMAC**

ist ein Emulator für m68k Macintosh-Modelle. Mit Systemdisks für Finder 6.0.8 und Finder 7.5 und passenden Spielen kann ein Mac-Modell von 2006 wieder das Feeling von 1984 vermitteln.

Datei: vmac.zip

#### **ArcticFox Webbrowser**

basiert auf dem Browser Pale Moon Versiuon 27.9.4 von 2022, ist also ein ausgesprochen aktuelles Programm.

Datei: arcticfox-40.1.mac64-10.6.dmg

*https://github.com/rmottola/ArcticFox* speziell für Intel Core Duo:

*https://forums.macrumors.com/threads/ arcticfoxwebbrowserfor1063264bit.2133051/*

#### **GCC**

Die GNU Computer Collection funktioniert ebenfalls mit 10.6. Link: https://github.com/not-kennethreitz/osx-gcc-installer

## **TenFourFox (Intel Core Duo)**

*https://sourceforge.net/projects/tenfourfox/files/unstable/contrib/ TenFourFoxFPR32SP5i386.zip*

Spiderweb (Intel Core Duo) https://randommacstuff.blogspot.com/p/spiderweb-browser.html

**Interweb** (Intel Core Duo) *https://github.com/wicknix/InterWebSnow*

#### **Software für MacOS X 10.7**

Die für MacOS X 10.6 genannten Programme laufen auch mit der Version 10.7. Es gibt aber einige Versionen speziell für 10.7, die hier nicht fehlen dürfen.

#### **GCC**

Hier gibt es eine spezielle Version für MacOS X 10.7.

Link: https://github.com/not-kennethreitz/osx-gcc-installer

#### **Firefox Legacy**

ist eine inoffizielle Portierung von Firefox. Die letzte Version stammt aus dem Oktober 2021, Firefox Legacy wird nicht mehr weiterentwickelt.

Datei: FirefoxLegacy68.12.0p3.zip

*https://parrotgeek.com/fxlegacy.html*

#### **Chromium Legacy**

ist ebenfalls eine inoffizielle Version, in diesem Fall des Chromium-Browsers, also der Linux-Version von Google Chrome. Chrominum Legacy wird fortlaufend aktualisiert.

Datei: 1114048.zip

*https://github.com/blueboxd/chromiumlegacy/blob/ master.lion/README.md*

#### *Über den Autor*

**Peter Sieg ist seit 2006 Wiedereinsteiger** im Retrocomputing-Hobby.Er ist Autor der **Bücher "Commodore Hardware Retrocomputing" und "Simulation– Emulation–Exotic Flavor".**

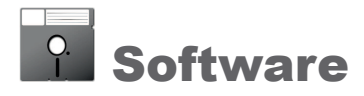

# Versteckspiel

# Programme des International Obfuscated C Coding Contest

**Guter Quellcode für Programme zeichnet sich vor allem dadurch aus, dass er strukturiert, gut leserlich und für sachkundige Dritte rasch nachvollziehbar ist. In der Realität sieht das leider oft anders aus.**

Insbesondere die Fähigkeit einiger Programmiersprachen, auch gänzlich unsinnige Definitionen zu erlauben, verführt Programmierer mitunter zu geradezu schrecklichen Konstrukten Dies haben auch Landon Curt Noll und Larry Bas nsbesondere die Fähigkeit einiger Programmiersprachen, auch gänzlich unsinnige Definitionen zu erlauben, verführt Programmierer mitunter zu geradezu schrecklichen Konstrukten. der 1980er Jahre erfahren müssen, als sie von Berufswegen her Quellcode in C warten mussten. Anstatt sich darüber nur aufzuregen, erhoben sie das Grauen einfach zur Kunstform und initiierten den International Obfuscated C Coding Contest, kurz IOCCC. Der Wettbewerb wurde von 1984 bis 1996 jährlich und danach in loser Folge veranstaltet. Er prämiert den kreativsten verschleiernden C Programmcode, also Code, der sich alle Mühe gibt, nicht verstanden werden zu können. Die Wettbewerbsbeiträge enthalten viel Interessantes und Kurioses, daher lohnt es sich, einen Blick darauf zu werfen. Der Quellcode der Beiträge steht zum Download zur Verfügung und sollte sich auf einem aktuellen Linux System zu lauffähigen Programmen übersetzen lassen. Die nachfolgend vorgestellten

Programme wurden unter Ubuntu 20.04 LTS und unter Debian 11 ausprobiert.

#### **Links**

*https://www.ioccc.org/ https://de.wikipedia.org/wiki/International\_Obfuscated\_C\_ Code\_Contest* https://medium.com/@sidneyriffic/deobfuscating-obfuscated*code5e81029e3c4d*

#### *Über den Autor*

**Peter Sieg ist seit 2006 Wiedereinsteiger** im Retrocomputing-Hobby.Er ist Autor der **Bücher "Commodore Hardware Retrocomputing" und "Simulation– Emulation–Exotic Flavor".**

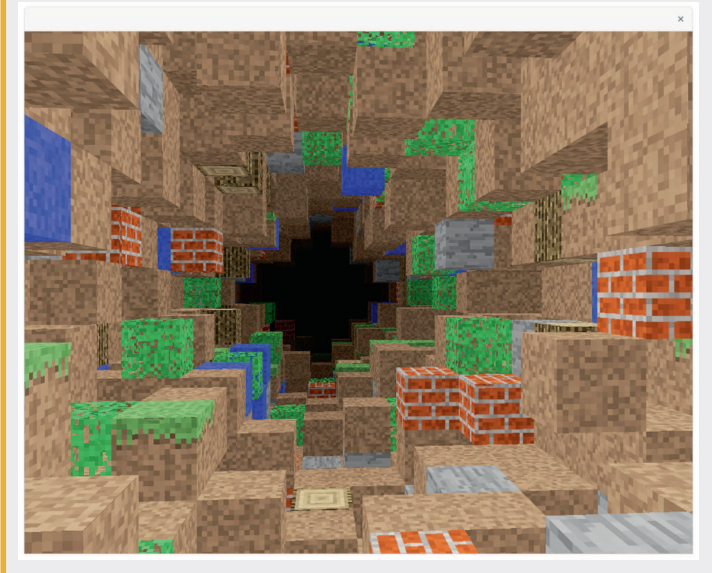

*Laufen durch ein Labyrinth (Bild 1)*

dogon - Spiel Das Programm von 2015 erlaubt ähnlich dem X11 Labyrinth oder auch dem bekannten Mindcraft ein ähnliches Durchwandern eines virtuellen Irrgartens.

#### **Programm erstellen:** make

#### **Programm ausführen:**

./prog

Zu Beginn muss die linke Cursortaste gedrückt werden, bis eine Drehung um 90 Grad erfolgt ist. Ist ein langer Tunnel zu sehen ist, muss F2 gedrückt werden. Die weitere Bewegung erfolgt mit den Cursortasten, die Funktionstasten F3 und F4 steuern die Geschwindigkeit, F1 stoppt, ESC beendet das Spiel.

#### **Autor:**

Gil Dogon

#### **Links:**

*http://sokobangild.com*

## banks - X11 Flight Simulator Es handelt sich um einen Flugsimulator für X11, realisiert in

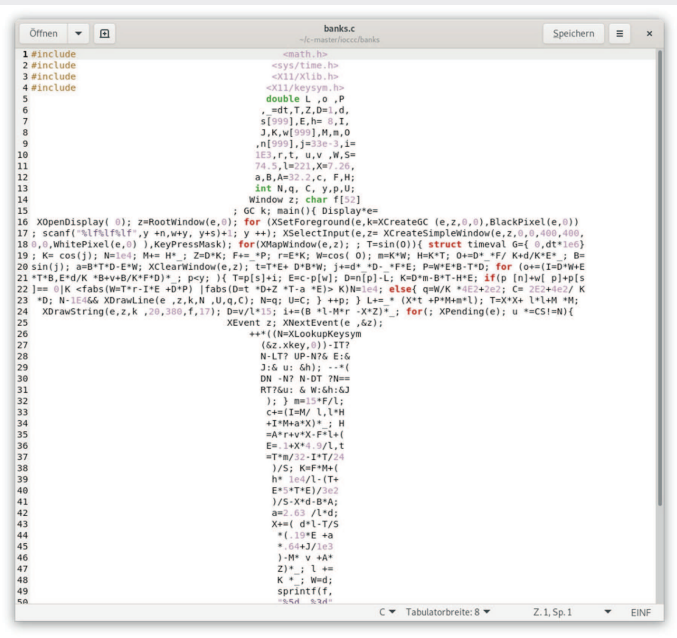

*Der Quellcode des Flugsimulators (Bild 2)*

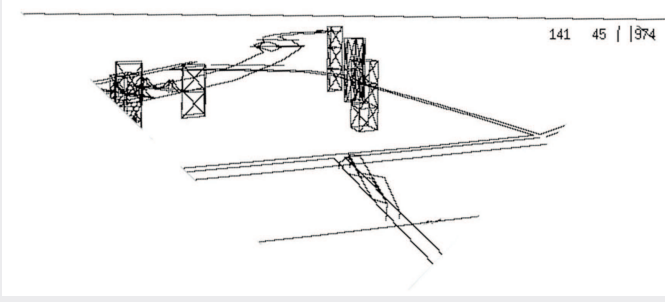

*Der Flugsimulator in Aktion (Bild 3)*

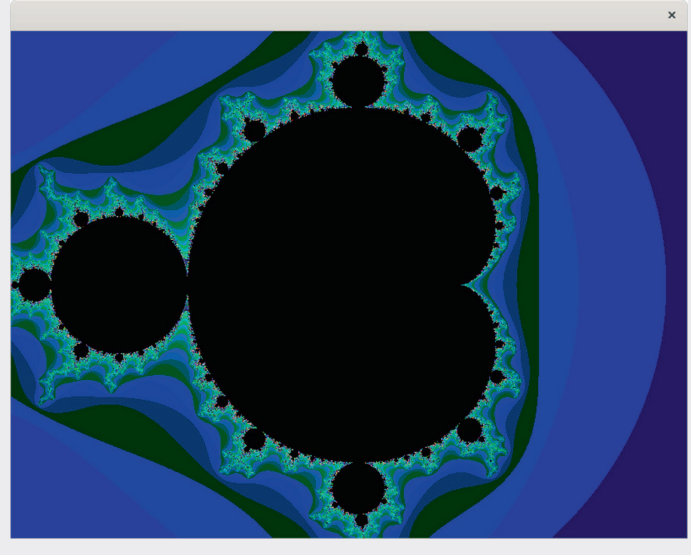

*Fraktale und andere Formeln visualisieren (Bild 4)*

1.536 Bytes. Das Flugzeug wird mit den Cursortasten gesteuert. Die Landschaftsdaten (Sceneries) sind in separaten \*.sc Dateien enthalten. Es gibt:

- ∙ horizon.sc Nur ein Horizont. Sollte man immer mitnutzen.
- ∙ mountains.sc Ein alternativer Horizont mit "Bergen".
- ∙ pittsburgh.sc Scene der Innenstadt von Pittsburgh (Zur rechten Seite).
- ∙ bb.sc Einfache Scenerie mit Hindernissen.
- ∙ pyramids.sc Virtuelle Ägyptische Scenerie mit Pyramiden.
- ∙ river.sc Flusslauf vom Himmel.

#### **Programm erstellen:** make banks

#### **Programm ausführen:**

cat horizon.sc pittsburgh.sc | ./banks

In Bild 2 ist der Quellcode gezeigt – und der macht deutlich, was mit "Obfuscated C Coding" gemeint ist.

#### **Autor:**

Carl Banks, Penn State Department of Aerospace Engineering, 232 Hammond Building, University Park, PA 16802, USA

#### **Links:**

*http://www.personal.psu.edu/users/c/w/cwb129/ https://blog.aerojockey.com/post/iocccsim* Hier wird versucht, den Code von "Banks" wieder lesbar zu machen:

https://linuxgamecast.com/forums/topic/deobfuscate-the-carlbanks-flight-simulator-from-ioccc-1998-readable-clear-up-indented/

monge - X11 Formel Imager Das Programm von 2006 realisiert eine mausgesteuerte Fraktalerzeugung mit Zoomfunktion. Details dazu stehen in der Datei Hint.txt.

#### **Programm erstellen:**

make monge

Die SDL Bibliotheken werden benötigt.

**Programm ausführen:**<br>
./monge "z = 0" "z  $"z = z * z * z + c;$  Abs2(z) < 4"

#### **Autor:**

Maurizio Monge, Department of Mathematics, University of Pisa, maurizio.monge@gmail.com

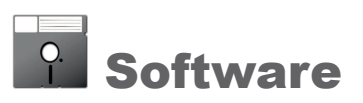

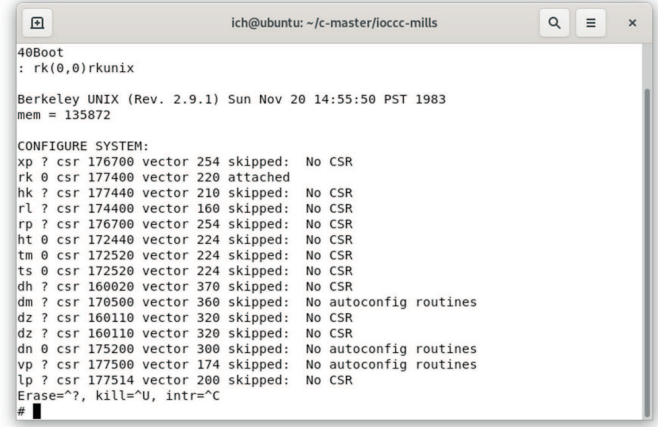

**Eine emulierte DEC PDP-7 (Bild 5)** 

mills PDP-7 Emulator Das Programm von 2018 lässt uralte Unix Systeme wieder aufleben. Mit nur 3636 Bytes emuliert es eine DEC PDP-7! Damit und mit den beiliegenden HDD Images lassen sich emulieren:

- ∙ UNIX v0 for the PDP7 (circa 1969)
- ∙ Research UNIX Version 6 (circa 1975)
- ∙ BSD 2.9 (circa 1983)

#### **Programm erstellen:**

make

#### **Programm ausführen:**

./prog

Am ">boot" Prompt muss die Eingabetaste gedrückt werden. Anschließend erscheint der ":" Prompt, hier ist "rk(0,0)rkunix" einzugeben. Mit Strg-E wird der Emulator verlassen. Weitere Hinweise stehen in der Datei "hint.txt".

#### **Autor:**

Christopher Mills, mrxo@sonic.net, Twitter: @MisterXopher

## cable3 PC Emulator

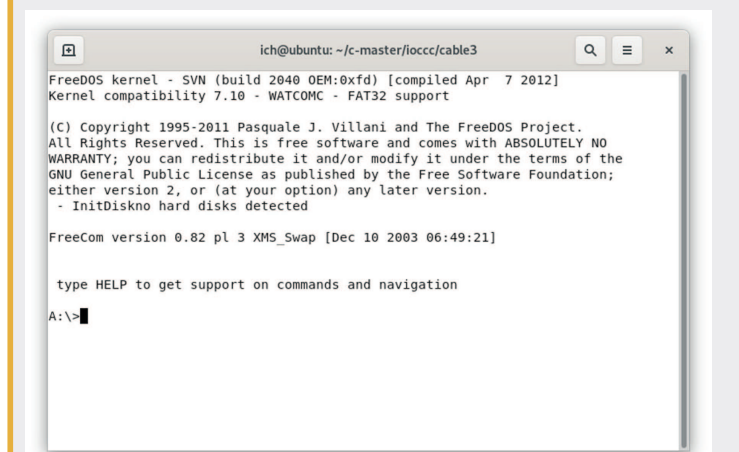

#### **Ein PC-Emulator mit 4 kByte Quellcode (Bild 6)**

Mit nur 4043 Bytes an Sourcecode realisiert der Beitrag von 2013 einen fast vollständigen IBM-PC aus den 1980er Jahren mit:

- ∙ Intel 8086/186 CPU
- ∙ 1MB RAM
- ∙ 8072A 3.5" fFloppy Disk Controller (1.44MB/720KB)
- ∙ HDD Controller (supports a single hard drive up to 528MB)
- ∙ Hercules Graphics Card mit 720x348 2color Graphics (64KB video RAM) und CGA 80x25 16-color Text mode support
- ∙ 8253 programmable interval timer (PIT)
- ∙ 8259 programmable interrupt controller (PIC)
- ∙ 8042 keyboard controller with 83-key XT-style keyboard
- ∙ MC146818 real-time clock
- ∙ PC Speaker

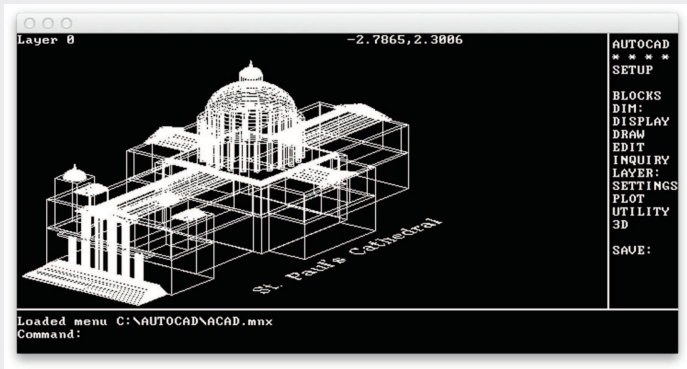

*Autocad läuft im PCEmulator (Bild 7)*

#### **Programm erstellen:**

Die SDL Bibliotheken werden benötigt.

make cable3

#### **Programm ausführen:**

 $./$ cable3 bios-image-file floppy-image-file [harddiskimage-filel

A:\quitemu beendet den Emulator. In hint.\* gibt es einen Link zu einem 40 MByte großen Image (hd.img).

#### **Autor:**

Adrian Cable, adrian.cable@gmail.com

#### **Links**

*https://github.com/adriancable/8086tiny https://pushbx.org/ecm/8086tiny/doc.html* https://jaybertsoftware.weebly.com/8086-tiny-plus.html

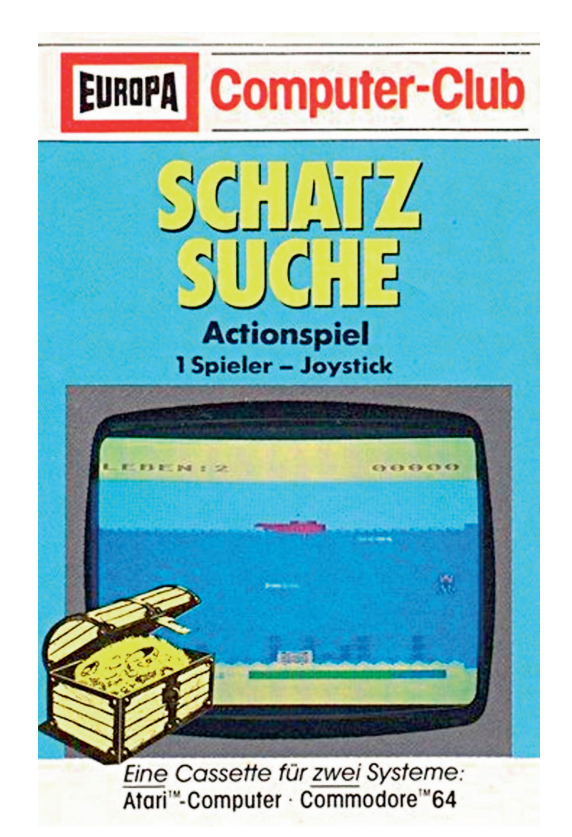

# EUROPA

# Wie Enid Blyton den deutschen **Computerspiele-Markt beeinflusste**

**DER SCHELLEN** enken wir einmal zurück an die Mitte der 1980er Jahre: Der Heim computer kommt in den Haushalten der westlichen Hemisphäre an, so auch enken wir einmal zurück an die Mitte der 1980er Jahre: Der Heimcomputer kommt in den Haushalin Deutschland. Die Commodore 64, die Atari 800XL und die Amstrad CPC (in Deutschland bekannt als Schneider-CPC) verkaufen sich wie warme Semmeln. Spiele und Benutzerprogramme sind zu erschwinglichen Preisen erhältlich. Das Hör spiel, das führende Kinder- und Jugendmedium seiner Zeit, muss der Beschäftigung mit dem Homecomputer in erheblichem Maße weichen. Auch das Management von Deutschlands führendem Hörspiellabel EU-ROPA muss diesen Trend erkennen. Doch zunächst werfen wir einen Blick auf die Geschichte des Unternehmens.

#### **EUROPA als Hörspielproduzent**

EUROPA ist zu dieser Zeit eine feste Größe auf dem Markt der Tonträger in Deutschland und verfügt über jahrzehntelange Erfahrung. Der Musikwissenschaftler Andreas E. Beurmann gründet 1961 zusammen mit Dave Miller und Wilhelm Witte die Schallplattenfirma "Miller International Schallplatten GmbH", eine Tochtergesellschaft der US-Firma "Miller International".

In dieser Zeit träumt Beurmann von Hörspielen mit unterhaltsamen und zugleich wertvollem didaktischem Charakter. Aufnahmen klassischer Musik sollen Kinder zum Hören und Musizieren animieren. Bereits getrieben vom Wunsch nach einem vereinten Europa gründet er 1965 das gleichnamige Low Cost Label.

Zuerst veröffentlicht EUROPA "Der Struwwelpeter" und "Grimms Märchen", Lesungen mit Hintergrundmusik. Die Sensation ist der Verkaufspreis: 5,- D-Mark pro Schallplatte spiegeln die Höhe des Taschengeldes vieler junger Käufer wider und legen die Grundlage für das Hörspiel als Massenphänomen. 1967 startet die erste erfolgreiche Serie: Karl Mays "Winnetou"-Dramen. 1969 wird Miller International zur Tochtergesellschaft des US-Unternehmens MCA Records Inc. und steigt in den Musikkassetten-Markt (MC) ein. Dieser Schritt ist ein Meilenstein und ermöglicht den großen Erfolg von EUROPA. Diese Innovation steigert zusammen mit der Popularität der Geschichten von Enid Blytons den Umsatz in Deutschland deutlich. Im Jahr 1972 legt EUROPA Enid Blytons "Hanni und Nanni" Geschichten auf, dann folgen "Die fünf Freunde" im Jahr 1978.

Angetrieben von diesem kommerziellen Erfolg veröffentlicht EUROPA die beiden erfolgreichsten deutschen Kinder- und Jugendhörspiele, nämlich "Die drei ???". Sie basieren auf der amerikanischen Serie "The three investigators" (1979). Schließlich im Jahr 1981 kommen "TKKG" auf den Markt, ein deutsches Pendant zu "Die fünf Freunde". In den frühen 80er Jahren ist die MC das Hauptmedium der Jugend. Diese Generation hört EUROPA, und so wird EURO-PA zum Synonym für Hörspiel in Deutschland, so die Selbsteinschätzung des Unternehmens.

#### **EUROPA und die Datasette**

Jetzt, da der Hörspielmarkt aufgrund der Präsenz des Heimcomputers zurückgeht, steigt Miller International mit seinem Label EUROPA in den Datasetten-Markt ein. Ein logischer Schritt, um das Portfolio um elektromagnetische Datenträger für Computerprogramme zu erweitern. Letztlich ist die Datasette ja eine gewöhnliche Audio-MC, nur mit einer anderen Verwendung. Um den Einstieg in diesen Markt zu ermöglichen, war es nicht einmal notwendig, eine separate Firma zu gründen. Zwei Herren, die Atari Deutschland zu diesem Zeitpunkt sehr nahe stehen, haben dieses Projekt initiiert: Einer von ihnen ist Frank Baeseler, Inhaber der Vermarktungsgesellschaft "BB&G" in Hamburg. Sein Hauptkunde ist ATARI Deutschland mit dessen CEO Klaus Ollmann, den Baeseler in allen Marketingfragen berät. Der zweite ist der Brite Stephen

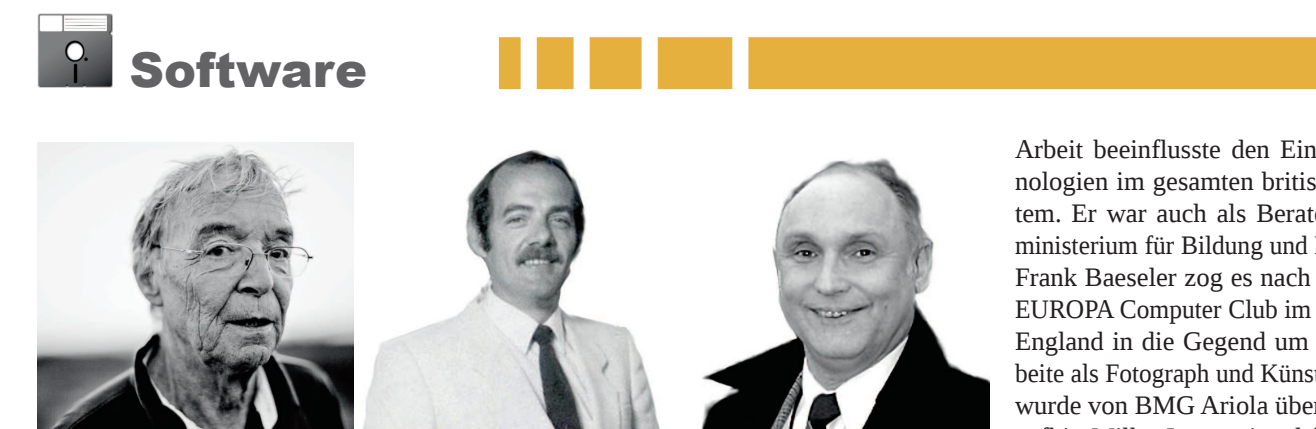

*Von Links: Frank Baeseler, Klaus Ollmann und Stephen Molyneux*

Molyneux, Head of Software bei Atari Deutschland, der an CEO Klaus Ollmann berichtet. Beide bauen die "Frank Baeseler Kommunikation" auf und bringen EUROPA auf die Idee, in das Datasetten-Spielegeschäft einzusteigen. Für die notwendigen Software-Titel akquirieren sie junge lokale Programmierer auf freiberuflicher Basis.

EUROPA verkauft unter dem neuen Label EUROPA Computer Club eine Datenkassette für verschiedene Systeme. Das sind insbesondere der Atari 400/800XL und Commodore 64, aber auch MSX Computer und der Amstrad CPC 464 beziehungsweise Schneider CPC in Deutschland. Die meisten Titel sind Spiele für Atari und Commodore und eine Kassette bedient beide Systeme. Es werden aber auch einige Tools und Lernsoftware hauptsächlich für CPC und MSX angeboten. Zwischen 1985 und 1986 werden insgesamt 33 Titel veröffentlicht. Es ist die Zeit, in der andere Labels wie "Activision" mit "Ghost Busters" und "Epyx" mit "Summer Games" bereits High-End-Spiele auf Diskette für den internationalen Markt verkaufen. Der EUROPA Computer Club konzentriert sich immer noch auf Spiele auf MC, teilweise mit Audio-Songs auf der B-

Seite der Atari-Serie. Sie werden ausschließlich in BASIC für den deutschen Markt von lokalen Programmierern programmiert. Einer von ihnen ist Jan Lindenberg mit Titeln wie "Touch", "TKKG", ein anderer ist Arved Pohl mit "Octopus" oder "Super Snake".

#### **Ein abruptes Ende**

Da der Markt immer anspruchsvoller wird und die Gamer immer mehr Qualität in Sachen Grafik, Sound und Kreativität verlangen, ist die Auflösung des EUROPA Computer Club nur eine Frage der Zeit. 1986 ist es dann soweit. Der EUROPA Computer Club wird geschlossen und diese Ära endet abrupt, aber sie hinterlässt ihr Erbe. Es ist zwar nicht bewiesen, aber die meisten Besitzer eines Heimcomputers in Deutschland besitzen in der zweiten Hälfte der 1980er gewiss eines oder mehrere Spiele des EU-ROPA Computer Club, entweder die Originale auf Datasette oder eine Kopie auf Diskette.

Stephen Molyneux führt seine Karriere nach seiner Rolle bei "Ariolasoft" als Bildungstechnologe als "Microsoft Professor of Advanced Learning Technology" und "Apple Distinguished Educator" fort. Seine

Arbeit beeinflusste den Einsatz von Technologien im gesamten britischen Schulsystem. Er war auch als Berater des Bundesministerium für Bildung und Erziehung tätig. Frank Baeseler zog es nach Auflösung des EUROPA Computer Club im Jahr 1986 nach England in die Gegend um London. Er arbeite als Fotograph und Künstler. 1989 MCA wurde von BMG Ariola übernommen, woraufhin Miller International fusionierte und 1990 in BMG Ariola-Miller GmbH umbenannt wurde. 2004 fusionierten die beiden Major-Labels Sony und BMG zu "SONY BMG MUSIC ENTERTAINMENT Germany".

#### **Links**

*https://www.c64wiki.de/wiki/* Europa Computer-Club *http://www.atarimania.com/* screenshots\_games\_atari-400-800-xl*xe-p\_total-page-step-publisher-order\_ 2612001210titleD\_8\_G.html*

#### *Über den Autor*

**Joachim Pöhler ist 50 Jahre jung und lebt mit seiner Familie in der Lüneburger Heide. In den 1980ern wurde er mit Atari 800Xl und Commodore C64 "sozialisiert". Er interessiert sich für** 8-Bit Systeme, die er sam**melt, erweitert und programmiert.**

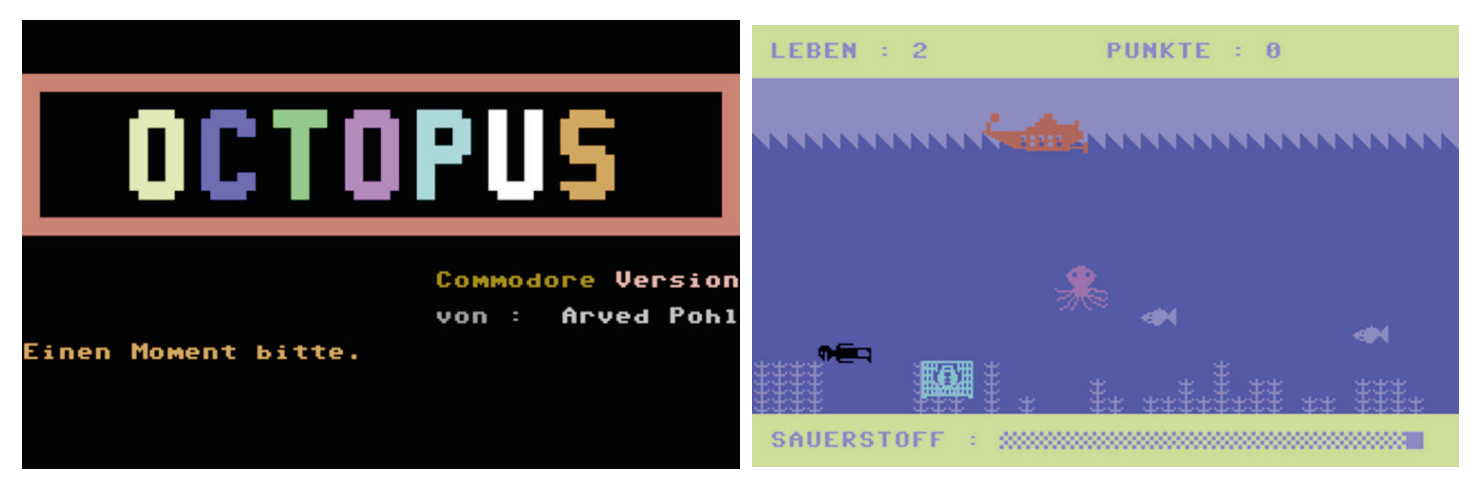

*EIn typisches EUROPA Spiel: Startbildschirm und Spielszenario aus Octopus von Arved Pohl*

# **Interview mit EUROPA-Spieleautor Arved Pohl**

Arved Pohl ist heute Geschäftsführer eines IT-Dienstleisters. Wir hatten Gelegenheit zu einem Interview – nachfolgend ein Auszug.

*LOAD: Im Rahmen unserer Recherche fanden wir das Spiel "Schatzsuche" aus dem Jahr 1984. Hr. Pohl, hatten Sie noch weitere Spiele bei "EUROPA Computer Club", oder anderen Labels veröffentlicht?*

**Arved Pohl:** Ich muss gestehen, dass ich kaum noch erinnere, was wir damals alles gemacht haben. gamebase64.com listet unter meinem Namen insgesamt 5 Spiele – allesamt unter EUROPA veröffentlicht: "Fische fischen", möglicherweise auch bekannt als "Angler-Latein", "Octopus", auch bekannt als "Schatz-Suche" und dann "Super-Gärtner", "Super-Snake" und "Trull".

LOAD: Wie kam der Kontakt zu dem "EU-*ROPA Computer Club" zustande?*

**Arved Pohl:** Mein Auftraggeber war die "Frank Baeseler Communication" aus Hamburg. Mit dem "EUROPA Computer Club" oder der "Miller International Schallplatten GmbH" hatte ich nie direkten Kontakt.

*LOAD: Erinnern Sie sich noch an Ansprechpartner aus der "Frank Baeseler Communication"?*

**Arved Pohl:** Wir hatten Kontakt zu Frank Baeseler und dem Briten Steve Molyneux.

*LOAD: Hatten Sie Kontakt mit anderen Programmierern oder waren sie näher mit einigen von Ihnen bekannt?*

**Arved Pohl:** Der Kontakt zur "Frank Baeseler Communication" erfolgte initial über meinen Klassenkameraden Jan Lindenberg. Auch er hatte für unseren Auftraggeber programmiert. (Anm d. Red.: laut GB64 wurden 6 Spiele veröffentlicht).

*LOAD: Hatten Sie die Programmidee vorgeschlagen, oder wurden Sie mit einer Idee beauftragt?*

**Arved Pohl:** Die Anforderung war, die Spiele, die bereits für einen Atari – so meine Erinnerung – veröffentlicht waren oder wurden, für den C64 mit ähnlichem Lookand-Feel neu zu schreiben. Einen Zugriff auf

bestehende Sourcen für den Atari hatten wir nicht.

*LOAD: Wie lange dauerte die Fertigstellung der "Schatzsuche" und wir hoch war Ihr Honorar? Wurden Sie auf Basis der Verkaufszahlen vergütet?*

**Arved Pohl:** Wie lange es gedauert hat, kann ich nicht mehr sagen. Aber sonderlich komplex waren diese Spiele ja alle nicht und es wurde einem auch nicht viel Zeit eingeräumt. Gefühlt wenige Tage pro Spiel, höchstens ein paar Wochen. Zu dem Honorar kann ich nur insoweit etwas sagen, als dass man mir damals zwei Schecks in die Hand drückte und damit alle Rechte abgetreten wurden. Die Summen erinnere ich nicht mehr. Auch einen regulären Vertrag, an den man heute denken würde, hat es meiner Erinnerung nach nie gegeben. An den Verkaufszahlen und Verkaufserlösen bin ich nicht beteiligt worden.

*"Die Programme waren klein, einfach, schnell hin gezimmert."*

*LOAD: Hatten Sie zum damaligen Zeitpunkt schon professionell programmiert oder was machten Sie beruflich?*

**Arved Pohl:** 1984 war ich 18 und kurz vor dem Abitur am Gymnasium Heidberg in Hamburg. Aber wir waren bezüglich der Informatik gut ausgestattet – meiner Erinnerung nach das erste Gymnasium oder zumindest eines der ersten, das in Hamburg mit Rechnern ausgestattet wurde. Wir hatten eine Mehrplatz-Anlage der Fa. Dietz und einige Commodore PET, 4032 und 8032. Informatik war eines meiner Wahlpflichtfächer, neben Physik und Mathe als Leistungskursen. Anschließend habe ich dann "Technische Informatik" an der FH Wedel studiert. Im Anschluss an eine 6-jährige Laufbahn als Programmierer, Entwicklungsleiter und zuletzt Produktverantwortlicher in einer Firma für Lagerverwaltungssoftware bin ich 1998 zum SAP-Technologie- Berater geworden und beschäftige mich heute mit Providerwechseln und Rechenzentrumsumzügen namhafter deutscher Großkonzerne.

#### LOAD: Wie erlebten Sie, dass der "Euro*pa Computer Club" eingestellt wurde?*

**Arved Pohl:** Der Kontakt zur "Frank Baeseler Communication" wurde nach einiger Zeit meinerseits beendet. Grund hierfür war, dass es gewisse Verzögerungen beim Auszahlen der Vergütung gab. Außerdem wurde die von mir gestellte Frage, inwieweit unsere Neuprogrammierung rechtlich in Ordnung sei, oder ob wir mit Copyright-Problemen oder Plagiatsvorwürfen konfrontiert werden könnten, nur sehr zögerlich mit einem "alles sauber" oder "wird nichts kommen" beantwortet. Da mir das zunehmend unseriös erschien, wollte ich nicht noch weiter in Vorleistung gehen oder mich angreifbar machen.

*LOAD: Wie würden Sie den "EUROPA Computer Club" aus heutiger Sicht beschreiben, bewerten?*

**Arved Pohl:** Es erschien mir nicht zuletzt aufgrund des Termindrucks und des begrenzten Qualitätsanspruchs als der Versuch, mit wenig Einsatz viel an Profit herauszuholen. Die Programme waren klein, einfach, schnell hin gezimmert und nicht zu vergleichen mit damals bereits vorhandenen sehr guten Spielen z.B. "Fort Apocalypse". Aber etwas Derartiges zu programmieren wurde auch nicht erwartet.

LOAD: Vielen herzlichen Dank, Hr. Pohl.

#### *Die Fragen für die LOAD stellte Joachim Poehler*

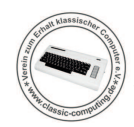

 $\Box$ Vereinsleben  $\blacksquare$ 

# Regionaltreffen Wittlich 2023

**Das Vereinsleben im VzEkC e.V. besteht nicht nur aus virtuellen Treffen im Forum und der großen Jahresveranstaltung, der Classic Computing. Vielmehr machen gerade regionale Treffen einen besonderen Reiz aus. Jochen Emmes berichtet hier von seinen Erfahrungen.**

Solom vor ein paar Jahren hatte ich eine Ausstellung meiner historischen Rechner organisiert, damals an einem verkaufsoffenen Sonntag in der Wittlichon vor ein paar Jahren hatte ich eine Ausstellung meiner historischen Rechner organisiert, damals an eicher Innenstadt. Leider war die Beschaffung von Tischen und Stühlen äußerst umständlich, die Tische musste ich mit einem Handwagen durch die Innenstadt ziehen. Damals sagte ich mir "Nie wieder". Im Laufe der Jahre änderte sich meine Meinung zu "So nie wieder". Ich wollte die Erfahrung nutzen, die ich mit dem ersten Versuch gewonnen hatte, um es beim zweiten Mal besser zu machen. Das größte Problem war damals die Beschaffung des Mobiliars, das zweite, dass ich alles alleine machen musste.

In meiner Heimatgemeinde gibt es zwei Säle, die zu mieten sind. Dort sind Stühle und Tische in ausreichender Zahl vorhanden – erstes Problem gelöst. Das zweite Problem ließ mit einem Aufruf in unserem Forum lösen. Es gab reges Interesse an einem Treffen in der Region und so buchte ich den "Eberhardsaal" für das letzte Wochenende im Januar.

Als der Raum und das Datum feststanden, musste ich die Veranstaltung bekannt machen. Ich machte ein paar DIN A4Plakate, die ich in der Wittlicher Stadtbücherei, einem REWE-Markt und in Klausen anbrachte. Eine lustige Geschichte am Rande: Einer der Teilnehmer aus der Region lobte meine Plakate und erzählte, wo er sie überall gesehen hatte – unter anderem in Geschäften, in denen ich nie was aufgehängt hatte! Ein unbekannter Helfer musste eines meiner Pla-

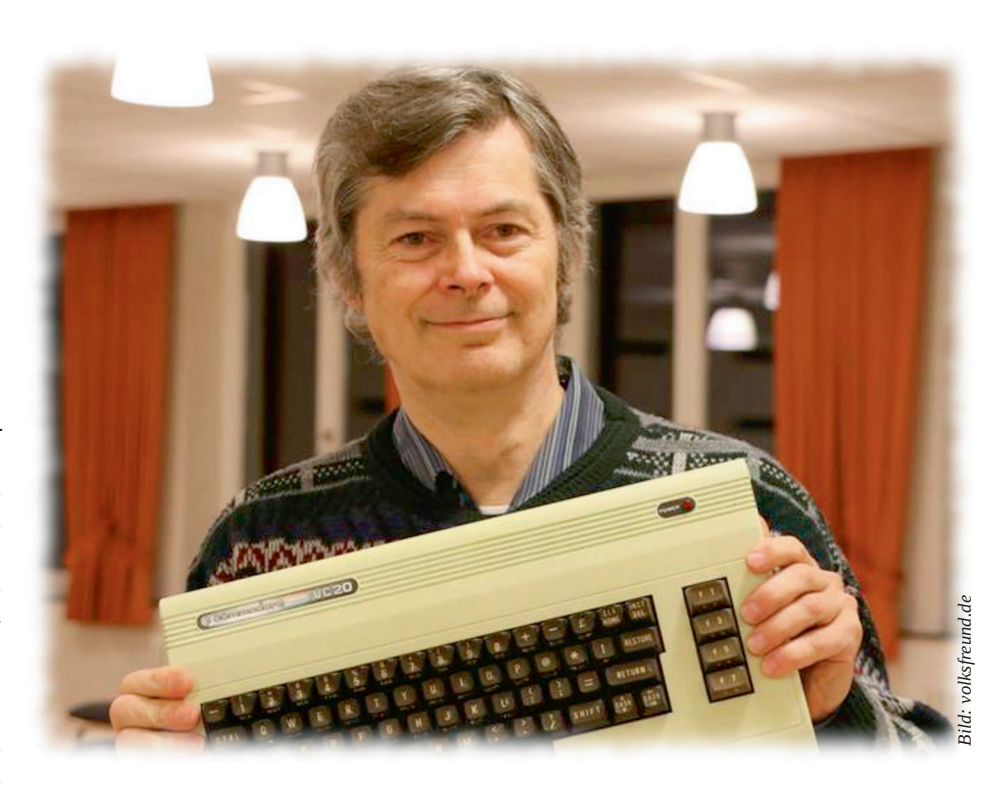

kate gesehen haben, hat es vervielfältigt und in mehreren Geschäften ausgehängt An dieser Stelle sage ich "Vielen Dank" an den unbekannten Helfer.

Darüber hinaus ließ ich die Veranstaltung in den örtlichen Veranstaltungskalender eintragen und bei der Tourist-Info registrieren. Die beste Werbung war jedoch ohne Zweifel ein Artikel in der regionalen Tageszeitung. Durch den persönlichen Kontakt zu einem Redaktionsbüro in Klausen entstand ein Vorbericht, durch den die Ausstellung einem breiten Publikum angekündigt wurde.

Dann war es endlich so weit: Am Samstag um Punkt 8:00 Uhr nahm ich den Schlüssel in Empfang und begann, meine Exponate in den Raum zu tragen. Kurz darauf trafen einer nach dem anderen auch die restlichen Aussteller ein. Der Aufbau der Rechner sollte ja in der Reihenfolge passieren, in der sie ursprünglich einmal erschienen waren. Diese chronologische Anordnung erlaubte eine Zeitreise durch die Computergeschichte, aber jeder Aussteller musste natürlich seinen passenden Platz zugewiesen bekommen. Ich war mit der Organisation so beschäftigt, dass ich kaum dazu kam, meine eigenen Rechner zu verkabeln. Doch jetzt zeigte sich die gute Zusammenarbeit aller Teilnehmer, die auch das ganze Wochenende anhielt - meine Rechner wurden dankenswerterweise von einem anderen Vereinsmitglied aufgebaut.

Gegen 10:00 Uhr kamen die ersten Besucher. Der Aufbau war noch nicht ganz fertig, aber viele Rechner konnten schon bestaunt werden. Hingucker waren die C64 mit Originalverpackung in der Mitte des Raumes und ein Commodore 64, der mit einem Beamer ein Spiel im Großformat zeigte. Kurz darauf war dann alles fertig aufgebaut, ein paar fehlende Kabel bei anderen Ausstellern konnte ich aus meinem Bestand ergänzen. Insgesamt waren 10 Aussteller auf 19 Tischen vertreten, die etwa 30 Systeme lauffähig präsentierten. Die Exponate deckten den Zeitraum von 1957 bis 2004 ab, ei-**Example 12**<br> **Example 12**<br> **Example 12**<br> **Example 12**<br> **Example 12**<br> **Example 12**<br> **Example 12**<br> **Example 12**<br> **Example 12**<br> **Example 12**<br> **Example 12**<br> **Example 12**<br> **Example 12**<br> **Example 12**<br> **Example 12**<br> **Example 12** 

Den ganzen Tag kamen die Besucher in kleinen Gruppen und meist wurde das Angebot einer kleinen Führung gerne angenommen. Daraus entwickelten sich dann viele interessante Gespräche. In den ruhigen Phasen wurden einige Projekte realisiert, zum Beispiel die Sichtung von etlichen 3 Zoll Disketten, um erhaltenswerte Daten von persönlichen Daten zu trennen. Auch wurden zahlreiche Fachthemen wie der MicroPET oder das Erscheinen aktuelle Spiele für den Commodore 64 vorgestellt. Es gab ein breites Spektrum an Software, angefangen von Spielen bis hin zu Bürosoftware. EIn besonderer Hingucker war auch der Ausdruck von ASCII-Bildern für die Besucher. Besonders die jüngeren Besucher haben die Spiele mit sichtlichem Spaß ausprobiert und gingen sehr sorgsam mit den Geräten um.

Am Abend gab es dann ein leckeres Abendessen in gemütlicher Runde beim nahen Italiener. Am Sonntag war ich dann ab 9:00 Uhr vor Ort. Der Aufbau war ja weitgehend abgeschlossen, nur die Lücken, die bereits am Samstag wieder abgereiste Ausstellern gerissen hatten, mussten geschlossen werden. Das übernahmen am Sonntag andere Aussteller, die ebenfalls nur einen Tag bleiben konnten.

Es gelang uns, die chronologische Struktur weitgehend beizubehalten. Ein weiteres geplantes Projekt konnte erfolgreich abgeschlossen werden: Das Einlesen einer etwa 40 Jahre alten Kassette mit vielen Programmen für MSX-Rechner gelang. Damit steht einer Digitalisierung und weiterer Archivierung nichts im Wege. So gelingt auch der Erhalt von Software – denn während viele Rechner als "zu schade zum Wegwerfen" auf Dachböden und in Keller wanderten, wurden häufig die dazu gehörigen Datenträger vernichtet, zum Teil um persönliche Daten zu schützen.

Kurz vor 16:00 Uhr begannen dann die üblichen Auflösungserscheinungen, wie sie auch bei anderen Ausstellungen wie der Classic Computing zu beobachten sind. Einige verspätete Besucher, die dachten, wir hätten auch Sonntags bis 18:00 Uhr geöffnet, wurden noch kurz herumgeführt. Dann startete der allgemeine Abbau und die Teilnehmer

traten die Heimreise an. Der Saal wurde wieder in den ursprünglichen Zustand versetzt, Tische umgestellt und zusätzliche Stühle wieder an den angestammten Platz zurückgebracht. All das ging mit den verbliebenen Teilnehmern sehr schnell. Ein Vereinsmitglied aus Wittlich half mir bei meinen Sachen, so ging auch der Abbau für mich deutlich schneller als der Aufbau.

Ich möchte mich hier nochmals ausdrücklich bei allen Teilnehmern bedanken. Alle haben mitgeholfen, die Ausstellung zu einem Erfolg zu machen. Ich habe nur positive Rückmeldungen erhalten. Eure Hilfsbereitschaft, Aufgaben zu übernehmen, wenn ich gerade mit der Organisation beschäftigt war, hat für mich vieles leichter gemacht. Das gilt für die Reparatur meines iMac G4 (der "Lampe") ebenso wie das Herumführen neu eingetroffener Besucher, während ich noch mit anderen Gruppen im Gespräch war.

Letztlich waren die Erfahrungen für mich so gut, dass aus dem "Nie wieder" nun ein "Nächstes Jahr wieder!" geworden ist. (je)

# 30. Retro-**Computer-Treff**

Im September 2010 rief ein User im Forum64 zu einem Amiga-Treffen in Hannover auf. Es fand dann etwa einen Monat später auch statt, aufgrund einer Term September 2010 rief ein User im Forum64 zu einem Amiga-Treffen in Hannover auf. Es fand dann etwa einen minüberschneidung allerdings südwestlich der niedersächsischen Landeshauptstadt im Landkreis Schaumburg. Das Treffen war ein voller Erfolg und bald war die Idee geboren, daraus eine regelmäßige Einrichtung zu machen. Unter dem Namen Retrocomputer-Treff etablierte sich die Veranstaltung rasch. Die Austragungsorte wechselten des öfteren – teilweise aufgrund der Verfügbarkeit der Räumlichkeiten, teilweise aus organisatorischen Gründen. So ganz geheuer die Veranstaltung auch nicht jedem Vermieter, denn gewiss würden die Teilnehmer ja auch Ego-Shooter spielen, was in einen Gemeindesaal ja nicht passen wollte. Außerdem waren die Kosten für die Räume nicht zu unterschätzen. Letztlich pausierte der Retrocomputer-

Treff (RCT) nach seiner 9. Wiederholung im März 2014 für ein gutes Jahr. Doch die Nachfrage nach einer Wiederbelebung der Idee war groß und so fand schließlich der 10. RCT dort statt, wo er eigentlich einmal geplant war, nämlich in Hannover.

Die Stadt an der Leine verfügt seit vielen Jahrzehnten in vielen Stadtteilen über Freizeitheime, die Räume für unterschiedliche Veranstaltungen bereitstellen. Das Schöne daran: Für nicht kommerzielle Veranstaltungen beträgt die Miete nur ein Drittel des regulären Preises. Da der Verein zum Erhalt klassischer Computer gemeinnützig ist und seit 2015 als Veranstalter des RCT auftritt, war der Fortbestand des Treffens garantiert. In den Folgejahren entwickelte sich der RCT zu einer festen Größe in der Retrocomputer-Szene im Süden Niedersachsens. So treffen sich dreimal im Jahr zwischen 20 und 25 Teilnehmer, um gemeinsam zu basteln, zu

spielen und Erfahrungen auszutauschen. Auf dem RCT wurde so manche interessante Idee geboren und es sind viele wertvolle Kontakte zustande gekommen. Sicher einer der wichtigsten war das Treffen der Atari-Freunde, die sich auf dem 11. RCT zusammengefunden haben (Interview in LOAD Ausgabe 4). Sie bilden heute das Thunderstorm-Team und haben mit USB-, IDE- und Speicherlösungen die Atari ST/TT Welt bereichert. (gb)

**Das 30. Treffen wird am 08. und 09. Juli** 2023 als XXL-Treffen über zwei Tage **stattfinden und gleich zwei Räume belegen. Die Anmeldung ist über die Webseite** www.classic-computing.de/rct30 möglich. Vereinsleben

# Classic Computing 2022 in Lingen

den und ist mit über 55.000 Einwohnern die größte Stadt des Land-tag, 08.09.2022 bis Sonntag, 11.09.2022 die Classic Computing statt. kreises. Überregional bekannt ist Lingen durch das Kernkraftwerk Emsland sowie den Brennelementehersteller Advanced Nuclear Fuels. Doch nicht diese Industrieanlagen waren der Grund für die Wahl Lingens als Austragungsort der Classic Computing. Vielmehr hat sich die Stadt auch als Standort für Wirtschaft und Wissenschaft einen Namen gemacht. Auf dem ehemaligen Gelände des Lingener Eisenbahnausbesserungswerkes (EAW) an der Kaiserstraße befindet sich seit 10 Jahren der Campus Lingen der Fachhochschule Osnabrück. Die bereits 1992 sanierte Halle IV beherbergt auch das IT-Zentrum Lingen mit dem Lokalsender ems.TV und vielen weiteren Unternehmen aus der IT- und Dienstleistungsbrancheund bietet eine Ausstellungsfläche von 1.200 Quadratmetern

Lingen liegt an der Ems und an der Grenze zu den Niederlan-für Veranstaltungen aller Art. Und genau dort fand von Donners-

Die Veranstaltung begann am Donnerstag mit dem Aufbau der Tische und der umfangreichen Elektroverkabelung, die wie immer von den fachkundigen Elektrikern des Vereins durchgeführt wurde. Nachdem der Aufbau die VDE-Messungen bestanden hatte, konnten die Aussteller ihre Exponate aufbauen. Der Freitag war den Ausstellern und Vereinsmitgliedern vorbehalten. Lediglich eine Schulklasse eines Lingener Gymnasiums durfte sich bereits die besonderen Computer aus vergangenen Zeiten anschauen. Gut besucht war auch die Spieleecke, in der sich vor allem Kinder mit Commodore 64 und Atari vergnügen konnten. Natürlich gab es auch bei dieser Classic Computing wieder eine Reparaturecke, in der defekte Computer fachmännisch repariert wurden.

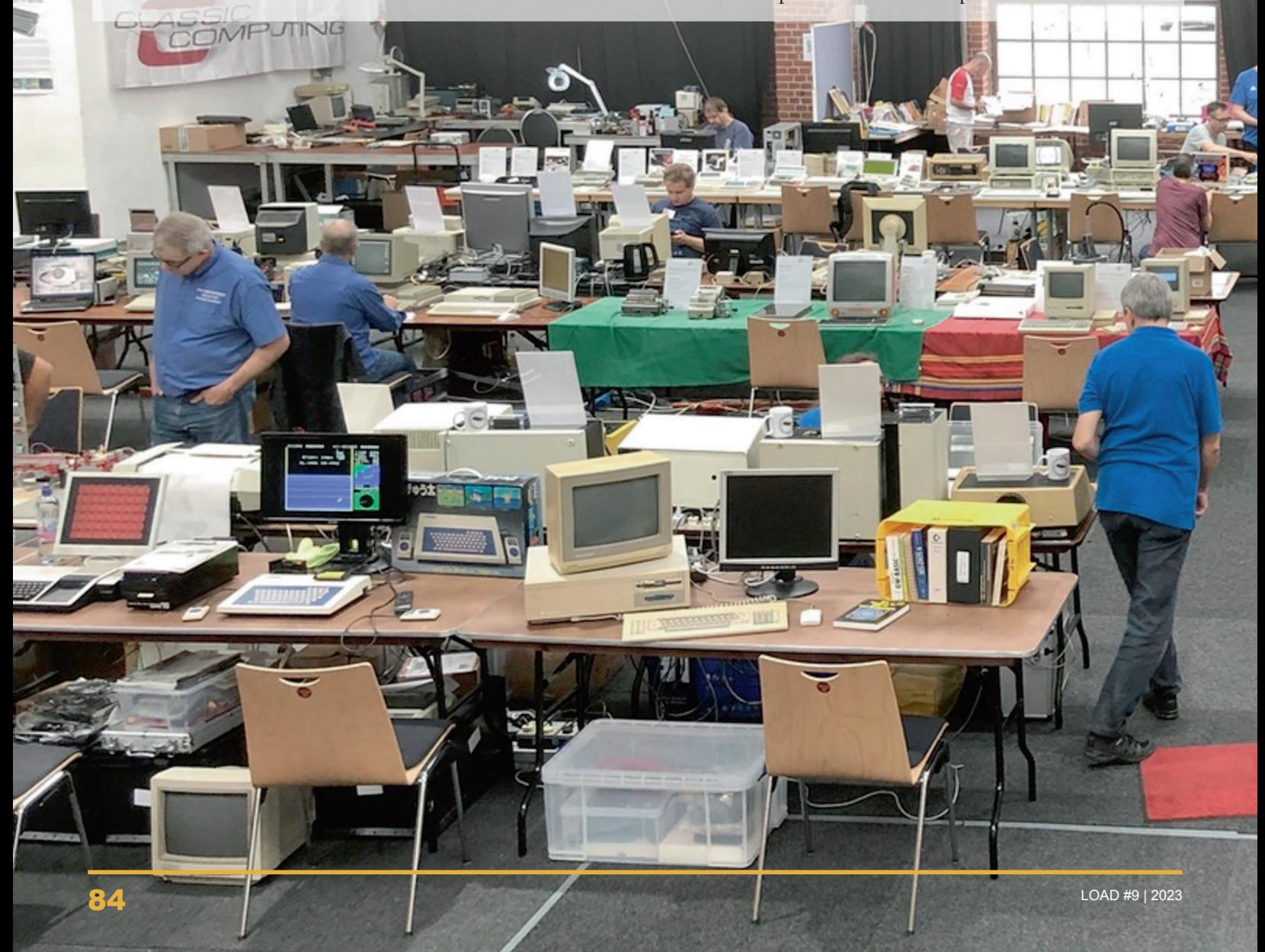

# Interview mit den Organisatoren

*LOAD: Wie fühlt ihr euch jetzt nach dem Ende der Classic Computing?*

An Montagmorgen, nachdem die restlichen Sachen endlich aus der Halle entfernt waren, waren wir etwas ausgelaugt. Vielen Dank an die Helfer, die extra Montag noch mal vorbei gekommen sind. Das Abschlussgespräch mit dem Hallenvermieter war aber sehr angenehm, wir haben uns gegenseitig verabschiedet mit "gerne mal wieder".

*LOAD: Was war für euch die größte Herausforderung bei der Organisation der Classic Computing?*

Das war ganz klar die Organisation der Tische. Die verfügbaren Tische der Halle waren deutlich zu klein, und deren Alternative waren Bierzelttische, die nun gar nicht geeignet sind, um dort Rechner drauf zu stellen. Das Anmieten von Tischen war auch sehr schwierig, da durch Corona viele Verleiher gar nicht mehr die Kapazität hatten. Und der einzige Verleiher, der einigermassen die Anzahl liefern konnte, hat dann auch alle Reste zusammen gesucht, dementsprechend sah das dann teilweise auch aus.

*LOAD: Wie habt ihr Werbung für den Besuch der Classic Computing gemacht und war die Werbung erfolgreich?*

Wir haben an verschiedenen Stellen für die CC geworben. Etwa 50 Plakate wurden in der näheren Umgebung aufgehängt. Eine entsprechende Pressemitteilung wurde an einige Print- und online-Medien verschickt. Hinzu kam Werbung bei den sozialen Medien in diversen lokalen Gruppen. Zu guter Letzt hatten wir noch die Gelegenheit, im örtlichen Museum eine kleine Sonderausstelung zum Thema Retrocomputing aufzubauen und dort für die CC zu werben. Ausserdem wurden die Schulen in Lingen und Umgebung angeschrieben – und einige Personen haben wir auch gezielt angesprochen.

War die Werbung erfolgreich ? Ehrlich gesagt waren wir von den Besucherzahlen etwas enttäuscht, wir hatten mit mehr gerechnet. Die Besucher waren allerdings überwiegend lange vor Ort und haben sich die Ausstellung intensiv angeschaut. Eine Familie, die am Samstag da war, war am Sonntag gleich nochmal da – die Kinder wollten unbedingt nochmal in der Spieleecke spielen.

*LOAD: Wie sind die Rückmeldungen von Ausstellern und Besuchern ausgefallen?*

Einige waren doch überrascht über die grosse Bandbreite, die gezeigt wurde. So war für jeden etwas dabei angefangen von der Digitaltechnik über Automatisierung bis hin zur Bürotechnik aus den 80er Jahren. Dazu noch die Spieleecke sogar mit Arcade-Automaten.

Hier einige Zitate:

*"Da war fast alles vertreten, der coole A3000 Tower zum Beispiel, oder der C64 der ersten Reihe mit Fishertechnik, oder der C64II mit der Märklinanlage"*

*"Die CC 2022 hat mich vollends begeistert, habe den ein oder anderen kennengelernt, wenn ich auch noch nicht so viel mit den Nicknames anfangen konnte."*

*"Hat echt Spaß gemacht. Viele nette Gespräche geführt, viele Mitglieder kennengelernt mit denen man sonst nur geschrieben hat und viele viele neue Infos bekommen."*

*"Man kam kaum rund: Ein interessierter Blick, ein Frage und schon gab es eine super Konversation. Ehe man sich versah, war schon eine Stunde rum. Da reicht dann ein halber Tag nicht für eine solches Treffen."*

*LOAD: Könnt ihr euch vorstellen, nochmals eine Classic Computing zu organisieren?*

In einigen Jahren durchaus, es war eine interessante Erfahrung. Beim nächsten Mal würden wir selbst allerdings deutlich weniger ausstellen.

*Danke an Bernd und Norbert Kötting*

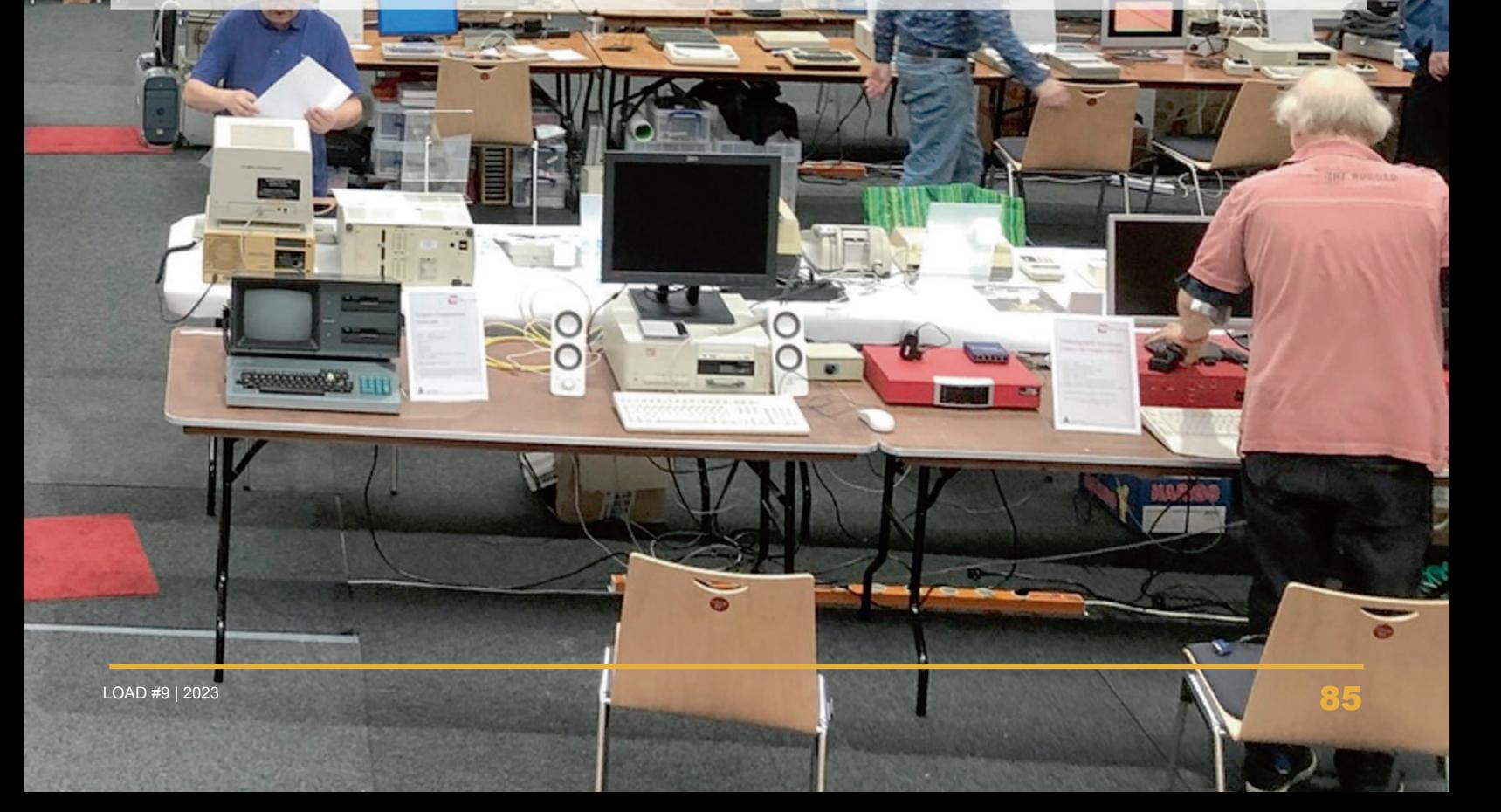

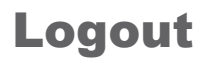

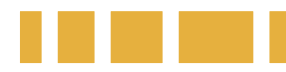

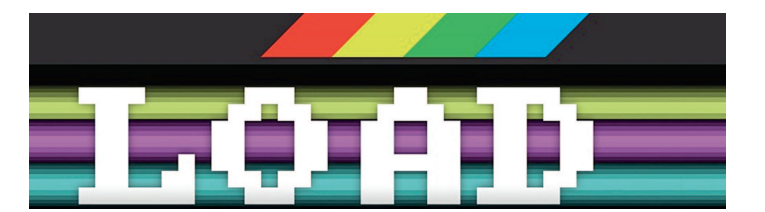

## **Hardware-Projekte**

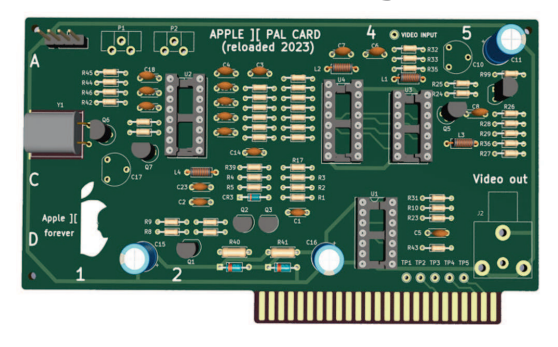

Es gibt eine große Menge zusätzlicher Hardware für klassische Computer, die von engagierten Hobbyistern entwickelt wurden. Wir stellen vertraute und neue Erweiterungen für Apple, Atari, Commodore und andere vor — einige davon stammen von Mitgliedern aus dem Verein.

#### **40 Jahre Macintosh**

Am 24. Januar 1984 hat Apple den Macintosh vorgestellt und gezeigt, warum 1984 nicht wie "1984" sein würde.

#### **MFA Computer**

Die Mikrocomputer für Ausbildung sind Experimentiersysteme, die lange in der Ausbildung von Hardware-Entwicklern genutzt wurden. Sie erfreuen sich auch heute noch großer Beliebtheit.

#### **LOADJubiläum**

Die 10. Ausgabe der LOAD ist Anlass genug für einen Rückblick auf die Entstehung des Retrocomputer-Magazins und die bisher erschienenen Artikel.

#### **...und außerdem:**

Neues aus dem Verein, Berichte zu seltenen Retrocomputern, Tipps, Rückblick auf Veranstaltungen und vieles andere mehr.

#### **Die LOAD Ausgabe #10 erscheint im Frühjahr 2024.**

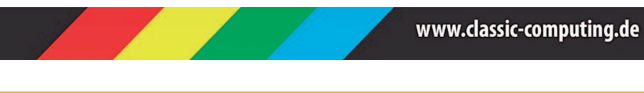

## Vorschau Impressum

#### **Herausgeber:**

Verein zum Erhalt klassischer Computer e.V. c/o Stephan Kraus (1. Vorsitzender) (V.i.S.d.P.) Am Schloßgarten 25/1, 74743 Seckach-Großeicholzheim ISSN für die Printausgabe: 2194-3567 ISSN für die PDF-Ausgabe: 2194-3575

#### **Redaktion**

Leitung: Georg Basse (gb) Telefon: +49 5723 9865 700\*redaktion@loadmagazin.de Lektor: Michael Rath

#### **Autoren dieser Ausgabe**

Sebastian Barthel, Georg Basse (gb), Stefan Both, Christian Dirks, Jochen Emmes (je), Gisela Maul, Joachim Pöhler, Rainer Siebert, Peter Sieg, Michael Vogt, Michael Wegmer, Jürgen Wich. Peter Zumbrink

#### **Layout und Druck**

Cover-Bild: Ivo Rainha, www.pexels.com Gestaltung: Verein zum Erhalt klassischer Computer e.V. Druck: Wir-Machen-Druck.de, 1.Auflage 2023 (750 Exemplare) [20230521]

#### **Wichtige Hinweise**

Wir freuen uns über eingesandte Beiträge, behalten uns aber Veröffentlichungen, Kürzungen und Änderungen vor. Für unverlangt eingesandtes Bild- und Textmaterial können wir keine Haftung übernehmen. Namentlich gekennzeichnete Artikel geben nicht unbedingt die Meinung der Redaktion wieder. Die Beiträge der namentlich genannten Autoren und der Redaktion stehen nach Veröffentlichung im Heft unter einer Creative Commons-Lizenz (CC-BY-NC-SA) und dürfen für nichtkommerzielle Zwecke und unter Namensnennung des Autors verwendet und für abgeleitete Werke unter der gleichen Lizenz benutzt werden.

Autoren können ihre Artikel bis zum Redaktionsschluss zurückziehen, wodurch alle Rechte an den Autor zurückfallen. Nach Redaktionsschluss ist dies nicht mehr mögich. Autoren akzeptieren mit ihrer Einsendung diese ehrenhaften Bedingungen.

Logos, Warenzeichen und Produktabbildungen werden redaktionell ohne Nennung des Eigentümers benutzt. Das Fehlen einer Kennzeichnung impliziert nicht die freie Verwendbarkeit dieser Elemente. Trotz sorgfältiger Prüfung ist es uns nicht gelungen, alle Rechteinhaber zweifelsfrei zu identifizieren und anzuschreiben. Bitte wenden Sie sich gegebenenfalls an die Redaktion.

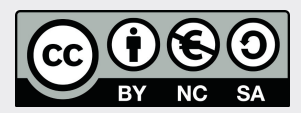

#### **Preis**

Das Magazin LOAD wird in gedruckter und elektronischer Form grundsätzlich kostenlos abgegeben. Um einem Missbrauch vorzubeugen, kann die ausgebende Stelle für gedruckte Hefte eine Schutzgebühr in Höhe von 3,- EUR erheben.

# that starts at \$74C with a Statistics **ATC** N pue ; op nox priom term O', has I6K Hardwired<br>128 Major Peripherals? lumberlardwired ou uo<br>Crunching Computer<br>ardwired Basic Language<br>Tpherals?

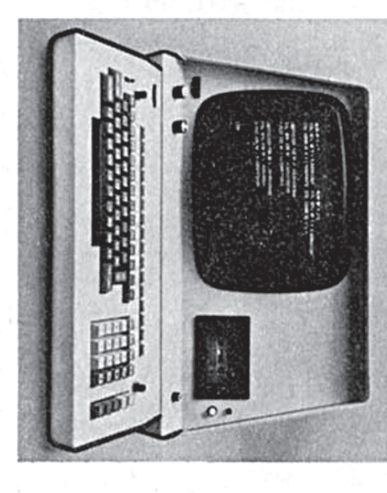

a CPU with 16K bytes of BASIC language<br>instructions hardwired into the electronproblem solving. For under \$7,500 you get The new Wang System  $2200$  is a System.<br>It gives you the raw power and the periph-**BASIC Keyword keyboards.** drive and your choice of either alpha or each) CRT display, a console mag tape also get a big 16 lines (of 64 characters ics ... plus a 4K operating memory. You erals you must have for a wide range of

anbport. They'll be solving problems the day your system is delivered (and, we can deliver in about two weeks). Most of your budget will go into problem solving; not system most, of your people already know BASIC relatively easy to program. Many, if not program or very expensive systems that are offs... economy systems that are costly to tem 2200 finally ends your dollar tradewired MOS ROM language in your 5ys-Some Words About Language: The hard-

# B

can have 1, 2 or 5 megabyte fixed/remov-<br>able disk systems. All peripherals, includfull program control. Been appalled lately<br>by disk prices? Starting at just \$4,500, we very precise 4-quadrant incremental plotting. Speaking of plots, we have a new,<br>ting. Speaking of plots, we have a new,<br>very large flatbed (31" × 48") for only grow with your needs on in the field so your System 2200 will BCD or ASCII controllers are easily added: readers, paper tape readers and on-line ing punched or mark sense hopper card double and triple disk configurations (.25, offer you our new "floppy" disk in single, Both print alphanumerics and plot under \$8,000 or a smaller one if you plot small. ers ... one even has a stepping motor for three kinds (and 7 price ranges) of printper 4K). Up to 32K. You can choose from field expandable in 4K increments (at \$1,600 Try To Out-Grow It Main memory is 50 and .75 MB's). For big disk power, you

> several new products that will instantly upsoon be getting into terminals, we have alone computer. Wise? powerful terminal and get a "free" standapproach, of course, is to justify it as a a powerful stand-alone system. Another mainframe computer. And, you still have cations with any other System 2200 or a grade your 5ystem 2200 for telecommuni-The Wise Terminal: If you are now or may

math/science applications. Our user group<br>(with the unlikely name of "SWAP") could every week. We have a growing program<br>library on a wide range of statistics and Naturally, we guarantee or warranty every-<br>thing you buy from us. If you want, there<br>are free programming/operating schools help you cut programming costs even fur-<br>ther. We do a lot for you. here in Tewksbury, Massachusetts, almost Service Technicians in 105 U.S. cities. backed by over 250 factory-trained Wang We Do A Lot For You: System 2200 is

All prices U.S. List. If you're the entrepreneur type, we've just announced a new 7-module Basic Accounting System<br>software package for the business end of your business like payroll, invoicing, inventory, receivables and R IT.

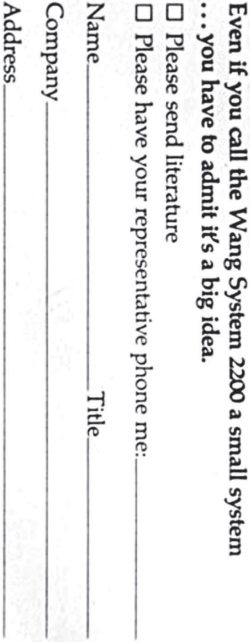

**WANG** 

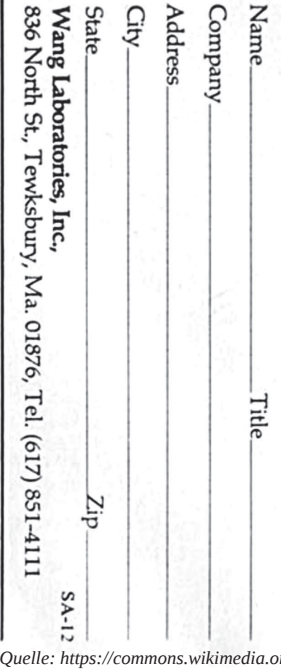

City

836

*Quelle: https://commons.wikimedia.org, Public Domain*

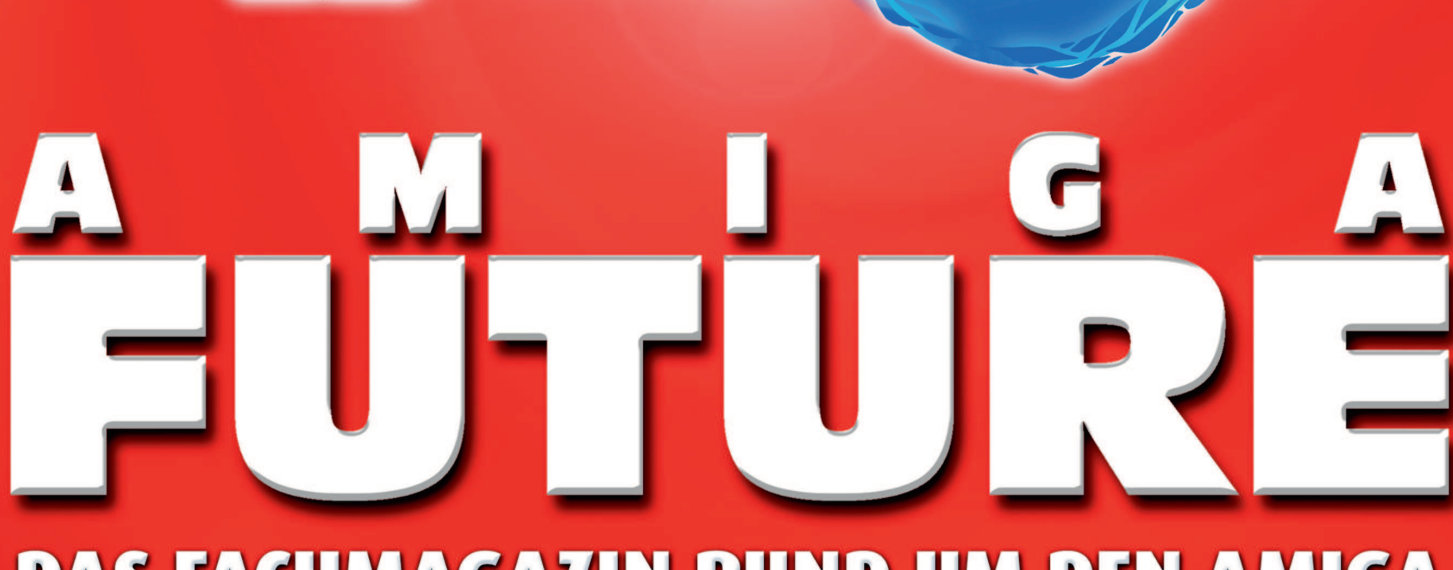

# **DAS FACHMAGAZIN RUND UM DEN AMIGA**

## Geboten werden die aktuellsten Nachrichten aus der Amiga-Szene!

Das Magazin erscheint komplett in Farbe mit einer optionalen Leser-CD.

Alle zwei Monate kann man die brandneue Ausgabe direkt bei uns im Online-Shop oder im Amiga-Fachhandel erhalten.

# WWW.AMIGAFUTURE.DE